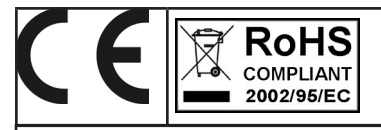

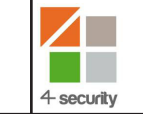

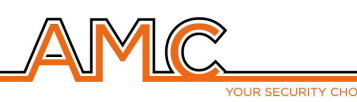

# **VOXOUT** TWO-WAY GSM DIALER WITH ENVIRONMENTAL LISTENING

**INSTALLER'S MANUAL**

# **ENGLISH**

### **DESCRIPTION**

Voxout is a two-way integrated dialer with keyboard, equipped with environmental listening and a simulated telephone line.

Its main features are:

- . provider test/best gsm signal based on available cells
- credit exhaustion management, with voice alert and/or sms for low credit threshold (programmable threshold)
- sim expiration display (for operators who support the sms service)
- remote control with voice guidance
- local programming from keyboard
- remote programming via sms
- output enabling via ring with confirmation ring
- 5 selectable lines that can be freely programmed as inputs or outputs
- Double State Signal: vocal calls / sms on opening/restoring of the inputs
- 1 local input for reset of calls in progress
- 1 simulated PSTN line with which it is possible to make phonecalls with a standard touch-tone telephone, or connect the dialer to a wire telephone exchange.
- programmable CONTACT ID transmissions
- 12 user codes
- 8 programmable telephone numbers for voice calls and SMS
- 8 programmable telephone numbers for digital transmission of contact ID
- 200 programmable telephone numbers for the remote control function

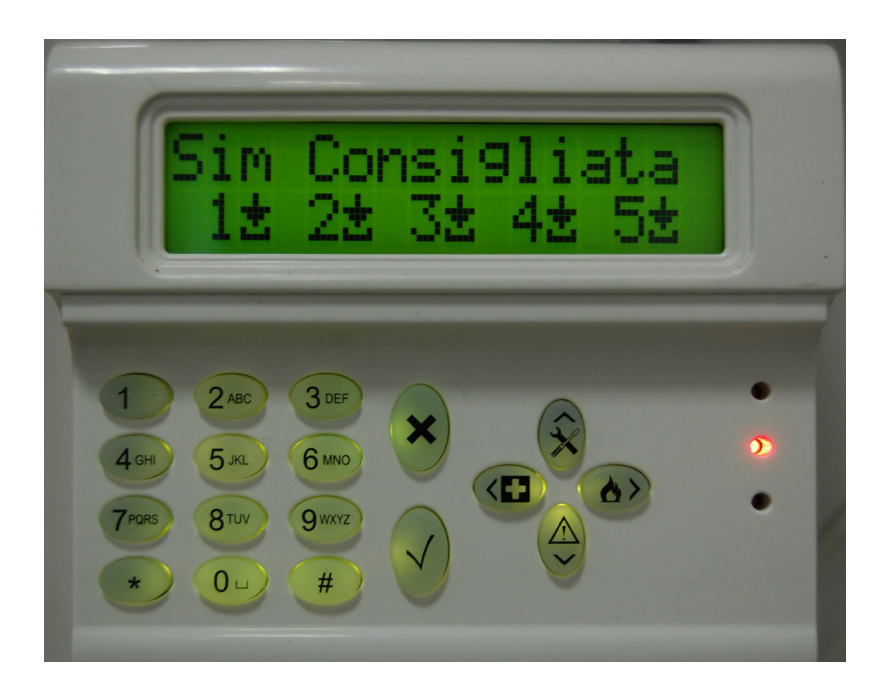

# **- TECHNICAL INDICATIONS OF USING -**

*IMPORTANT: the equipment, if used like a device for transmission of alarms of a CIE, can be connected only if:* 

*- the CIE complies to EN 50131-1 and EN 50131-3 (Grade 1)*

*- the terminals "1,2", connected to the outputs of a CIE, are programmed as "balanced inputs", and configured to send vocal calls/SMS for intrusion and power failure;*

*- the terminal "3" is configured like "output of type T" (tamper) and connected to an input always active controlled from the CIE;*

*- the terminal "4" is configured like "output of type G" (GSM failure) and connected to an input controlled form the CIE;*

*- the terminal "5" can be used with a CIE that has the function of "robbery" (in this case the terminal connected to an output of a CIE, must be progammed like "balanced input" and configured to send vocal calls/ SMS for robbery) or with a CIE that allows access at level 3 without the authorization of users at level 2.*

*NOTE: for CIE with grade upper to 1 and/or when there are 2 or more inputs like robbery, the device of transmission of alarms can not be used (availability in inputs/outputs insufficient).*

#### **- INDICE -**

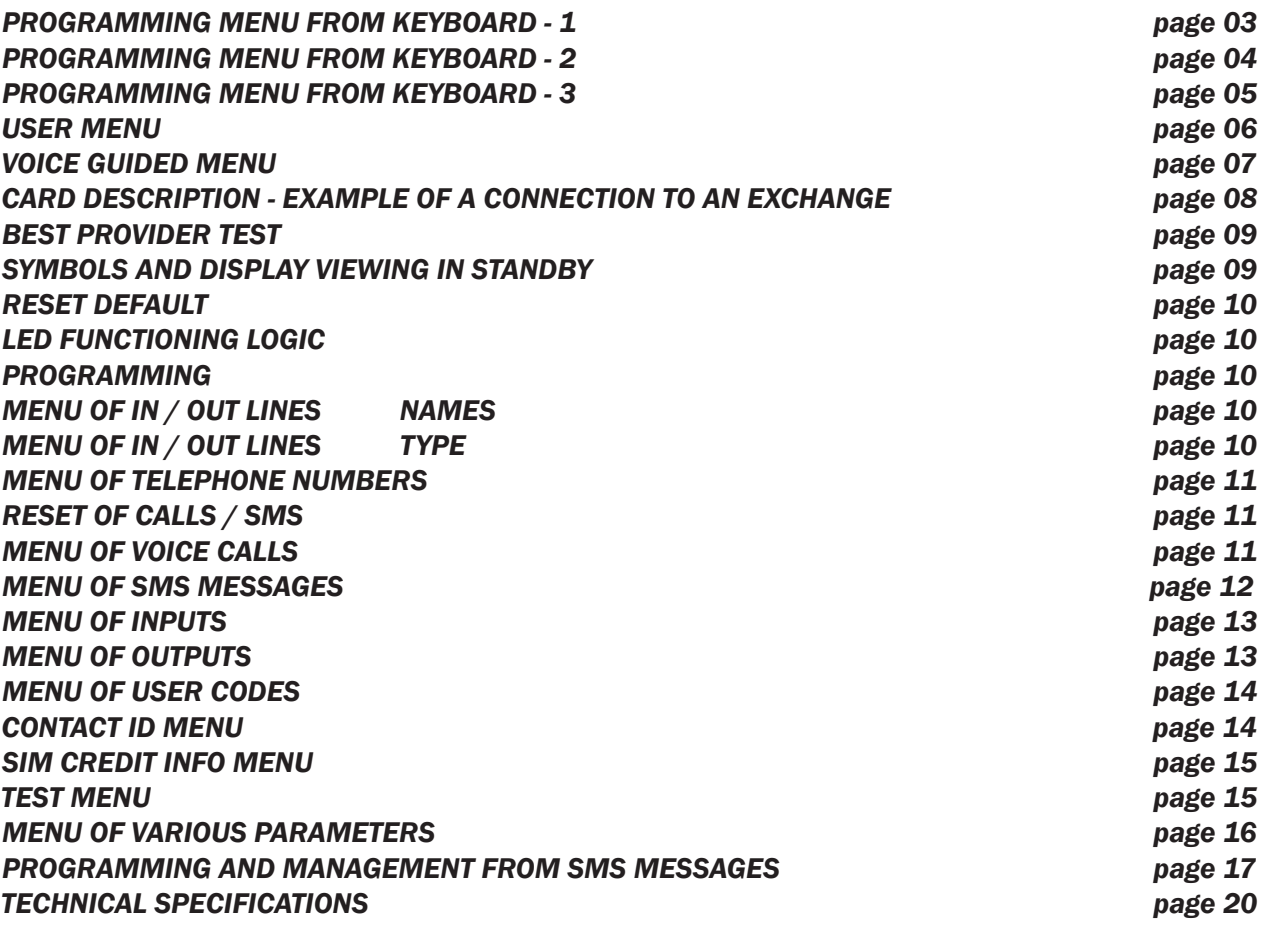

# **PROGRAMMING MENU FROM KEYBOARD - 1**

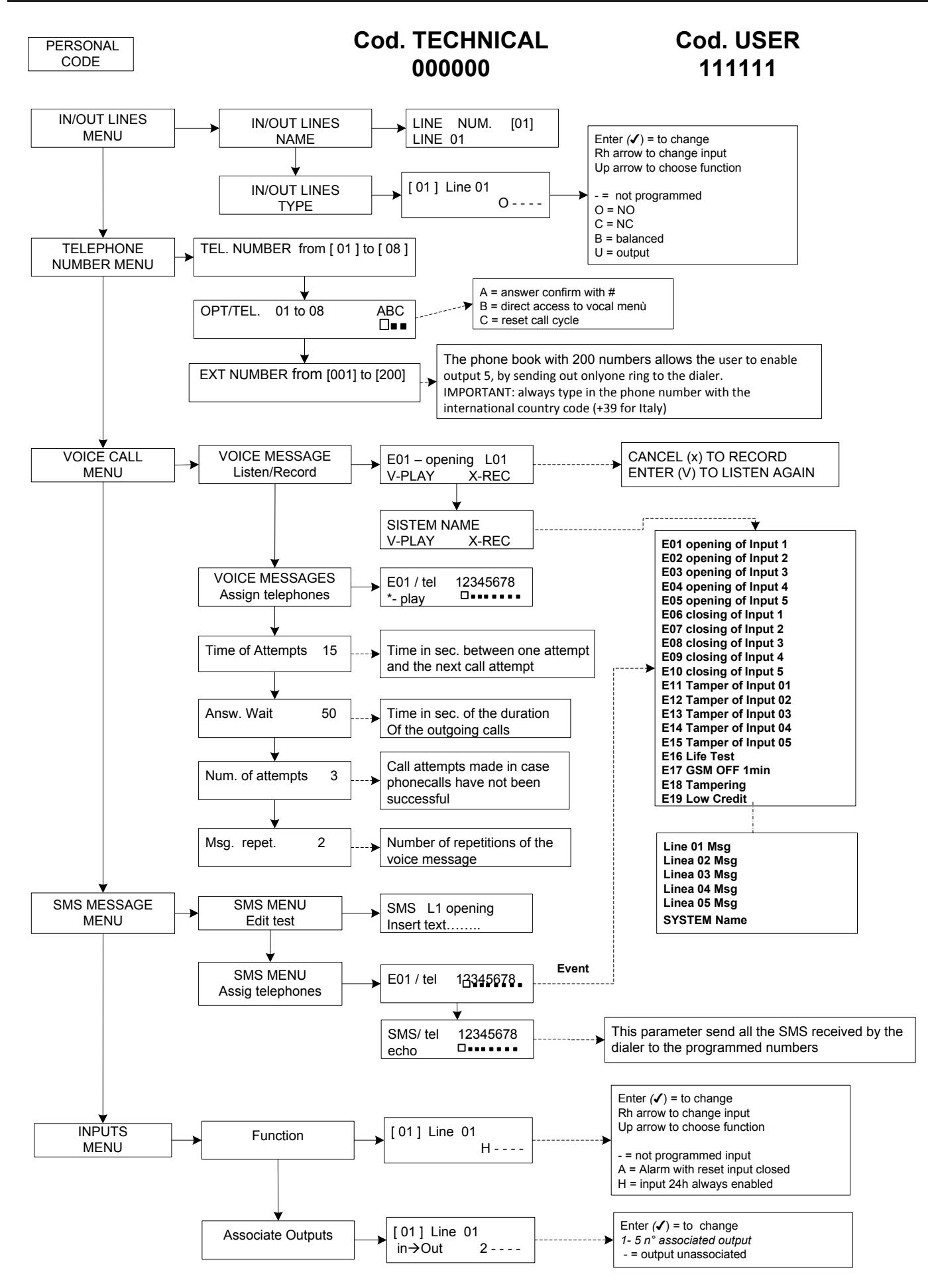

# **PROGRAMMING MENU FROM KEYBOARD - 2**

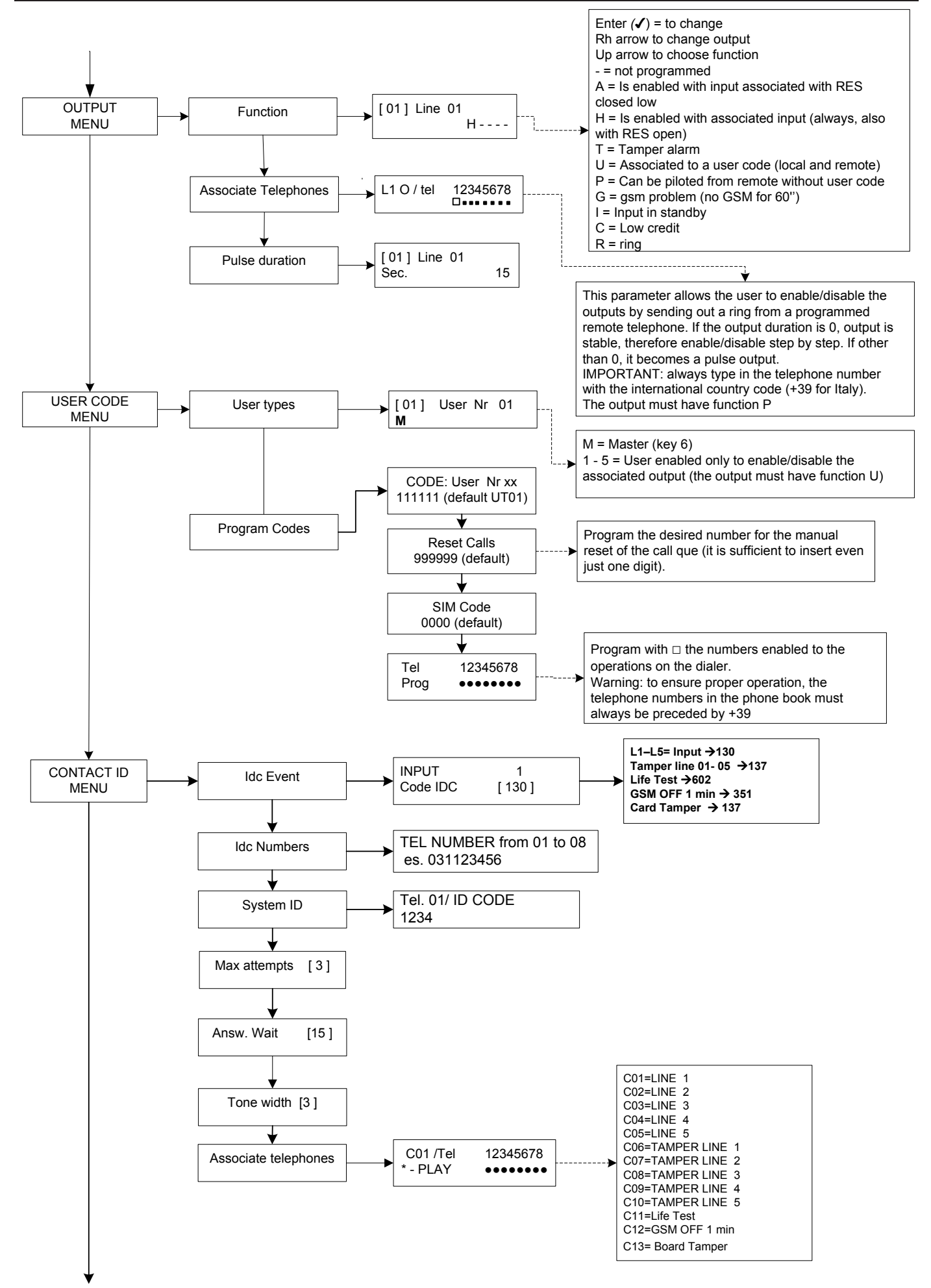

# **PROGRAMMING MENU FROM KEYBOARD - 3**

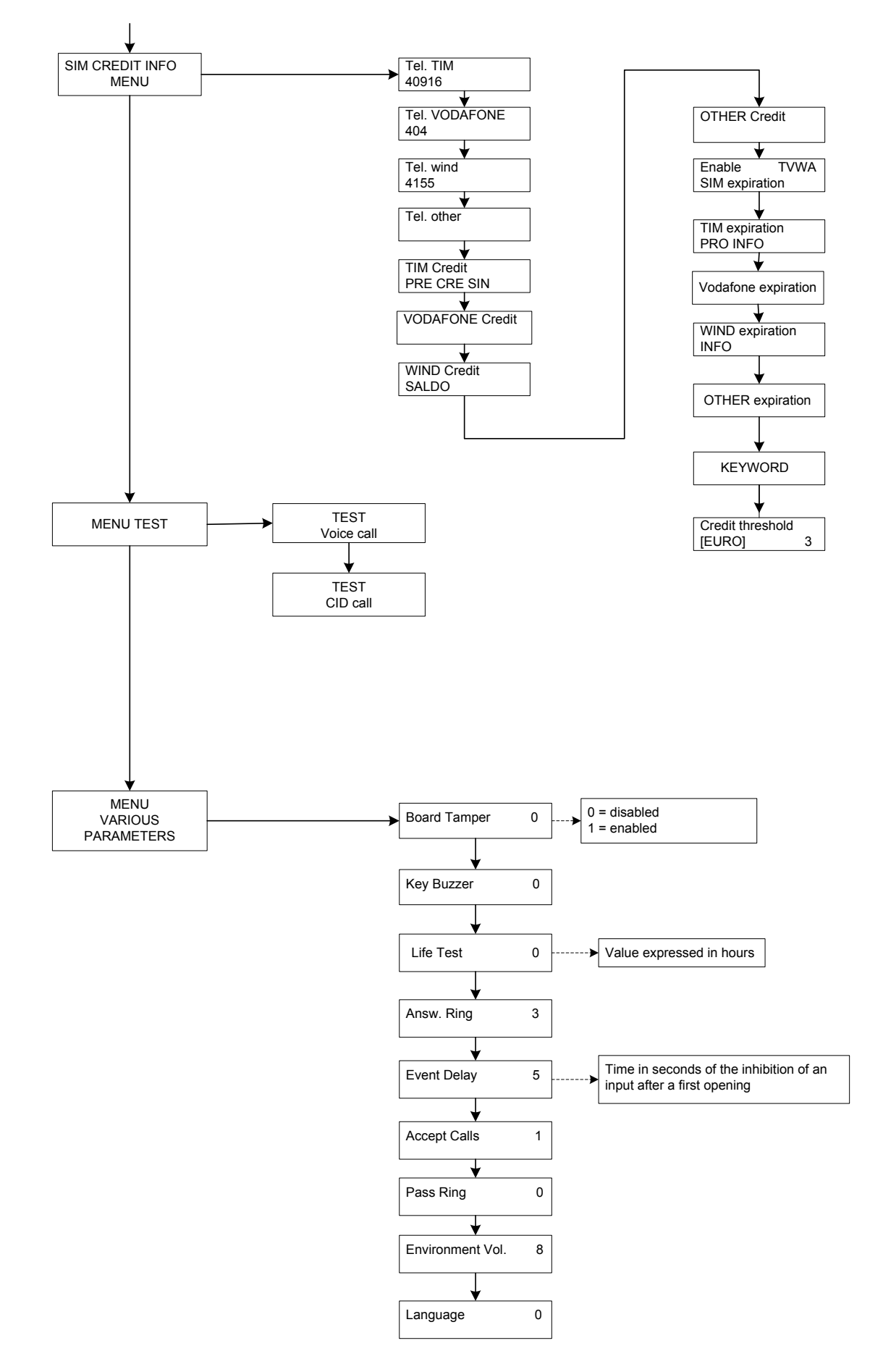

# **USER PROGRAMMING MENU**

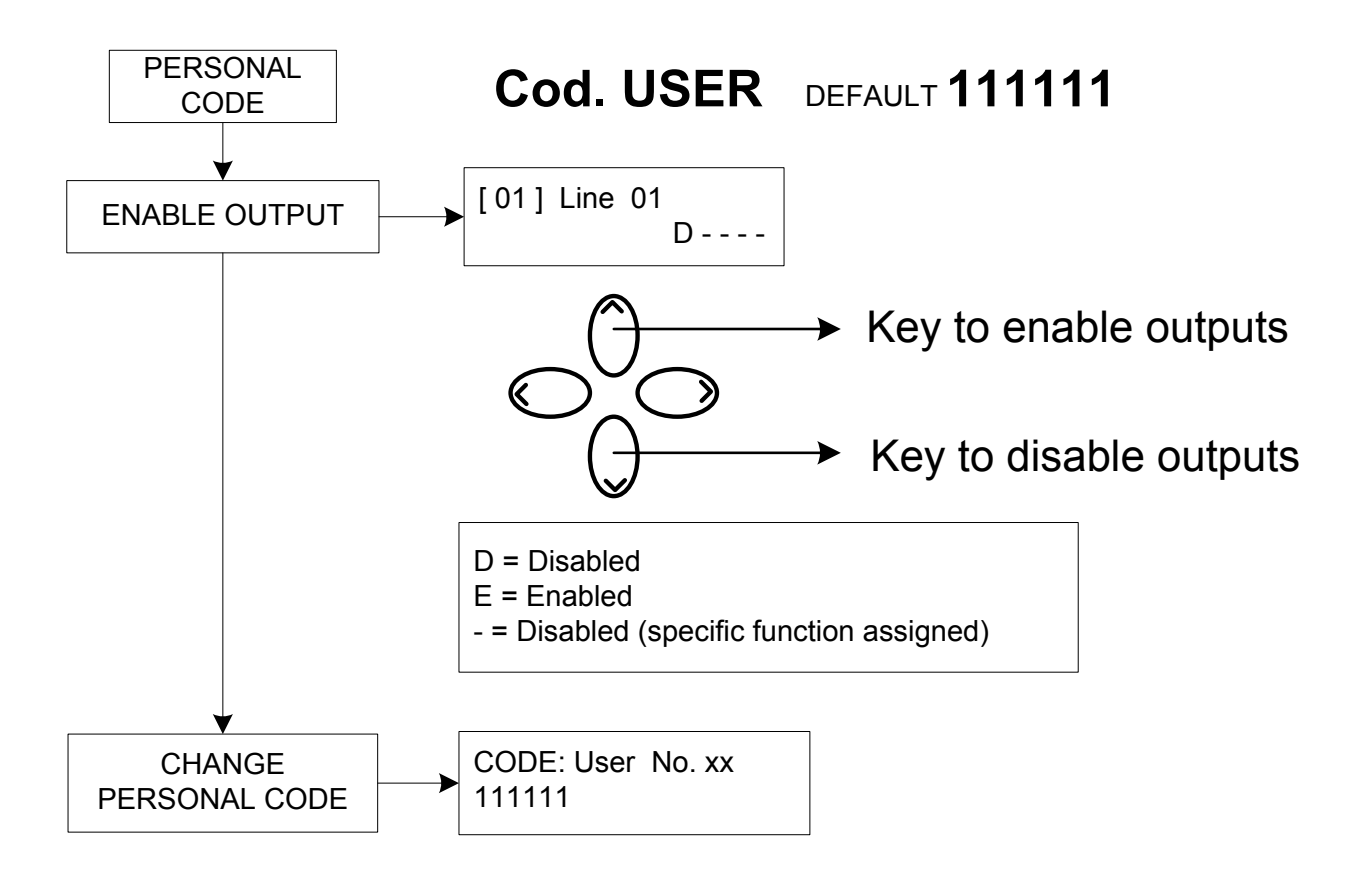

### *Attention !*

*The functions "Medical Aid" (key "arrow left") and "Fire" (key "arrow right") are not covered from the EN 50136-2-1 and are not used from the dialler. So the two keys are NOT used for these functions.*

 $\langle \Gamma \rangle$ 

 $\rightarrow$ 

# **VOICE GUIDED MENU**

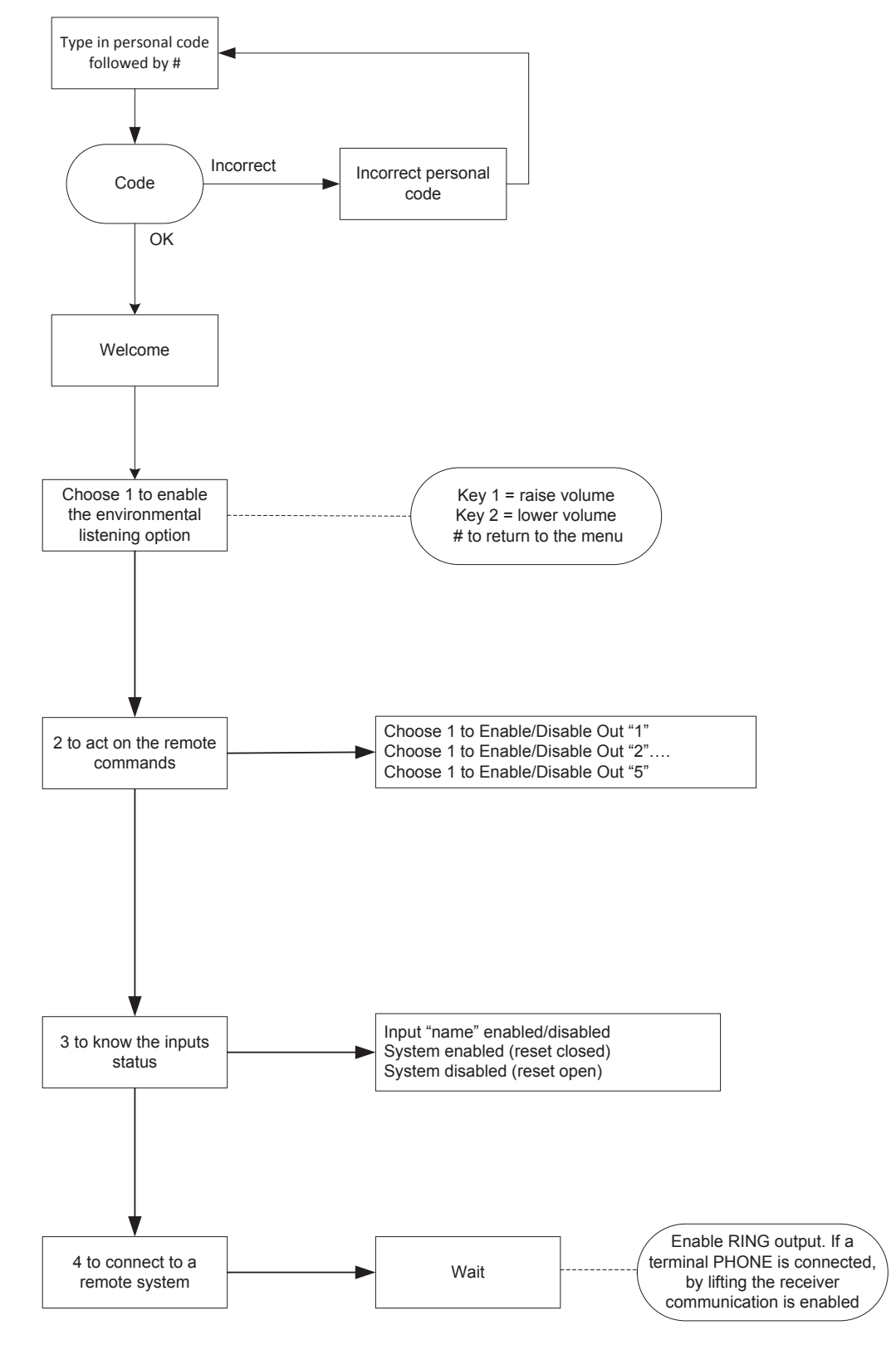

# **VOICE GUIDED MENU**

The vocal menu is reachable by calling the dialler or when the dialler calls. It's not used for programming but only for remote management by the user.

When receiving a call, during the listening or at the end of the voal message, it's possible:

**- STOP THE CYCLE CALL WITH THE RESET CODE: by pressing the #, digit the code reset and confirm con # (es. #123#), the voice will say "cycle call terminated"**

**- ENTER IN THE VOCAL MENU:ENTRARE NEL MENU' VOCALE: by pressing the #, digit the user code and confirm con #. It will be possible to select one of the four voice of the vocal menu.**

# **CARD DESCRIPTION - EXAMPLE OF A CONNECTION TO AN EXCHANGE**

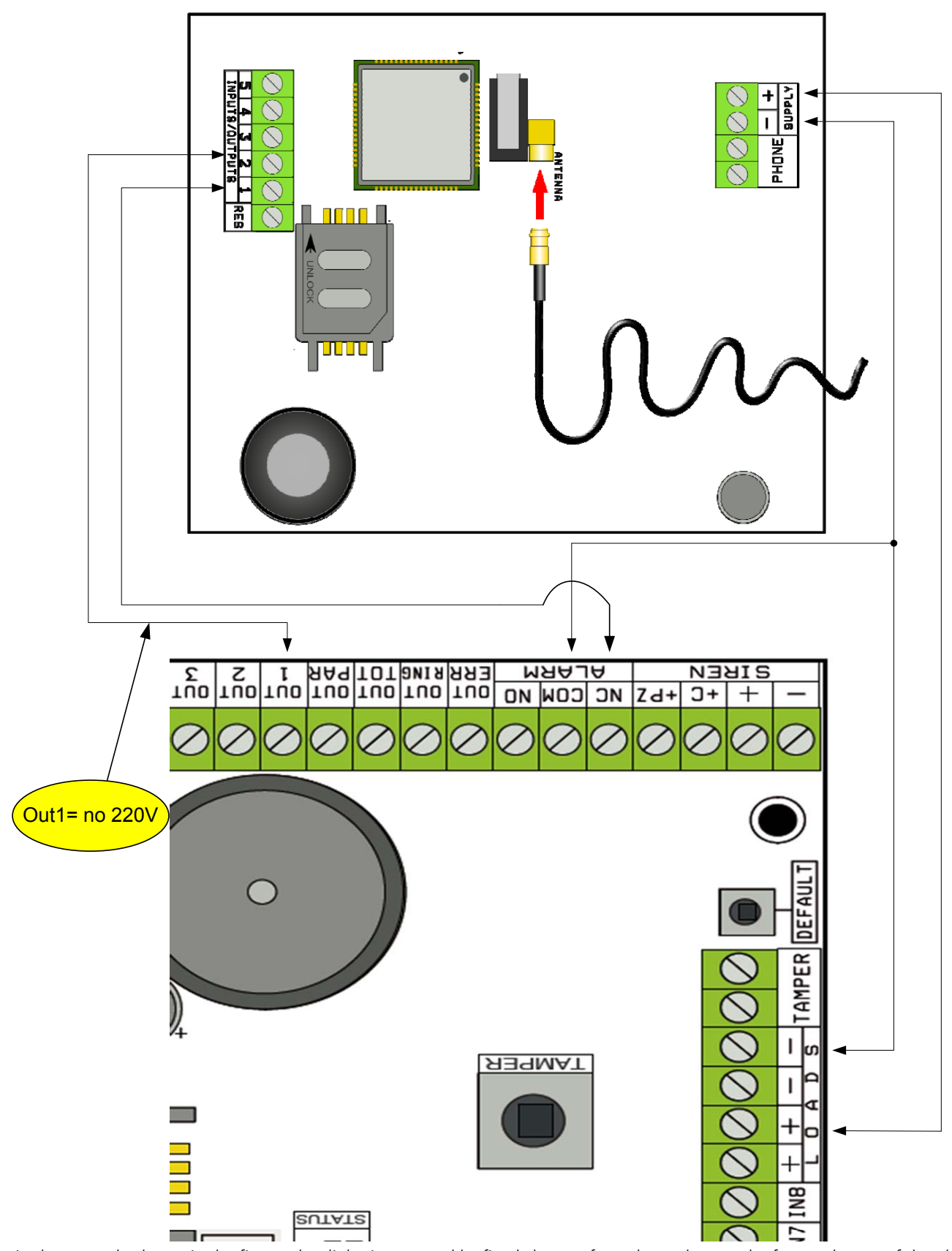

Note: in the example shown in the figure, the dialer is powered by fixed charges from the exchange, the free exchange of the alarm relay is connected to input 1, the OPEN-COLLECTOR 1 output is configured as the absence of an electrical netwrok and is connected to input 2.

SUPPLY  $+ -$  = power supply 13.8Vcc

L 1-2-3-4-5 = Lines inputs / outputs **-- Configured like Inputs, refer to NEGATIVE -- Configured like outputs, they give a NEGATIVE when they are activated**

RES = reset of the calls in progress (OPEN TO RESET) **-- Referred to NEGATIVE --**  $PHONE =$  emulation of a wired telephone line

www.amcelettronica.com **8** 

# **BEST PROVIDER TEST**

Powering the dialer with an antenna wire inserted and without SIM, an analysis will be made of the signals and of the providers present on site, and the provider with the best signal will be indicated. The display altenrates the 2 following screens.

**1卤 2氙 3卤 4卤 5氙 SIM RECOMMENDED**

**1 2 3 4 5 iTIM**

# **SYMBOLS AND DISPLAY VIEWING IN STANDBY**

Once you've defined the provider, remove power supply and insert the SIM in the dialer (the SIM is unlocked with the PIN number). Power the system again, and wait for the signal and the mobile phone operator to appear on the display, as shown in the example of the following screen:

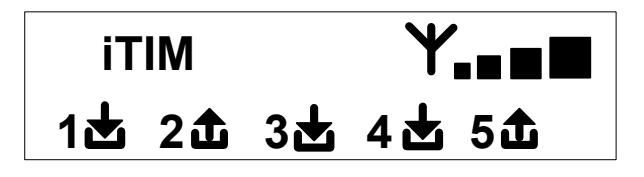

By pressing the CANC(X) key, it moves from standby  $\mathbf{FW:1.00} \qquad \mathbf{\in 10.92}$ screen to SIM credit/expiration screen The value of credit is updated automatically every time that the dialler makes a call or sends a SMS. It's possible to request the credit of the SIM also by pressing ENTER *(*✔) from this screen.

**FW:1.00 SIM: 11/12/2012**

Input icon

Output icon

- When flashing, indicates input/outoput not in standby **1**
- 2 Indicates input/output in standby

**Note: in the screen that concerns the credit and the sim's expiration, if question marks appears instead of the data, the information is not available at the moment. If "dots" appear instead, the system is updating the information with the provider.**

**By pressing the CANC (X) key again, you will shift to the display (if available) of the entire SMS received from the Provider**

**NOTE: The availability of residual credit value is closely related to the Provider of the GSM network that can provide this service or not**

# **RESET DEFAULT**

To bring the dialer back to its starting condition, you must remove power supply, press the # key and keep it pressed to resume power supply.

The dialer will ask you to choose the language (ITALIAN or foreign language), and will then run the initialization and will restore all the parameters to the default factory settings.

**Note: The reset Default does not cancel the voice messages (neither the ones pre-recorded in the factory nor any messages recorded during installation)**

### **LED FUNCTIONING LOGIC**

The dialer is equipped with 3 signaling LED:

YELLOW LED = indicates that the GSM ENGINE is operating. When the initialization is over, it turns on permanently to indicate that the engine is ready and is not performing any operation.

When making a call or sending an SMS, the LED will return to flash again and indicate that the engine is operating.

GREEN LED  $=$  it is usually off and flashes when you are making a sound recording.

 $RED$  LED = indicates that there is problem in the system:

permanently on = GSM engine locked, signal or network absent, sim locked by pin code, card tamper, tamper of inputs.  $F$ lashes  $=$  low credit

### **PROGRAMMING**

Type in the installer code (000000 default): the dialer automatically positions itself on the first menu.

Use the up and down arrow keys to scroll the various menus.

Press ENTER *(*✔) to change the menu.

Use the alphanumerical keypad to type in the names and numbers

Use the CANCEL key *(*✘) to cancel the parameters or to enable the assignment boxed frames

Use the # key to exit the menus and to return to the display in standby

#### **MENU OF IN / OUT LINES IN/OUT LINES --> NAMES**

The name can be changed for each line, instead of the default one.

- Once you have accessed the menu, press ENTER to highlight the line name you want to change.

- Use the up and down arrows to choose the desired line, then press ENTER again

- Use CANCEL to cancel the existent name, type in the new NAME with the alphanumerical keys (the writing method is similar to the one of cellphones without the aid of the T9 spelling alert). When finished, confirm with ENTER.

# **MENU OF IN / OUT LINES**

#### **IN/OUT LINES --> TYPE**

With this menu you can assign the Type of operation concerned or signaling input or control output to the available lines.

- once you have accessed the menu, you can assign the following using the number keys or vertical arrows:

- = line not programmed
- $C =$  line configured as NC input
- $O =$  line configured as NO input
- B = line configured as BALANCED input **Balanced with a 1Kohm resistance**
- U = line configured as OPEN COLLECTOR output

# **MENU OF TELEPHONE NUMBERS**

# **PROGRAM THE TELEPHONE NUMBERS (THE FIRST 8)**

The first 8 telephone numbers are used to send voice calls, sms, or to pilot the entire system.

Press SEND to insert the telephone number

Rh or lh arrow key to move within the number

Use the CANCEL key to cancel

Confirm with ENTER

note: in case you use the system with caller ID, it is essential that you include the country dial code  $+39$  (i.e.  $+393485412963$ )

#### **PROGRAM THE OPTIONS TO THE TELEPHONE NUMBERS**

Once you've inserted the telephone numbers, you can assign the options that concern each individual number.

The options are the following 3 and can also be enabled simultaneously:

**A**: answer confirmation. The system must receive a # when the message is being listened to, to assess that a call has been successful; if this does not occur, the system will recall the same number again for a set number of call attempts.

If you want to access the voice menu, press # a second time and type in the user code.

**B**: direct access to the user menu. With this option, the user will not have to type in any code to access his menu.

**C**: automatic reset of call que. If the call to the telephone number with this option is successful, the que of the remaining calls in progress will ben canceled. When this option is enabled, it may prove useful to also enable option A to ensure safety of the calls.

**NUMBER WITHOUT OPTIONS:** once a phonecall is answered, it is considered successful and the system therefore moves on to the next one. If you want to access the voice menu, press # and type in the user code.

# **PROGRAM THE TELEPHONE NUMBERS TO ENABLE THE OUT 5 (200 NUMBERS)**

#### **REMOTE CONTROL FUNCTION**

In addition to the first 8 numbers, there is a special phone book with 200 numbers that can only be used to enable the output 5. If one ore more numbers are inserted (including the international country code +39), by making only one ring to the dialer with the visible number, the dialer will recognize the ID of the caller and will enable the O.C. output in pulse or stable mode, depending on its programming.

This function has been conceived for applications in condominiums where, instead of using a remote control to open the gate, it is possible to use one's own cellphone.

NOTE: for the remote control function, the dialer will not send out a ring to confirm that the output has been enabled. A telephone no. inserted in the first 8 **CANNOT** be inserted among the 200 of the remote control function. If need be, the remote control function must be used from the numbers inserted in the phone book of the first 8; enable these numbers when enabling the output via a ring (in the OUTPUTS - ASSOCIATE TELEPHONES menu).

# **RESET OF CALLS / SMS**

The sending of the VOICE CALLS and of the SMS can be reset in the following ways:

- by typing in the User (Master) code on the keyboard
- during the reception of a call, by typing the RESET CALLS code
- by opening the RES terminal in the terminal board of the dialer
- by using the foreseen OPTIONS tied to the programmed telephone numbers

The reset of the calls will be confirmed by the VOICE GUIDANCE or by the wording RESET CALLS on the display

# **MENU OF VOICE CALLS**

#### **VOICE MESSAGES: LISTEN - RECORD**

*O*nce you have accessed the LISTEN - RECORD menu, press SEND *(*✔) and choose the message with the upand down arrow keys.

To record, press the CANCEL *(*✘) key: you will have 10 seconds to make the recording (the green LED flashes), press ENTER *(*✔) to listen to it again.

The messages available are:

- - **E01 / E05 Opening L01/L05 =** message concerning the shift of the line from NORMAL to ALARM
- - **E01 / E05 Closing L01/L05 =** message concerning the shift of the line from ALARM to NORMAL
- **E11 / E15 Tamper L01/L05 =** message concerning the tamper status of the line configured as balanced input, 1kohm
- **E16 Life test =** message concerning the periodic signaling of the life test
- **E17 GSM off for 1 min** = message concerning the signaling of GSM range absence for over 1 min.
- **E18 Dialer tampering =** message concerning the breach of the dialer anti-opening tamper
- **E19 Low credit =** message notifying that the credit exhaustion threshold has been reached **NOTE: to not use if SMS Echo is activated (Menù SMS Function Echo).**
- **Line msg. 01/05** = message indicating the name associated to the line, name communicated in the voice menu during the input status query or during the enabling/disabling of the outputs

### **VOICE MESSAGES: ASSIGN TELEPHONES**

With this menu, you can define the telephone numbers that will receive the various voice calls tied to the available events. The associable telephone numbers are 8.

- once you have accessed the menu, press ENTER to assign the messages to the phones.

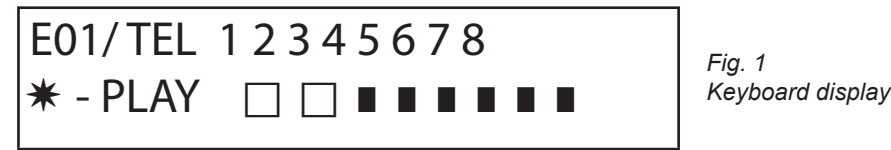

- to scroll down the events of the various messages (i.e. E01/tel), press the up and down arrow keys.
- the message no. and the 8 telephone numbers to which it can be associated are displayed in the upper row of the display. (i.e. in
- fig1 the message 1 is associated to the first 2 telephone numbers)
- press ENTER to proceed with the messages/telephones association
- to scroll the telephone numbers, press the rh and lh arrow keys; to assign or not assign, press CANCEL.
- confirm by pressing ENTER

### **TIME OF ATTEMPTS**

Once you have accessed the menu, press ENTER to change the value.

This parameter indicates the time (expressed in seconds) that must lapse between one attempt and the next voice call attempt.

note: we recommend that you leave the default value, unless there are special requirements.

#### **ANSWER WAIT**

once you have accessed the menu, press ENTER to change the value.

This parameter indicates the time (in seconds) that the system waits when it rings another external telephone.

I.E. 30° indicates that our phone called by the dialer will ring for 30 seconds, after which the dialer will hang up and will restart with the next call cycle.

We recommend a minimum value of 50° seconds.

#### **NUMBER OF ATTEMPTS**

Once you have accessed the menu, press ENTER to change the value.

This parameter indicates the number of call attempts made in case of an unsuccessful call.

#### **NUMBER OF MESSAGE REPETITIONS**

Once you have accessed the menu, press ENTER to change the value. This parameter indicates the number of message repetitions during a voice call.

# MENU OF SMS MESSAGES

#### SMS MENU: EIDT THE TEXT

Description:

- Once you have accessed the menu, press ENTER to highlight the SMS you want to change.

Use the up and down arrows to choose the desired SMS/event, and press again to change the existent default message. The writing method is very similar to the one of cellphones without the aid of the T9 spelling alert. Confirm with ENTER

#### SMS MENU: ASSIGN TELEPHONES

Once you have accessed the menu, press ENTER to assign the message to be assigned to the telephones.

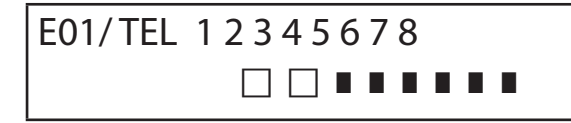

- to scroll down the events of the various messages (i.e. E01/tel), press the up and down arrow keys.

- the message no. and the 8 telephone numbers to which it can be associated are displayed in the upper row of the display. (i.e. in fig1 the message 1 is associated to the first 2 telephone numbers)
- press ENTER to proceed with the messages/telephones association
- to scroll the telephone numbers, press the rh and lh arrow keys; to assign or not assign, press CANCEL.

- confirm by pressing ENTER

#### **SMS MENU: ECHO FUNCTION**

This function allows the user to send all the SMS received by the dialer back to the programmed numbers. Once you have accessed the menu, press ENTER to change and assign the tel. numbers that will have to receive the messages.

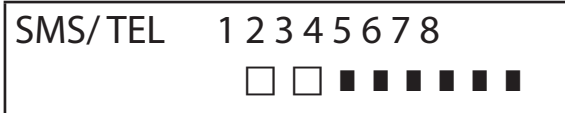

The 8 numbers are indicated in the upper row. (i.e. in fig the first 2 telephone numbers will receive all the messages received by the dialer)

#### **MENU OF INPUTS MENU OF INPUTS: FUNCTION**

IT IS possible to program the input with the following functions:

**-** = input disabled

- $A =$  Alarm The dialer makes the calls only when the RES input is closed low.
- **H =** Alarm 24h The dialer always makes the calls, independently of the status of the RES terminal.

**Double State**: you may have specific reporting of the status change of each input (from Open to Closed or Closed to Open) either when its function is **A** or **H**

#### **MENU OF INPUTS: ASSOCIATE THE OUTPUTS**

It is possible to associate an output to each input, output which will be enabled in the moment in which the input is breached.

- Access the menu by pressing ENTER, choose the input to which you want to associate the output with the vertical arrows. Confirm by pressing ENTER; the cursor flashes, use the keys 1-5 to program the desired output.

### **MENU OF OUTPUTS**

To each Ouput, you can assign a different Function, telephone numbers to enable it from remote, and its enabling length.

#### **Note: the outputs can be directly enabled from the keyboard via the specific User menu**

#### **MENU OF OUTPUTS: FUNCTION**

IT IS possible to program the output with the following functions:

- **-** = output disabled
- $A =$  it is enabled by following the assoicated input (only with reset terminal closed)
- $H =$  it is enabled by following the assoicated input (always, independently from the reset terminal)
- $T =$  it is enabled following a tamper signal
- $U =$  it is enabled by using a specific user code (local from keyboard, or from remote via voice menu or sms)
- $P =$  it is enabled without the use of the User code, by sending out a simple ring to the dialer during the call
- $G =$  gsm problem
- $I =$  inputs in standby
- $C =$  low credit

**R** = it is enabled by emulating the telephone ring in case a call is received by the dialer. The Thru Ring parameter **must** be enabled.

Once you have accessed the menu, press ENTER twice, use the rh and lh arrows to position yourself on the desired output, and insert the function by pressing multiple times on the up key. Confirm with ENTER

#### **MENU OF OUTPUTS: ASSOCIATE TELEPHONES**

This function allows the user to enable a stable or pulse output, by simply sending out one ring to a programmed remote phone. Once the numbers have been associated to the outputs in question, by calling the dialer and sending out **a single ring**, the dialer will recognize the caller ID and will enable the output, and its enabling will be confirmed by an answer ring.

Once you have accessed the menu, press ENTER, with the up and down arrows choose the desired output, then press ENTER again and use the Rh and Lh arrows to position yourself on the telephone number you want to associate press CANCEL (X) to include or exclude the selection, and confirm with ENTER.

Please be reminded that the Output must be programmed with the function "**P**"

### **PULSE DURATION**

This parameter determines the duration in seconds of an output. The adjustment goes from 0° to 30° Once you have accessed the menu, press ENTER to change the value, press CANCEL to cancel and insert the desired value and confirm with ENTER. **Note: an output with duration of 0 seconds is a stable type output.**

# **MENU OF USER CODES**

### **TYPE OF USERS**

This parameter defines the type of users.

- **M** = Master, possibility to lock the calls from the keyboard, enable commands, query the system.
- **1 5** = User only enabled to enable/disable the associated output from the keyboard or from remote with the phone.

Once you have accessed the menu, press ENTER, with the up and down arrows choose the desired user, then press ENTER again

and insert the desired function (keys **1-5** or key 9 for **M**) , and confirm by pressing ENTER.

### **MENU OF USER CODES: PROGRAM THE CODES**

Once you have accessed the menu press ENTER,with the **up** and **down** arrow keys choose the user you want to change:

- Techical Code: code that can be used to program the system (default: 000000)
- User Code from user 01 to user 12: code that can be used to access the Keyboard to interact with the voice-guided menus when you are connected over the phone to the dialer, or as a password when using the sms (User 01 code default: 111111)

- Reset Calls: code that can be used to stop a call que. It is possible to insert even just one number.

When receiving a call, have the reset code be preceded and followed by the # (example: #123#).

THEvoice guidance confirms the operation with "CALL QUE INTERRUPTED". (default: 999999)

SIM Code: PIN code to be inserted; it must be the same as the PIN code that unlocks the SIM.

**Note**: if the dialer does not initialize when switched on, do not insist with attempts to start it, so as not to risk permanently locking the SIM card. Make sure the SIM is unlocked with the pin code.

Once you have accessed the menu, press ENTER to change the code, press CANCEL to cancel the old code.. Insert the new code and confirm by pressing ENTER.

# **CONTACT ID MENU**

#### **CONTACT ID MENU: IDC EVENTS**

With this parameter, you can choose and change all the values of the report codes that concern the events notified by the dialer. Default values: line alarm = 130

line tamper  $= 137$  $GSM KO = 351$ life test  $= 602$ card tamper  $= 137$ 

Once you have accessed the menu, press ENTER, with the up and down arrow keys, choose the event, press ENTER and press CANCEL to cancel the existent code and to insert the new code. Press ENTER to confirm.

### **CONTACT ID MENU: IDC AND SYSTEM NUMBERS**

**IDC numbers:** It is possible to insert 8 telephone numbers to which send the report code

Press ENTER, insert the number, confirm with ENTER, with the up and down arrow keys, choose the next number.

Tel / ID Code: It is possible to assign an ID code for system identification to each telephone no., press ENTER, insert the code, confirm by pressing ENTER, with the up and down arrow keys choose the next number/code.

### **CONTACT ID MENU: MAX. ATTEMPTS**

With this parameter, you can program how many attempts the modem must make before moving on to the next number. MAX programmable attempts: 10

#### **CONTACT ID MENU: ANSW. WAIT**

With this parameter, you can program the time the dialer waits for an answer during a call MAX programmable time: 50 sec.

# **CONTACT ID MENU: TONE WIDTH**

With this parameter, you can change the width of the DTMF tone. This change must ONLY BE MADE IF THERE ARE PROBLEMS WITH RECEPTION OF THE GSM SIGNAL. The default setting is 3, it is possible to increase and/or decrease this parameter from 0 to 10. Each variation to this parameter must be tested with GSM operator used and the device intended for the reception of protocols.

#### **CONTACT ID MENU: ASSOCATE TELEPHONES**

IT IS possible to associate different report codes to different telephone numbers.

The list of the default events follows below: (all the events are changeable)

C01 - ALARM line 1 (EVENT 130) C02 - ALARM line 2 (EVENT 130) C03 - ALARM line 3 (EVENT 130) C04 - ALARM line 4 (EVENT 130) C05 - ALARM line 5 (EVENT 130) C06 - TAMPER line 1 (EVENT 137) C07 - TAMPER line 2 (EVENT 137) C08 - TAMPER line 3 (EVENT 137) C09 - TAMPER line 4 (EVENT 137) C10 - TAMPER line 5 (EVENT 137) C011 - LIFE TEST (EVENT 602) C012 - GSM KO (EVENT 351) C013 - CARD TAMPER (EVENT 137)

Once you have accessed the menu, press **ENTER**, with the **up** and **down** arrow keys choose the desired event, then press ENTER again use the **rh** and **lh** arrows to position yourself on the telephone number to be associated, press **CANCEL** to include or exclude the selection and confirm with **ENTER**.

# **SIM CREDIT INFO MENU**

This menu is used to program the values for the request of the credit exhaustion and of the SIM expiration.

The parameters are: - phone number – SMS TExt- Keyword.

For The main Italian providers the parameters are already set. For the other providers, it's needed to set phone number/keyword / SMS text to send to the provider.

**Note**: it's possible to use a KEYWORD to identify the value for credit to visualize on display. This word MUST COME first of the value indicated in SMS received from the provider.

Example: SMS TEXT= "Traffic of 2,33 euro....." can be used Traffic. SMS TEXT= "Credit available= euro 2,33....." can be used Credit.

It's possible also to activate the request for SIM EXPIRATION, only for the providers that offer this service.

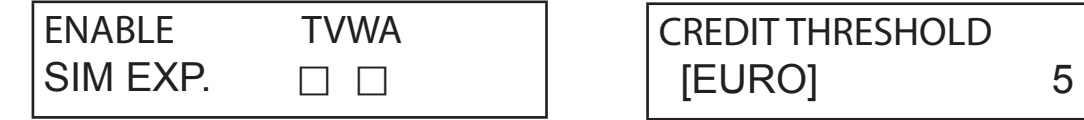

In this exampleTim E Wind are enabled

It is also possible to program a low credit threshold, below which the dialer makes a call and/or sends and SMS.

**NOTE**: DON'T USE BOTH the functions LOW CREDIT and SMS ECHO . This in order to avoid the reception of low credit from both the GSM provider and the dialler.

# **TEST MENU**

It's possible to test the capacity of the dialler to call (vocal call or contact id). To make the test you need only to insert the phone number (first position in phone book) to call in the phonebook (vocal/contact id).

**Test -- Vocal Call** Call Call status:

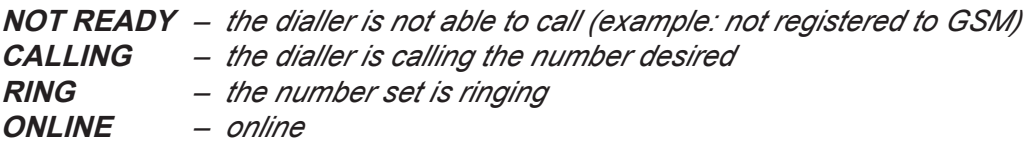

*To exit from the test phase, press the key #*

**Test -- Contact ID Call** Call Call status:

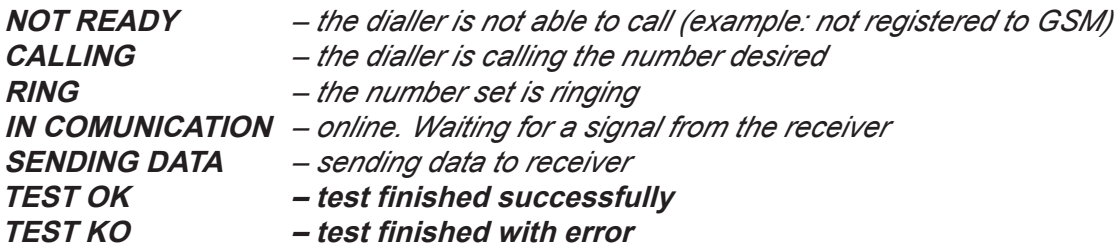

*To exit from the test phase, press the key #*

# **MENU OF VARIOUS PARAMETERS**

#### **CARD TAMPER**

This parameter enables or disables the anti-opening protection of the sim card slot. Once you have accessed the menu, press ENTER, program the value (0=disabled 1=enabled) and confirm by pressing ENTER.

#### **KEY BUZZER**

This parameter either enables or disables key sound.

Once you have accessed the menu, press ENTER, program the value (0=disabled 1=enabled) and confirm by pressing ENTER.

#### **VARIOUS PARAMETERS: LIFE TEST**

This parameter indicates after how many hours the system must regularly inform the user that the life test result is successful and that therefore the GSM system works properly. (the value to be inserted is expressed in hours)

Once you have accessed the menu, press ENTER, press CANCEL to cancel the current value, program the new value, and press ENTER to confirm . (Can be programmed between 0 to 240) The default value is  $0 =$  disabled

#### **VARIOUS PARAMETERS: ASWR. RINGS**

Indicates the number of rings the system waits for before answering the call.

Once you have accessed the menu, press ENTER, press CANCEL to cancel the current value, program the new value, and press ENTER to confirm. (the default value is 3).

#### **VARIOUS PARAMETERS: EVENT DELAY**

Indicates the time (in seconds) that the system must wait before it sends a signal following a first event notification: I.e. [value 10 seconds] with opening and closing of input 1, the signal will be immediately sent out. To re-open the same input within the programmed10 seconds, the second signal will not leave immediately, but once the 10 seconds have lapsed. Once you have accessed the menu, press ENTER to change the value, press CANCEL to cancel it.

#### **VARIOUS PARAMETERS: ACCEPT CALLS**

Enable or disable the answer to all incoming calls.

Once you have accessed the menu, press ENTER, program the value (0=disabled 1=enabled) and confirm by pressing ENTER.

#### **VARIOUS PARAMETERS: THRU RING**

Either enables or disables a programmed output with RING function: this output simulates the incoming "RING" during the reception of an external call. It is used when you want to apply a line simulator also to receive phonecalls.

Once you have accessed the menu, press ENTER, program the value (0=disabled 1=enabled) and confirm by pressing ENTER.

#### **ENVIRONMENT VOLUME**

It is possible to change the volume of the environmental listening system. (default 8).

Once you have accessed the menu, press ENTER and program te value, confirm with ENTER.

**note: if the environmental listening is enabled, it is also possible to change the listening volume during a call, by pressing the keys of your phone using the keys 1 - 2 (1 = raise volume, 2 = lower the volume).**

#### **LANGUAGE CHOICE**

With this parameter you can choose one of the 2 languages available.

Once you have accessed the menu, press ENTER, press CANCEL to cancel, press 1 to choose the first language (Italian), press 0 to choose the second language if it is available (on request).. Confirm with ENTER.

# **PROGRAMMING AND MANAGEMENT FROM SMS MESSAGES**

The dialer can also be programmed and managed via the SMS messages.

By sending a series of SMS to the dialer, you can:

- entirely program the system (excpet for the contact ID protocols)
- enable/disable the open-collector outputs
- check the status of the entire system

### **TECHNICAL - OPERATIONS (FOR THE INSTALLER) VIA SMS**

The installer has the possibility, upon prior authorization of the user\*, to reprogram the entire system.

The parameters programmable via SMS are the same that are visible with the keyboard; obviously, it will not be possible to record the voice messages, but you will have to use the default ones.

\* The user authorizes the technical operations by sending an SMS message that unlocks the dialer. Once he receives this message, the installer has an authorization that lasts 20 minutes.

#### **USER - OPERATIONS VIA SMS**

The user has the possibility to:

- enable and disable the outputs
- monitor all the inputs of the dialer
- change the personal access code
- change the low credit threshold
- remove the buzzer from the keys
- allow the installer to reprogram the dialer from remote.

#### USE OF THE SMS FOR PROGRAMMING PURPOSES

The SMS to be sent must have a precise structure and must always be preceded by a "personal code declaration".

i.e. UPWD:111111 user password, or TPWD:000000 technical password the format of the message is very simple: **ID[.index] operator [value]**

**ID** = indicates the command that you wish to use (i.e. UPWD is the user password command, IN\_FN is the command that indicates the input function). (a complete list of the commands follows)

[.index] = indicates the subject ID number: number of the input, the output, the telephone, the password number, etc. etc. (i.e. IN  $FN.1 = FUNCTION OF INPUT 1)$ 

**Operator** = indicates the operation you must have the system make, the operations available are 3:

- **:** indicates an affirmation, and it is used for the passwords (i.e. UPWD:111111)
- **=** indicates an assignment i.e. OUT.1=ON assigns the status ON to output 1
- **?** is a request i.e. IN.1? requests the status of input 1 (open or closed)

**[value ]** = indicates the commands that can be used (see the following list): ON = enable (outputs) OFF = disable (outputs)

With each message, the system can answer with different commands:

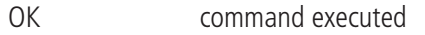

- \*LOCKED\* authorization missing, the system owner must grant permission to the technician
- \*?\* command not recognized
- FAIL it is impossible to execute the command (example: if you do not have execution priviliges
- ON reports the enabled status of the output
- OFF reports the disabled status of the output
- OP reports the ALARM input status
- CL reports the NORMAL input status

To enable the installer to program via SMS, the User (system owner) must grant his authorization, sending: **UPWD:111111 LOCK=OFF this command unlocks the programming via sms for 20 minutes. (111111 is the default pwd)**

 If the installer must for example assign the type "ALARM input" to input 2, he will send an SMS giving his password first and then the command: **TPWD:000000 IN FN.2=A the command assigns the alarm function to input 2.** 

As can be seen in the example, ALL THE COMMANDS MUST BE SEPARATED BY AT LEAST ONE SPACE, AND THERE MUST BE NO SPACE WITHIN THE SINGLE COMMAND. IT IS possible to insert spaces only if they are enclosed within quotation marks.

**smstel.1= "door window kitchen"** in this case, send the text of the SMS 1

With each command, the system will send back one or more sms with the outcome of the commands imparted: i.e. we send an SMS with different commands:

#### **TPWD:000000 IN\_FN.1=A VOXTEL.1=12345 VOXTEL.2=123 VOXREPEAT=3**

After it has received the message and programmed everything, the system will answer with an SMS in the following manner: **TPWD:OK IN\_FN1:OK VOXTEL1:OK**

**VOXTEL2:OK VOXREPEAT:OK**

In case the system is not enabled by the user, it will send a **LOCKED** message. If the system cannot perform a certain command (user not authorized), it will answer with **FAIL**. If the system does not recognize a message (script errors), it will answer with **?.**

#### A FEW PROGRAMMING EXAMPLES

FIRST EXAMPLE: program the 1st input with the alarm function, with an alarm voice call, with an alarm sms toward 4 telephone numbers. The string must be structured as follows:

**tpwd:000000 in\_fn.1=A voxtel.1=1234 smstel.1=1234 tel.1=+39123456 tel.2=+39678123 tel.3=+39125677 tel.4=+39987654 smstext.1="intrusion alarm"**

SECOND EXAMPLE: program the 1st input with an alarm, with an alarm voice call and an alarm sms, 2nd input of 24h type with sms sending only, to be all sent to 3 telephone numbers; moreover, if the phonecall comes to the first number, the other must not start: options A and C (number of correspondence for the 5 telephone number options)

The string must be structured as follows:

**tpwd:000000 in\_fn.1=A in\_fn.2=h voxtel.1=123 smstel.1=123 smstel.2=123 tel.1="+39123456" tel.2=123456 tel.3=123456 teloptions.1=5** 

#### **LIST OF ENTRIES/AVAILABLE parameters:** "TPWD" --> TECHNICAL PASSWORD (6 numerical characters) "UPWD" --> USER PASSWORD (6 numerical characters) "CPWD" --> RESET CALLS CODE (from 1 to 6 numerical characters)<br>"TFI " --> TELEPHONE NUMBER (max. 16 numerical characters) --> TELEPHONE NUMBER (max. 16 numerical characters) "SMSTEXT" --> SMS TEXT (max. 160 characters) "SMSTEL" --> ASSOCIATE SMS TO TELEPHONE NUMBERS (TEL from 1 to 8 or tel. combination - i.e. 1245) "VOXTEL" --> ASSOCIATE VOICE CALLS TO TELEPHONE NO. (TEL from 1 to 8 or tel. combin. - i.e. 1245) "EXTTEL" --> REMOTE CONTROL FUNCTION TELEPHONE NUMBERS (max. 16 numbers) "LIFETEST" --> LIFE TEST (in hours from 0 to 240) "EVTDELAY" --> EVENT MEMORIZATION TIME (in seconds from 0 to 240) "VOXTRY" --> CALL ATTEMPTS (max. 9) "VOXDELAY" --> TIME OF THE ATTEMPTS (in seconds from 0 to 240) "VOXREPEAT" --> VOICE MESSAGE REPETITIONS (max. 9) "VOXWAIT" --> ANSWER WAIT (in seconds from 0 to 60) "RINGSNR" --> RINGS BEFORE ANSWER (max. 10)<br>"OUTTFL" ---> ASSOCIATION OF TFLEPHONES TO --> ASSOCIATION OF TELEPHONES TO OUTPUTS (TEL from 1 to 8 or tel. combin. - i.e. 1245) "OUT" --> ENABLING OF OUTPUTS (ON or OFF)<br>"IN" --> OUERY OF STATUS OF INPUTS (?) --> QUERY OF STATUS OF INPUTS (?) "LOCK" --> LOCK / UNLOCK REMOTE PROGRAMMING (on or off) "INCALL" --> ACCEPT INCOMING CALLS (0 or 1) "PASSRING" --> PASSRING (0 or 1) "USERMODE" --> USERMODE (M, 1,2,3,4, or 5) "PTIME" --> TIME OF OUTPUTS which can be customized for each output (in sec. from 0 to 30) "TAMPER" --> TAMPER ENABLING (0 or 1) "IN FN"  $\rightarrow$  FUNCTION OF INPUTS (-, A, H) "OUT FN" --> FUNCTION OF OUTPUTS (-, A, H, T, U, P, G, I, C, R) "LINENAME" --> LINE NAME (max. 16 characters) "TELOPTIONS"  $\rightarrow$  TELEPHONE OPTIONS (accepted values: 1=A, 2=B, 3=AB, 4=C, 5=AC, 6=BC, 7=ABC) "MONEYTHR" --> CREDIT THRESHOLD (DA 1 A 100) "SOUNDKEY"  $\rightarrow$  KEY BUZZER 0 = off, 1 = enabled "INOUTLNK" --> INPUT/OUTPUT ASSOCIATION (from 1 to 5)

# **TECHNICAL SPECIFICATIONS**

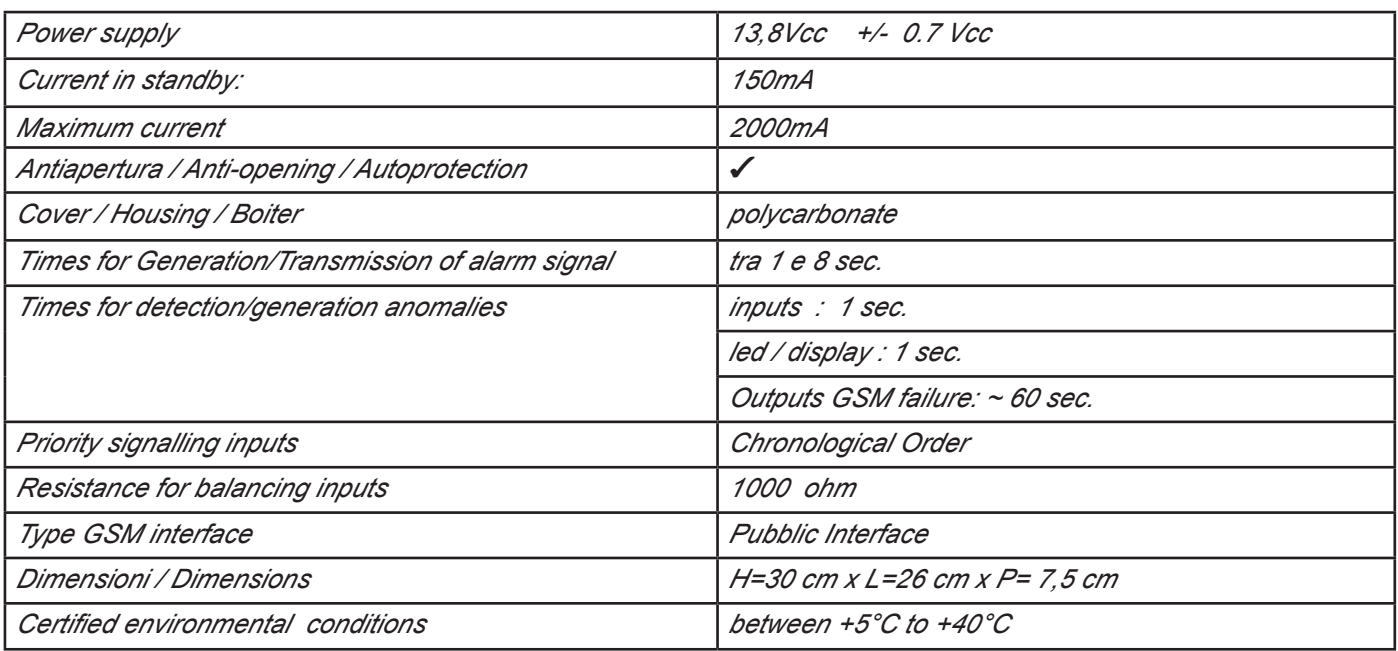

**Meets the requirements: Conforme ai requisiti: CEI EN 50136 -1-1 CEI EN 50136 - 2 -1 + A1**

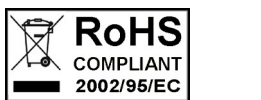

 $\epsilon$ 

**Grade 2 Class 2**

**The installation must be carried out to state of the art by specialized personnel.**

**AMC Elettronica S.r.l. rejects any responsibility in the case that the product is tampered with by unauthorized persons. We recommend that you check that the alarm system functions properly at least once a month; however, a reliable electronic alarm system does not prevent break-ins, thefts, fires, or other, but only decreases the risk that these situations occur.** 

**The telephone alert with GSM technology that do not use PSTN telephone lines cannot be guaranteed in the case of limitations and/or problems due to faultiness in the service offered by the network provider.**

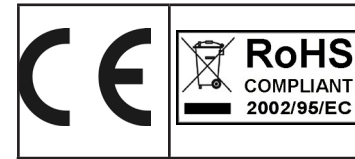

**EN 50136 -2-3 EN 50136 - 2 - 4 Classificazione ATS 2 Class ambientale II**

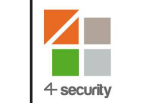

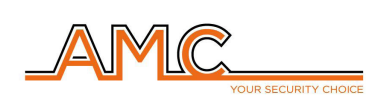

**VOXOUT**

COMBINATORE GSM BIDIREZIONALE CON ASCOLTO AMBIENTALE

**MANUALE DELL'INSTALLATORE**

# **ITALIANO**

### **DESCRIZIONE**

Voxout è combinatore bidirezionale integrato con tastiera, dotato di ascolto ambientale e linea telefonica simulata.

Le principali caratteristiche sono:

- . test del gestore/segnale gsm migliore in funzione delle celle disponibili
- test chiamate vocali, Contact ID
- gestione credito residuo, con avvertimento vocale e/o sms per soglia credito basso (con soglia impostabile)
- visualizzazione scadenza sim (per gli operatori che supportano il servizio via sms)
- controllo remoto a guida vocale
- programmazione da tastiera in locale
- programmazione da remoto tramite sms
- attivazione uscite tramite squillo, con squillo di conferma
- 5 linee selezionabili e programmabili liberamente come ingressi o come uscite
- Segnalazione Doppio Stato: chiamate vocali / sms su apertura e ritorno a riposo dell'ingresso
- 1 ingresso reset locale delle chiamate in corso
- 1 linea PSTN simulata, con la quale è possibile telefonare con un normalissimo telefono a toni
- trasmissioni CONTACT ID programmabili
- 12 codici utente
- 8 numeri di telefonici programmabili per chiamate vocali ed SMS
- 8 numeri di telefonici programmabili per la trasmissione digitale contact ID
- 200 numeri telefonici programmabili per la funzione telecomando
- conservazione illimitata della memoria in assenza di alimentazione

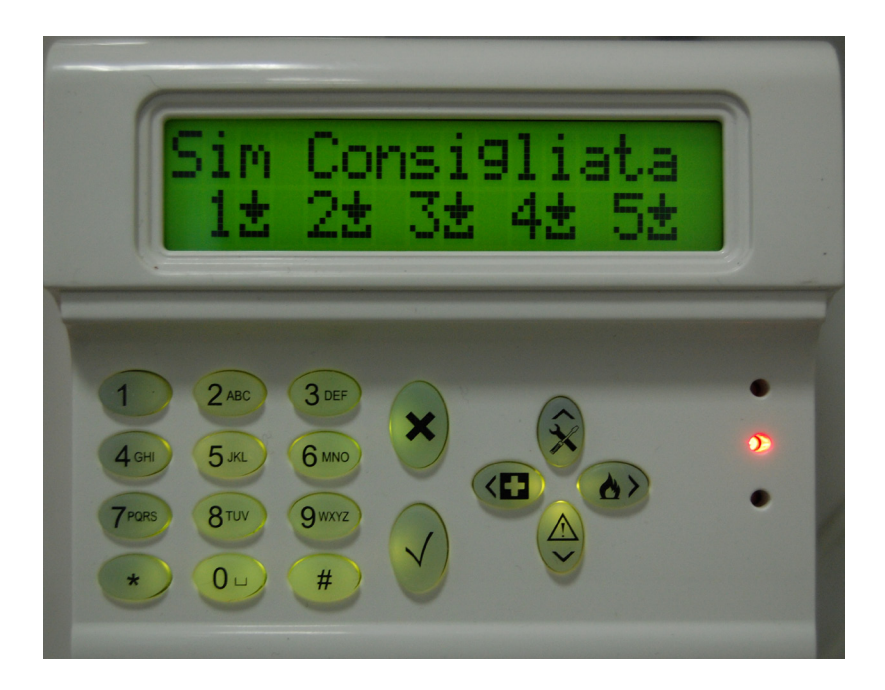

# **- FISSAGGIO A MURO E PASSAGGIO CAVI -**

Il fissaggio a muro va eseguito utilizzando i fori presenti sulla parte posteriore della cover (fig 1)

Il loro interasse è compatibile con la misura standard dei supporti serie civile 503.

Per la protezione antistrappo utilizzare un tassello da 5mm e fissarlo al foro presente sullo sfondabile posto anch'esso sul retro della cover.

I cavi di collegamento devono passare nel foro centrale della cover posteriore come indicato in figura.

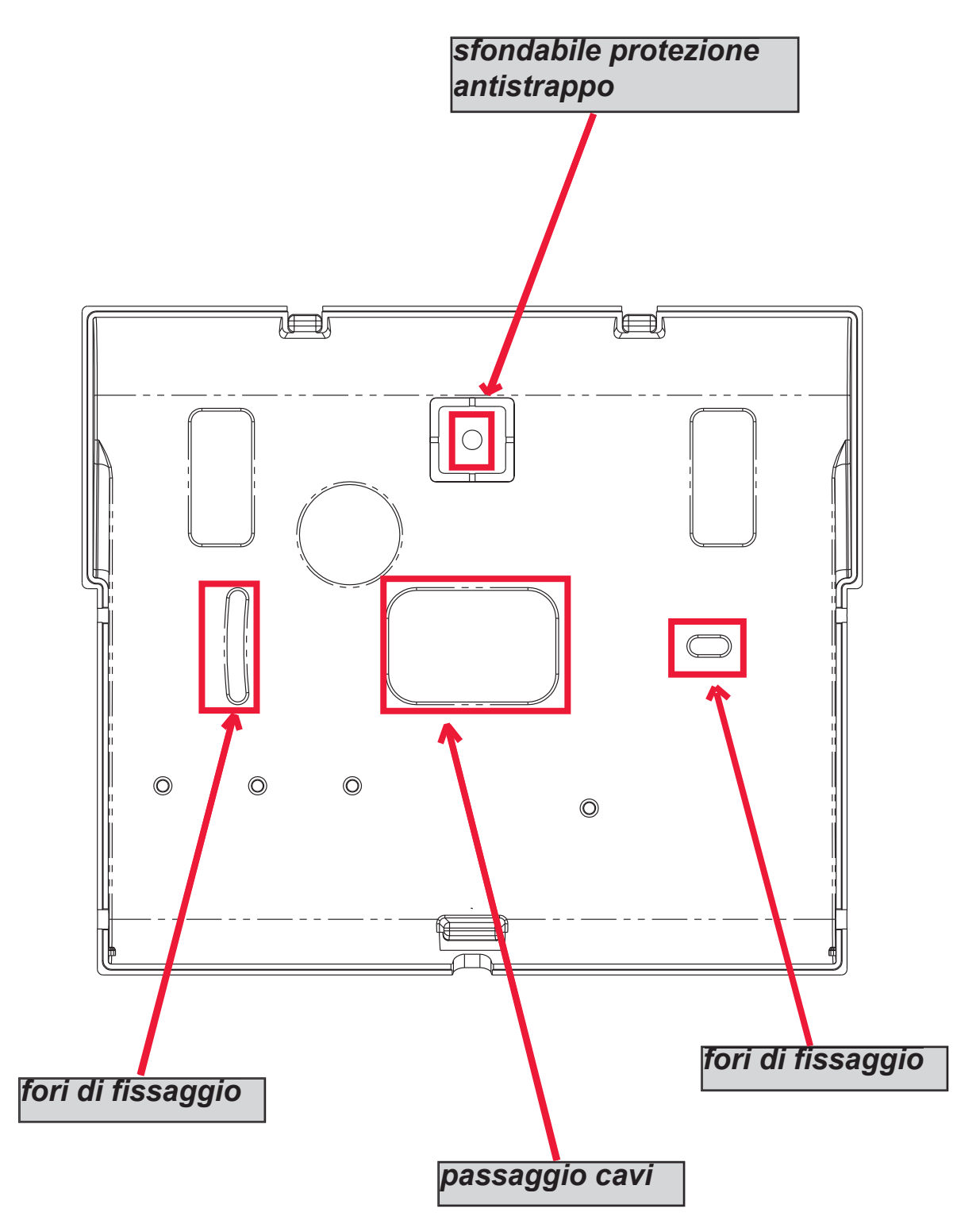

# **- INDICAZIONI TECNICHE FUNZIONALI E DI UTILIZZO -**

*IMPORTANTE: l'apparecchiatura, se utilizzata come dispositivo di trasmissione allarmi di una CIE, può essere collegata solo se:*

- *la CIE è conforme alle Norme EN 50131-1 e EN 50131-3 (Grado 1)*
- *le linee "1,2", collegate alle uscite controllate della CIE, vengono programmate come "ingressi bilanciati", ed impostate in modo da inviare messaggi vocali e/o SMS, di intrusione e mancanza rete*
- *la linea "3" viene programmata come "uscita tipo T" (tamper) e collegata ad un ingresso controllato sempre attivo della CIE;*
- *la linea "4" viene programmata come "uscita tipo G" (guasto GSM) e collegata ad un ingresso controllato di guasto della CIE;*

*inoltre,* 

- *la linea "5" può essere utillizata in abbinamento alle CIE che hanno la funzione di "rapina" (in questo caso la linea collegata ad un'uscita della CIE, deve essere programmata come "ingresso bilanciato" e impostata in modo da inviare i messaggi vocali e/o SMS, di rapina) o per le CIE che permettono l'accesso al livello 3 senza l'autorizzazione di utenti a livello di accesso 2.*
- *l'ingresso "RES" deve essere collegato ad un'uscita controllata della CIE e comandata da un utente con livello di accesso 2 o 3.*

*NOTA: per CIE di grado superiore all'1 e/o presenza di più di una zona rapina il dispositivo di trasmissione allarmi non può essere utilizzato (disponibilità in ingressi/uscite insufficienti).*

*NOTA: l'apparecchiatura può essere utilizzata con sistemi di trasmissione "Tipo 1" (nei sistemi di Tipo 1 la chiamata viene effettuata, il messaggio viene trasmesso una o più volte e la chiamata viene terminata, ma non è prevista nessuna verifica della corretta ricezione del messaggio vocale.*

#### **- INDICE -**

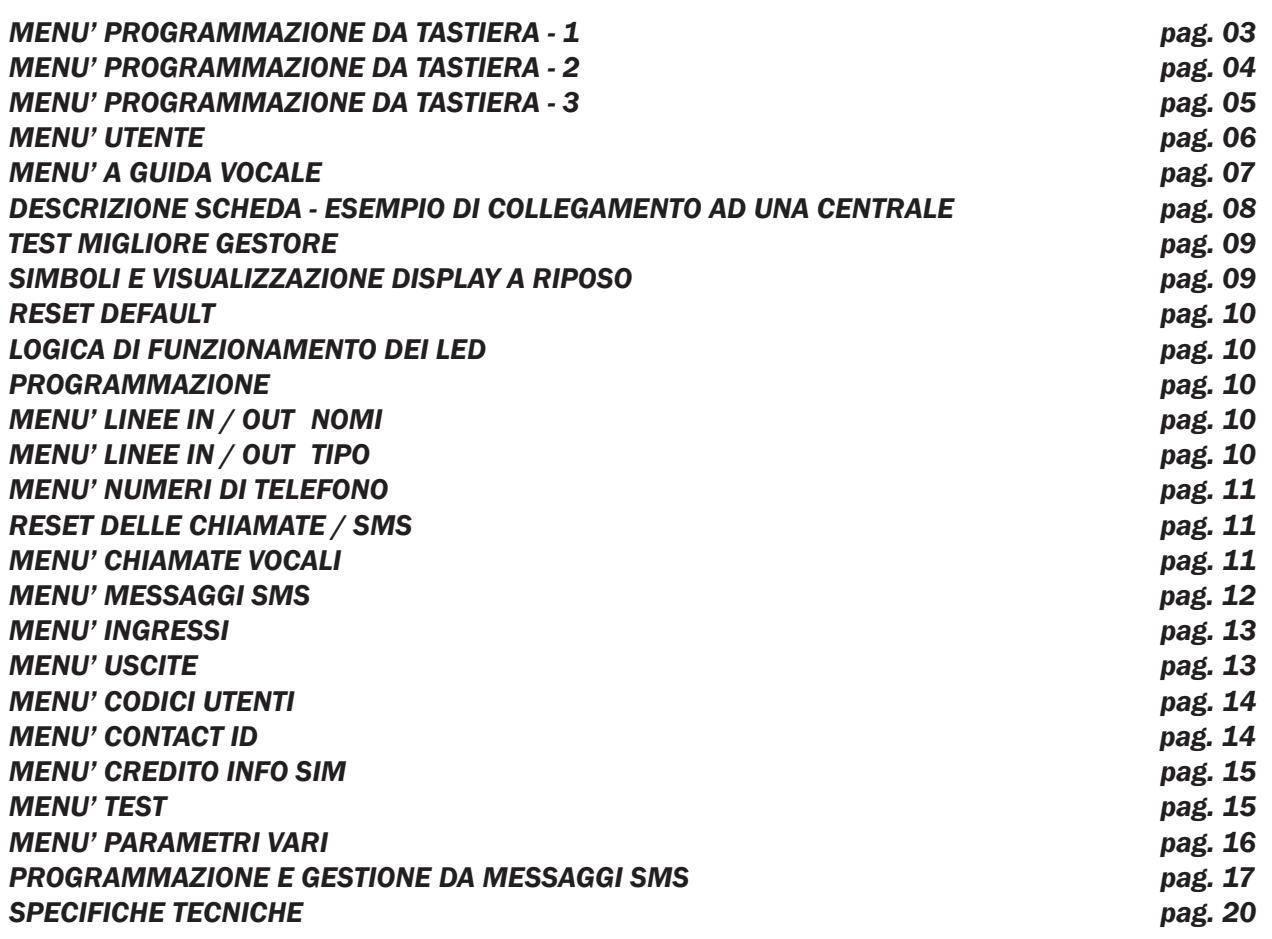

# **MENÙ DI PROGRAMMAZIONE DA TASTIERA - 1**

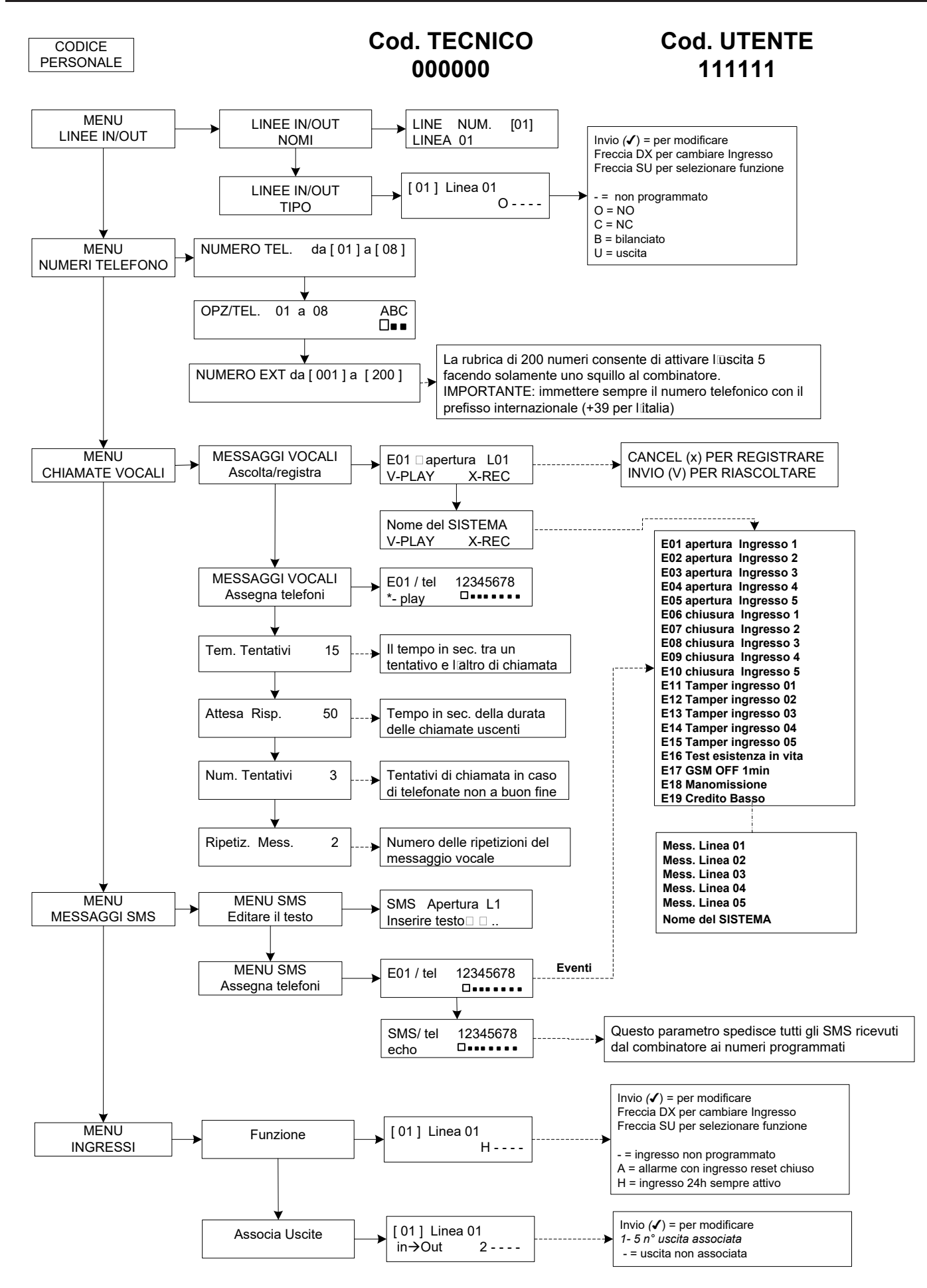

# **MENÙ DI PROGRAMMAZIONE DA TASTIERA - 2**

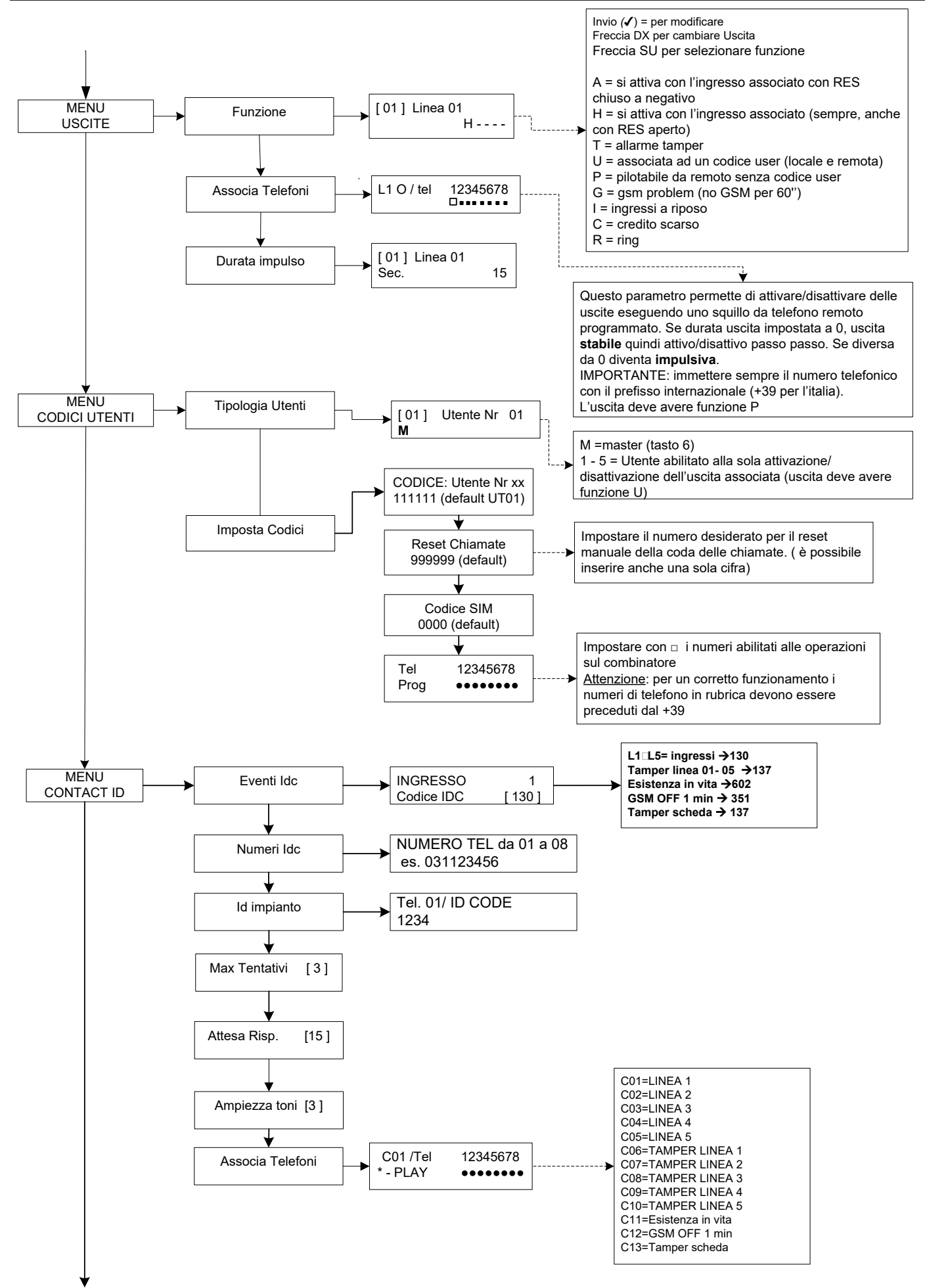

# **MENÙ DI PROGRAMMAZIONE DA TASTIERA - 3**

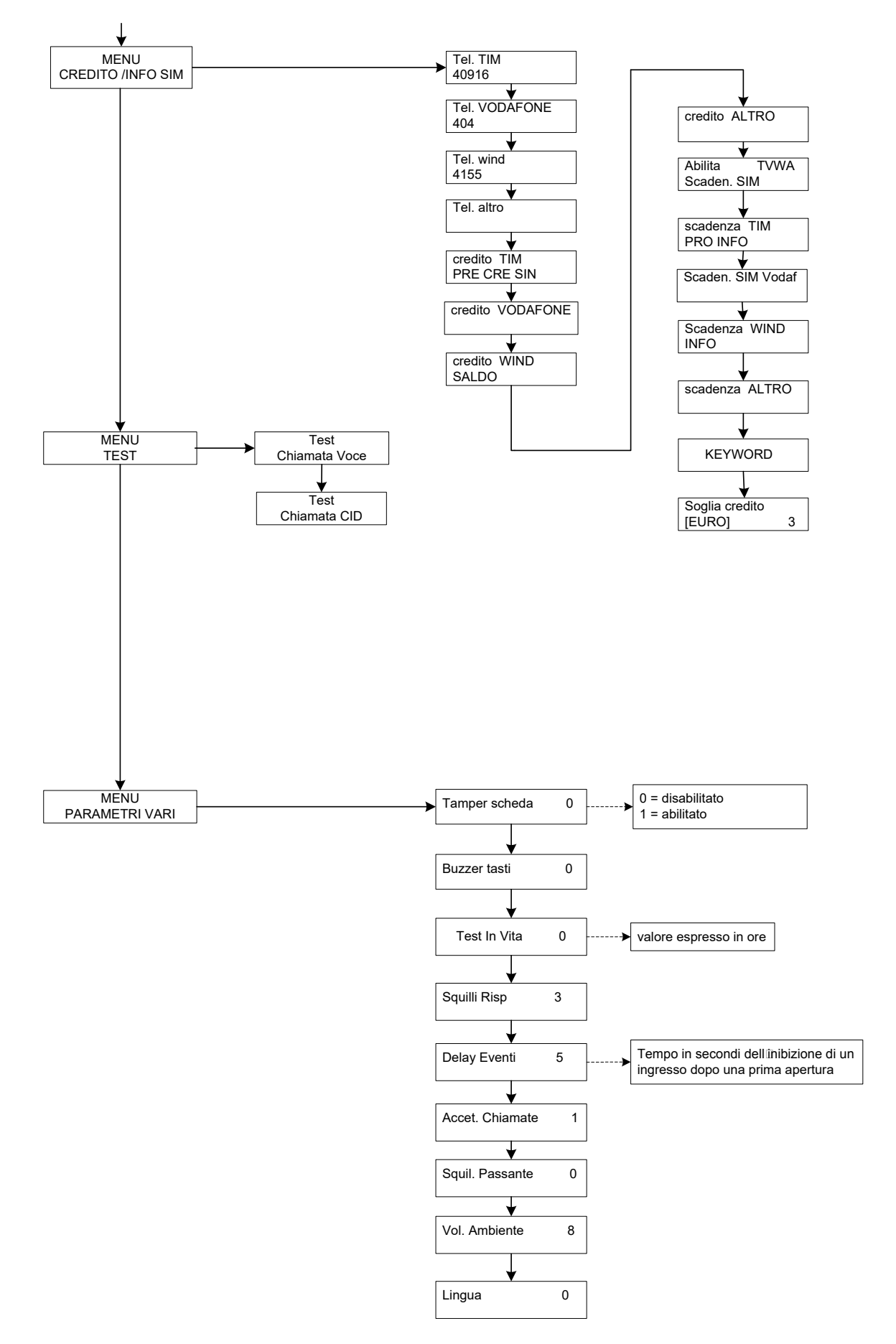

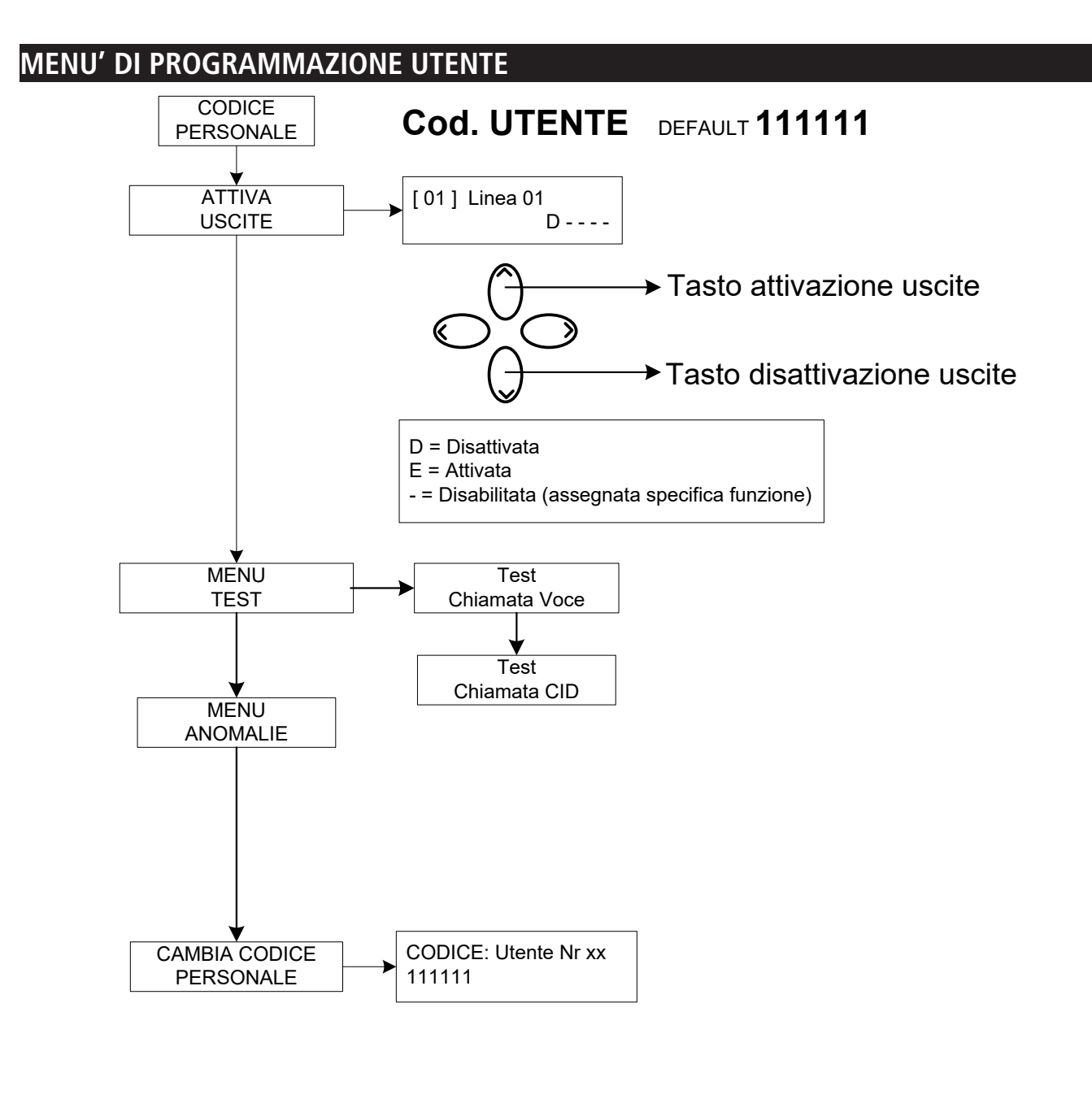

### *Attenzione !*

 $\langle \Gamma \rangle$ 

 $\rightarrow$ 

*Le funzioni di "Soccorso medico" (tasto "freccia sx e croce") e "Incendio" (tasto "freccia dx e fiamma") non sono coperte dalle prescrizioni normative EN 50136-2-1 e non sono previste dal combinatore. Pertanto i 2 tasti NON sono abilitati per tali funzioni.*

# **MENÙ A GUIDA VOCALE**

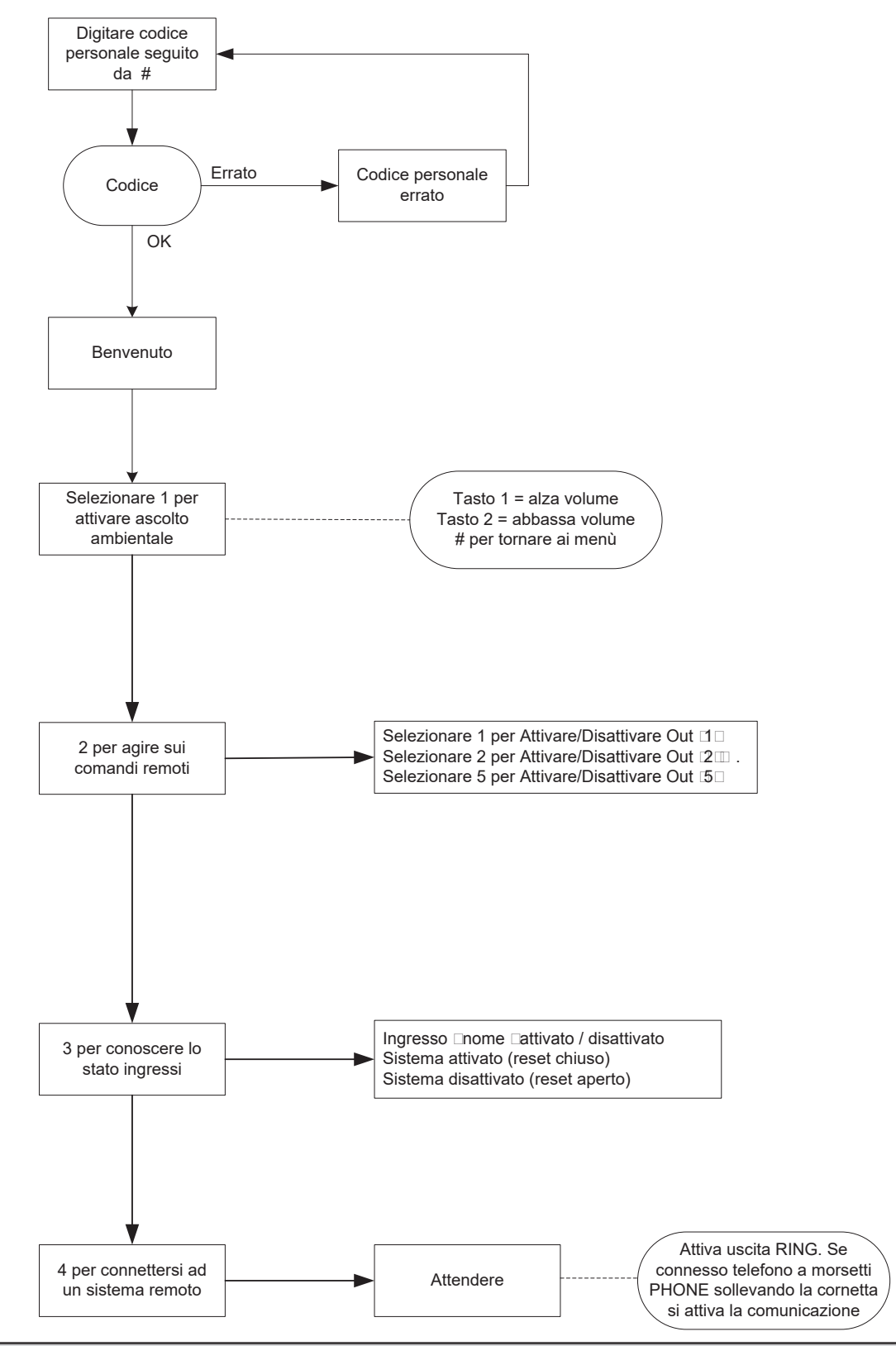

#### MENÙ A GUIDA VOCALE

Il menù a guida vocale è accessibile chiamando il combinatore, oppure quando si è chiamati. Non è pensato per la programmazione, ma solo per la gestione remota a livello di utenza finale.

Ricevuta la chiamata, durante l'ascolto o a fine del messaggio vocale relativo la segnalazione in corso, è possibile:

**FERMARE LA CODA CHIAMATE CON IL CODICE RESET:** una volta risposto alla telefonata, PREMERE # DIGITARE IL CODICE RESET E CONFERMARE DI NUOVO CON # (es. #123#), la voce guida risponderà "coda chiamate interrotta"

**ENTRARE NEL MENU' VOCALE:** una volta risposto alla telefonata, PREMERE # DIGITARE IL CODICE UTENTE E CONFERMARE DI NUOVO CON #. SARA' POSSIBILE SELEZIONARE UNA DELLE 4 OPZIONI DEL MENU' VOCALE

# **DESCRIZIONE SCHEDA - ESEMPIO DI COLLEGAMENTO AD UNA CENTRALE**

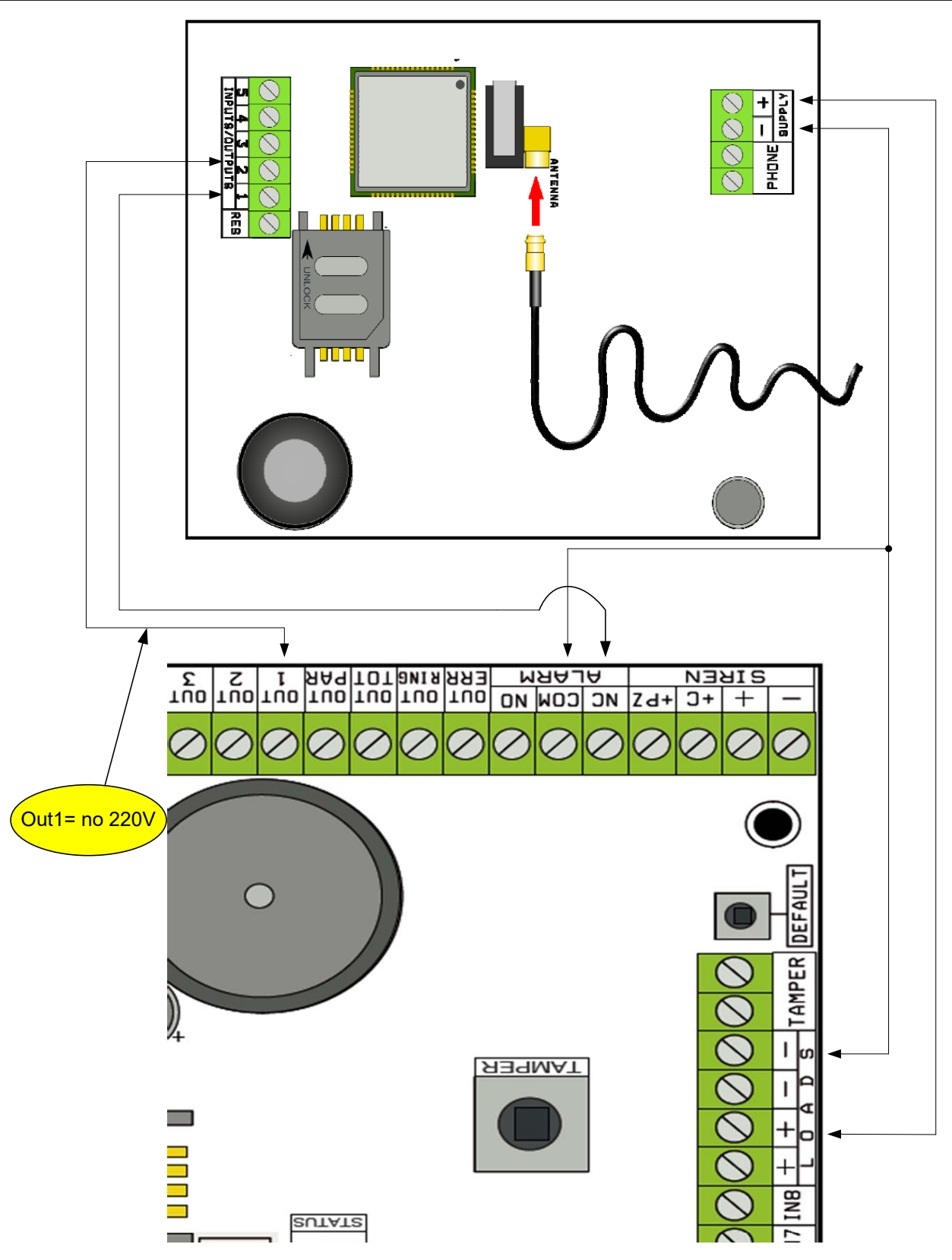

Nota: nell'esempio in figura, il combinatore è alimentato dai carichi fissi della centrale, lo scambio libero del relè di allarme è collegato all'ingresso 1, l'uscita OPEN-COLLECTOR 1 è configurata come mancanza rete elettrica e collegata all'ingresso 2.

#### *Collegamenti*

SUPPLY  $+ -$  = alimentazione 13.8Vcc

L 1-2-3-4-5 = Linee ingressi / uscite. **-- Programmate come Ingressi, fanno riferimento a NEGATIVO -- Programmate come Uscite forniscono un NEGATIVO quando attivate** 

RES = reset delle chiamate in corso (APRIRE PER RESETTARE) **-- Riferito a NEGATIVO --** PHONE = emulazione linea telefonica filare

# **TEST GESTORE MIGLIORE**

Alimentando il combinatore con cavo d'antenna inserito e senza SIM, verrà effettuata un'analisi dei segnali e dei gestori presenti sul luogo e verrà indicato l'operatore con il miglior segnale. Il display alterna le 2 seguenti schermate.

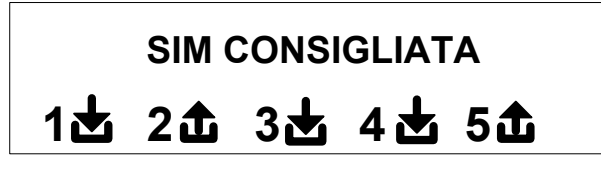

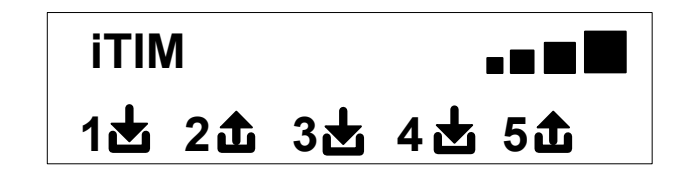

# **SIMBOLI E VISUALIZZAZIONE DEL DISPLAY A RIPOSO**

Definito il gestore togliere alimentazione e inserire nel combinatore la SIM, sbloccata dal numero PIN. Rialimentare il sistema, attendere che sul display compaia il segnale e l'operatore di telefonia mobile come nell'esempio della schermata che segue:

\n
$$
\begin{array}{r}\n 111M \\
142263644556\n \end{array}
$$
\n

Premendo il tasto CANC (X) si passa dalla visualizzazione a riposo a quella del **Credito Residuo** e scadenza della SIM. Il **valore del Credito Residuo** si aggiorna automaticamente ogni qualvolta il combinatore effettua operazioni di chiamata o invio di sms. E **possibile richiedere il credito in qualsiasi** momento, premendo da questa visualizzazione, il tasto INVIO *(*✔)

**FW:1.00 SIM: 11/12/2012**

**€ 10.92**

Lampeggiante indica ingresso/uscita non a riposo **1**

**2** Fisso indica ingresso/uscita <sup>a</sup> riposo

Simbolo raffigurante ingresso

Simbolo raffigurante uscita

**Nota: nella schermata relativa al credito e alla scadenza sim, se al posto dei dati appaiono dei punti di domanda l'informazione non è al momento disponibile. Se invece compaiono "puntini" il sistema sta aggiornando le informazioni con il gestore.**

**Con una ulteriore pressione del tasto CANC (X), si passa alla visualizzazione (se disponibile) dell'intero SMS ricevuto dal Gestore**

**NOTA: la disponibilità del valore del Credito Residuo è strettamente legata all'Operatore delle rete GSM che può fornire o meno questo servizio.**

# **RESET DEFAULT**

Per riportare il combinatore nella condizione di partenza è necessario togliere l'alimentazione, premere il tasto # e tenerlo premuto ridando l'alimentazione.

Il combinatore chiederà la selezione della lingua ( ITALIANO o lingua straniera) dopodichè eseguirà l'inizializzazione e riporterà al valore di fabbrica tutti i parametri.

**Nota: il reset Default non cancella i messaggi vocali (ne quelli preregistrati di fabbrica ne eventuali messaggi registrati in fase di installazione)**

# **LOGICA DI FUNZIONAMENTO DEI LED**

Il combinatore è dotato di 3 led di segnalazione:

**LED GIALLO** = indica il funzionamento del MOTORE GSM. Ad inizializzazione conclusa si accende in modo stabile ad indicare che il motore è pronto e non sta effettuando nessuna operazione.

Durante una chiamata o l'invio di un SMS il led tornerà a lampeggiare ad indicare che il motore sta lavorando.

**LED VERDE** = è normalmente spento, lampeggia quando si sta effettuando una registrazione audio.

**LED ROSSO** = indica un problema del sistema:

 acceso fisso = motore GSM bloccato, segnale o rete assenti, sim bloccata da codice pin, tamper della scheda, tamper ingressi.

 $l$ ampeggiante  $=$  credito basso

### **PROGRAMMAZIONE**

Digitare il codice installatore (000000 default) il combinatore si posiziona automaticamente sul primo menù.

Usare i tasti freccia su e giù per scorrere i vari menù.

Premere INVIO *(*✔) per modificare i menu.

Utilizzare il tastierino alfanumerico per inserire nomi e numeri

Utilizzare il tasto CANCEL *(*✘) per cancellare parametri, o per attivare i quadretti di assegnazione

Utilizzare il tasto # per uscire dai menù, e ritornare alla visualizzazione a riposo

# **MENÙ LINEE IN / OUT**

#### **LINEE IN/OUT --> NOMI**

Per ciascuna linea è possibile modificare il NOME, in sostituzione a quello di default.

- Una volta entrati nel menù premere INVIO per evidenziare il nome linea da modificare.

- Utilizzare le frecce giù e su per selezionare la linea desiderata, poi premere nuovamente INVIO

- Utilizzare CANCEL per cancellare il nome esistente, inserire il nuovo NOME, con i tasti alfanumerici (la metodologia di scrittura è simile a quella dei telefoni cellulari senza l'ausilio del T9). Alla fine confermare con INVIO.

#### **LINEE IN/OUT --> TIPO**

Con questo menù è possibile assegnare alle linee disponibili, il Tipo di funzionamento interessato o di ingresso di segnalazione o di uscita di comando.

- una volta entrati nel menù è possibile assegnare, usando i tasti numero o frecce verticali, quanto segue:

- = linea non programmata
- $C =$  linea configurata come ingresso NC (ingresso, riferito a negativo)
- $O =$  linea configurata come ingresso NO (ingresso, riferito a negativo)
- B = linea configurata come ingresso BILANCIATO (singolo bilanciamento, resistenza da 1 Kohm,)
- U = linea configurata come uscita OPEN COLLECTOR (chiude a negativo quando attivata)

# **MENÙ NUMERI TELEFONO**

# **IMPOSTARE I NUMERI DI TELEFONO (I PRIMI 8)**

I primi 8 numeri telefonici sono utilizzati per inviare chiamate vocali, sms e per il pilotaggio dell'intero sistema.

Premere INVIO per inserire il numero di telefono

Tasto freccia dx o sx per moversi all'interno del numero

Utilizzare il tasto CANCEL per cancellare

Confermare con INVIO

**nota:** in caso di utilizzo del sistema con riconoscimento dell'ID del chiamante è fondamentale inserire il prefisso nazionale +39 (ES. +393485412963)

# **IMPOSTARE LE OPZIONI AI NUMERI TELEFONICI**

Una volta inseriti i numeri di telefono, si possono assegnare le opzioni relative ad ogni singolo numero.

Le opzioni sono le 3 seguenti e possono essere abilitate anche contemporaneamente:

**A**: conferma della risposta. Il sistema deve ricevere un #, durante l'ascolto del messaggio, per definire una chiamata a buon fine; se questo non avviene il sistema richiamerà ancora lo stesso numero per i tentativi di chiamata impostati.

In caso si voglia entrare nel menù vocale premere # una seconda volta e digitare il codice utente.

**B**: accesso diretto al menù utente. L'utente con questa opzione non dovrà digitare nessun codice per accedere al proprio menù.

**C**: reset automatico della coda chiamate. Se la chiamata al numero telefonico con questa opzione va a buon fine si cancellerà la coda delle restanti chiamate in corso. Quando si attiva questa opzione, può essere utile attivare anche l'opzione A per la sicurezza delle chiamate.

**NUMERO SENZA OPZIONI:** una volta risposto alla telefonata, quest'ultima viene considerata a buon fine e quindi il sistema passa a quella successiva. Nel caso si voglia entrare nel menù vocale premere # e digitare il codice utente.

# **IMPOSTARE I NUMERI DI TELEFONO PER L'ATTIVAZIONE DI OUT 5 (200 NUMERI)**

# **FUNZIONE TELECOMANDO**

Oltre ai primi 8 numeri, esiste una rubrica particolare di 200 numeri utilizzabili soltanto per l'attivazione dell'uscita 5. Se viene inserito uno o più numeri (compresi di prefisso internazionale +39) facendo un solo squillo al combinatore con il numero visibile, questo riconoscerà l'ID del chiamante e attiverà l'uscita O.C. in modo impulsivo o stabile in funzione della programmazione. Questa funzione è stata pensata per applicazioni condominiali dove al posto di utilizzare un telecomando per l'apertura del cancello è possibile utilizzare il proprio telefono cellulare.

NOTA: per la funzione telecomando il combinatore non effettuerà lo squillo di conferma di avvenuta attivazione dell'uscita. Un N° di telefono inserito nei primi 8 **NON può** essere inserito tra i 200 della funzione telecomando. In caso la funzione telecomando deve essere utilizzata da numeri inseriti nella rubrica dei primi 8, abilitare tali numeri all'attivazione dell'uscita tramite uno squillo (nel menù USCITE - ASSOCIA TELEFONI ).

# **RESET DELLE CHIAMATE / SMS**

L'invio delle CHIAMATE VOCALI e degli SMS può essere resettato nei seguenti modi:

- digitando codice Utente (Master) da tastiera

- durante la ricezione di una chiamata digitando codice di RESET CHIAMATE
- aprendo il morsetto RES presente nella morsettiera del combinatore
- utilizzando le OPZIONI previste legati ai numeri di telefono impostati

# Il reset chiamate sarà confermato dalla VOCE GUIDA oppure dalla scritta RESET CHIAMATE a display

# **MENÙ CHIAMATE VOCALI**

# **MESSAGGI VOCALI: ASCOLTA - REGISTRA**

*U*na volta entrati nel menù ASCOLTA - REGISTRA premere INVIO *(*✔) e selezionare il messaggio con i tasti le freccia su e giù. Per registrare premere il tasto CANCEL *(*✘), si avranno a disposizione 10sec per la registrazione (il led verde lampeggia), premere INVIO *(*✔) per riascoltare. I messaggi a disposizione sono:

- - **E01 / E05 Apertura L01/L05 =** messaggio relativo al passaggio della linea da RIPOSO ad ALLARME
- **E06 / E10 Chiusura L01/L05 =** messaggio relativo al passaggio della linea da ALLARME a RIPOSO
- **E11 / E15 Tamper L01/L05 =** messaggio relativo lo stato di tamper di linea configurata come ingresso bilanciato (1kohm)
- **E16 Test in vita =** messaggio relativo la segnalazione periodica esistenza in vita
- **E17 GSM off per 1 minuto** = messaggio relativo alla segnalazione assenza campo GSM per oltre 1 min.
- **E18 Manomissione combinatore =** messaggio relativo la violazione tamper antiapertura combinatore
- **E19 Credito basso =** messaggio di notifica raggiungimento soglia credito residuo **NOTA: da non utilizzare se si imposta l'SMS Echo (vedi Menù SMS Funzione Echo).**
- **Mess. linea 01/05** = messaggio indicante il nome associato alla linea, nome comunicato nel menù vocale, in fase di interrogazione stato ingressi o attivazione/disattivazione uscite
- **Nome del Sistema =** messaggio d'intestazione.

### **MESSAGGI VOCALI: ASSEGNA TELEFONI**

Con questo menù vengono definiti i numeri di telefono che riceveranno le varie chiamate vocali legate agli eventi disponibili. I numeri di telefono associabili sono 8.

- una volta entrati nel menù premere INVIO per assegnare i messaggi ai telefoni.

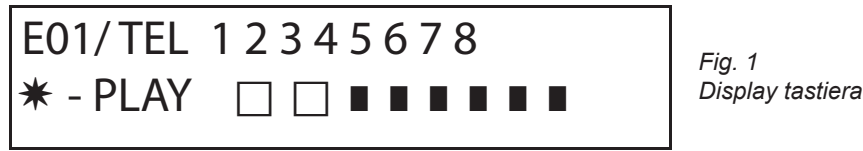

- per far scorrere in verticale gli eventi dei vari messaggi (es. E01/tel) premere i tasti freccia giù e sù.
- nella riga superiore del display viene visualizzato il n° del messaggio e gli 8 numeri di telefono a cui può essere associato.
- (es. in fig1 il messaggio 1, è associato ai primi 2 numeri di telefono)
- premere INVIO per procedere con l'associazione messaggi/telefoni
- per scorrere i num.di telefono premere i tasti freccia dx o sx, per assegnare o non assegnare premere CANCEL.
- confermare con INVIO

### **TEMPO TENTATIVI**

Una volta entrati nel menù premere INVIO per modificare il valore.

Questo parametro indica il tempo (espresso in secondi) che deve passare tra un tentativo e il successivo di chiamata vocale.

nota: si consiglia di lasciare il valore in default a meno di necessità particolari.

#### **ATTESA RISPOSTA**

una volta entrati nel menù premere INVIO per modificare il valore.

Questo parametro indica il tempo (in secondi) che il sistema attende quando squilla verso un telefono esterno.

ES: 30" indica che il nostro telefono, chiamato dal combinatore, squillerà per 30 secondi dopodichè il combinatore riaggancerà e ripartirà con il ciclo successivo di chiamata.

Si consiglia un valore minimo di 50" secondi.

#### **NUMERO TENTATIVI**

Una volta entrati nel menù premere INVIO per modificare il valore.

Questo parametro indica il numero di tentativi di chiamata in caso di chiamata non a buon fine.

#### **NUMERO RIPETIZIONI DEL MESSAGGIO**

Una volta entrati nel menù premere INVIO per modificare il valore. Questo parametro indica il numero di ripetizioni del messaggio durante una chiamata vocale.

# MENÙ MESSAGGI SMS

#### MENÙ SMS: EDITARE IL TESTO

Descrizione:

Una volta entrati nel menù premere INVIO per evidenziare l'SMS da modificare.

Utilizzare le frecce giù e su per selezionare l'SMS/evento desiderato, premere nuovamente per modificare il messaggio esistente di default. La metodologia di scrittura è molto simile a quella dei telefoni cellulari senza l'ausilio del T9.

Confermare con INVIO

#### MENÙ SMS: ASSEGNA TELEFONI

Una volta entrati nel menù premere INVIO per assegnare il messaggio da assegnare ai telefoni.

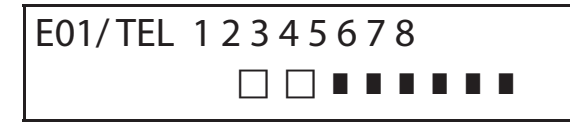

- per far scorrere in verticale gli eventi dei vari messaggi (es. E01/tel) premere i tasti freccia giù e sù.
- nella riga superiore del display viene visualizzato il n° del messaggio e gli 8 numeri di telefono a cui può essere associato. (es. in fig1 il messaggio 1, è associato ai primi 2 numeri di telefono)
- premere INVIO per procedere con l'associazione messaggi/telefoni
- per scorrere i num.di telefono premere i tasti freccia dx o sx, per assegnare o non assegnare premere CANCEL.
- confermare con INVIO

#### **MENÙ SMS: FUNZIONE ECHO**

Questa funzione permette di rispedire tutti gli SMS ricevuti dal combinatore ai numeri programmati. Una volta entrati nel menù premere INVIO per modificare ed assegnare i numeri di tel che dovranno ricevere i messaggi.

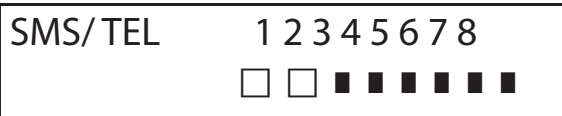

Nella riga superiore sono indicati gli 8 numeri ( es. in fig i primi 2 numeri di telefono riceveranno tutti i messaggi che riceverà il combinatore).

# **MENÙ INGRESSI**

#### **MENU INGRESSI: FUNZIONE**

È possibile programmare l'ingresso con le seguenti funzioni:

- **-** = ingresso disabilitato
- **A** = Allarme Il combinatore effettua le chiamate solo quando l'ingresso RES è chiuso a negativo.
- **H =** Allarme 24h Il combinatore effettua sempre le chiamate, indipendentemente dallo stato del morsetto RES.

**Doppio Stato**: è possibile avere segnalazione specifica del cambio di stato di ogni singolo ingresso (da aperto a chiuso o da chiuso ad aperto), sia che abbiano funzione **A** che **H**

#### **MENU INGRESSI: ASSOCIA USCITE**

E' possibile associare ad ogni ingresso un'uscita, che verrà attivata nel momento in cui tale ingresso verrà violato.

- Entrare nel menù premendo INVIO, selezionare con le frecce verticali l'ingresso a cui associare l'uscita. Confermare con INVIO, il cursore lampeggia, utilizzare i tasti 1-5 per impostare l'uscita desiderata.

# **MENÙ USCITE**

Ad ogni Uscita è possibile assegnare una diversa Funzione, numeri di telefono per attivarla da remoto, e una durata di attivazione. **Nota: le uscite possono essere attivate direttamente da tastiera tramite specifico menù Utente** 

#### **MENU USCITE: FUNZIONE**

È possibile programmare l'uscita con le seguenti funzioni:

- **-** = uscita disabilitata
- $A =$  si attiva sequendo l'ingresso associato (solo con morsetto reset chiuso)
- **H** = si attiva seguendo l'ingresso associato (sempre, indipendentemente dal morsetto reset)
- $T =$  si attiva in consequenza di una segnalazione di tamper
- **U** = si attiva utilizzando uno specifico codice user (locale da tastiera, o da remoto tramite menù vocale o sms)
- **P** = si attiva, senza l'utilizzo di codice User, effettuando in chiamata un semplice squillo al combinatore
- $G =$  gsm problem
- **I** = ingressi a riposo
- $C =$  credito scarso
- **R** = si attiva, emulando ring telefonico in caso di chiamata ricevuta dal combinatore. Il parametro Squillo Passante **deve** essere abilitato.

Una volta entrati nel menù premere 2 volte INVIO, utilizzare le frecce sx e dx per posizionarsi sull'uscita desiderata ed inserire la funzione premendo più volte il tasto su. Confermare con INVIO

### **MENU USCITE: ASSOCIA TELEFONI**

Questa funzione permette l'attivazione di un'uscita stabile o impulsiva, eseguendo semplicemente uno squillo da un telefono remoto programmato.

Una volta associati i numeri alle uscite in questione, chiamando il combinatore ed eseguendo **un solo squillo**, quest'ultimo riconoscerà l'ID del chiamante ed attiverà l'uscita e l'attivazione sarà confermata con uno squillo di risposta.

Una volta entrati nel menù premere INVIO, con le frecce su e giù selezionare l'uscita desiderata , poi premere nuovamente INVIO e utilizzare le frecce Dx e Sx per posizionarsi sul numero di telefono da associare, premere CANCEL (X) per includere o escludere la selezione, confermare con INVIO.

Si ricorda che l'Uscita deve essere impostata con funzione "**P**"

#### **DURATA IMPULSO**

Questo parametro determina la durata in secondi di un'uscita. La regolazione va da 0" a 30" Una volta entrati nel menù premere INVIO per modificare il valore, premere CANCEL per cancellare e inserire il valore desiderato e confermare con INVIO. **Nota: un'uscita con durata 0 secondi è di tipo stabile.**

# **MENÙ CODICI UTENTI**

### **TIPOLOGIA UTENTI**

Questo parametro definisce la tipologia degli utenti.

**M** = Master, possibilità di bloccare le chiamate da tastiera, attivazione comandi, interrogazione sistema.

**1 - 5** = Utente abilitato solo all'attivazione/disattivazione dell'uscita associata, da tastiera e da remoto con telefono. Una volta entrati nel menù premere INVIO, con le frecce su e giù selezionare l'utente desiderato, poi premere nuovamente INVIO

e inserire la funzione desiderata (tasti **1-5** o tasto 9 per **M**) confermare con INVIO.

#### **MENU CODICI UTENTI: IMPOSTA CODICI**

Entrati nel menù premere INVIO con le frecce **su** e **giù** selezionare l'utente da modificare:

- Codice Tecnico: codice utilizzabile per la programmazione dell'impianto (default: 000000)

 - Codice Utente da utente 01 a utente 12: codice utilizzabile per l'accesso da Tastiera, per interagire con i menù a guida vocale quando si è collegati telefonicamente al combinatore, oppure come password durante l'uso di sms (Utente 01 codice default: 111111)

- Reset Chiamate: codice utilizzabile per fermare una coda di chiamate. E' possibile inserire anche un solo numero.

Durante la ricezione della chiamata far precedere e seguire il codice di reset dal # (esempio #123#).

La voce guida confermerà l'operazione con "CODA CHIAMATE INTERROTTA" . (default: 999999)

Codice SIM: codice PIN da inserire deve essere identico al codice PIN di sblocco della SIM.

**Nota**: se il combinatore non si inizializza durante l'accensione non insistere con i tentativi di avvio per non rischiare di bloccare definitivamente la scheda SIM. Accertarsi che la SIM sia sbloccata dal codice pin.

Entrati nel menù premere INVIO per modificare il codice, premere CANCEL per cancellare il vecchio codice. Inserire il nuovo codice e confermare con INVIO.

# **MENÙ CONTACT ID**

#### **MENU CONTACT ID: EVENTI IDC**

Con questo parametro è possibile selezionare e modificare tutti i valori dei codici rapporto relativi agli eventi notificati dal combinatore. Valori di default: allarme linea = 130

 $t$ amper linea  $= 137$  $GSM KO = 351$ sistenza in vita  $= 602$ tamper scheda  $= 137$ 

Una volta entrati nel menù premere INVIO, con le frecce su e giù selezionare l'evento, premere INVIO e premere CANCEL per cancellare il codice esistente, ed inserire il nuovo codice. Premere INVIO per confermare.

### **MENU CONTACT ID: NUMERI IDC E ID IMPIANTO**

**Numeri IDC**: E' possibile inserire 8 numeri di telefono a cui destinare l'invio del codice rapporto Premere INVIO, inserire numero, confermare con INVIO, con le frecce su e giù selezionare il numero successivo. **Tel / ID Code:** E' possibile assegnare un codice ID di identificazione impianto per ogni n° telefono, premere INVIO, inserire il codice, confermare con INVIO, con le frecce su e giù selezionare il numero/codice successivo.

### **MENU CONTACT ID: MAX TENTATIVI**

Con questo parametro è possibile impostare quanti tentativi il modem deve fare prima di passare al numero successivo. MAX impostabile 10.

#### **MENU CONTACT ID: ATTESA RISP.**

Con questo parametro è possibile impostare il tempo in cui , durante una chiamata il combinatore attende la risposta MAX impostabile 50 sec.

#### **MENU CONTACT ID: AMPIEZZA TONI**

Con questo parametro è possibile modificare l'ampiezza del tono DTMF. Tale modifica è da fare SOLO IN CASO CI SIANO DEI PRO-BLEMI DI RICEZIONE DEL SEGNALE GSM. l'impostazione di default è 3, è possibile aumentare e/o diminuire tale parametro da 0 a 10. Ogni variazione di tale parametro va testata con l'operatore GSM utilizzato e il dispositivo destinato alla ricezione dei protocolli.

#### **MENU CONTACT ID: ASSOCIA TELEFONI**

È possibile associare differenti codici rapporto a numeri telefonici differenti. Di seguito la lista degli eventi di default: (tutti gli eventi sono modificabili) C01 - ALLARME linea 1 (EVENTO 130) C02 - ALLARME linea 2 (EVENTO 130) C03 - ALLARME linea 3 (EVENTO 130) C04 - ALLARME linea 4 (EVENTO 130) C05 - ALLARME linea 5 (EVENTO 130) C06 - TAMPER linea 1 (EVENTO 137) C07 - TAMPER linea 2 (EVENTO 137) C08 - TAMPER linea 3 (EVENTO 137) C09 - TAMPER linea 4 (EVENTO 137) C010 - TAMPER linea 5 (EVENTO 137) C011 - ESISTENZA IN VITA (EVENTO 602) C012 - GSM KO (EVENTO 351) C013 - TAMPER SCHEDA (EVENTO 137)

Una volta entrati nel menù premere **INVIO**, con le frecce **su** e **giù** selezionare l'evento desiderato, poi premere nuovamente INVIO utilizzare le frecce **dx** e **sx** per posizionarsi sul numero di telefono da associare, premere **CANCEL** per includere o escludere la selezione e confermare con **INVIO**.

**NOTA: L'ingresso di reset delle chiamate non ha effetto, in caso di mancata ricezione da parte del'ARC, sistema genererà una notifica a display e a led, che sarà consultabile battendo un codice valido. Tale notifica è rappresentata nel menù anomalie con la scritta CID.**

# **MENÙ CREDITO INFO SIM**

Questo menù serve ad impostare i parametri, per l'invio dell'SMS di richiesta del credito residuo e della scadenza SIM, al Gestore. I parametri sono: - n° di telefono - testo dell'SMS - parola chiave Keyword.

Per i tre gestori principali Italiani, TIM - VODAFONE - WIND, tali parametri sono già impostati in modo automatico. Per tutti gli altri Gestori impostare il numero da chiamare ed il testo del messaggio e la parola chiave (dai menù: Tel Altro, Credito Altro, Keyword). **Nota:** in considerazione dei possibili cambiamenti del testo dell'SMS ricevuto dai Gestori è stato inserito il menù **KEYWORD,** dove è possibile inserire una Parola Chiave che serve a identificare il valore del credito. tale parola deve precedere il valore del credito indicato nell'SMS.

Esempio: TESTO SMS = "Traffico **RESIDUO** di 2,33 euro....." in questo caso si può utilizzare **RESIDUO**. TESTO SMS = "**Credito** disponibile di euro 2,33....." in questo caso si può utilizzare **Credito**.

Oltre la richiesta del credito, è possibile attivare o meno la richiesta di scadenza SIM, via sms, per i gestori che supportano questo

servizio.

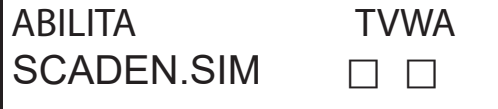

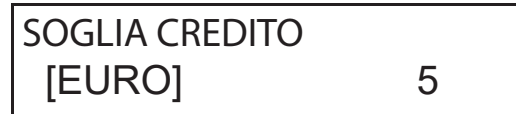

Nell'esempio (display di sinistra) **T**im E **W**ind sono abilitati.

E' possibile inoltre impostare una soglia di credito basso (display di destra), al di sotto della quale il combinatore esegue una chiamata e/o invia un SMS.

**NOTA**: NON utilizzare contemporaneamente la funzione SOGLIA CREDITO e SMS ECHO. Questo per evitare di ricevere continue segnalazioni credito basso sia dal Gestore della rete GSM che dal combinatore.

# **MENÙ TEST**

E' possibile effettuare un test per verificare la capacità di chiamata (vocale oppure Contact ID) del combinatore. Per effettuare il test è sufficiente inserire il numero di telefono da chiamare nella 1° pos delle rispettive rubriche e far partire la chiamata.

**Test -- Chiamata Voce** Possibili Stati Della Chiamata:

- **NOT READY**  il combinatore non è in grado al momento di chiamare (esempio: non è registrato alla rete GSM)
- **CHIAMATA**  il combinatore sta effettuando la chiamata al numero impostato
- **RING** il numero di telefono chiamato sta squillando
- **ONLINE** comunicazione in corso

Per terminale in ogni momento il test, premere il tasto **#**.
**Test -- Chiamata CID** Possibili Stati Della Chiamata:

**NOT READY** – il combinatore non è in grado al momento di chiamare (esempio: non è registrato alla rete GSM)

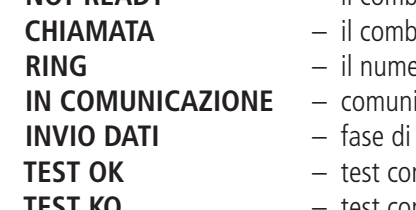

**CHIAMATA** – il combinatore sta effettuando la chiamata al numero chiamato **RING** – il numero di telefono chiamato sta squillando

- Icazione in corso. In attesa di segnale da parte del ricevitore
- **INVIO DATI** fase di invio dati al ricevitore
- ncluso con successo
- **TEST KO** test concluso con errore

Per terminale in ogni momento il test, premere il tasto #.

# **MENÙ PARAMETRI VARI**

**TAMPER SCHEDA**

Questo parametro attiva o meno la protezione antiapertura dell' alloggiamento scheda. Una volta entrati nel menù premere INVIO, impostare il valore (0=disabilitato 1=abilitato) e confermare con INVIO.

#### **BUZZER TASTI**

Questo parametro attiva o meno il suono tasti.

Una volta entrati nel menù premere INVIO, impostare il valore (0=disabilitato 1=abilitato) e confermare con INVIO.

#### **PARAMETRI VARI: TEST IN VITA**

Questo parametro indica ogni quante ore il sistema deve dare un'informazione di esistenza in vita e quindi di buon funzionamento del sistema GSM. (il valore da inserire è espresso in ore)

Una volta entrati nel menù premere INVIO, premere CANCEL per cancellare il valore attuale, impostare nuovo valore e INVIO per confermare . (Impostabile da 0 a 240) Il valore di default è 0 = disabilitato

#### **PARAMETRI VARI: SQUILLI RISP**

Indica il numero di squilli che il sistema attende prima di rispondere.

Una volta entrati nel menù premere INVIO, premere CANCEL per cancellare il valore attuale, impostare il nuovo valore e premere INVIO per confermare. (il valore di default è 3).

#### **PARAMETRI VARI: DELAY EVENTI**

Indica il tempo (in secondi) che il sistema deve attendere prima di mandare una segnalazione successiva ad una prima notifica di evento: Es. [valore 10 secondi] con apertura e chiusura ingresso 1 si avrà la spedizione immediata della segnalazione. Per eventuale riapertura delle stesso ingresso entro i 10 sec. impostati, la seconda segnalazione non partirà subito ma trascorsi i 10 sec. Una volta entrati nel menù premere INVIO per modificare il valore, premere CANCEL per cancellare.

#### **PARAMETRI VARI: ACCETTA CHIAMATE**

Abilita o meno la risposta a tutte le chiamate in entrata.

Una volta entrati nel menù premere INVIO, impostare il valore (0=disabilitato 1=abilitato), confermare con INVIO.

#### **PARAMETRI VARI: SQUILLO PASSANTE**

Abilita o meno un'uscita programmata con funzione RING, tale uscita simula il "RING" in entrata durante la ricezione di una chiamata esterna. E' usato quando si vuole usare il simulatore di linea anche per ricevere telefonate. Una volta entrati nel menù premere INVIO, impostare il valore (0=disabilitato 1=abilitato), confermare con INVIO.

#### **VOL. AMBIENTE**

E' possibile modificare il volume del sistema di ascolto ambientale. (default 8).

Una volta entrati nel menù premere INVIO, e impostare il valore, confermare con INVIO.

**nota: se è attivato l'ascolto ambientale, durante una chiamata è anche possibile variare il volume di ascolto, premendo i tasti del proprio telefono utilizzando i tasti 1 -2 (1 = alza volume, 2 = abbassa il volume).**

#### **SCELTA DELLA LINGUA**

Con questo parametro è possibile selezionare una delle 2 lingue disponibili.

Una volta entrati nel menù premere INVIO, premere CANCEL per cancellare, premere 1 per selezionare la prima lingua (italiano) premere 0 per selezionare la seconda lingua se disponibile ( a richiesta). Confermare con INVIO.

## **PROGRAMMAZIONE E GESTIONE DA MESSAGGI SMS**

Il combinatore può essere programmato e gestito anche tramite messaggi SMS.

Inviando una serie di SMS al combinatore si potrà:

- programmare il sistema per intero (tranne i protocolli contact ID)
- attivare/disattivare uscite open-collector
- verificare lo stato dell'intero sistema

### **OPERAZIONI - TECNICHE (DA INSTALLATORE) TRAMITE SMS**

L'installatore ha la possibilità, previa autorizzazione dell'utente\*, di riprogrammare per intero il sistema.

I parametri programmabili via SMS sono gli stessi visibili con la tastiera, ovviamente non si potranno registrare i messaggi vocali , ma si dovrà utilizzare quelli di default.

\* L'utente autorizza le operazioni tecniche inviando un messaggio SMS di sblocco al combinatore. Dalla ricezione di questo messaggio, l'installatore ha un'autorizzazione della durata di 20 minuti.

### **OPERAZIONI - UTENTE TRAMITE SMS**

L'utente ha la possibilità di:

- attivare e disattivare le uscite
- monitorare tutti gli ingressi del combinatore
- poter cambiare il codice personale di accesso
- modificare la soglia di credito basso
- togliere il buzzer dei tasti
- permettere all'installatore di riprogrammare da remoto il combinatore.

### USO DEGLI SMS PER LA PROGRAMMAZIONE

Gli SMS da inviare devono avere una struttura precisa e devono sempre essere preceduti da una "dichiarazione di codice personale". es. UPWD:111111 password utente, oppure TPWD:000000 password tecnica

Il formato del messaggio è molto semplice: **ID[.indice] operatore [valore]**

**ID** = indica il comando che si desidera utilizzare (es. UPWD è il comando password utente, IN\_FN è il comando che indica la funzione dell'ingresso). (segue lista completa dei comandi)

**[.indice]** = indica il numero dell'ID in oggetto: numero dell'ingresso, dell'uscita, del telefono, il numero di password, ecc. ecc. (es. IN  $FN.1 = FUNZIONE DEL'INGRESSO 1)$ 

**Operator**e = indica l'operazione da far eseguire al sistema, le operazioni disponibili sono 3:

- **:** indica un'affermazione, ed è usato per le password (es. UPWD:111111)
- **=** indica un'assegnazione es. OUT.1=ON assegna lo stato ON all'uscita 1
- **?** è una richiesta es. IN.1? chiede lo stato del'ingresso 1 (aperto o chiuso)

**[valore ]** = indica i comandi che possono essere usati vedi la lista seguente: ON = abilita (uscite) OFF = disabilita (uscite)

Ad ogni messaggio il sistema può rispondere con diversi comandi:

- OK comando eseguito
- \*LOCKED\* mancanza di autorizzazione, il titolare dell'impianto deve dare il permesso al tecnico \*?\* comando non riconosciuto
- FAIL impossibile eseguire il comando (esempio se non si hanno i privilegi di esecuzione)
- ON riporta lo stato di uscita attivata
- OFF riporta lo stato di uscita disattivata
- OP riporta lo stato di ingresso ALLARME
- CL riporta lo stato di ingresso NORMALE

### **COME CREARE UN SMS DI PROGRAMMAZIONE**

Per abilitare l'installatore alla programmazione via SMS, l'Utente (proprietario dell'impianto) deve dare l'autorizzazione inviando: **UPWD:111111 LOCK=OFF questo comando sblocca la programmazione da sms per 20 minuti. (111111 è la pwd di default)**

 L'installatore deve per esempio assegnare all'ingresso 2 la tipologia "ingresso ALLARME", invierà un SMS dando prima la sua password poi il comando: **TPWD:000000 IN\_FN.2=A il comando assegna all'ingresso 2 la funzione allarme.**

Come si vede dall'esempio, TUTTI I COMANDI DEVONO ESSERE SEPARATI DA ALMENO UNO SPAZIO, E NESSUNO SPAZIO DEV'ESSERE PRESEN-TE ALL'INTERNO DEL SINGOLO COMANDO. È possibile mettere spazi solo se sono all'interno di virgolette.

 **smstel.1= "porta finestra cucina"** in questo caso si invia il testo dell'SMS 1

Ad ogni comando il sistema riinvierà uno o più sms con l'esito dei comandi impartiti: es. inviamo un SMS con diversi comandi :

#### **TPWD:000000 IN\_FN.1=A VOXTEL.1=12345 VOXTEL.2=123 VOXREPEAT=3**

Il sistema dopo aver ricevuto il messaggio e programmato il tutto risponderà con un SMS nel modo seguente: **TPWD:OK**

**IN\_FN1:OK VOXTEL1:OK VOXTEL2:OK VOXREPEAT:OK**

Nel caso in cui il sistema risulta non essere abilitato dall'utente manderà un **LOCKED**. Nel caso il sistema è impossibilitato ad eseguire un certo comando (utente non autorizzato) risponderà con **FAIL**. Nel caso il sistema non riconosce un messaggio (errori nella scrittura) risponderà con **?.**

#### ALCUNI ESEMPI DI PROGRAMMAZIONE

PRIMO ESEMPIO: programmare 1° ingresso con funzione allarme, con chiamata vocale di allarme, con sms di allarme verso 4 numeri telefonici. La stringa deve essere così composta

#### **tpwd:000000 in\_fn.1=A voxtel.1=1234 smstel.1=1234 tel.1=+39123456 tel.2=+39678123 tel.3=+39125677 tel.4=+39987654 smstext.1="allarme intrusione"**

SECONDO ESEMPIO: programmare 1° ingresso con allarme, con chiamata vocale di allarme e sms di allarme, 2° ingresso di tipo 24h con invio solo di un sms, da mandare tutte a 3 numeri telefonici, inoltre se la telefonata arriva al primo numero le altre non devono partire: opzioni A e C (numero di corrispondenza per le opzioni numeri di telefono 5)

La stringa deve essere così composta

**tpwd:000000 in\_fn.1=A in\_fn.2=h voxtel.1=123 smstel.1=123 smstel.2=123 tel.1="+39123456" tel.2=123456 tel.3=123456 teloptions.1=5** 

#### **ELENCO VOCI/parametri DISPONIBILI:**

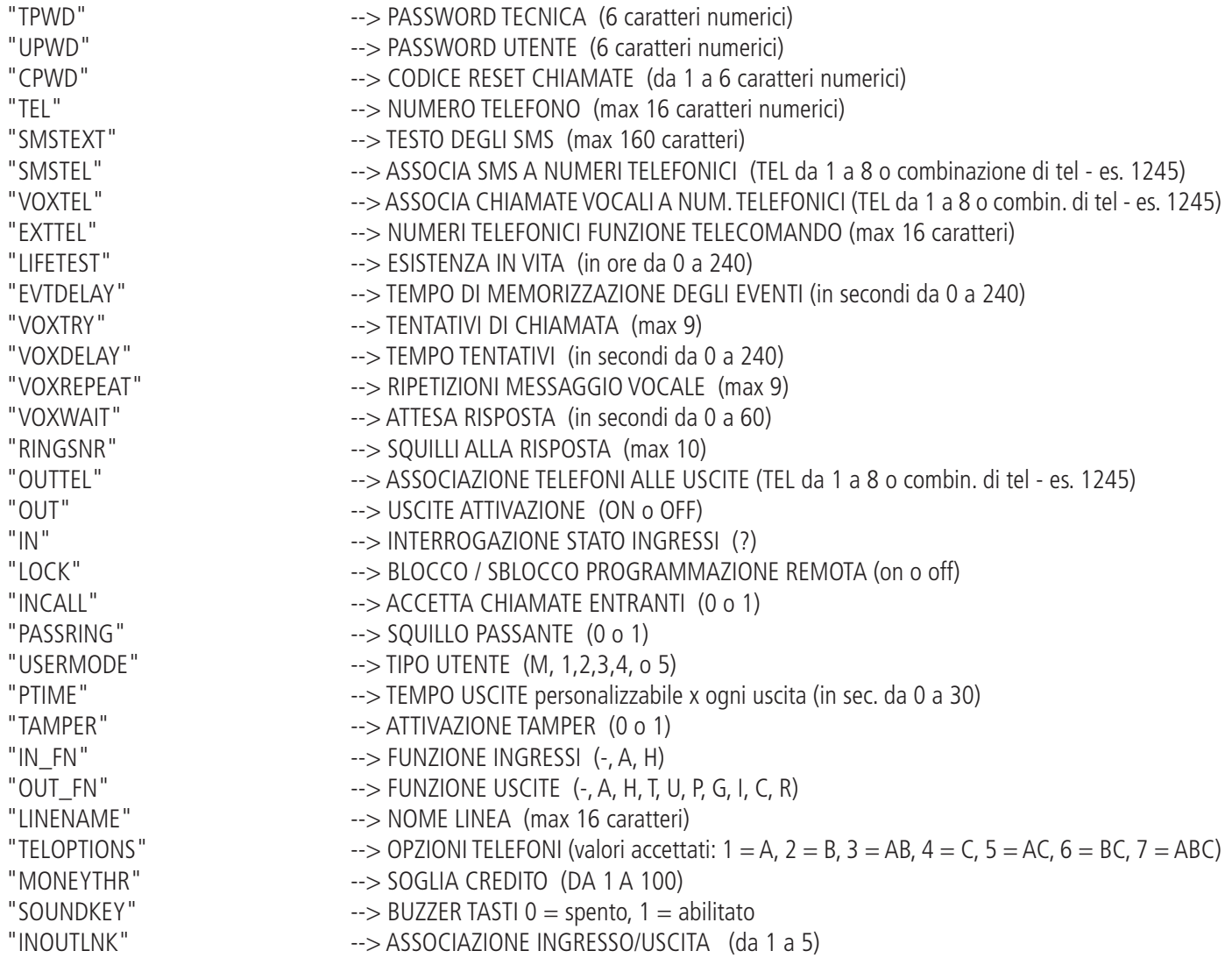

### **MENU ANOMALIE**

Il combinatore è in grado notificare 4 tipi di anomalie in tempo reale, consulabili digitando il codice user e selezionando il MENU ANOMALIE. Le anomalie noticabili sono:

- **GSM** perdita rete gsm
- **CID** mancato recapito comunicazione digitale Contact ID al ARC (centro ricezione dati)
- **Tamper** Notifica apertura cover del combinatore
- **IN tamper** Notifica di manomissione linee ingressi

 \* GSM \* CID \* TAMPER \* IN TAMP

In figura si vedono tutte e 4 le notifiche di anomalia mostarte a display.

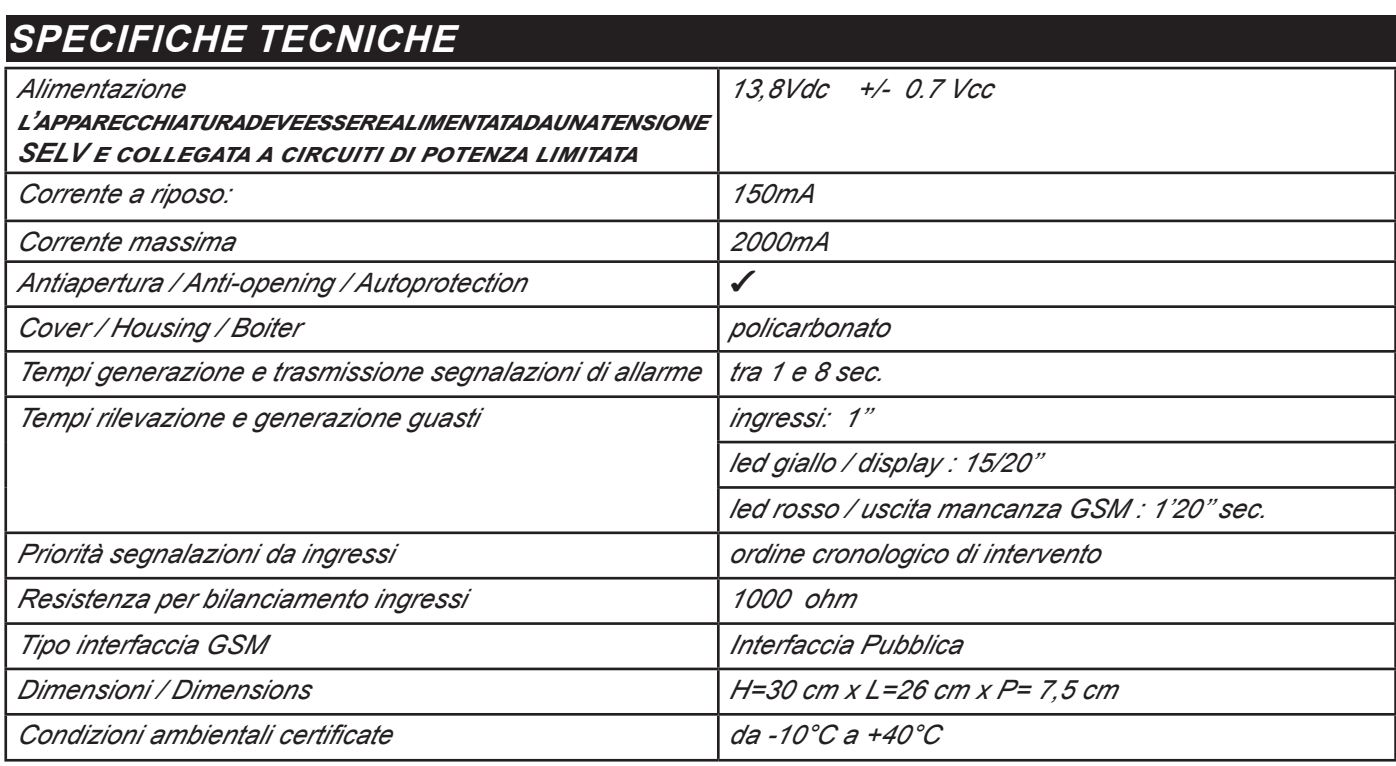

**Meets the requirements: Conforme ai requisiti: EN 50136 -2-3 EN 50136 - 2 - 4**

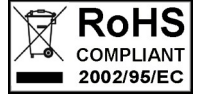

 $\epsilon$ 

**Classificazione ATS 2 Class ambientale II**

**L'installazione deve essere eseguita a regola d'arte da personale specializzato.**

**AMC Elettronica S.r.l. declina ogni responsabilità nel caso in cui il prodotto venga manomesso da persone non autorizzate. Si raccomanda di verificare il corretto funzionamento del sistema d'allarme almeno una volta al mese, tuttavia un sistema di allarme elettronico affidabile non evita intrusioni, rapine, incendi o altro, ma si limita a diminuire il rischio che tali situazioni si verifichino.**

**Gli avvisatori telefonici in tecnologia GSM senza l'utilizzo di linee telefoniche PSTN, non possono essere garantiti in caso di limitazione e/o problematiche dovute a difettosità nel servizio offerto dal gestore di rete.**

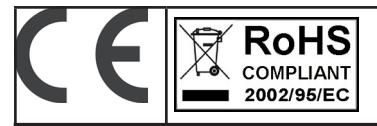

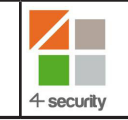

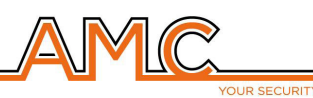

# VOXOUT BIDIREKTIONALE GSM-WAHLGERÄT MIT UMGEBUNGSABHÖRMODUS

INSTALLATIONSANLEITUNG

### **DEUTSCH**

### **BESCHREIBUNG**

Voxout verfügt über ein integriertes Wahlgerät mit Tastatur und ist mit einem Modus zum Abhören der Umgebung sowie mit einer simulierten Telefonlinie ausgestattet.

Die Haupteigenschaften sind:

- . Test für besten Betreiber/GSM-Signal entsprechend der verfügbaren Zellen
- Verwaltung des Guthabens mit Sprachmeldung und/oder SMS, wenn Guthaben fast aufgebraucht (Grenze hierfür programmierbar)
- Anzeige des Verfalldatums der SIM (für Betreiber, die Service über SMS ausführen)
- Fernbedienung über Spracheingabe
- Programmierung über Tastatur vor Ort
- Programmierung aus der Ferne über SMS
- Aktivierung der Ausgänge über Anklingeln und mit Bestätigungsanklingeln
- 5 wählbare und frei als Ein- oder Ausgänge programmierbare Linien
- 1 Eingang für Reset vor Ort des laufenden Anrufs
- 1 simulierte Festnetzleitung über die mit einem normalen Tastentelefon telefoniert oder an die das Wahlgerät einer Zentrale (Kabelverbindung) angeschlossen werden kann
- CONTACT-ID-Übertragung programmierbar
- 12 Nutzer-Codes
- 8 Telefonnummer für Sprachanrufe und SMS programmierbar
- 8 Telefonnummern für die digitale Contact-ID-Übertragung programmierbar
- 200 Telefonnummern für die Fernbedienungsfunktion programmierbar

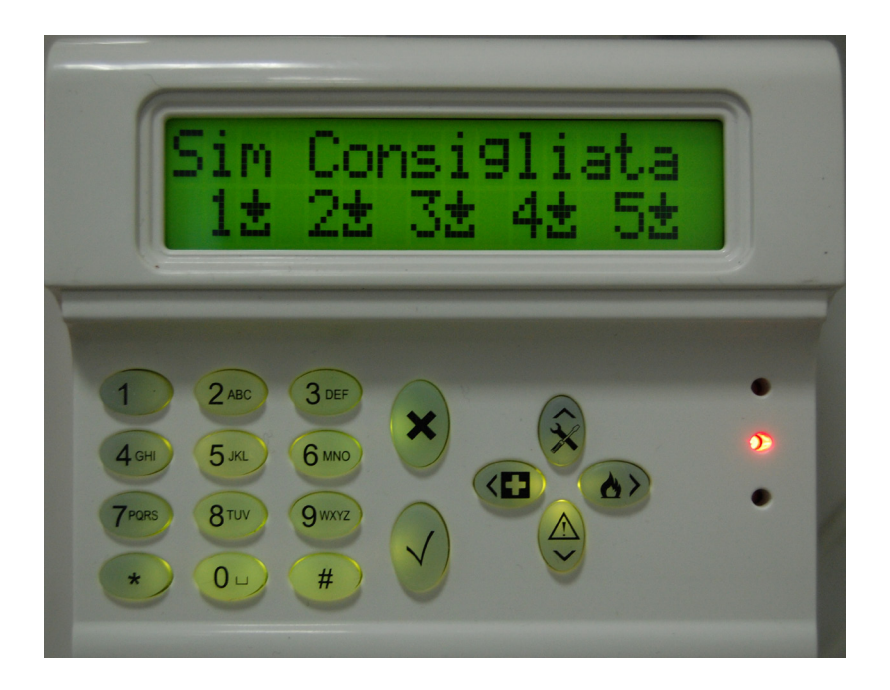

## - INHALTSVERZEICHNIS -

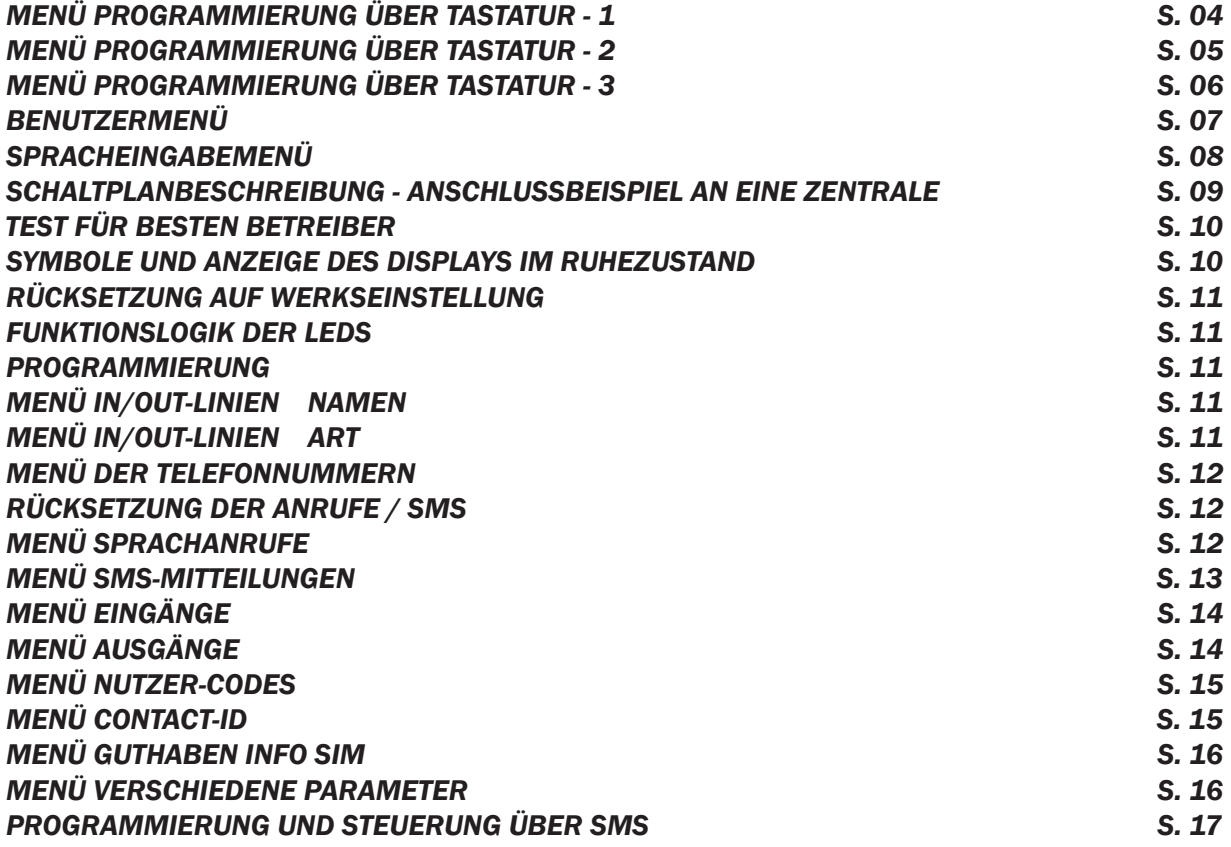

### MENÜ ZUR PROGRAMMIERUNG ÜBER TASTATUR - 1

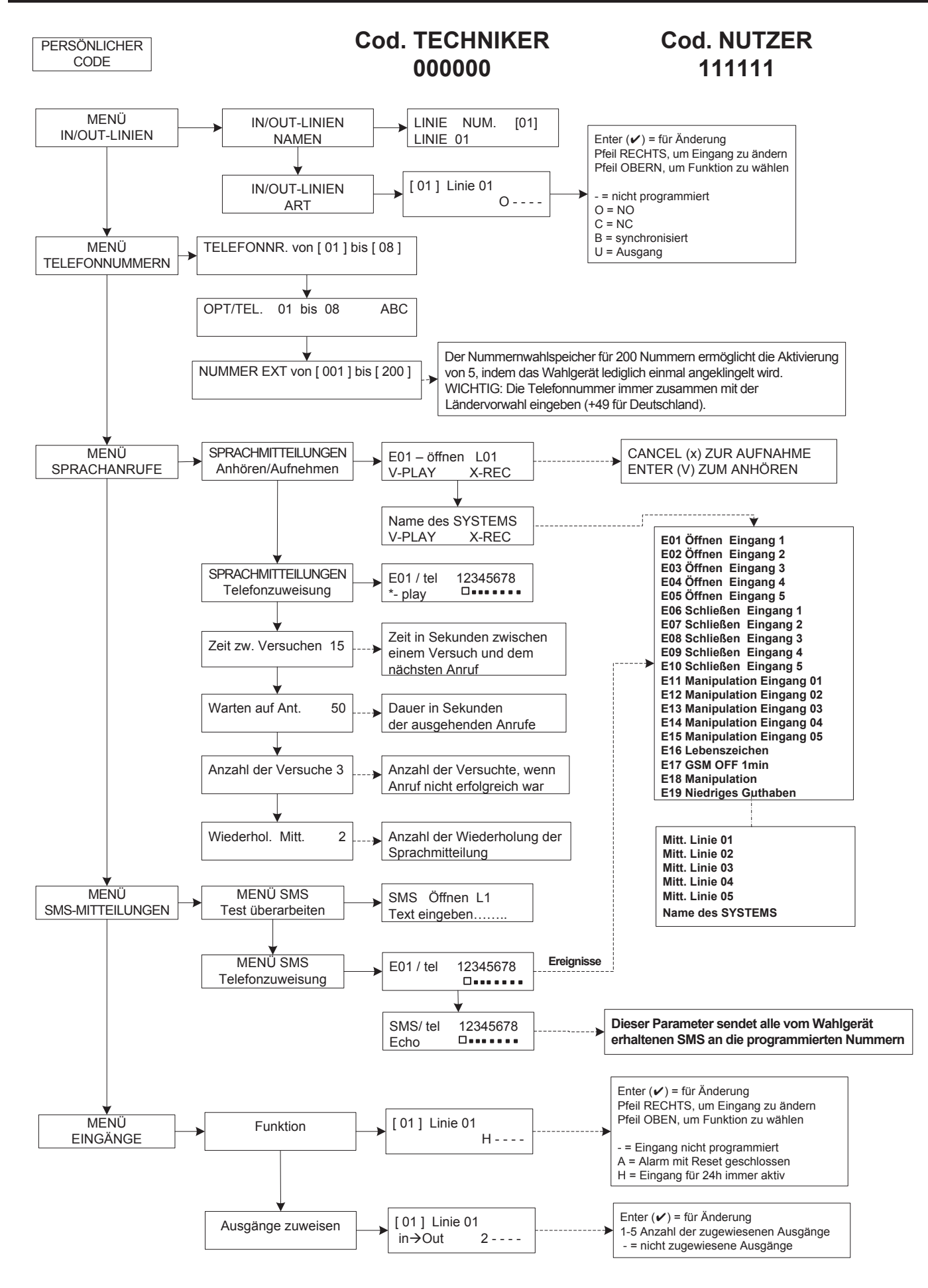

### MENÜ ZUR PROGRAMMIERUNG ÜBER TASTATUR - 2

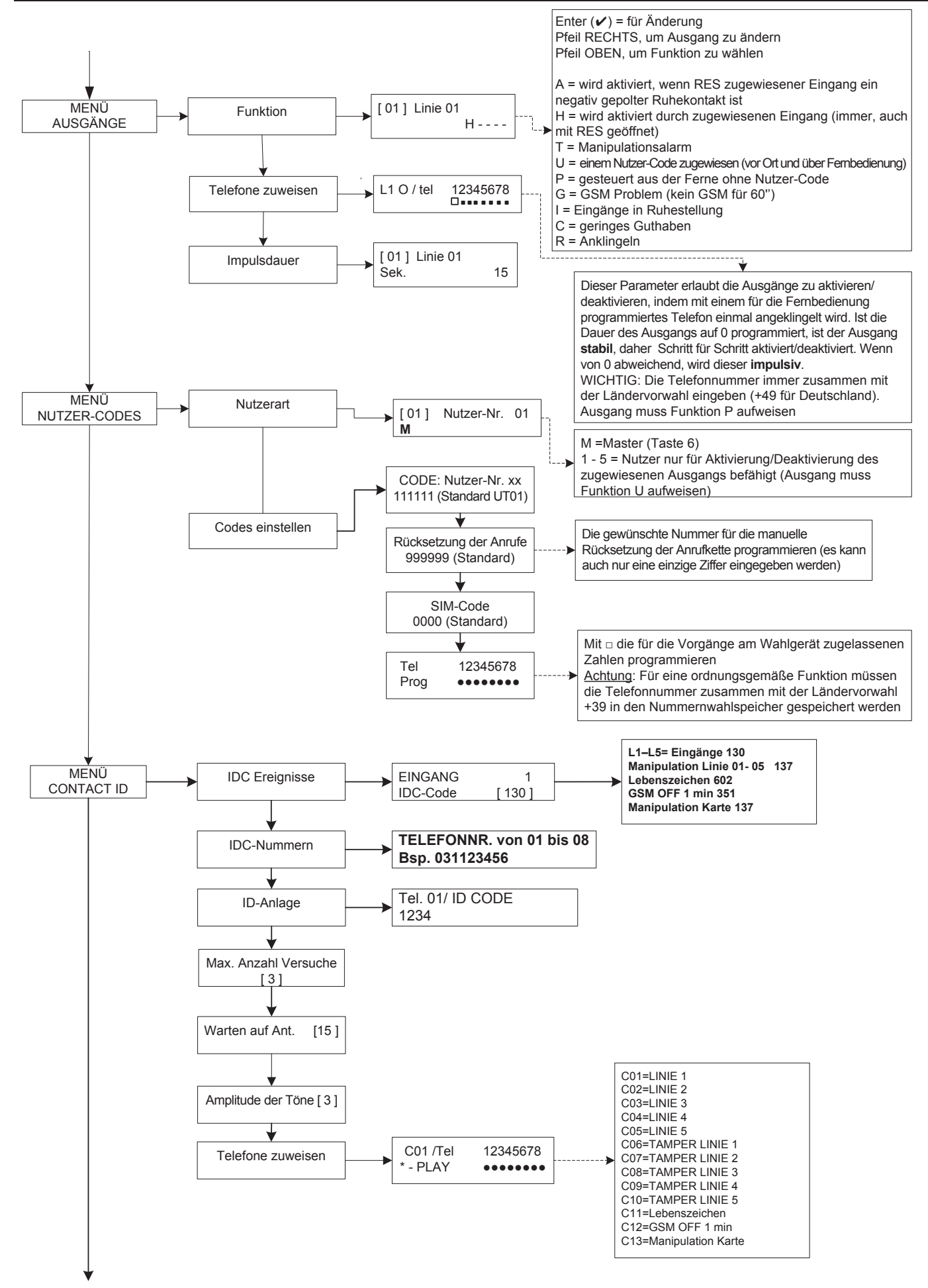

### MENÜ ZUR PROGRAMMIERUNG ÜBER TASTATUR - 3

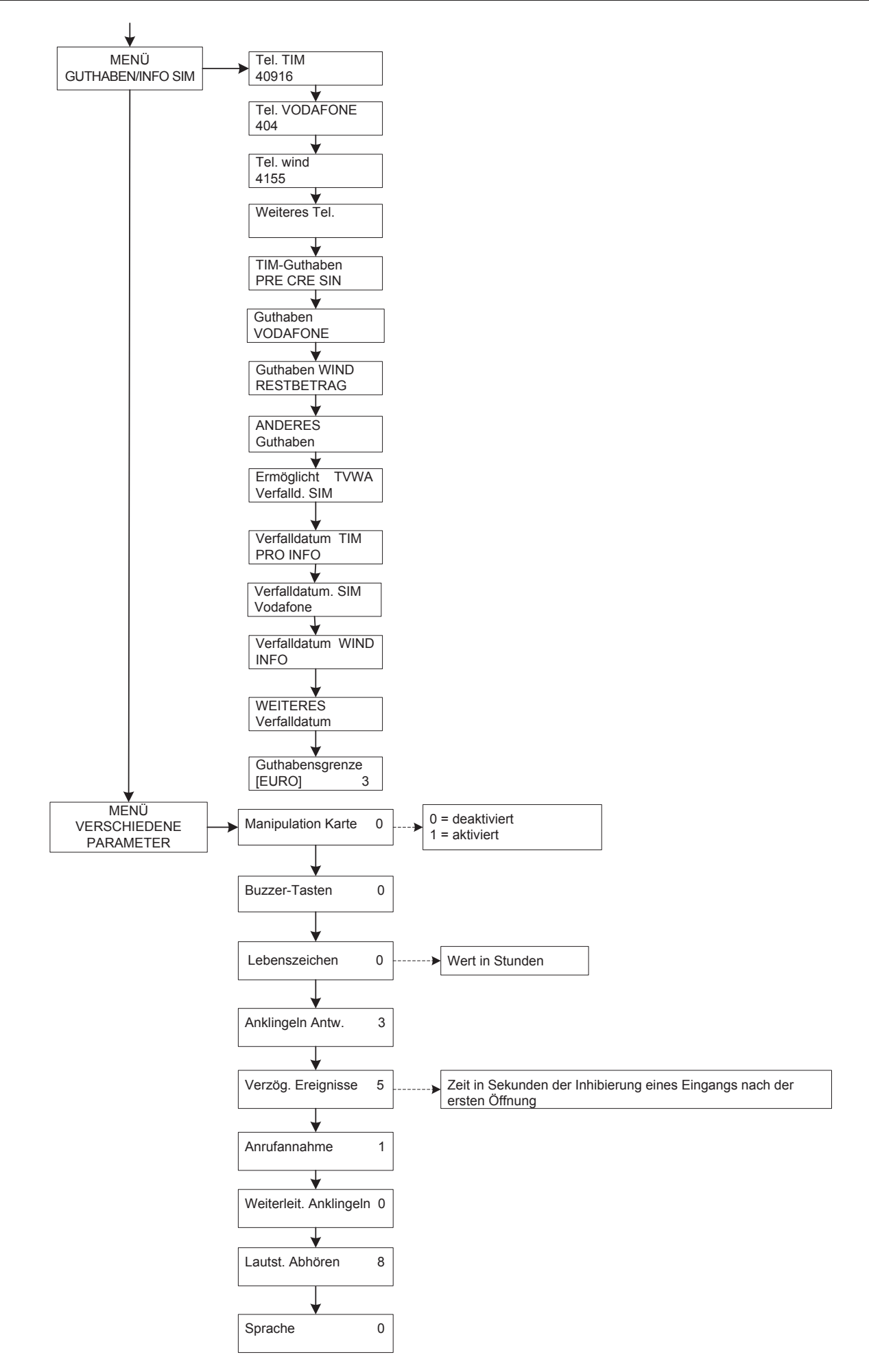

#### PROGRAMMIERUNGSMENÜ NUTZER **PERSÖNLICHER Code NUTZER** STANDARD **111111** CODE **AKTIVIERT** [ 01 ] Linie 01 AUSGÄNGE  $D - - -$ Aktivierungstaste Ausgänge ⅀ Deaktivierungstaste AusgängeD = Deaktiviert E = Aktiviert - = Deaktiviert (weist bestimmte Funktion zu) CODE: Nutzer-Nr. xx **PERSÖNLICHER** CODE ÄNDERN 111111

### SPRACHEINGABEMENÜ

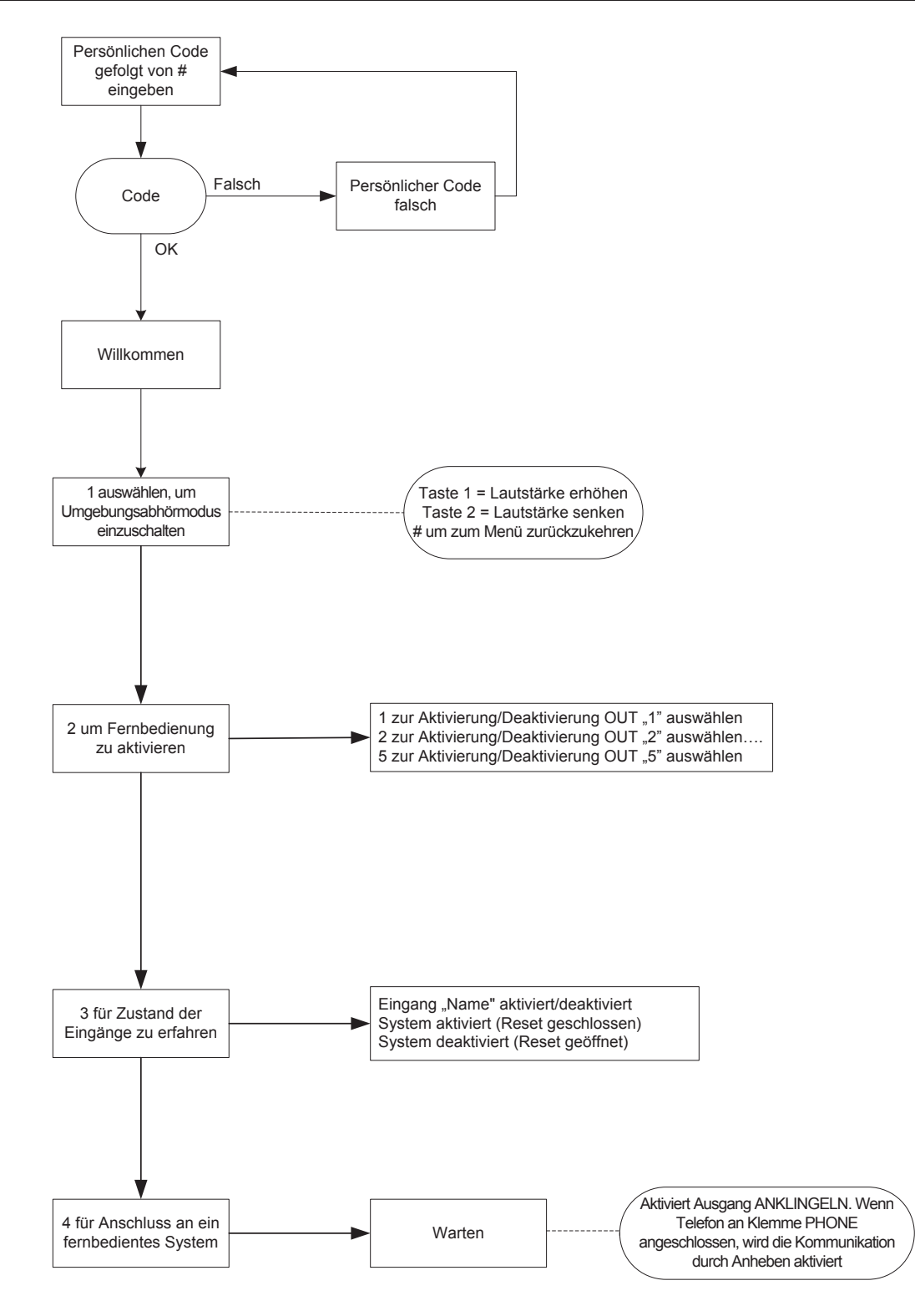

#### **SPRACHEINGABEMENÜ**

Auf das Spracheingabemenü wird zugegriffen, indem das Wahlgerät angewählt wird oder Anrufe eingehen. Es wurde nicht für die Programmierung entwickelt sondern für die Endverbrauchernutzung und Fernsteuerung.

Nach Erhalt des Anrufs und während die Sprachmeldung entsprechend des laufenden Alarms angehört wird oder nachdem diese angehört wurde, ist es möglich:

DIE ANRUFKETTE ÜBER RESET-CODE ZU STOPPEN: nach Annahme des Anrufs # DRÜCKEN, RESET-CODE EINGEBEN UND ERNEUT MIT # BESTÄTIGEN (Bsp.: #123#). Die Sprachführung antwortet darauf mit "Anrufkette unterbrochen".

AUF SPRACHMENÜ ZUGREIFEN: nach Annahme des Anrufs # DRÜCKEN, NUTZER-CODE EINGEBEN UND ERNEUT MIT # BESTÄTIGEN. DANACH KANN EINE DER 4 OPTIONEN DES SPRACHMENÜS AUSGEWÄHLT WERDEN.

### SCHALTPLANBESCHREIBUNG - ANSCHLUSSBEISPIEL AN EINE ZENTRALE

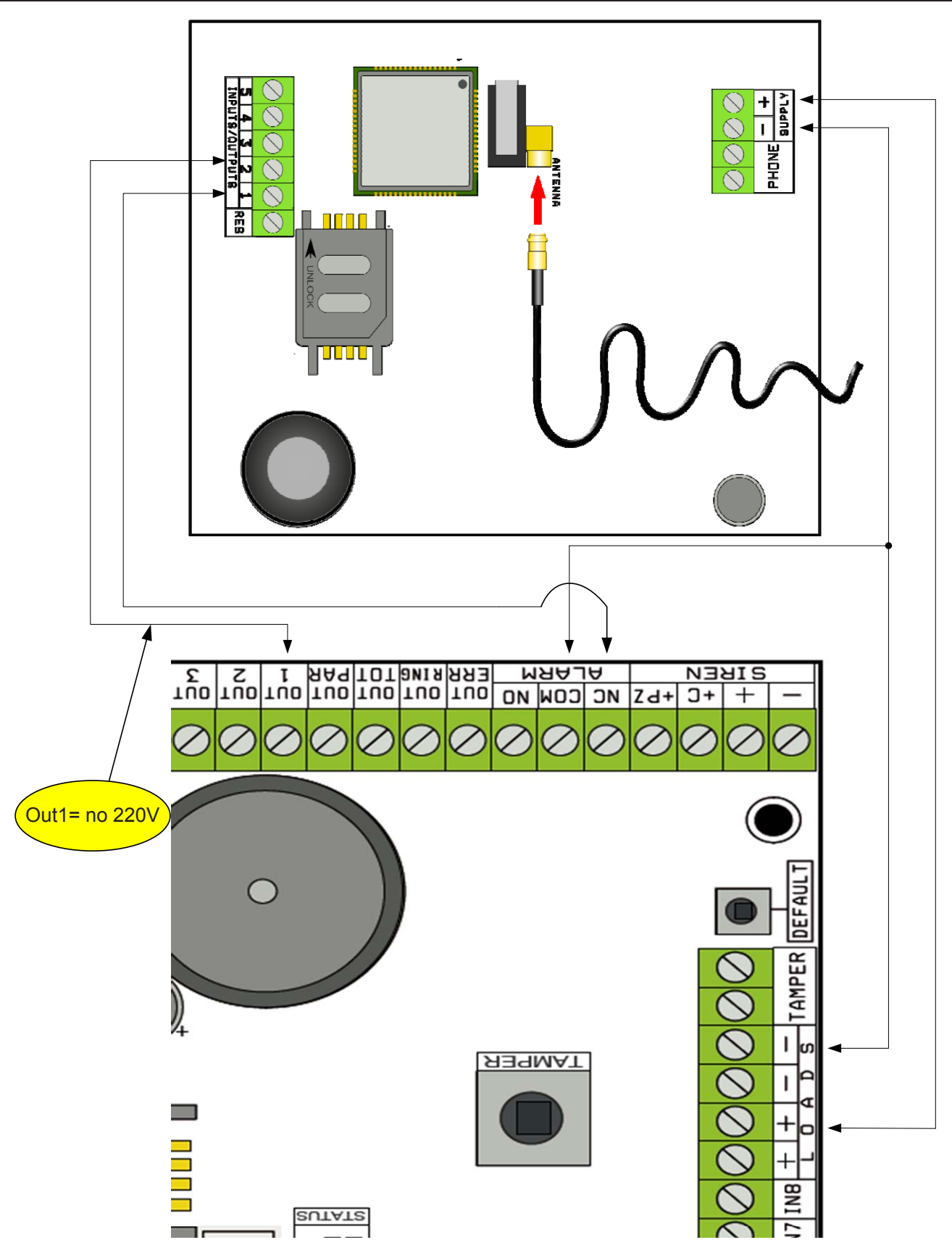

Anmerkung: Im abgebildeten Beispiel wird das Wahlgerät durch die feststehende Versorgung der Zentrale versorgt, der freie Austausch des Alarmrelais ist am Eingang 1 angeschlossen und der Ausgang OPEN-COLLECTOR 1 ist als Stromausfall konfiguriert und am Eingang 2 angeschlossen.

SUPPLY + - = Versorgung mit 13.8 Vcc L 1-2-3-4-5 = Ein-/Ausgangsleitungen RES = Rücksetzung der laufenden Anrufe (ZUR RÜCKSETZUNG ÖFFNEN) PHONE = Emulation der Festnetztelefonlinie

### TEST FÜR BESTEN BETREIBER

Wird das Wahlgerät versorgt, wenn das Antennenkabel angeschlossen aber keine SIM-Karte eingelegt ist, kann eine Analyse der Signale und Netzbetreiber durchgeführt werden, die sich vor Ort befinden. Aus denen wird der Betreiber mit dem besten Signal ermittelt. Das Display ändert die beiden folgenden Anzeigen:

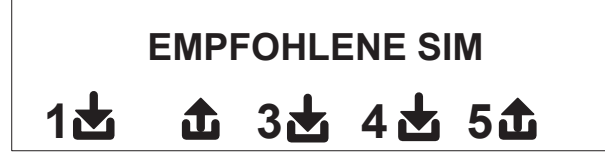

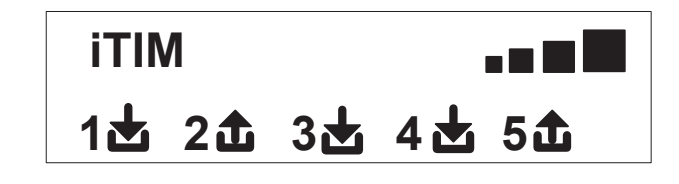

### SYMBOLE UND ANZEIGE DES DISPLAYS IM RUHEZUSTAND

Wurde der Betreiber bestimmt, Versorgung abschalten und SIM-Karte ohne PIN in Wahlgerät einsetzen. Die Versorgung des Systems erneut einschalten, warten bis auf dem Display das Signal und die Mobiltelefon-Netzbetreiberfirma erscheint, wie im nachfolgenden Beispiel gezeigt:

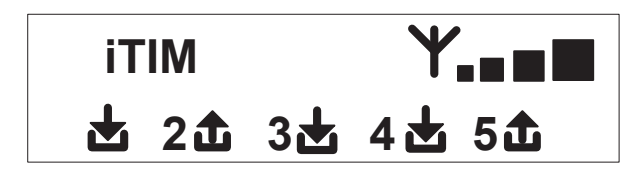

Durch Betätigung der Taste CANC (X) geht die Anzeige von der Ruhestellung in die Anzeige des **Restguthabens** und SIM-Verfalldatum über. Der **Wert des Restguthabens** wird jedes Mal automatisch aktualisiert, wenn das Wahlgerät einen Anruf durchführt oder eine SMS versendet. Die Anzeige des Guthabens kann jederzeit erfolgen, indem in dieser Bildschirmanzeige die Taste ENTER (✔) gedrückt wird

**FW:1.00 SIM: 11/12/2012 € 10.92**

齿

**1**

Symbol des Eingangs

Œ Symbol des Ausgangs

Blinkend, zeigt Eingang/Ausgang nicht in Ruhestellung an

**2** Fest eingeschaltet, zeigt Eingang/Ausgang nicht in Ruhestellung an

Anmerkung: Erscheinen auf der Bildschirmanzeige zum Guthaben und zum SIM-Verfalldatum Fragezeichen anstelle der Daten, so sind diese Informationen im Moment nicht verfügbar. Sind hingegen nur "Punkte" zu sehen, werden die Informationen von System und Netzbetreiber aktualisiert.

Durch eine weitere Betätigung der Löschtaste (X), wird vollständig die vom Betreiber erhaltene SMS angezeigt (wenn vorhanden).

### RÜCKSETZUNG AUF WERKSEINSTELLUNG

Um das Wahlgerät in seinen Ausgangszustand zurückzusetzen, muss die Versorgung ausgeschaltet und danach die Taste # betätigt werden, wobei diese gedrückt gehalten wird, um die Versorgung wieder einzuschalten.

Das Wahlgerät bittet eine Sprache (DEUTSCH oder eine andere Sprache) auszuwählen. Danach wird das System gestartet und alle Parameter auf Werkseinstellung zurückgesetzt.

Anmerkung: Die Rücksetzung auf Werkseinstellung löscht keine Sprachmitteilung (weder die voreingestellten noch die während der Installation aufgenommen Meldungen).

### FUNKTIONSLOGIK DER LEDS

Das Wahlgerät ist mit 3 Anzeige-LEDs ausgestattet:

LED GELB = zeigt an, das GSM-Standard eingeschaltet ist. Wurde die Initialisierung abgeschlossen, schaltet diese sich fest ein, um anzuzeigen, das GSM bereit ist, jedoch gerade keinen Vorgang ausführt.

Während eines Anrufs oder des Versendens einer SMS blinkt die LED erneut, um anzuzeigen, dass GSM gerade einen Vorgang ausführt.

LED GRÜN = ist normalerweise ausgeschaltet und blinkt, während eine Tonaufzeichnung erfolgt.

LED ROT = zeigt ein Problem im System an:

fest eingeschaltet = GMS-Standard gesperrt, Signal oder Netz nicht vorhanden, SIM-Karte über PIN gesperrt, Manipulation der Karte oder Eingänge.

blinkend = niedriges Guthaben

#### PROGRAMMIERUNG

Instalations-Code (Werkseinstellung 000000) eingeben und Wahlgerät geht automatisch zum ersten Menü über.

Über die Pfeiltasten nach oben und unten die verschiedenen Menüs durchlaufen.

ENTER *(*✔) betätigen, um Menü zu verändern.

Über das alphanumerische Tastenfeld die Namen und Nummern eingeben

Über die Löschtaste *(*✘) Parameter löschen oder die Zuordnungsfelder aktivieren

Mithilfe der Taste # das Menü verlassen und zur Ruhestandsanzeige zurückkehren

#### MENÜ IN/OUT-LINIEN

IN/OUT-LINIEN --> NAMEN

Für jede Linie kann der NAME durch den Standardnamen ersetzt werden.

- Nach Zugriff auf das Menü ENTER drücken, um den zu verändernden Namen der Linie hervorzuheben.

- Über die Pfeiltasten nach oben und unten die gewünschte Linie auswählen und erneut ENTER betätigen.

- CANCEL verwenden, um den bereits vorhandenen Namen zu löschen und den neuen NAMEN über die alphanumerische Tasten eingeben (das Eingabesystem ist ähnlich dem des Mobiltelefons ohne T9-Funktion). Zum Schluß über ENTER bestätigen.

#### MENÜ IN/OUT-LINIEN

IN/OUT-LINIEN --> ART

In diesem Menü können den verfügbaren Linien die gewünschte Funktionsart, Art des Meldeeingang sowie -ausgang oder die Art des Steuerausgangs zugewiesen werden.

- über die Zahlen- oder vertikalen Pfeiltasten kann nach Zugriff auf das Menü die Zuweisung wie folgt erfolgen:

#### - = Linie nicht programmiert

- C = Linie als NC-Eingang konfiguriert
- O = Linie als NO-Eingang konfiguriert
- C = Leitung konfiguriert als SYMMETRISCHER Eingang
- U = Linie als Ausgang OPEN COLLECTOR konfiguriert

### MENÜ TELEFONNUMMERN

### TELEFONNUMMERN EINGEBEN (DIE ERSTEN 8)

Die ersten 8 Telefonnummern werden für Sprachanrufe, SMS und die Steuerung des internen Systems benutzt.

Um die Telefonnummern einzugeben, ENTER betätigen

Pfeiltaste rechts oder links, um sich zwischen den Zahlen zu bewegen

Zum Löschen Taste CANCEL betätigen

Mit ENTER bestätigen

Anmerkung: Bei einem System mit ID-Erkennung des Anrufes muss die Ländervorwahl +49 unbedingt mit eingegeben werden.

#### OPTIONEN FÜR DIE TELEFONNUMMERN EINSTELLEN

Sobald die Telefonnummern eingegeben sind, können ihnen entsprechende Optionen zugewiesen werden.

Es bestehen die 3 folgenden Optionen, welche auch gleichzeitig vergeben werden können:

A: Bestätigung der Antwort. Während die Nachricht abgehört wird, muss das System eine #-Eingabe erhalten, damit eine Anruf erfolgreich ausgeführt wurde. Sollte dies nicht geschehen, wiederholt das System den Anruf auf dieselbe Nummer. Die Anzahl der Versuche muss zuvor eingestellt werden.

Soll auf das Sprachmenü zugegriffen werden, # ein zweites drücken und Nutzer-Code eingeben.

B: direkter Zugriff auf Nutzermenü. Mithilfe dieses Vorgangs muss der Nutzer keinen Code eingeben, um zum entsprechenden Menü zu gelangen. C: automatische Rücksetzung der Anrufkette. Ist ein Anruf an diese Nummer erfolgreich, wird die laufenden Anrufkette der verbleibenden

Nummern gelöscht. Wird diese Option ausgewählt, sollte auch die Option A zur Sicherheit der Anrufe zu aktiviert werden.

NUMMER OHNE OPTIONEN: als erfolgreich ausgeführt wird ein Anruf betrachtet, der beantwortet wurde und das System geht zum nächsten über. Soll auf das Sprachmenü zugegriffen werden, # drücken und Nutzer-Code eingeben.

#### TELEFONNUMMERN FÜR DIE AKTIVIERUNG VON OUT 5 (200 NUMMERN) EINGEBEN

**FERNBEDIENUNGSFUNKTION** 

Außer den ersten 8 Nummern ist ein besonderer Nummernwahlspeicher für 200 Nummern vorhanden, die ausschließlich zur Aktivierung des Ausgangs 5 genutzt werden können.

Werden eine oder mehrere Nummern (einschließlich Ländervorwahl +49) eingegeben, indem das Wahlgerät mit der Nummer sichtbar kurz angeklingelt wird. Dieses erkennt die ID des Anrufs und aktiviert den Ausgang O.C. je nach Programmierung impulsiv oder stabil. Diese Funktion wurde für den häuslichen Gebrauch entwickelt, wo zum Öffnen des Tores anstelle der Fernbedienung das eigene Mobiltelefon genutzt werden kann.

ANMERKUNG: Bei der Fernbedienungsfunktion wird vom Wahlgerät kein Anklingeln zur Bestätigung der Aktivierung des Ausgangs verschickt. Eine unter den ersten 8 eingespeicherte Telefonnummer DARF NICHT unter den 200 der Fernbedienungsfunktion gespeichert werden. Soll die Fernbedienungsfunktion von einer Nummer ausgeführt werden, die unter den ersten 8 eingespeichert ist, muss diese durch ein Anklingeln (im Menü AUSGÄNGE - TELEFONE ZUWEISEN) für die Aktivierung des Ausgangs freigeschaltet werden.

### RÜCKSETZUNG DER ANRUFE / SMS

SPRACHANRUFE und das Versenden von SMS kann, wie folgt, zurückgesetzt werden:

- über Tastatur Nutzer-Code (Master) eingeben

- während des Eingangs eines Anrufs Code für die RÜCKSETZUNG DER ANRUFE eingeben
- die Klemme RES auf der Klemmleiste des Wahlgeräts öffnen
- die OPTIONEN verwenden, welche für die eingespeicherten Telefonnummern vorgesehen sind

MENÜ SPRACHANRUFE Die Rücksetzung der Anrufe wird über die SPRACHFÜHRUNG oder den Schriftzug RÜCKSETZUNG DER ANRUFE auf dem Display bestätigt.

#### SPRACHMITTEILUNGEN: ANHÖREN - AUFNEHMEN

Nachdem auf das Menüs ANHÖREN - AUFNEHMEN zugegriffen wurde, ENTER *(*✔) drücken und Nachricht über die Pfeiltasten nach oben und unten auswählen.

Zur Aufnahme Taste CANCEL *(*✘) betätigen. Es stehen 10 s für die Aufnahme zur Verfügung (grüne LED blinkt). ENTER *(*✔) betätigen, um die Nachricht anzuhören.

Die verfügbaren Nachrichten sind:

- E01 / E05 Öffnen L01/L05 = Meldung für Übergang der Linie vom NORMALEN in den ALARMZUSTAND
- E06 / E10 Schließen L01/L05 = Meldung für Übergang der Linie vom ALARMZUSTAND in den NORMALEN ZUSTAND
- E11 / E15 Manipulation L01/L05 = Manipulationsmeldung der Leitung, die als symmetrischer Eingang konfiguriert wurde,1kohm
- E16 Lebenszeichen = Meldung eines regelmäßigen Lebenszeichen
- E17 GSM off für 1 Minute = Meldung über fehlende GSM-Verbindung für mehr als 1 Minute
- E18 Manipulation des Wahlgeräts = Meldung bei Manipulation der Öffnungssperre des Wahlgeräts
- E19 Niedriges Guthaben = Mitteilung bezüglich Erreichen der Restguthabensgrenze
- Mitt. Linie 01/05 = Mitteilung des Namens der Linie wird im Sprachmenü während der Abfrage zum Zustand der Eingänge oder Aktivierung/Deaktivierung der Ausgänge genannt
- Name des Systems = Kopfzeile der Meldung.

### **SPRACHMITTEILUNGEN: TELEFONZUWEISUNG**

In diesem Menü können die Telefonnummern bestimmt werden, an denen die unterschiedlichen Sprachanrufe entsprechend der verfügbaren Ereignisfälle gesandt werden. 8 Telefonnummern können vergeben werden.

- nach Zugriff auf das Menü ENTER betätigen, um die Meldungen den Telefonen zu zuordnen.

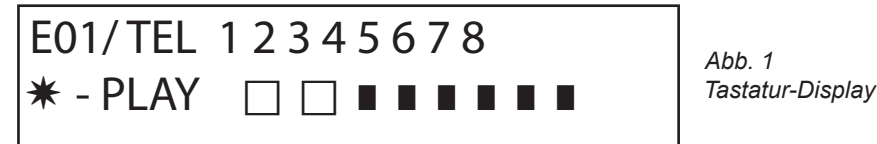

- um die Ereignisse der verschiedenen Nachrichten in vertikaler Reihenfolge zu durchlaufen (Bsp. E01/Tel), die Pfeiltasten für hoch und runter drücken.

- in der oberen Reihe des Displays wird die erste Mitteilung und die 8 Telefonnummern angezeigt, denen diese zugewiesen werden kann. (Bsp. Abb. 1 Mitteilung 1 wurden den ersten beiden Telefonnummern zugewiesen)

- um mit der Zuweisung Meldung/Telefon fortzufahren, ENTER betätigen

- mit den Pfeiltasten rechts oder links die Telefonnummer durchlaufen, für die Zuweisung oder Nichtzuweisung CANCEL betätigen.

### - mit ENTER bestätigen

#### ZEIT ZWISCHEN VERSUCHEN

Nach Zugriff auf das Menü ENTER drücken, um den Wert zu verändern.

Dieser Parameter zeigt die Zeit in Sekunden an, die zwischen einem Versuch eines Anrufs und dem nächsten verstreichen muss. Anmerkung: Es wird empfohlen, den Standardwert zu lassen, wenn keine spezielle Notwendigkeit besteht.

#### WARTEN AUF ANTWORT

Nach Zugriff auf das Menü ENTER drücken, um den Wert zu verändern.

Dieser Parameter zeigt die Zeit in Sekunden an, in der das System bei einem Anruf auf ein externes Telefon auf Antwort wartet. Bsp: 30" bedeutet, dass das vom Wahlgerät angerufene Telefon für 30 s klingelt. Danach wird aufgelegt und das Wahlgerät geht zum nach nächsten Anrufzyklus über.

Es wird ein Zeitraum von mind. 50" Sekunden empfohlen.

#### ANZAHL DER VERSUCHE

Nach Zugriff auf das Menü ENTER drücken, um den Wert zu verändern.

Dieser Parameter gibt die Anzahl der Versuche an, sollte der Anruf nicht beantwortet werden.

#### ANZAHL DER WIEDERHOLUNG DER MITTEILUNG

Nach Zugriff auf das Menü ENTER drücken, um den Wert zu verändern.

Dieser Parameter gibt die Anzahl der Wiederholung einer Meldung während eines Anrufes an.

#### MENÜ SMS-MITTEILUNGEN

MENÜ SMS: TEST ÜBERARBEITEN

#### Beschreibung:

Nach Zugriff auf das Menü ENTER drücken, um die zu verändernde SMS hervorzuheben.

Über die Pfeiltasten nach oben und unten die SMS/das gewünschte Ereignis auswählen, erneut betätigen, um die bereits vorhandene Standardmitteilung zu verändern. Das Eingabesystem ist ähnlich dem des Mobiltelefons ohne Benutzung der T9-Funktion. Mit ENTER bestätigen.

#### MENÜ SMS: TELEFONZUWEISUNG

Nach Zugriff auf das Menü ENTER betätigen, um die Meldungen den Telefonen zu zuordnen.

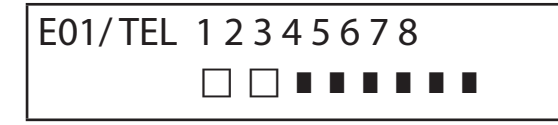

- um die Ereignisse der verschiedenen Nachrichten in vertikaler Reihenfolge zu durchlaufen (Bsp. E01/Tel), die Pfeiltasten für hoch und runter drücken.

- in der oberen Reihe des Displays wird die erste Mitteilung und die 8 Telefonnummern angezeigt, denen diese zugewiesen werden kann. (Bsp. Abb. 1 Mitteilung 1 wurden den ersten beiden Telefonnummern zugewiesen)

- um mit der Zuweisung Meldung/Telefon fortzufahren, ENTER betätigen

- mit den Pfeiltasten rechts oder links die Telefonnummer durchlaufen, für die Zuweisung oder Nichtzuweisung CANCEL betätigen. - mit ENTER bestätigen

#### MENÜ SMS: ECHOFUNKTION

Mit dieser Funktion können alle vom Wahlgerät an die programmierten Nummern versandten SMS erneut versandt werden. Nach Zugriff auf das Menü ENTER drücken, um die Telefonnummern, an welche die Mitteilungen geschickt werden sollen, zu

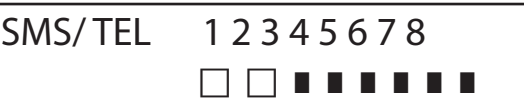

In der oberen Reihe sind die 8 Nummern angegeben. (Bsp. in der Abbildung erhalten die ersten beiden Telefonnummer alle Mitteilungen, welche an das Wahlgerät geschickt werden)

#### MENÜ EINGÄNGE

verändern und zu zuweisen.

MENÜ EINGÄNGE: FUNKTION

Der Eingang kann mit den folgenden Funktionen programmiert werden:

- = Eingang deaktiviert

A = Alarm - Das Wahlgerät führt die Anrufe nur dann durch, wenn es sich bei dem Eingang RES um einen negativ gepolten Ruhekontakt handelt.

H = 24h-Alarm - Das Wahlgerät führt die Anrufe immer und unabhängig vom Zustand der RES-Klemme durch.

#### MENÜ EINGÄNGE: AUSGÄNGE ZUWEISEN

Jedem Eingang kann ein Ausgang zugewiesen werden, der in dem Moment aktiviert wird, wenn auf den entsprechenden Eingang unbefugt zugegriffen wird.

- Durch Betätigung von ENTER auf Menü zugreifen, über die vertikalen Pfeile den Eingang wählen, dem ein Ausgang zugeordnet werden soll. Mit ENTER bestätigen, der Cursor blinkt und über die Tasten1 - 5 den gewünschten Ausgang programmieren.

#### MENÜ AUSGÄNGE

Jedem Ausgang kann eine unterschiedliche Funktion, Telefonnummer zur Aktivierung und eine Aktivationsdauer zugeordnet werden. Anmerkung: Die Ausgänge können direkt über die Tastatur im entsprechenden Nutzermenü aktiviert werden.

#### MENÜ AUSGÄNGE: FUNKTION

Der Ausgang kann mit den folgenden Funktionen programmiert werden:

#### - = Ausgang deaktiviert

A = wird aktiviert, indem der zugewiesene Eingang aktiviert wird (nur bei geschlossener Reset-Klemme)

- H = wird aktiviert, indem der zugewiesene Eingang aktiviert wird (immer, unabhängig von Reset-Klemme)
- T = wird als nach Manipulationsmeldung aktiviert
- U = wird über einen speziellen Nutzer-Code aktiviert (vor Ort über Tastatur oder aus der Ferne über Sprachmenü oder SMS)
- P = wird ohne einen Nutzer-Code aktiviert, indem ein einfachen Anklingeln des Wahlgeräts durchgeführt wird
- G = GSM Problem
- I = Eingänge in Ruhestellung
- C = geringes Guthaben
- R = wird aktiviert, indem ein Telefonklingeln bei einem vom Wahlgerät erhaltenen Anruf emuliert wird. Der Parameter Weiterleitenes Anklingeln muss aktiviert werden.

Nach Zugriff auf das Menü 2-mal ENTER drücken, sich mit den Pfeilen rechts und links auf dem gewünschten Ausgang positionieren und die Funktion eingeben, indem mehre Male die Taste nach oben gedrückt wird. Mit ENTER bestätigen.

#### MENÜ AUSGÄNGE: TELEFONE ZUWEISEN

Durch diese Funktion wird eine stabiler oder impulsiver Ausgang aktiviert, indem einfach mit einem für die Fernbedienung program-<br>miertes Telefon einmal angeklingelt wird.

Sobald die Nummern den entsprechenden Ausgängen durch ein einmaliges Anklingeln des Wahlgeräts zugeordnet wurden, erkennt das Wahlgerät die ID des Anrufenden und wird den Ausgang aktivieren. Die Aktivierung wird durch ein Antwortsanklingeln bestätigt.

Nach Zugriff auf das Menü ENTER drücken und mit den Pfeiltasten nach oben und unten den gewünschten Ausgang auswählen. Danach erneut ENTER betätigen.

Die Pfeile rechts und links nutzen, um zu der Telefonnummer zu gelangen, die zugewiesen werden soll. CANCEL (X) drücken, wenn die Auswahl erfasst oder ausgeschlossen werden soll. Über ENTER bestätigen.

Es wird daran erinnert, dass der Ausgang auf die Funktion "P" eingestellt sein muss.

#### IMPULSDAUER

Dieser Parameter legt die Dauer eines Ausgangs in Sekunden fest. Die Einstellung kann zwischen 0" und 30" liegen. Nach Zugriff auf das Menü ENTER drücken, um den Wert zu verändern. CANCEL drücken, um zu löschen und den gewünschten Wert einzugeben. Über ENTER Eingabe bestätigen. Anmerkung: Ein Ausgang mit einer Dauer von 0 s ist in seiner Typologie stabil.

### MENÜ NUTZER-CODES

NUTZERART

Dieser Parameter bestimmt die Art des Nutzers.

M = Master, ermöglicht Anrufe über die Tastatur abzublocken, Aktivierung der Steuerung, Systemabfrage.

1 - 5 = Nutzer zugelassen nur für Aktivierung/Deaktivierung über Tastatur oder aus der Ferne über Telefon des zugewiesenen Ausgangs. Nach Zugriff auf das Menü ENTER drücken und mit den Pfeiltasten nach oben und unten den gewünschten Nutzer auswählen. Danach erneut ENTER betätigen. Gewünschte Funktion einstellen (Tasten 1 - 5 oder Taste 9 für M) und über ENTER bestätigen.

#### MENÜ NUTZER-CODES: CODE EINSTELLEN

Auf Menü zugreifen, ENTER betätigen und über die Pfeile nach oben und unten Nutzer auswählen, der bearbeitet werden soll: - Techniker-Code: einzusetzen für die Programmierung der Anlage (Standard: 000000)

 - Nutzer-Codes von Nutzer 01 bis Nutzer 12: einzusetzen für den Zugriff auf die Tastatur, die Verwendung der Spracheingabemenüs bei einer Verbindung zum Wahlgerät über das Telefon oder die Verwendung als Passwort für SMS (Standard-Code Nutzer 01: 111111)

- Rücksetzung der Anrufe: einzusetzen für das Abbrechen einer Anrufkette. Es kann auch nur eine Ziffer eingegeben werden. Bei Annahme eines Anrufes muss vor und nach dem Reset-Code # eingefügt werden (Bsp. #123#).

Die Sprachführung beantwortet die Eingabe mit "ANRUFKETTE UNTERBROCHEN". (Standard: 999999)

SIM-Code: einzugebener PIN-Code muss gleich dem PIN-Code zur Sperrung der SIM-Karte sein.

Anmerkung: Sollte das Wahlgerät bei Einschalten nicht starten, dürfen nicht sofort weitere Startversuche unternommen werden, damit die SIM-Karte nicht definitiv gesperrt wird. Kontrollieren, dass die SIM-Karte durch PIN-Code freigeschaltet wurde.

Auf Menü zugreifen, ENTER betätigen, um den Code zu verändern. CANCEL betätigen, um den alten Code zu löschen. Neuen Code eingeben und über ENTER bestätigen.

### MENÜ CONTACT-ID:

#### MENÜ CONTACT-ID: IDC-EREIGNISSE

Mit diesem Parameter können alle Angaben der Bericht-Codes bezüglich der vom Wahlgerät erfassen Ereignisse ausgewählt und bearbeitet werden. Standardangaben: Alarm Linie = 130

Manipulation Linie = 137 GSM KO = 351 Lebenszeichen = 602 Manipulation Karte = 137

Nach Zugriff auf das Menü ENTER drücken, über die Pfeile nach oben und unten das Ereignis auswählen und ENTER betätigen. CANCEL drücken, um den bereits vorhandenen Code zu löschen, danach neuen Code eingeben. Um Auswahl zu bestätigen, ENTER drücken.

#### MENÜ CONTACT-ID: IDC- UND ID-ZAHLENREIHE DER ANLAGE.

IDC-Nummern: Es können bis zu 8 Telefonnummern eingegeben werden, an die der Berichts-Code gesendet werden soll. ENTER drücken, Nummer eingeben und über ENTER bestätigen. Über die Pfeile nach oben und unten die nächste Nummer auswählen. Tel.-/ ID-Code: Ein ID-Code zur Erkennung der Anlage kann jeder Telefonnummer zugeordnet werden. ENTER drücken, Code eingeben, über ENTER bestätigen und mithilfe der Pfeile nach oben und unten nächste Nummer/Code auswählen.

#### MENÜ CONTACT-ID: MAX. ANZAHL DER VERSUCHE

Über diesen Parameter wird die Anzahl der Versuche programmiert, die das Modem vornehmen soll, bevor zur nächsten Nummer übergegangen werden kann. MAX. einzustellende 10.

MENÜ CONTACT-ID: WARTEN AUF ANT.

Über diesen Parameter wird die Zeit eingestellt, in der das Wahlgerät auf die Antwort wartet.

MAX. einzustellende 50 s.

#### MENÜ CONTACT-ID: AMPLITUDE DER TÖNE

Über diesen Parameter kann die Amplitude des DTMF-Tons verändert werden. Eine Veränderung darf NUR BEI EMPFANGSPROBLEMEN DES GSM-SIGNALS erfolgen. Die Standardeinstellung beträgt 3 und dieser Parameter kann auf 0 bis 10 gesenkt und/oder erhöht werden. Jede veränderte Einstellung muss mit dem genutzten GSM-Betreiber und dem Gerät getestet werden, welche die Protokolle empfangen soll.

#### MENÜ CONTACT-ID: TELEFONZUWEISUNG

Den unterschiedlichen Bericht-Codes können Telefonnummern zugeordnet werden.

Nachfolgend die Liste der Standardereignisse (alle können verändert werden):

C01 - ALARM Linie 1 (EREIGNIS 130) C02 - ALARM Linie 2 (EREIGNIS 130) C03 - ALARM Linie 3 (EREIGNIS 130) C04 - ALARM Linie 4 (EREIGNIS 130) C05 - ALARM Linie 5 (EREIGNIS 130) C06 - MANIPULATION Linie 1 (EREIGNIS 130) C07 - MANIPULATION Linie 2 (EREIGNIS 130) C08 - MANIPULATION Linie 3 (EREIGNIS 130) C09 - MANIPULATION Linie 4 (EREIGNIS 130) C010 - MANIPULATION Linie 5 (EREIGNIS 130) C011 - LEBENSZEICHEN (EREIGNIS 602) C012 - GSM KO (EREIGNIS 351) C013 - MANIPULATION KARTE (EREIGNIS 137)

Nach Zugriff auf das Menü ENTER drücken und mit den Pfeiltasten nach oben und unten das gewünschte Ereignis auswählen. Danach erneut ENTER betätigen. Die Pfeile rechts und linksum zu der Telefonnummer zu gelangen, die zugewiesen werden soll. CANCEL drücken, wenn die Auswahl erfasst oder ausgeschlossen werden soll. Über ENTER bestätigen.

### MENÜ GUTHABEN INFO SIM

In diesem Menü können die Eingaben für die Abfrage des Restguthabens und das Verfalldatum der SIM programmiert werden. Für die drei (italienischen) Hauptbetreibern, TIM - VODAFONE - WIND, sind diese Parameter bereits automatisch programmiert. Außer den Angaben für das Anfordern dieser Informationen, kann die Anfrage zum Verfalldatum der SIM-Karte per SMS für Betreiber eingerichtet werden, welche diesen Service anbieten.

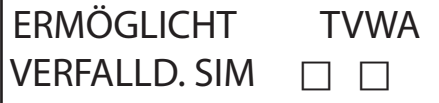

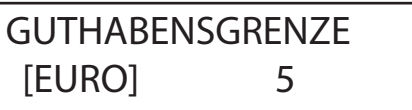

Ebenso kann eine Grenze für das verbleibende Guthabens programmiert werden, bei der das Wahlgerät einen Anruf und/oder SMS verschickt.

### MENÜ DER VERSCHIEDENEN PARAMETER

MANIPULATION KARTE

Mit diesem Parameter kann der Schutz des Sitzes der Karte vor unberechtigtem Zugriff aktiviert/deaktiviert werden. Nach Zugriff auf das Menü ENTER drücken, Wert eingeben (0=deaktiviert 1=aktiviert) und mit ENTER bestätigen.

#### BUZZER TASTEN

Mit diesem Parameter können die Tastentöne aktiviert/deaktiviert werden.

Nach Zugriff auf das Menü ENTER drücken, Wert eingeben (0=deaktiviert 1=aktiviert) und mit ENTER bestätigen.

#### VERSCHIEDENE PARAMETER: LEBENSZEICHEN

Dieser Parameter gibt an, innerhalb welchen Zeitraums das System ein Lebenszeichen, d. h. Informationen zur ordnungsgemäßen Funktion des GSM-Systems geben soll (der einzugebende Wert ist die Dauer in Stunden).

Nach Zugriff auf das Menü ENTER drücken. CANCEL betätigen, um aktuellen Wert zu löschen, neuen Wert eingeben und ENTER drücken, um zu bestätigen (einstellbarer Wert zwischen 0 und 240). Standardeinstellung ist 0 = deaktiviert.

#### VERSCHIEDENE PARAMETER: ANKLINGELN ANTW.

Bezeichnet wie oft es der Anklingelton ertönen muss, bevor das System antwortet.

Nach Zugriff auf das Menü ENTER drücken. CANCEL betätigen, um aktuellen Wert zu löschen, neuen Wert eingeben und ENTER drücken, um zu bestätigen (Standardwert ist 3).

#### VERSCHIEDENE PARAMETER: VERZÖGUNG EREIGNISSE

Zeigt den Zeitraum (in Sekunden) an, der verstreichen muss, bevor eine Info als Antwort auf eine erste Ereigniserfassung gesendet wird: Bsp. [Wert 10 Sekunden] mit Öffnen und Schließen des Eingangs 1 wird die Infomeldung sofort verschickt. Beim erneuten Öffnen desselben Eingangs innerhalb der eingestellten 10 s, wird die zweite Infomeldung nicht sofort verschickt sondern erst nach Ablauf der 10 s. Nach Zugriff auf das Menü ENTER drücken, um den Wert zu verändern. CANCEL drücken, um zu löschen.

#### VERSCHIEDENE PARAMETER: ANRUFANNAHME

Aktiviert oder deaktiviert die Antwort auf alle eingehenden Anrufe.

Nach Zugriff auf das Menü ENTER drücken, Wert eingeben (0=deaktiviert 1=aktiviert) und mit ENTER bestätigen.

#### VERSCHIEDENE PARAMETER: WEITERLEITENES ANKLINGELN

Aktiviert oder deaktiviert einen mit der Funktion ANKLINGELN programmierten Ausgang. Diese Ausgang simuliert das eingehende "ANKLINGELN" während ein externer Anruf eingeht. Dieser Parameter wird eingesetzt, wenn die Leitungssimulation auch für eingehende Anrufe genutzt werden soll. Nach Zugriff auf das Menü ENTER drücken, Wert eingeben (0=deaktiviert 1=aktiviert) und mit ENTER bestätigen.

#### LAUTST. ABHÖREN

Die Lautstärke des Modus Umgebungsabhören kann verändert werden (Standardeinstellung 8).

Nach Zugriff auf das Menü ENTER drücken, Wert eingeben und mit ENTER bestätigen.

Anmerkung: Ist der Umgebungsabhörmodus während eines Anrufs aktiv, kann auch die Lautstärke verändert werden. Hierfür die Taste 1 - 2 des eigenen Telefons nutzen (1 = Lautstärke erhöhen, 2 = Lautstärke senken).

#### SPRACHWAHL

Über diesen Parameter kann eine der beiden verfügbaren Sprachen ausgewählt werden.

Nach Zugriff auf das Menü ENTER drücken, CANCEL zum Löschen betätigen und 1 für erste Sprache (Italienisch) oder 0 für zweite Sprache (auf Anfrage), falls vorhanden, drücken. Mit ENTER bestätigen.

### PROGRAMMIERUNG UND STEUERUNG ÜBER SMS

Das Wahlgerät kann auch über SMS programmiert und gesteuert werden.

Durch Senden einer SMS an das Wahlgerät kann:

- kann das gesamte System (außer die Protokolle Contact-ID) programmiert werden
- Ausgänge Open-Collector aktivieren/deaktivieren

- Zustand des gesamten System prüfen

#### VORGÄNGE - TECHNISCHER ART (SEITENS PROGRAMMATEUR) ÜBER SMS

Der Programmateur hat die Möglichkeit ohne die Autorisierung durch den Nutzer\* das gesamte System neu zu programmieren.

Es können dieselben Parameter sowohl über Tastatur als auch per SMS programmiert werden. Ausnahme ist hier natürlich das Aufnahmen von Sprachmeldungen, für welche die Standardvorgaben genutzt werden müssen.

\* Nutzer autorisieren die technischen Vorgänge durch das Versenden einer SMS an das Wahlgerät, wodurch die Sperre aufgehoben wird. Nach Erhalt der Nachricht hat das Programmierpersonal eine Autorisation von 20 Minuten.

VORGÄNGE - SEITENS NUTZER ÜBER SMS

Der Nutzer verfügt über folgende Möglichkeiten:

- Ausgänge aktivieren und deaktivieren
- alle Eingänge des Wahlgeräts überwachen
- den persönlichen Zugriffs-Code zu ändern
- die Grenze des verbleibenden Guthabens zu ändern
- Tastentöne auszuschalten

- Neuprogrammierung des Wahlgerät seitens des Programmateurs zu autorisieren.

#### GEBRAUCH DER SMS FÜR PROGRAMMIERUNG

Die zu verendenden SMS müssen eine genaue Struktur haben und der persönliche Code muss ihnen immer vorausgehen. Bsp. UPWD:111111 Nutzerpasswort oder TPWD:000000 Technikerpasswort

Das Format der Nachricht ist sehr einfach: ID[.Kennzahl] Betreiber [Wert]

ID = benennt den Befehl, welcher genutzt werden soll (Bsp. UPWD ist das Befehl des Nutzerpasswortes, IN\_FN ist der Befehl, welcher die Funktion des Eingangs angibt) (folgend ist vollständige Liste aufgeführt).

[.Kennzahl] = gibt die betreffende ID-Nummer an: Nummer des Ein-/Ausgangs, Telefonnummer, Passwortnummer etc. (Bsp. IN\_ FN.1 = FUNKTION DES EINGANGS 1).

Betreiber = zeigt den vom System auszuführenden Vorgang an. Es bestehen 3 Möglichkeiten:

- : zeigt eine Bestätigung an und wird für die Passwörter verwendet (Bsp. UPWD:111111)
- = zeigt eine Zuweisung an (Bsp. OUT.1=ON, Zustand ON wird an Ausgang 1 vergeben)
- ? ist eine Anfrage (Bsp. IN.1? fragt nach Zustand Eingangs 1 (offen oder geschlossen))

[Wert] = bezieht sich auf die nutzenden Befehle. Siehe folgende Liste: ON = aktiviert (Ausgänge) OFF = deaktiviert (Ausgänge)

Auf jede Nachricht kann das System mit unterschiedlichen Befehlen reagieren:

OK Befehl ausgeführt

- \*LOCKED\* es liegt keine Autorisierung vor, Besitzer der Anlage muss Techniker Erlaubnis erteilen
- \*?\* Befehl war nicht erfolgreich
- FAIL Befehl kann nicht ausgeführt werden (Bsp. wenn Erlaubnis dafür nicht gegeben)
- ON zeigt Zustand des aktivierten Ausgangs an
- OFF zeigt Zustand des deaktivierten Ausgangs an
- OP zeigt Zustand des Eingangs ALARM an
- CL zeigt Zustand des Eingangs NORMAL an

#### ERSTELLUNG EINER PROGRAMMIERUNGS-SMS

Um den Programmateur zur Programmierung per SMS aktivieren, muss der Nutzer (Eigentümer der Anlage) seine Zustimmung geben, indem Folgendes verschickt wird:

UPWD:111111 LOCK=OFF. Dieser Befehl gibt die Programmierung per SMS 20 Minuten frei (Standardpasswort: 111111).

Zum Beispiel soll der Programmateur Eingang 2 ein Typ "ALARMEINGANG" definieren, so muss hierfür eine SMS versendet werden, in der zuerst das entsprechende Passwort und danach der Befehl gegeben wird: TPWD:000000 IN FN.2=A Dieser Befehl wird dem Eingang 2 die Alarmfunktion zu weisen.

Aus diesem Beispiel wird ersichtlich, dass ALLE BEFEHLE DURCH MINDESTENS EIN LEERZEICHEN VON EINANDER getrennt werden müssen, wohingegen INNERHALB DES EINZELNEN BEFEHLS KEIN LEERZEICHEN VORHANDEN SEIN DARF. Hier kann ein Leerzeichen nur innerhalb der Anführungszeichen gesetzt werden.

smstel.1= "Terrassentür Küche" In diesem Fall wird der Test der SMS 1 verschickt.

Bei jedem Befehl versendet das System eine oder mehrere SMS, wenn die erteilten Befehle ausgeführt wurden:

Wird, zum Beispiel, eine SMS mit verschiedenen Befehlen vesendet:

TPWD:000000 IN\_FN.1=A VOXTEL.1=12345 VOXTEL.2=123 VOXREPEAT=3

Nachdem das System die Nachricht erhalten und alles programmiert hat, wird eine SMS, wie folgt, versendet: TPWD:OK

IN\_FN1:OK VOXTEL1:OK VOXTEL2:OK VOXREPEAT:OK

Sollte das System nicht vom Nutzer aktiviert worden sein, wird mit LOCKED geantwortet. Ist das System für bestimmte Befehle gesperrt (Nutzer dafür nicht autorisiert), wird FAIL versendet. Sollte das System die Nachricht nicht erkenne (Schreibfehler), wird mit ? geantwortet.

#### EINIGE PROGRAMMIERUNGBEISPIELE

ERSTES BEISPIEL: 1. Eingang auf die Funktion Alarm programmieren mit Sprachanruf und Alarm-SMS an 4 Telefonnummern. Die Zeichenfolge muss wie folgt aufgebaut sein:

tpwd:000000 in\_fn.1=A voxtel.1=1234 smstel.1=1234 tel.1=+39123456 tel.2=+39678123 tel.3=+39125677 tel.4=+39987654 smstext.1="Einbruchalarm"

ZWEITES BEISPIEL: 1. Eingang auf die Funktion Alarm programmieren mit Alarm-SMS und Sprachanruf und Alarm-SMS; 2. Eingang als Typ 24h programmieren mit Versendung nur einer SMS an alle 3 Telefonnummern, wird der Anruf, außerdem, von erster Nummer angenommen, dürfen die anderen nicht starten:

Optionen A und C (Korrespondenznummer für die Optionen 5 Telefonnummern)

Die Zeichenfolge muss wie folgt aufgebaut sein:

tpwd:000000 in fn.1=A in fn.2=h voxtel.1=123 smstel.1=123 smstel.2=123 tel.1="+39123456" tel.2=123456 tel.3=123456 teloptions.1=5

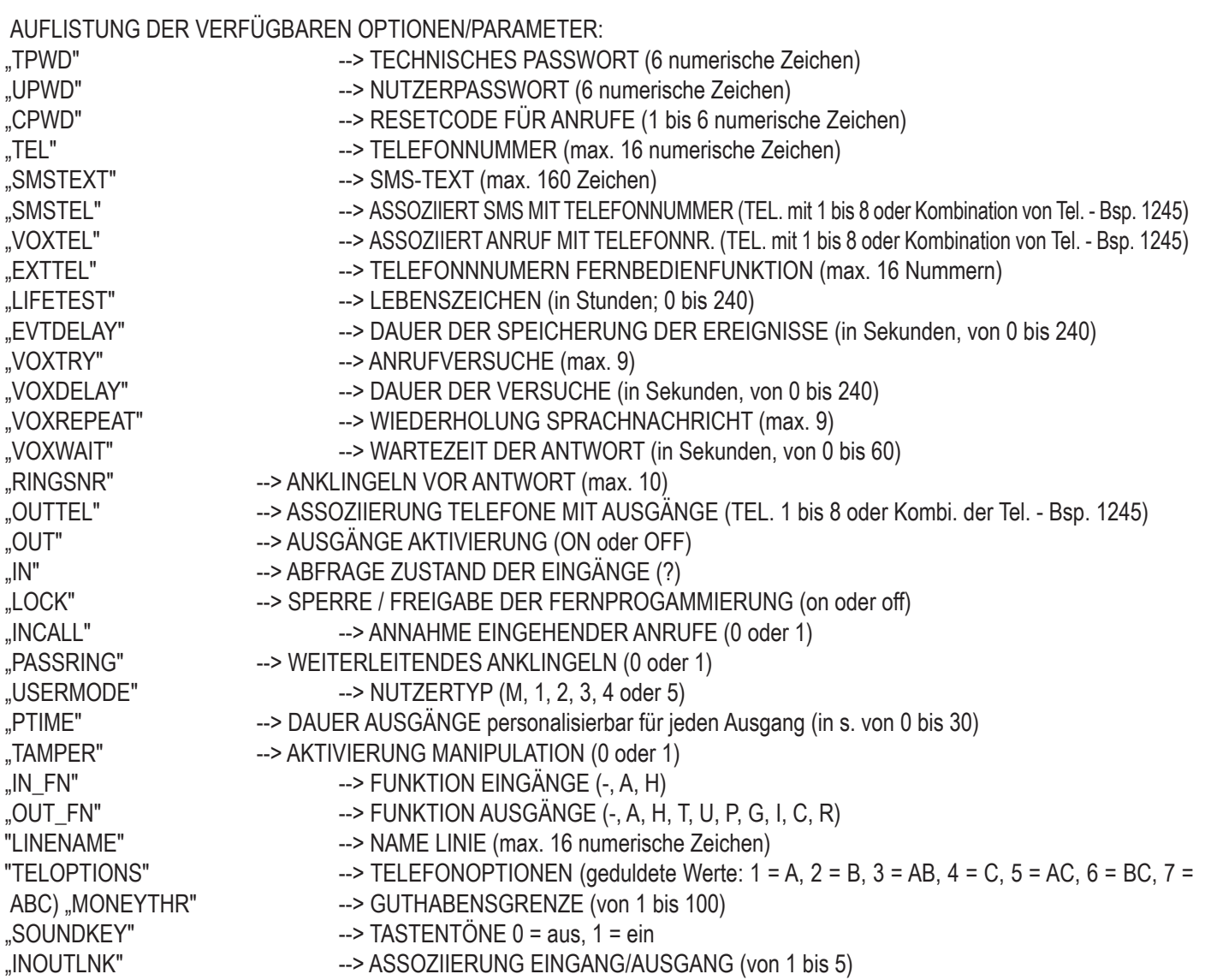

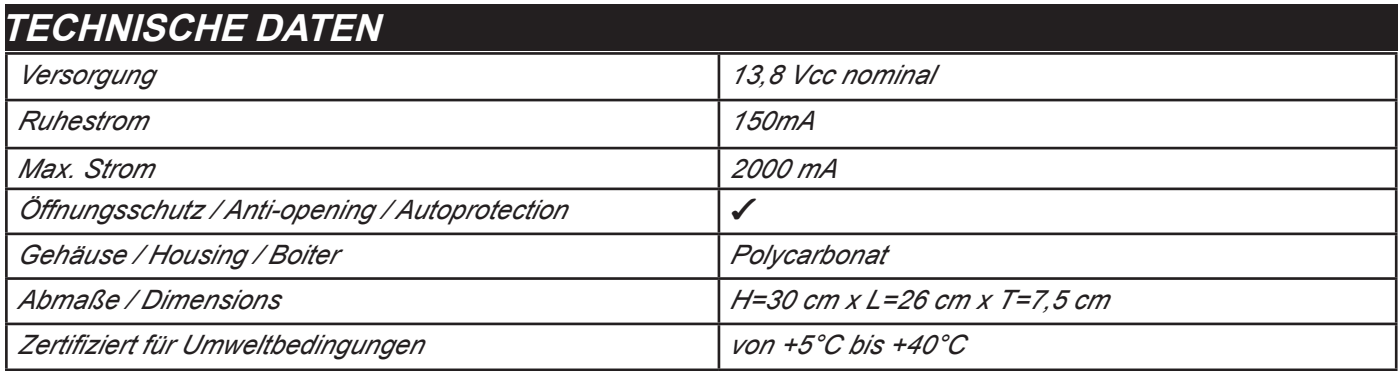

Die Installation muss fachgerecht von dafür spezialisiertes Personal ausgeführt werden.

AMC Elettronica S.r.l. lehnt jede Verantwortung ab, sollten nicht dazu autorisierte Personen Eingriffe auf das Produkt vornehmen. Es wird empfohlen, die ordnungsgemäße Funktion des Alarmsystems mindestens einmal im Monat zu überprüfen. Eine verlässliche elektronische Alarmanlage schützt nicht gänzlich vor Einbruch, Raub oder Brand etc., hilft jedoch diese Gefahren einzugrenzen.

Telefonwahlgerät mit GSM-Technik und ohne die Nutzung von Festnetzleitungen sind keine Garantie, sollten bei den entsprechenden Netzdienstbetreibern Probleme auftreten bzw. die Netzreichweite begrenzt sein.

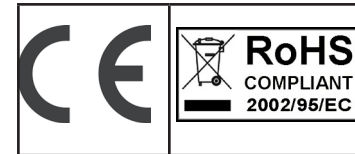

**EN 50136 -2-3 EN 50136 - 2 - 4 Clasificación ATS 2 Clase ambiental II**

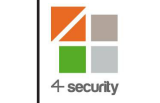

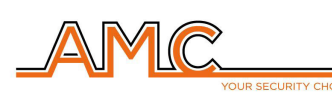

**VOXOUT**

COMBINADOR GSM BIDIRECCIONAL CON ESCUCHA AMBIENTAL

MANUAL PARA EL INSTALADOR

### **ESPAÑOL**

### **DESCRIPCIÓN**

Voxout es un combinador bidireccional integrado con teclado, dotado de escucha ambiental y línea telefónica simulada.

Las características principales son las siguientes:

- . prueba de mejor operador/señal gsm en función de las celdas disponibles
- prueba llamadas de voz, Contact ID
- gestión saldo restante, con aviso de voz y/o sms para umbral de saldo bajo (con umbral configurable)
- visualización vencimiento sim (para los operadores que gestionan el servicio vía sms)
- control remoto de guía de voz
- programación desde teclado en local
- programación desde remoto mediante sms
- activación salidas mediante llamada, con timbre de confirmación
- 5 líneas seleccionables y programables libremente como entradas o como salidas
- Señalización Doble estado: llamadas de voz / sms en apertura y retorno en reposo de la entrada
- 1 entrada reset local de las llamadas en curso
- 1 línea PSTN simulada, que se puede utilizar para llamar con un teléfono normal de tonos
- transmisiones CONTACT ID programables
- 12 códigos de usuario
- 8 números de teléfono programables para llamadas de voz y SMS
- 8 números de teléfono programables para la transmisión digital contact ID
- 200 números de teléfono programables para la función mando a distancia
- conservación ilimitada de la memoria en ausencia de alimentación

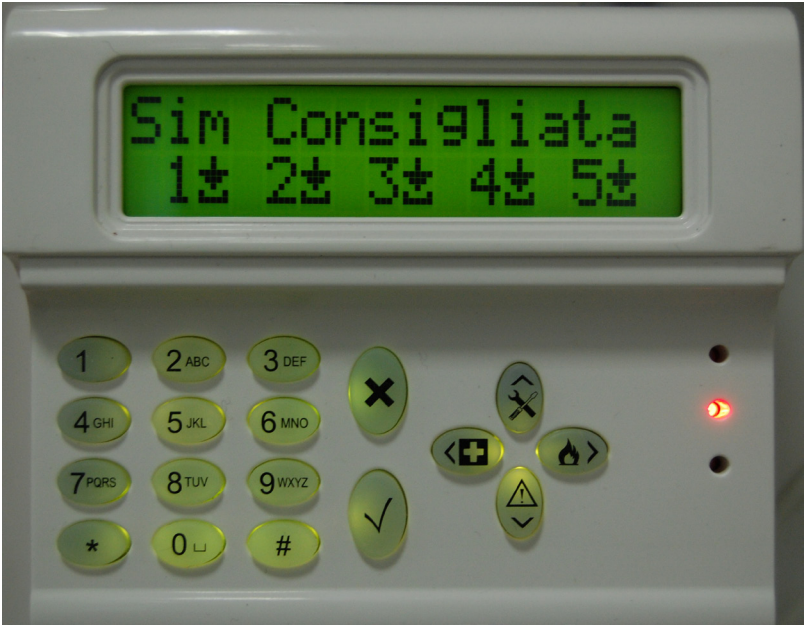

### **- FIJACIÓN A LA PARED Y PASO DE LOS CABLES -**

La fijación a la pared se debe realizar utilizando los agujeros presentes en la parte trasera de la cubierta (fig 1) La distancia entre ejes es compatible con la medida estándar de los soportes serie civil 503.

Para la protección antirotura utilizar un taco de 5 mm y sujetarlo al agujero presente en el elemento desmontable situado en la parte trasera de la cubierta.

Los cables de conexión deben pasar por el agujero central de la cubierta trasera como se muestra en la figura.

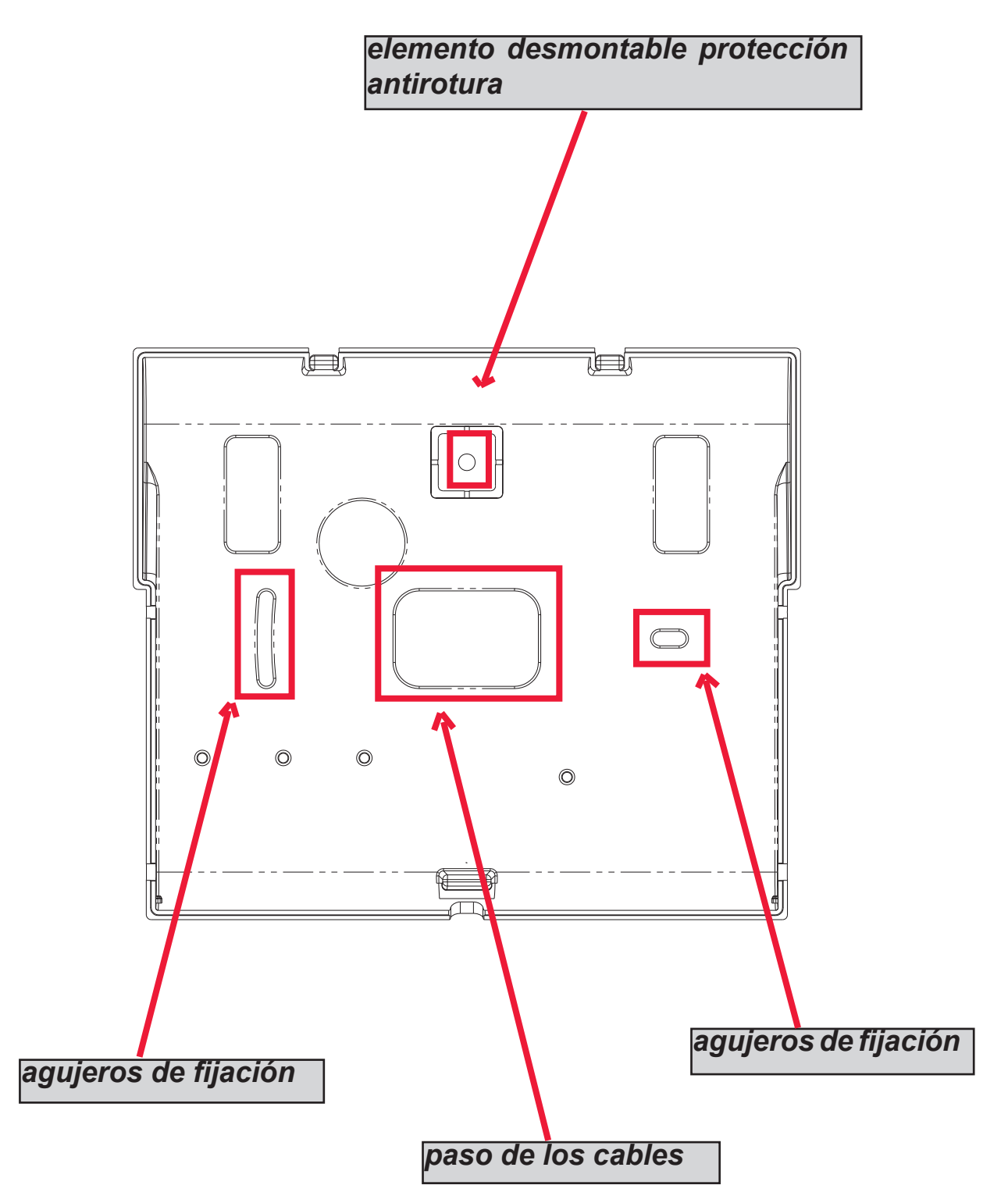

### **- INDICACIONES TÉCNICAS FUNCIONALES Y DE UTILIZACIÓN -**

*IMPORTANTE: el aparato, al ser utilizado como dispositivo de transmisión de alarmas de una CIE, podrá conectarse únicamente si:*

*- la CIE es conforme a las Normas EN 50131-1 y EN 50131-3 (Grado 1)*

- *las líneas "1,2", conectadas a las salidas controladas de la CIE, se programan como "entradas balanceadas" y se configuran para enviar mensajes de voz y/o SMS, de intrusión y falta de red*
- *la línea "3" está programada como "salida tipo T" (tamper) y conectada a una entrada controlada siempre activa de la CIE;*
- *la línea "4" está programada como "salida tipo G" (avería GSM) y conectada a una entrada controlada de avería de la CIE;*
- *además,*
- *la línea "5" se puede utilizar junto con las CIE que tienen la función de "robo" (en dicho caso la línea conectada a una salida de la CIE, se debe programar como "entrada balanceada"y configurar para enviar mensajes de voz y/o SMS, de robo) o para las CIE que permiten acceder al nivel 3 sin la autorización de usuarios al nivel de acceso 2.*
- *la entrada "RES" debe estar conectada a una salida controlada de la CIE y debe ser controlada por un usuario con nivel de acceso 2 o 3.*

*NOTA: para CIE de grado superior a 1 y/o presencia de más de una zona robo, no se puede utilizar el dispositivo de transmisión de alarmas (disponibilidad de entradas/salidas insuficientes).*

*NOTA: el aparato se puede utilizar con sistemas de transmisión "Tipo 1" (en los sistemas de Tipo 1 se efectúa la llamada, se transmite el mensaje una o más veces y se finaliza la llamada, pero no está prevista ninguna comprobación de la correcta recepción del mensaje de voz.*

#### **- ÍNDICE -**

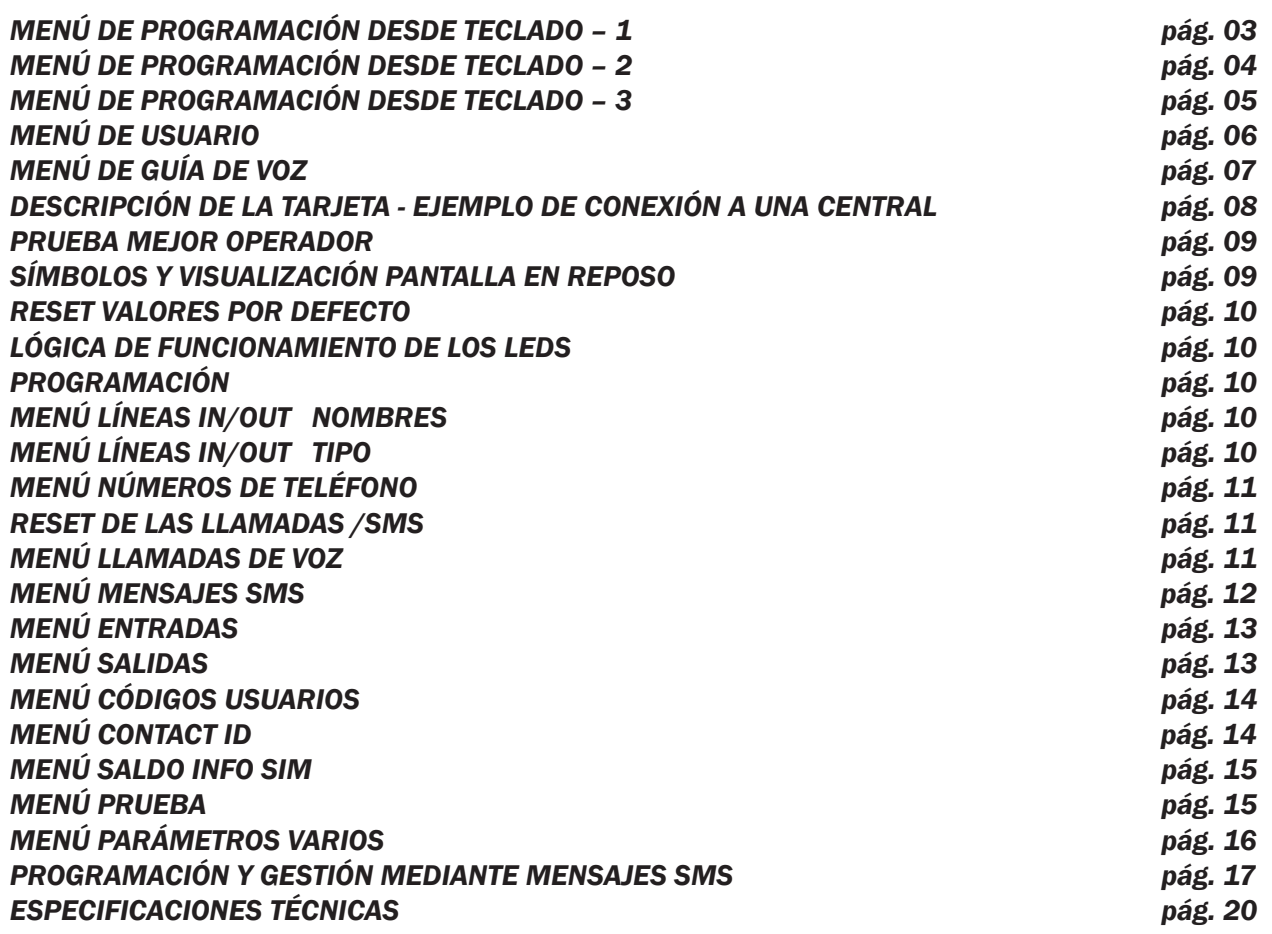

### **MENÚ DE PROGRAMACIÓN DESDE TECLADO - 1**

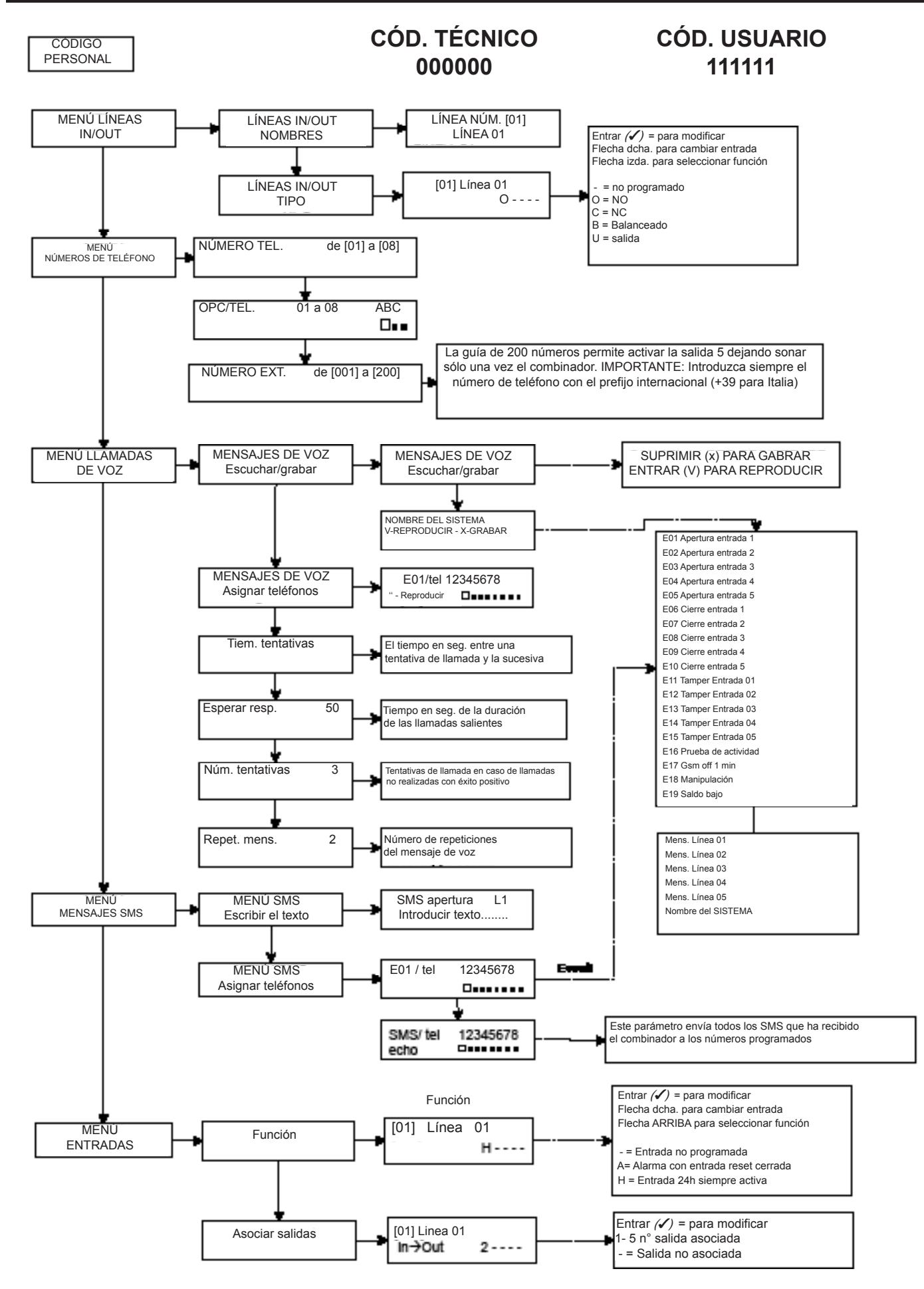

### **MENÚ DE PROGRAMACIÓN DESDE TECLADO - 2**

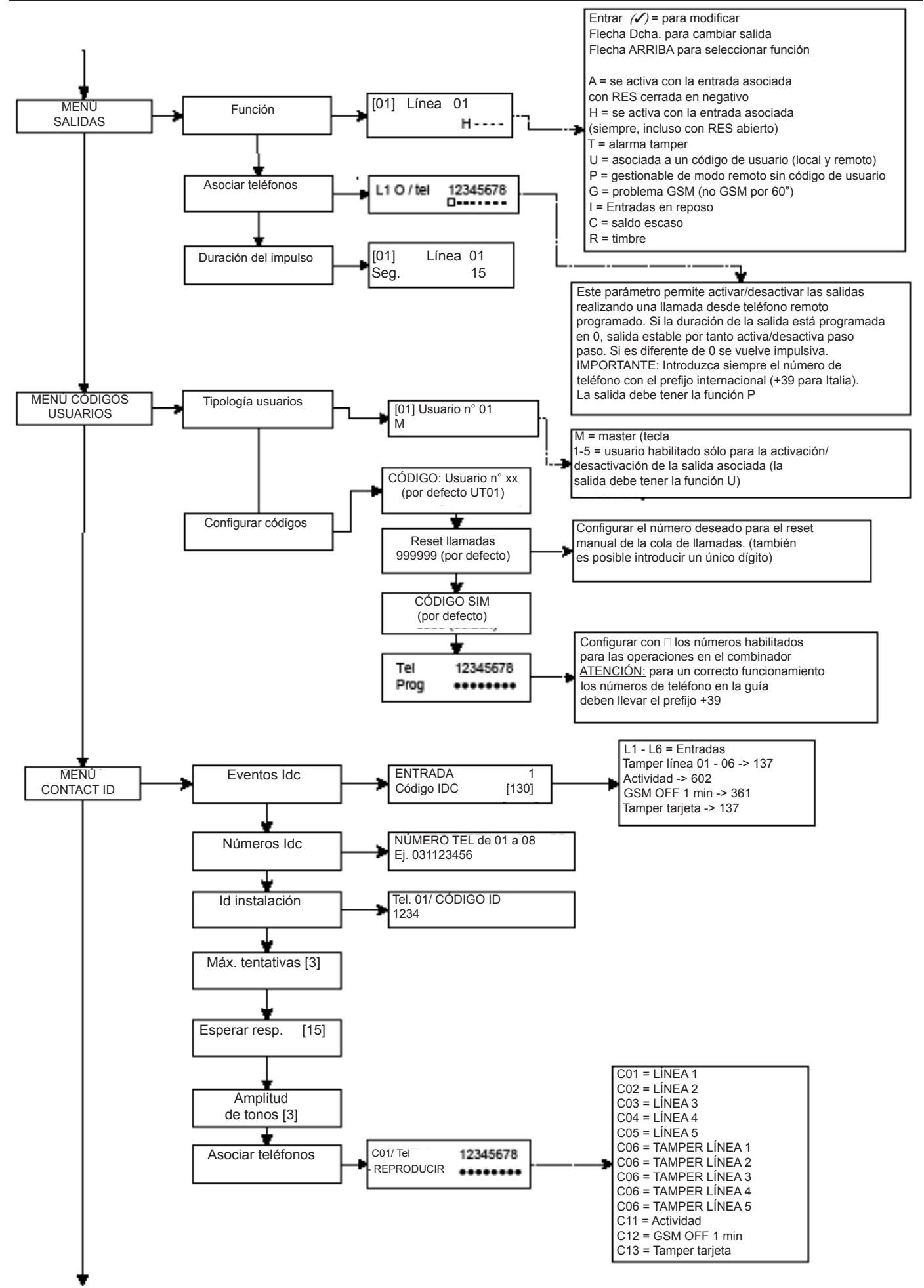

### **MENÚ DE PROGRAMACIÓN DESDE TECLADO - 3**

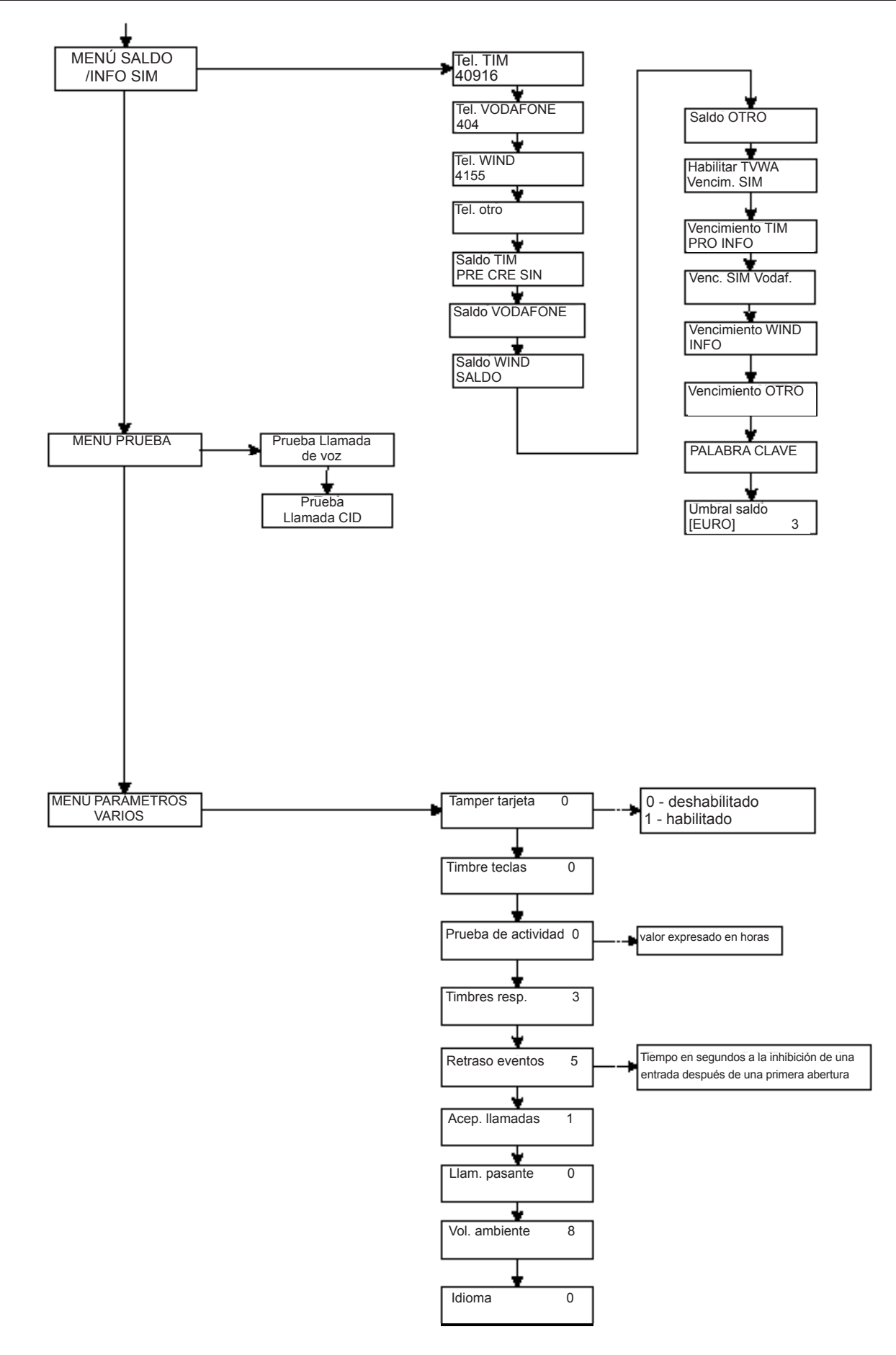

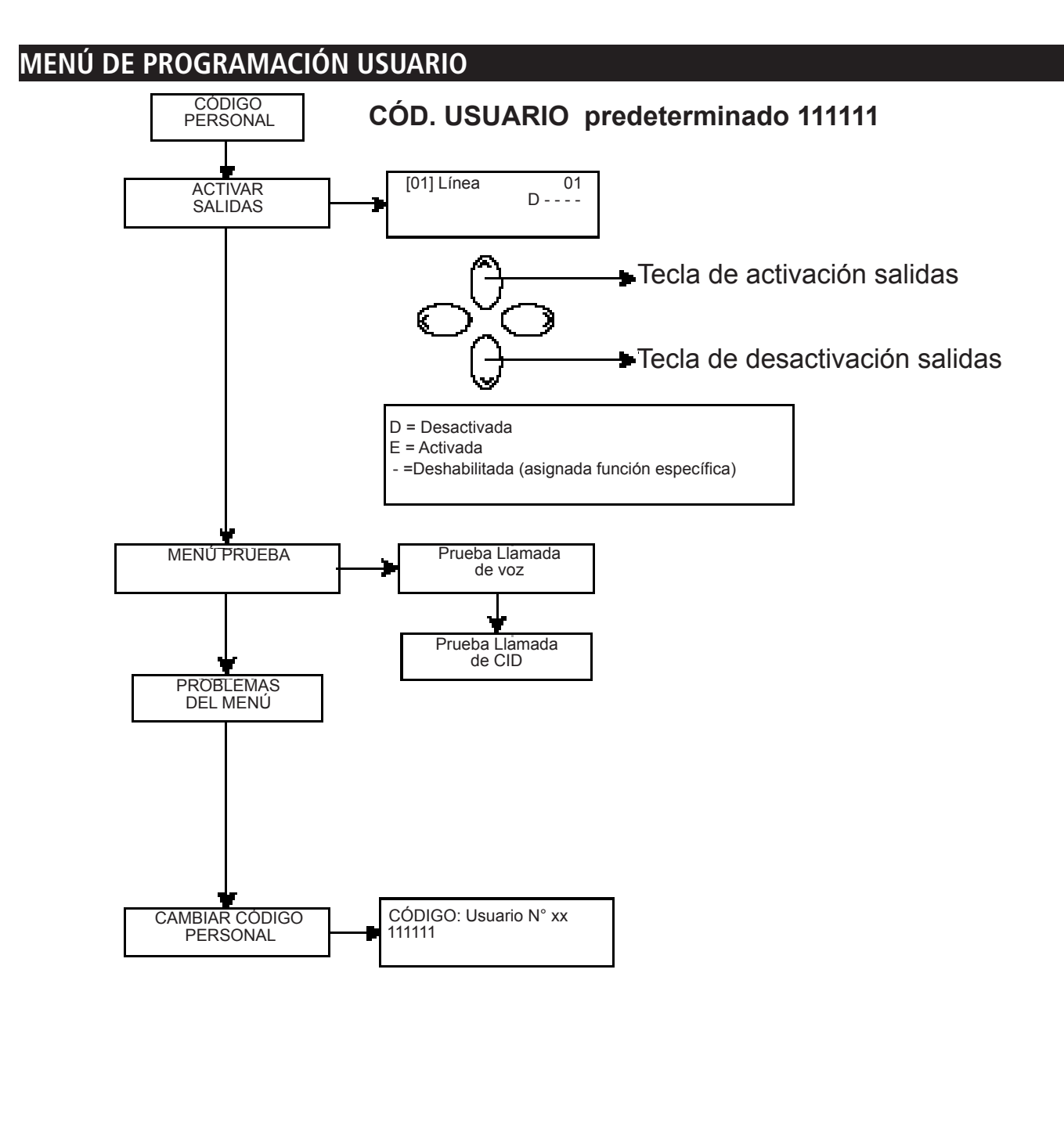

### *¡ Atención !*

 $\langle \Gamma \rangle$  $\rightarrow$ 

*Las funciones de "Auxilio médico" (tecla "flecha izda. y cruz") e "Incendio" (tecla "flecha dcha. y llama") no están cubiertas por las normativas EN 50136-2-1 y no están previstas en el combinador. Por tanto las 2 teclas NO están habilitadas para dichas funciones.*

### **MENÚ DE GUÍA DE VOZ**

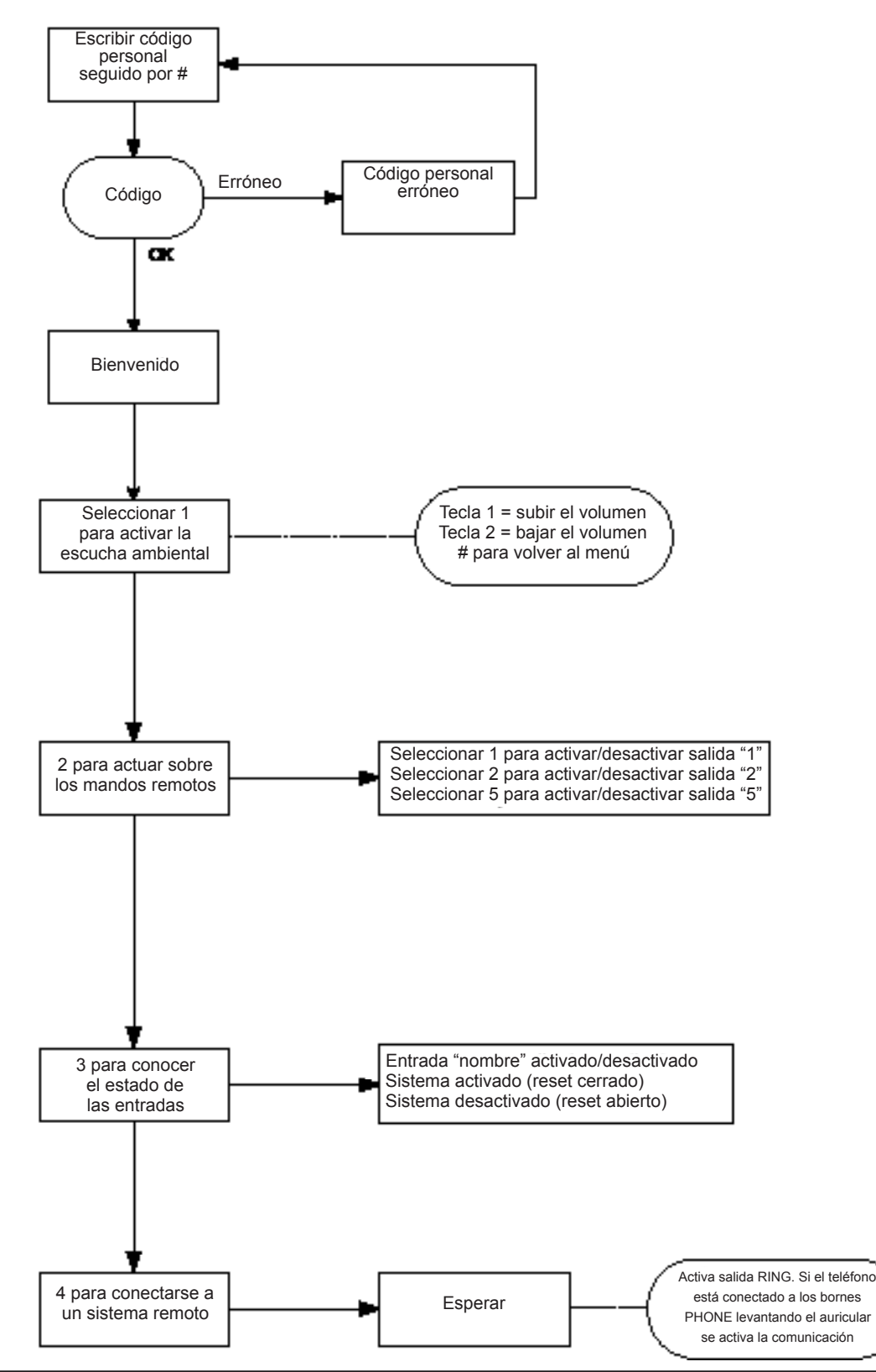

#### MENÚ DE GUÍA DE VOZ

Es posible acceder al menú de guía de voz llamando al combinador o bien cuando se recibe una llamada. No está concebido para la programación, únicamente para el control a distancia a nivel de usuario final.

Al recibir una llamada, durante la escucha o al final del mensaje de voz relativo a la señalización en curso, es posible:

DETENER LA COLA DE LLAMADAS CON EL CÓDIGO RESET: tras atender la llamada telefónica, PULSAR # ESCRIBIR EL CÓDIGO RESET Y CONFIRMAR DE NUEVO CON # (ej. #123#), la voz guía contestará "cola de llamadas interrumpida" ENTRAR AL MENÚ DE VOZ: tras atender la llamada telefónica, PULSAR # ESCRIBIR EL CÓDIGO USUARIO Y CONFIRMAR DE NUEVO CON #. SERÁ POSIBLE SELECCIONAR UNA DE LAS 4 OPCIONES DEL MENÚ DE VOZ

### **DESCRIPCIÓN DE LA TARJETA - EJEMPLO DE CONEXIÓN A UNA CENTRAL**

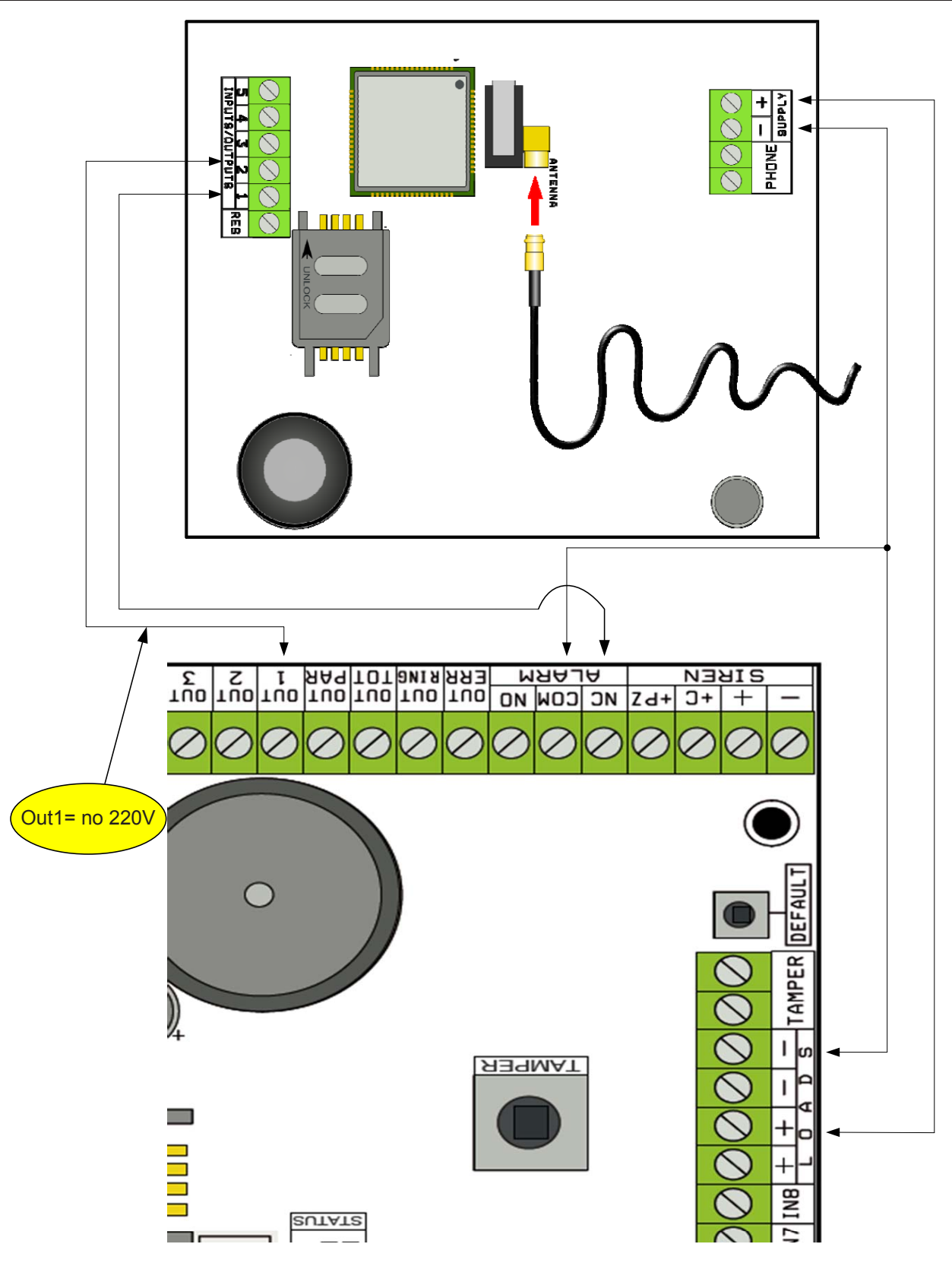

Nota: en el ejemplo en la figura, el combinador está alimentado por cargas fijas de la central, el intercambio libre del relé de alarma está conectado a la entrada 1, la salida OPEN-COLLECTOR 1 está configurada como falta de red eléctrica y conectada a la entrada 2.

#### *Conexiones*

SUPPLY + - = alimentación 13.8Vcc

L 1-2-3-4-5 = Líneas entradas / salidas. -- Programadas como Entradas, hacen referencia al NEGATIVO -- Programadas como Salidas proporcionan un NEGATIVO cuando se activan

RES = reset de las llamadas en curso (ABRIR PARA REINICIAR) -- Referido al NEGATIVO -- PHONE = emulación línea telefónica de cable

### **PRUEBA MEJOR OPERADOR**

Alimentando el combinador con cable de antena conectado y sin SIM, se efectuará un análisis de las señales y de los operadores presentes en el lugar y se indicará el operador que tiene mejor recepción de señal. La pantalla de visualización visualiza las 2 siguientes pantallas.

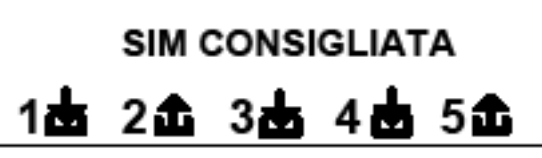

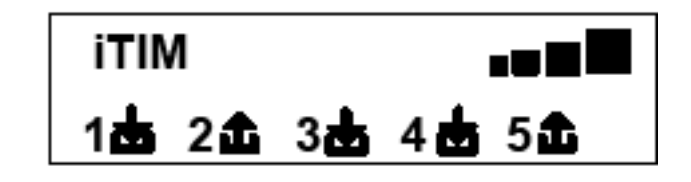

### **SÍMBOLOS Y VISUALIZACIÓN DE LA PANTALLA EN REPOSO**

Una vez establecido el operador, quitar la alimentación e introducir la SIM en el combinador, desbloqueada por el número PIN.

Volver a suministrar alimentación al sistema, esperar que en la pantalla de visualización aparezca la señal y el operador de telefonía móvil como en el ejemplo de la siguiente pantalla:

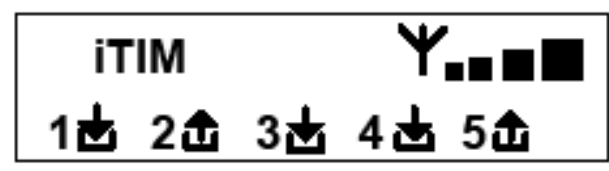

Pulsando la tecla SUPRIMIR (X) se pasa de la visualización en reposo a la del **saldo restante** y vencimiento de la SIM. El **valor del saldo restante** se actualiza automáticamente cada vez que el combinador realiza operaciones de llamada o de envío de sms. Es posible solicitar el saldo en cualquier momento, pulsando en esta visualización, la tecla ENTRAR (✔)

€ 10.92 **FW:1.00** SIM: 11/12/2012

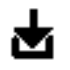

2

Símbolo que representa entrada

Símbolo que representa salida

Intermitente indica entrada/salida no en reposo

Fijo indica entrada/salida en reposo

Nota: en la pantalla relativa al saldo y al vencimiento sim, si en lugar de los datos aparecen signos de interrogación significa que de momento la información no está disponible. En cambio si aparecen "puntos" significa que el sistema está actualizando las informaciones con el operador.

Volviendo a pulsar la tecla SUPRIMIR (X), se consigue la visualización (si está disponible) del SMS completo recibido por el Operador

NOTA: la disponibilidad del valor del Saldo restante está estrechamente relacionada con el Operador de la red GSM que puede proporcionar este servicio.

### **RESET VALORES POR DEFECTO**

Para colocar el combinador en la condición de inicio es necesario quitar el alimentación, pulsar la tecla # y mantenerla pulsada suministrando de nuevo alimentación.

El combinador solicitará la selección del idioma (ITALIANO o idioma extranjero) luego ejecutará la inicialización y restablecerá el valor de fábrica de todos los parámetros.

Nota: el reset Default no borra los mensajes de voz (ni tampoco los predefinidos de fábrica ni los mensajes grabados durante la fase de instalación)

### **LÓGICA DE FUNCIONAMIENTO DE LOS LEDS**

El combinador dispone de 3 leds de señalización:

LEDAMARILLO=indicaelfuncionamientodelMOTORGSM.Unavezfinalizadalainicialización seenciende demodo estable para indicar que el motor está listo y no está ejecutando ninguna operación.

Durante una llamada o el envío de un SMS, el led volverá a parpadear para indicar que el motor está trabajando. LED VERDE = está normalmente apagado, parpadea cuando se está efectuando una grabación audio.

LED ROJO = indica un problema del sistema:

encendido fijo = motor GSM bloqueado, señal o red ausentes, sim bloqueada por el código pin, tamper de la tarieta, tamper entradas.

intermitente = saldo bajo

### **PROGRAMACIÓN**

Escribir el código instalador (000000 valor por defecto) el combinador se posiciona automáticamente en el primer menú.

Utilizar las teclas flecha abajo y arriba para desplazarse por los distintos menús.

Pulsar ENTRAR*(*✔) para modificar los menús.

Utilizar el teclado alfanumérico para introducir nombres y números

Utilizar la tecla SUPRIMIR *(*✘) para borrar parámetros, o para activar los cuadros de asignación

Utilizar la tecla # para salir de los menús, y regresar a la visualización en reposo

### **MENÚ LÍNEAS IN / OUT**

#### LÍNEAS IN/OUT --> NOMBRES

Para cada línea es posible modificar el NOMBRE, en sustitución del nombre predefinido por defecto.

- Tras acceder al menú, pulsar ENTRARpara evidenciar el nombre de línea que se quiere modificar.

- Utilizar las flechas abajo y arriba para seleccionar la línea deseada, después pulsar de nuevo ENTRAR

- UtilizarSUPRIMIR para borrar el nombre existente, introducir el nuevo NOMBRE, mediante las teclas alfanuméricas (el método de escritura es similar al de los teléfonos móviles sin el auxilio deT9). Al final confirmar mediante ENTRAR.

#### LÍNEAS IN/OUT --> TIPO

Desde este menú es posible asignar a las líneas disponibles, el tipo de funcionamiento interesado o de entrada de señalización o de salida de mando.

- al acceder al menú, es posible asignar, utilizando las teclas número o las flechas verticales, lo siguiente:

- = línea no programada
- C = línea configurada como entrada NC (entrada, referida al negativo)
- O = línea configurada como entrada NO (entrada, referida al negativo)
- B = línea configurada como entrada BALANCEADA (balance individual, resistencia de 1 Kohm)
- U = línea configurada como salida OPEN COLLECTOR (cierra en negativo cuando está activada)

### **MENÚ NÚMEROS DE TELÉFONO**

### CONFIGURAR LOS NÚMEROS DE TELÉFONO (LOS PRIMEROS 8)

Los primeros 8 números de teléfono se utilizan para enviar llamadas de voz, sms y para el control de todo el sistema. Pulsar ENTRAR para introducir el número de teléfono

Tecla flecha dcha. o izda. para desplazarse por el número

Utilizar la tecla SUPRIMIR para borrar

Confirmar con ENVIAR

nota: en caso de utilización del sistema con reconocimiento del ID del llamante es fundamental introducir el prefijo nacional (Italia) +39 (Ej. +393485412963)

#### CONFIGURAR LAS OPCIONES EN LOS NÚMEROS DE TELÉFONO

Después de introducir los números de teléfono, se pueden asignar las opciones relativas a cada número.

Las opciones son las 3 siguientes y pueden ser habilitadas simultáneamente.

A: confirmación de la respuesta. El sistema de berecibir un #, durante la escucha del mensaje, para definir una llamada con éxito positivo; si esto no sucede el sistema llamará de nuevo el mismo número para las tentativas de llamada configuradas.

Si se quiere acceder al menú de voz volver a pulsar # y escribir el código de usuario.

B: acceso directo al mewnú de usuario. El usuario con esta opción no deberá introducir ningún código para acceder al propio menú. C: reset automático de la cola de llamadas. Si se realiza con éxito la llamada al número telefónico con esta opción, se cancelará la cola de las restantes llamadas en curso. Cuando se activa esta opción, puede ser útil activar también la opción A para la seguridad de las llamadas.

NÚMERO SIN OPCIONES: tras atender la llamada telefónica, esta última se considera efectuada con éxito y entonces el sistema pasa a la sucesiva. Si se quiere acceder al menú de voz pulsar # y escribir el código de usuario.

CONFIGURAR LOS NÚMEROS DE TELÉFONO PARA LA ACTIVACIÓN DE LA SALIDA 5 (200 NÚMEROS)

#### FUNCIÓN MANDO A DISTANCIA

Además de los primeros 8 números, existe una guía especial de 200 números que se pueden utilizar sólo para la activación de la salida 5.

Si se introducen uno o más números (completos de prefijo internacional +39) dejando sonar sólo una vez el combinador con el número visible, éste reconocerá el ID del llamante y activará la salida O.C. de modo impulsivo o estable según la programación.

Esta función ha sido concebida para aplicaciones en viviendas plurifamiliares donde en vez de utilizar un mando a distancia para abrir la cancela, es posible utilizar el teléfono móvil.

NOTA: para la función mando a distancia el combinador no efectuará el timbre de confirmación de activación ejecutada de la salida. Un N° de teléfono incluido en los primeros 8 NO puede incluirse en los 200 de la función mando a distancia. Si la función mando a distancia se utiliza con números incluidos en la guía de los primeros 8, habilitar estos números para la activación de la salida con un timbre (en el menú SALIDAS - ASOCIAR TELÉFONOS).

### **RESET DE LAS LLAMADAS /SMS**

El envío de las LLAMADAS DE VOZ y de los SMS se puede reiniciar en los siguientes modos:

- escribiendo el código de Usuario (Master) mediante el teclado

- durante la recepción de una llamada escribiendo el código de RESET LLAMADAS
- abriendo el borne RES presente en la placa de bornes del combinador
- utilizando las OPCIONES previstas relacionadas con los números de teléfono configurados

El reset de llamadas será confirmado por la VOZ GUÍA o bien por el letrero RESET LLAMADA que aparece en la pantalla

### **MENÚ LLAMADAS DE VOZ**

#### MENSAJES DE VOZ: ESCUCHAR - GRABAR

*A*l acceder al menú ESCUCHAR - GRABAR, pulsar ENTRAR*(*✔) y seleccionar el mensaje con lasteclas las flechas arriba y abajo. Para grabar pulsar la tecla SUPRIMIR *(*✘), tendrá 10 seg a disposición para grabar (el led verde parpadea), pulsar ENTRAR *(*✔) para volver a escuchar. Los mensajes disponibles son los siguientes:

- E01 / E05 Apertura L01/L05 = mensaje relativo al paso de la línea de REPOSO a ALARMA

- E06 / E10 Cierre L01/L05 = mensaje relativo al paso de la línea de ALARMA a REPOSO

- E11 / E15 Tamper L01/L05 = mensaje relativo al estado de tamper de línea configurada como entrada balanceada (1kohm)

- E16 Prueba de actividad = mensaje relativo a la señalización periódica de actividad

- E17 GSM off por 1 minuto = mensaje relativo a la señalización de ausencia de campo GSM por más de 1 min.
- E18 Manipulación combinador = mensaje relativo a la alteración tamper antiapertura combinador
- -E19 Saldo bajo = mensaje de notificación de umbral de crédito restante alcanzado NOTA: no se debe utilizar si se configura el SMS Echo (ver Menú SMS Función Echo).
- Mens. línea 01/05 = mensaje que indica el nombre asociado a la línea, nombre comunicado en el menú de voz, durante la fase de interrogación de estado de entradas o activación/desactivación salidas
- Nombre del Sistema = mensaje de encabezamiento.
### **MENSAJES DE VOZ: ASIGNAR TELÉFONOS**

Desde este menú se establecen los números de teléfono que recibirán las llamadas de voz relacionadas con los eventos disponibles. Los números de teléfono asociables son 8.

- tras acceder al menú pulsar ENTRAR para asignar los mensajes a los teléfonos.

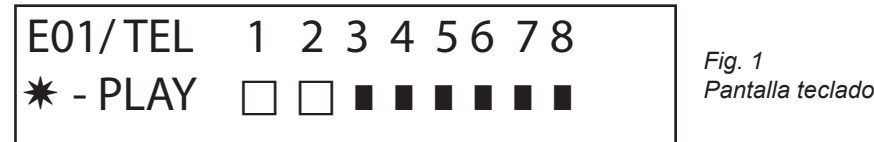

- para deslizar en vertical los eventos de los varios mensajes (ej. E01/tel) pulsar las teclas flecha abajo y arriba.
- en la línea superior de la pantalla se visualiza el n° del mensaje y los 8 números de teléfono al que puede estar
- asociado. (ej. en la fig1 el mensaje 1, está asociado a los primeros 2 números de teléfono)
- pulsar ENTRAR para proceder con la asociación mensajes/teléfonos
- para visualizar los núm. de teléfono pulsar las teclas flecha dcha. o izda., para asignar o no asignar pulsar SUPRIMIR.

#### - confirmar con ENTRAR TIEMPO TENTATIVAS

Tras acceder al menú pulsar ENTRAR para modificar el valor.

Este parámetro indica el tiempo (expresado en segundos) que debe transcurrir entre una tentativa y la sucesiva de llamada de voz.

nota: se recomienda dejar el valor por defecto salvo necesidad particular.

#### ESPERAR RESPUESTA

tras acceder al menú pulsar ENTRAR para modificar el valor.

Este parámetro indica el tiempo (en segundos) que el sistema espera cuando suena en un teléfono externo.

EJ.: 30" indica que nuestro teléfono, que ha sido llamado por el combinador, sonará por 30 segundos luego el combinador colgará e iniciará el ciclo sucesivo de llamada.

Se recomienda un valor mínimo de 50" segundos.

#### NÚMERO DE TENTATIVAS

Tras acceder al menú pulsar ENTRAR para modificar el valor.

Este parámetro indica el número de tentativas de llamada en caso de llamada sin éxito positivo.

NÚMERO DE REPETICIONES DEL MENSAJE

Tras acceder al menú pulsar ENTRAR para modificar el valor.

Este parámetro indica el número de repeticiones del mensaje durante una llamada de voz.

#### **MENÚ MENSAJES SMS**

MENÚ SMS: ESCRIBIR EL TEXTO

Descripción:

Tras acceder al menú, pulsar ENTRARpara evidenciar el SMS que se quiere modificar.

Utilizar las flechas abajo y arriba para seleccionar el SMS/evento deseado, volver a pulsar para modificar el mensaje por defecto. El método de escritura es muy parecido al de los teléfonos móviles sin el auxilio de T9.

Confirmar con ENTRAR

MENÚ SMS: ASIGNAR TELÉFONOS

Tras acceder al menú pulsar ENTRAR para asignar el mensaje que se quiere asignar a los teléfonos.

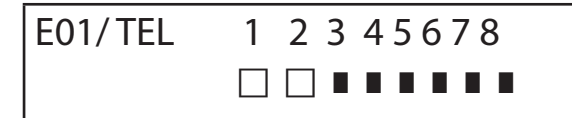

- para deslizar en vertical los eventos de los varios mensajes (ej. E01/tel) pulsar las teclas flecha abajo y arriba.

- en la línea superior de la pantalla se visualiza el n° del mensaje y los 8 números de teléfono al que puede estar asociado. (ej. en la fig1 el mensaje 1, está asociado a los primeros 2 números de teléfono)

- pulsar ENTRAR para proceder con la asociación mensajes/teléfonos

- para visualizar los núm. de teléfono pulsar las teclas flecha dcha. o izda., para asignar o no asignar pulsar SUPRIMIR. - confirmar con ENTRAR

#### MENÚ SMS: FUNCIÓN ECHO

Esta función permite enviar todos los SMS que ha recibido el combinador a los números programados. Tras acceder al menú pulsar ENTRAR para modificar y asignar los números de tel que deberán recibir los mensajes.

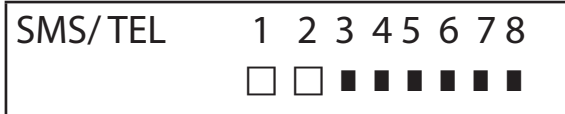

En la línea superior se muestran los 8 números (ej. en la fig los primeros 2 números de teléfono recibirán todos los mensajes que recibirá el combinador).

#### **MENÚ ENTRADAS**

MENÚ ENTRADAS: FUNCIÓN

ES posible programar la entrada con las siguientes funciones:

- = entrada desactivada

A = Alarma - El combinador efectúa las llamadas sólo cuando la entrada RES está cerrada en negativo.

H = Alarma 24h - El combinador efectúa siempre las llamadas, independientemente del estado del borne RES. Doble Estado: es posible disponer de señalización específica del cambio de estado de cada entrada (de abierto a cerrado o de cerrado a abierto), ya sea si tiene función A o H

#### MENÚ ENTRADAS: ASOCIAR SALIDAS

Es posible asociar a cada entrada una salida, que será activada en el momento en que dicha entrada será alterada. - Acceder al menú pulsando ENTRAR, seleccionar con las flechas verticales la entrada a la que se quiere asociar la salida. Confirmar con ENTRAR, el cursor parpadea, utilizar las teclas 1-5 para configurar la salida deseada.

#### **MENÚ SALIDAS**

A cada salida es posible asignar una función diferente, números de teléfono para activarla de forma remota, y una duración de activación.

Nota: las salidas pueden ser activadas directamente desde teclado mediante específico menú de usuario MENÚ SALIDAS: FUNCIÓN

ES posible programar la salida con las siguientes funciones:

- = salida desactivada

A = se activa siguiendo la entrada asociada (sólo con borne reset cerrado)

H = se activa siguiendo la entrada asociada (siempre, independientemente del borne reset)

T = se activa en consecuencia de una señalización de tamper

U=seactivautilizando un código de usuario específico (local desde teclado, o deforma remota mediante menú devoz

o sms)

P = se activa, sin utilizar el código de usuario, realizando una llamada al combinador dejando sonar sólo una vez  $G =$  problema gsm

 $I =$ entradas en reposo

 $C =$ saldo escaso

R = se activa, imitando timbre telefónico en caso de llamada recibida por el combinador. El parámetro Llamada Pasante debe estar habilitado.

Al acceder al menú pulsar 2 veces ENTRAR, utilizar las flechas dcha. e izda. para colocarse a la salida deseada y activar la función pulsando más veces la tecla arriba. Confirmar con ENTRAR

MENÚ SALIDAS: ASOCIAR TELÉFONOS

Esta función permite activar una salida estable o impulsiva, sonando sólo una vez en un teléfono remoto programado.

Tras asociar los números a las salidas encuestión, llamando el combinador y dejando sonar sólo una vez, este último reconocerá el ID del llamante y activará la salida y la activación será confirmada por un timbre de respuesta.

Tras acceder al menú, pulsar ENTRAR, con las flechas arriba y abajo seleccionar la salida deseada, después volver a pulsar ENTRAR

y utilizar las flechas Dcha. e Izda. para posicionarse sobre el número de teléfono que se quiere asociar, pulsar SUPRIMIR (X) para incluir o excluir la selección, confirmar con ENTRAR.

Se recuerda que la salida debe ser configurada con la función "P"

#### DURACIÓN DEL IMPULSO

Este parámetro establece la duración en segundos de una salida. El ajuste está comprendido entre 0" y 30" Tras acceder al menú pulsar ENTRAR para modificar el valor, pulsar SUPRIMIR para cancelar e introducir el valor deseado y confirmar con ENTRAR. Nota: una salida con duración 0 segundos es de tipo estable.

#### **MENÚ CÓDIGOS DE USUARIOS**

TIPOLOGÍA DE USUARIOS

Este parámetro establece la tipología de usuarios.

M = Master, posibilidad de bloquear las llamadas desde teclado, activación de mandos, interrogación del sistema.

1 - 5 = Usuario habilitado sólo para la activación/desactivación de la salida asociada, desde teclado o de modo remoto con teléfono.

Tras acceder al menú pulsar ENTRAR, con las flechas arriba y abajo seleccionar el usuario deseado, después volver a pulsar ENTRAR y activar la función deseada (teclas 1-5 o tecla 9 para M) confirmar con ENTRAR.

#### MENÚ CÓDIGOS DE USUARIOS: CONFIGURAR CÓDIGOS

Tras acceder al menú pulsar ENTRAR con las flechas arriba y abajo seleccionar el usuario que se quiere modificar: - Código técnico: código utilizable para la programación del equipo (valor por defecto: 000000)

 - Código de usuario de usuario 01 a usuario12: código utilizable para el acceso mediante teclado, para interactuar con los menús de guía de voz en caso de conexión telefónica al combinador, o bien como contraseña durante el uso de sms (Usuario 01 código por defecto: 111111)

 - Reset Llamadas: código utilizable para detener la cola de llamadas. Es posible introducir incluso sólo un número. Durante la recepción de la llamada introducir # antes y después del código de reset (ejemplo: #123#).

La voz guía confirmará la operación "COLA LLAMADAS INTERRUMPIDA" . (valor por defecto: 999999)

Código SIM: el código PIN que se debe introducir tiene que ser idéntico al código PIN de desbloqueo de la SIM. Nota: si el combinadorno se inicializa durante el encendidono intentar efectuar la activación para evitar el bloque o definitivo de la tarjeta SIM. Comprobar que la SIM esté bloqueada por el código pin.

Tras acceder al menú, pulsar ENTRAR para modificar el código, pulsar SUPRIMIR para borrar el viejo código. Introducir el nuevo código y confirmar con ENTRAR.

## **MENÚ CONTACT ID**

#### MENÚ CONTACT ID: EVENTOS IDC

Con este parámetro se pueden seleccionar y modificar todos los valores de los códigos de informe relativos a los eventos notificados por el combinador. Valores por defecto: alarma línea = 130

> tamper línea = 137  $GSM KO = 351$  $\text{activated} = 602$ tamper tarjeta = 137

Tras acceder al menú pulsar ENTRAR, con las flechas arriba y abajo seleccionar el evento, pulsar ENTRAR y pulsar SUPRIMIR para borrar el código existente e introducir el nuevo código. Pulsar ENTRAR para confirmar.

MENÚ CONTACT ID: NÚMEROS IDC E ID INSTALACIÓN

Números IDC: Es posible introducir 8 números de teléfono a los cuales enviar el código de informe Pulsar ENTRAR, introducir el número, confirmar con ENTRAR, con las flechas arriba y abajo seleccionar el número sucesivo. Tel/CódigoID:EsposibleasignaruncódigoIDdeidentificacióndeinstalaciónparacadan°deteléfono,pulsarENTRAR,introducirel código, confirmar con ENTRAR, con las flechas arriba y abajo seleccionar el número/código sucesivo.

MENÚ CONTACT ID: MÁX TENTATIVAS

Con este parámetro es posible configurar el número de tentativas que efectuará el módem antes de pasar al número sucesivo. MÁX configurable 10.

MENÚ CONTACT ID: ESPERAR RESP.

Con este parámetro se puede configurar el tiempo en el que, durante una llamada el combinador espera la respuesta MÁX configurable 50 seg.

MENÚ CONTACT ID: AMPLITUD TONOS

Con este parámetro se puede modificar la amplitud del tono DTMF. Esta modificación se debe efectuar ÚNICAMENTE SI HAY PROBLEMAS DE RECEPCIÓN DE LA SEÑAL GSM. La configuración por defecto es 3, se puede aumentar y/o disminuir este parámetro de 0 a 10. Cada variación de este parámetro deberá ser sometida a prueba con el operador GSM utilizado y el dispositivo destinado a la recepción de los protocolos.

#### MENÚ CONTACT ID: ASOCIAR TELÉFONOS

ES posible asociar diferentes códigos de informe a diferentes números de teléfono.

Seguidamente el listado de los eventos por defecto: (todos los eventos pueden ser modificados)

C01 - ALARMA línea 1 (EVENTO 130) C02 - ALARMA línea 2 (EVENTO 130) C03 - ALARMA línea 3 (EVENTO 130) C04 - ALARMA línea 4 (EVENTO 130) C05 - ALARMA línea 5 (EVENTO 130) C06 - TAMPER línea 1 (EVENTO 137) C07 - TAMPER línea 2 (EVENTO 137) C08 - TAMPER línea 3 (EVENTO 137) C09 - TAMPER línea 4 (EVENTO 137) C010 - TAMPER línea 5 (EVENTO 137) C011 - ACTIVIDAD (EVENTO 602) C012 - GSM KO (EVENTO 351) C013 - TAMPER TARJETA (EVENTO 137)

Tras acceder al menú, pulsar ENTRAR, con las flechas arriba y abajo seleccionar el evento deseado, después volver apulsar ENTRAR utilizar las flechas dcha. e izda. para posicionarse sobre el número de teléfono que se quiere asociar, pulsar SUPRIMIR para incluir o excluir la selección y confirmar con ENTRAR.

NOTA: La entrada de reset de las llamadas no se activa, en caso de fallo de recepción por parte del ARC, el sistema generará un aviso en la pantalla y mediante led, que será posible consultar escribiendo un código válido. Este aviso está representado en el menú de anomalía con la palabra CID.

#### **MENÚ SALDO INFO SIM**

Este menú se utiliza para configurar los parámetros, para el envío del SMS de solicitud al Operador del saldo restante y del vencimiento SIM.

Los parámetros son: - n° de teléfono - texto del SMS - palabra clave Keyword.

Para los tres principales operadores italianos, TIM - VODAFONE - WIND, estos parámetros ya vienen configurados de modo automático. Para todos los demás Operadores, configurar el número que se quiere llamar, el texto del mensaje y la palabra clave (en los menús: Tel Otro, Saldo Otro, Keyword).

Nota: teniendo en cuenta los posibles cambios del texto del SMS recibido por los Operadores, se ha introducido el menú KEYWORD, donde es posible introducir una palabra clave que se utiliza para identificar el valor del saldo, esta palabra tiene que ir antes del valor del saldo indicado en el SMS.

Ejemplo: TEXTO SMS = "Saldo RESTANTE de 2,33 euros....." en este caso se puede utilizar RESTANTE.

TEXTO SMS = "Saldo disponible de 2,33 euros....." en este caso se puede utilizar Saldo.

Además de la solicitud relativa al saldo, se puede activar la solicitud de vencimiento SIM, por sms, para los operadores que proporcionan este servicio.

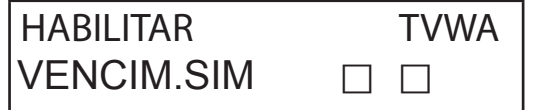

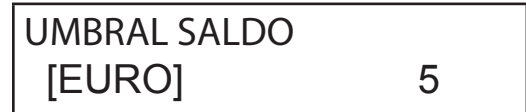

En el ejemplo (pantalla izquierda) Tim y Wind están habilitados.

Además es posible configurar un umbral de saldo bajo (pantalla derecha), por debajo del cual el combinador efectúa una llamada y/o envía un SMS.

NOTA: NOUtilizar simultáneamente la función UMBRAL SALDO y SMS ECHO. Esto para no recibir continuos avisos desaldo bajo tanto por parte del Operador de la red GSM como por parte del combinador.

### **MENÚ PRUEBA**

Es posible efectuar una prueba para comprobar la capacidad de llamada (de voz o bien Contact ID) del combinador. Para efectuar la prueba es suficiente introducir el número de teléfono que se quiere llamar en la 1° pos de las respectivas agendas y activar la llamada.

Prueba -- Llamada Voz Posibles estados de la llamada:

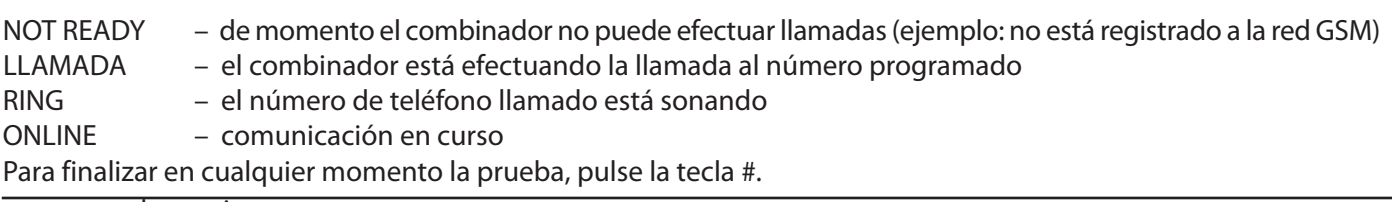

Para finalizar en cualquier momento la prueba, pulse la tecla #.

## **MENÚ PARÁMETROS VARIOS**

#### TAMPER TARJETA

Este parámetro activa o desactiva la protección antiapertura del alojamiento tarjeta.

Tras acceder al menú pulsar ENTRAR, configurar el valor (0=desactivado 1=activado) y confirmar con ENTRAR.

#### TIMBRE TECLAS

Este parámetro activa o desactiva el timbre de las teclas.

Tras acceder al menú pulsar ENTRAR, configurar el valor (0=desactivado 1=activado) y confirmar con ENTRAR.

#### PARÁMETROS VARIOS: PRUEBA DE ACTIVIDAD

Este parámetro indica cada cuántas horas el sistema debe proporcionar una información de actividad y por tanto de correcto funcionamiento del sistema GSM. (el valor que se debe introducir está expresado en horas) Tras acceder al menú pulsar ENTRAR, pulsar SUPRIMIR para borrar el valor actual, configurar el nuevo valor y ENTRAR paraconfirmar. (Configurable de 0 a 240) El valor por defecto es 0 = desactivado

PARÁMETROS VARIOS: TIMBRES RESP

Indica el número de timbres que el sistema espera antes de contestar.

Tras acceder al menú pulsar ENTRAR, pulsar SUPRIMIR para anular el valor actual, configurar el nuevo valor y pulsar ENTRAR para confirmar. (el valor por defecto es 3).

PARÁMETROS VARIOS: RETRASO EVENTOS

Indica el tiempo (en segundos) que el sistema tiene que esperar antes de enviar un aviso sucesivo a la primera notificación de evento: Ej. [valor 10 segundos] con apertura y cierre entrada 1 se realizará el envío inmediato de la señalización. Para la apertura de la misma entrada dentro de los 10 seg. configurados, la segunda señalización no se activará enseguida, sino después de 10 seg.

Tras acceder al menú pulsar ENTRAR para modificar el valor, pulsar SUPRIMIR para borrar.

#### PARÁMETROS VARIOS: ACEPTAR LAS LLAMADAS

Activa o desactiva la respuesta a todas las llamadas entrantes.

Tras acceder al menú pulsar ENTRAR, configurar el valor (0=desactivado 1=activado), confirmar con ENTRAR.

#### PARÁMETROS VARIOS: LLAMADA PASANTE

Activa o desactiva una salida programada con función RING, esta salida simula el "TIMBRE" de entrada durante la recepción de una llamada externa. Se utiliza cuando se quiere usar el simulador de línea también para recibir llamadas.

Tras acceder al menú pulsar ENTRAR, configurar el valor (0=desactivado 1=activado), confirmar con ENTRAR.

#### VOL. AMBIENTE

Es posible modificar el volumen del sistema de escucha ambiental. (valor por defecto 8).

Tras acceder al menú pulsar ENTRAR, y configurar el valor, confirmar con ENTRAR.

nota: si la escucha ambiental está activada, durante una llamada también es posible modificar el volumen de escucha, pulsando las teclas de su teléfono mediante las teclas1 -2 (1 = subir el volumen, 2 = bajar el volumen).

#### SELECCIÓN DEL IDIOMA

Con este parámetro se puede seleccionar uno de los 2 idiomas disponibles.

Tras acceder al menú, pulsar ENTRAR, pulsar SUPRIMIR para borrar, pulsar 1 para seleccionar el primer idioma (italiano) pulsar 0 para seleccionar el segundo idioma si está previsto (a petición). Confirmar con ENTRAR.

## **PROGRAMACIÓN Y GESTIÓN MEDIANTE MENSAJES SMS**

El combinador puede ser programado y controlado también mediante mensajes SMS.

Enviando una serie de SMS al combinador será posible:

- programar el sistema completamente (excepto los protocolos contact ID)
- activar/desactivar las salidas open-collector

- comprobar el estado de todo el sistema

#### OPERACIONES - TÉCNICAS (DEL INSTALADOR) MEDIANTE SMS

El instalador tiene la posibilidad, previa autorización del usuario\*, de reprogramar completamente el sistema. Los parámetros programables mediante SMS se pueden visualizar usando el teclado, obviamente no será posible grabar mensajes vocales, deberán ser utilizados aquellos establecidos por defecto.

\* El usuario autoriza las operaciones técnicas enviando al combinador un mensaje SMS de desbloqueo. A partir de la recepción de este mensaje, el instalador dispone de una autorización de 20 minutos.

#### OPERACIONES - USUARIO MEDIANTE SMS

El usuario tiene la posibilidad de:

- activar y desactivar las salidas
- controlar todas las entradas del combinador
- cambiar el código personal de acceso
- modificar el umbral de saldo bajo
- desactivar el timbre de las teclas

- permitir al instalador reprogramar de modo remoto el combinador.

#### UTILIZAR LOS SMS PARA LA PROGRAMACIÓN

Los SMS que se envían deben disponer de una estructura precisa y siempre deberá introducirse antes de los mismos una "declaración de código personal".

ej. UPWD:111111 contraseña usuario, o bien TPWD:000000 contraseña técnica

El formato del mensaje es muy simple: ID[.índice] operador [valor]

ID = indica el mando que se quiere utilizar (ej. UPWD es el mando de contraseña de usuario, IN\_FN es el mando que indica la función de la entrada). (sigue lista completa de los mandos)

[.índice] = indica el número del ID encuestión: número de la entrada, de la salida, del teléfono, el número de contraseña, etc. etc. (es. IN FN.1 = FUNCIÓN DE LA ENTRADA 1)

Operador = indica la operación que el sistema tiene que ejecutar, las operaciones disponibles son 3:

- : indica una afirmación, y se utiliza para las contraseñas (ej. UPWD:111111)
	- = indica una asignación, ej. OUT.1=ON asigna el estado ON a la salida 1

? es una solicitud ej. IN.1? solicita el estado de la entrada 1 (abierta o cerrada)

[valor] = indica los mandos que se pueden utilizar, ver la lista siguiente: ON = activa (salidas) OFF = desactiva (salidas)

El sistema puede responder a cada mensaje con diferentes mandos:

- OK mando ejecutado
- \*LOCKED\* falta de autorización, el titular de la instalación debe dar su permiso al técnico \*?\* mando no reconocido FAIL imposible ejecutar el mando (ejemplo si no se dispone de los privilegios de ejecución) ON indica el estado de salida activada
- OFF indica el estado de salida desactivada
- OP indica el estado de entrada ALARMA
- CL indica el estado de entrada NORMAL

#### CÓMO SE CREA UN SMS DE PROGRAMACIÓN

Para habilitar el instalador a la programación vía SMS, el Usuario (propietario del equipo) deberá dar su autorización enviando:

UPWD:111111 LOCK=OFF este mando desbloquea la programación mediante sms por 20 minutos. (111111 es la contraseña por defecto)

 El instalador por ejemplo, debe asignar a la entrada 2 el tipo "entrada ALARMA", enviará un SMS escribiendo primero su contraseña y después el mando: TPWD:000000 IN\_FN.2=A el mando asigna a la entrada 2 la función alarma.

Como se puede ver en el ejemplo, TODOS LOS MANDOS DEBEN ESTAR SEPARADOS POR AL MENOS UN ESPACIO, Y NO DEBE HABER ESPACIOS DENTRO DEL MANDO. ES posible introducir espacios únicamente dentro de la comillas.

smstel.1= "puerta ventana cocina" en este caso se envía el texto del SMS 1

Para cada mando el sistema enviará uno o más sms con el éxito de los mandos ejecutados:

ej. envío de un SMS con diferentes mandos:

TPWD:000000 IN\_FN.1=A VOXTEL.1=12345 VOXTEL.2=123 VOXREPEAT=3

El sistema después de haber recibido el mensaje y programado todo lo necesario, responderá con un SMS del modo siguiente: TPWD:OK

IN\_FN1:OK VOXTEL1:OK VOXTEL2:OK VOXREPEAT:OK

Si el sistema no está habilitado por el usuario enviará un LOCKED.

Si el sistema no puede ejecutar un determinado mando (usuario sin autorización), responderá con FAIL.

Si el sistema no reconoce un mensaje (errores de escritura) responderá con ?.

#### ALGUNOS EJEMPLOS DE PROGRAMACIÓN

PRIMER EJEMPLO: programar 1° entrada con función alarma, con llamada vocal de alarma, con sms de alarma hacia 4 números de teléfono. La cadena debe estar constituida del modo siguiente

tpwd:000000 in\_fn.1=A voxtel.1=1234 smstel.1=1234 tel.1=+39123456 tel.2=+39678123 tel.3=+39125677 tel.4=+39987654 smstext.1="alarma intrusión"

SEGUNDO EJEMPLO: programar 1° entrada con alarma, con llamada de voz de alarma y sms de alarma, 2° entrada de tipo 24h con envío de un sms, todas a enviar a 3 números de teléfono, además si la llamada llega al primer número, las demás no se activan:

opciones A y C (número de correspondencia para las opciones números de teléfono 5)

La cadena debe estar constituida del modo siguiente

tpwd:000000 in fn.1=A in fn.2=h voxtel.1=123 smstel.1=123 smstel.2=123 tel.1="+39123456" tel.2=123456 tel.3=123456 teloptions.1=5

LISTA VOCES/parámetros DISPONIBLES:

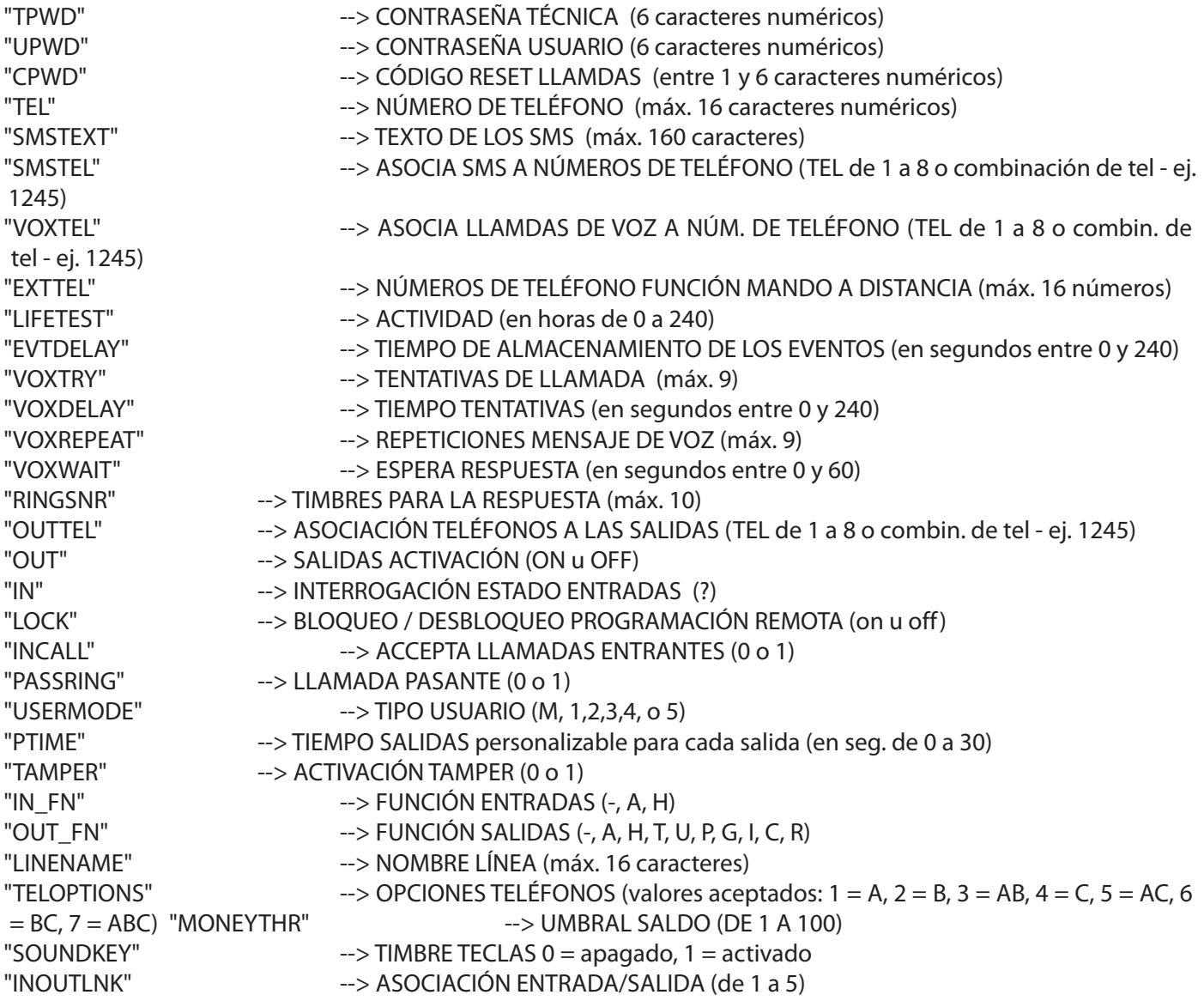

www.amcelettronica.com **19** and the set of the set of the set of the set of the set of the set of the set of the set of the set of the set of the set of the set of the set of the set of the set of the set of the set of the

## **MENÚ ANOMALÍAS**

El combinador puede notificar 4 tipos de anomalías en tiempo real, que se pueden visualizar escribiendo el código de usuario y seleccionando el MENÚ ANOMALÍAS. Las anomalías notificables son:

- GSM pérdida señal red gsm
- CID fallo entrega comunicación digital Contact ID al ARC (centro recepción datos)
- Tamper Aviso apertura tapa del combinador
- IN tamper Aviso de manipulación líneas entradas

 \* GSM \* CID \* TAMPER \* IN TAMP

En la figura se muestran los 4 avisos de anomalía que se visualizan en la pantalla.

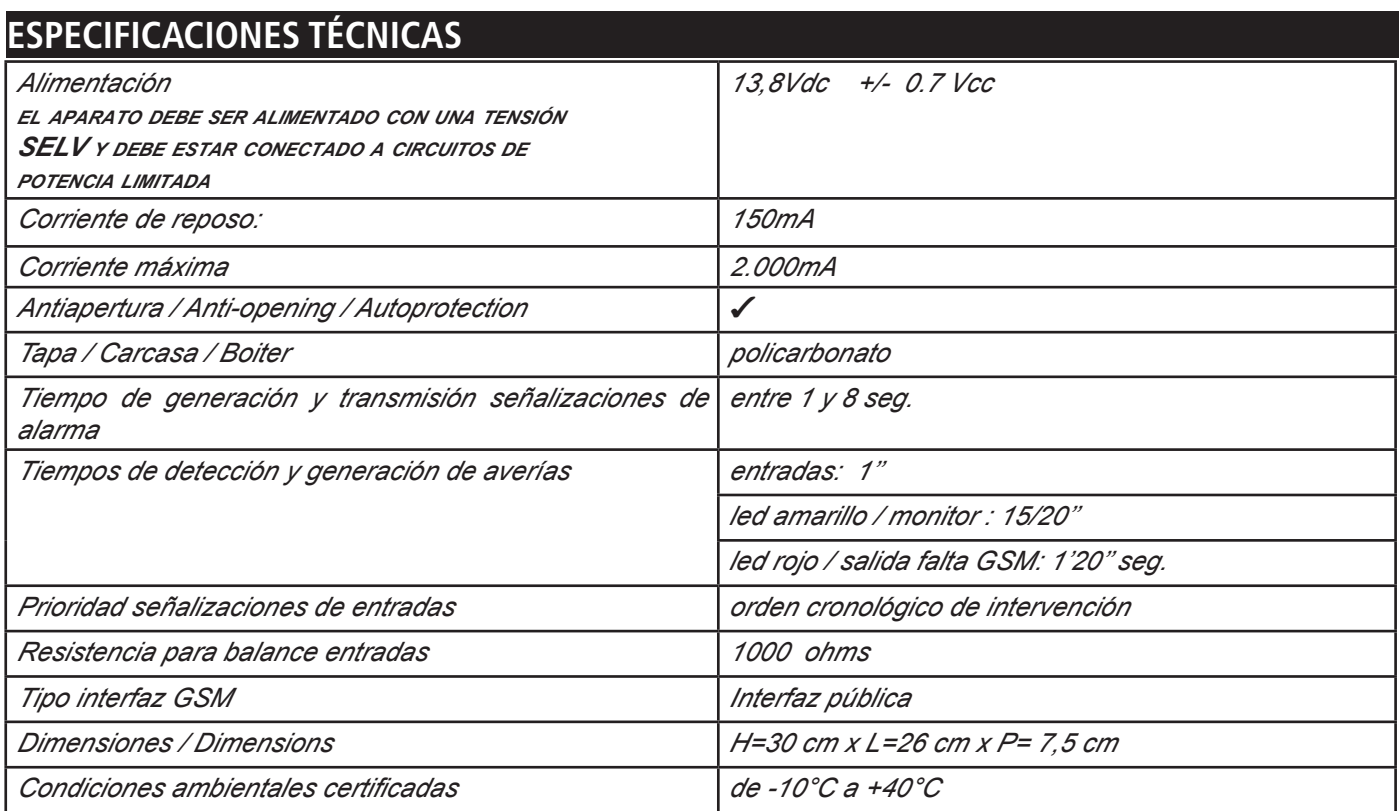

**Meets the requirements: Conforme a los requisitos: EN 50136 -2-3 EN 50136 - 2 - 4**

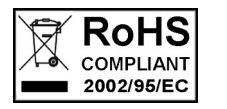

 $C<sub>6</sub>$ 

**Clasificación ATS 2 Clase ambiental II**

La instalación debe efectuarla el personal especializado de conformidad con las mejores prácticas. AMC Elettronica S.r.l. declina toda responsabilidad en caso de manipulación del producto por personas sin autorización. Seaconseja comprobar el correcto funcionamiento del sistema de alarma al menos una vez al mes, sin embargo un sistema de alarma electrónico fiable no evita intrusiones, robos, incendios u otros eventos, simplemente disminuye el riesgo de que se produzcan estas situaciones.

Los avisadores telefónicos con tecnología GSM sin la ayuda delíneas telefónicas PSTN no pueden ser garantizados en caso de limitación y/o problemas debidos a defectos del servicio proporcionado por el operador de red.

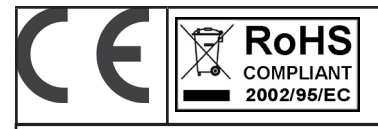

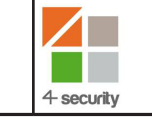

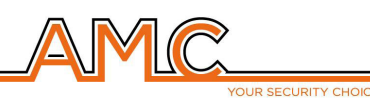

# **VOXOUT** COMBINATEUR GSM BIDIRECTIONNEL AVEC ÉCOUTE ENVIRONEMENTALE **MANUEL**

**DE L'INSTALLATEUR**

## **FRANÇAIS**

#### **DESCRIPTION**

Voxout est un combinateur bidirectionnel équipé de clavier, d'écoute environnementale et de ligne téléphonique simulée.

Les caractéristiques principales sont:

- . test de l'opérateur/meilleur signal gsm en fonction des cellules disponibles
- gestion du crédit résiduel avec avertissement vocal et/ou sms pour seuil de crédit bas (avec seuil configurable)
- visualisation de l'échéance de la carte sim (pour les opérateurs qui supportent le service via sms)
- contrôle à distance à guide vocal
- programmation depuis clavier en local
- programmation à distance par sms
- activation des sorties par sonnerie avec sonnerie de confirmation
- 5 lignes sélectionnables et programmables librement comme entrées ou bien comme sorties
- 1 entrée de réinitialisation locale des appels en cours
- 1 ligne PSTN simulée, avec laquelle on peut téléphoner avec un téléphone normal à touches ou bien brancher le combinateur d'une centrale filaire.
- transmissions CONTACT ID programmables
- 12 codes utilisateur
- 8 numéros de téléphones programmables pour les appels vocaux et pour les SMS
- 8 numéros de téléphones programmables pour la transmission numérique du contact ID
- 200 numéros de téléphones programmables pour la fonction télécommande

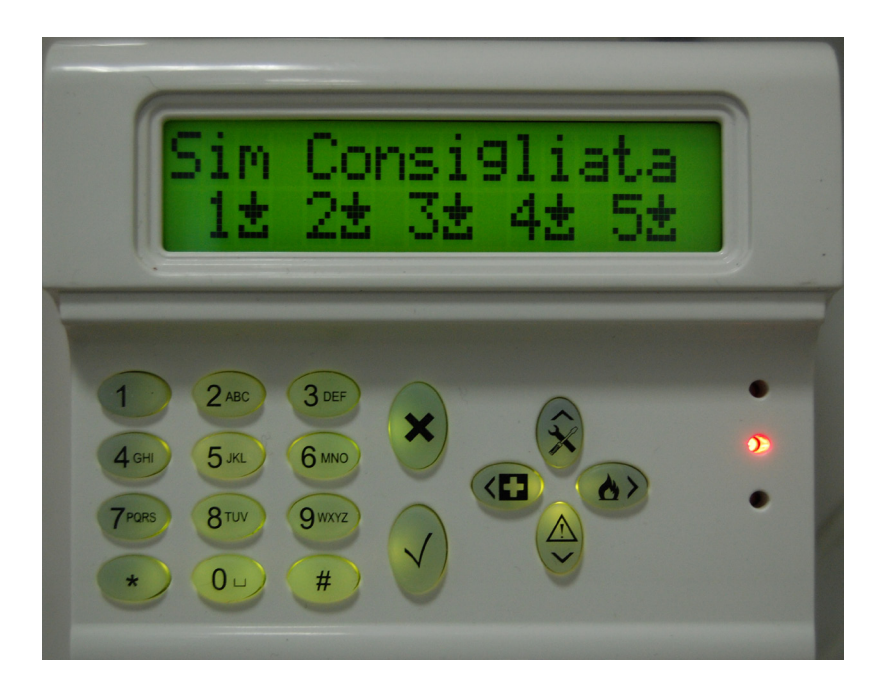

## **- INFORMATIONS TECHNIQUES ET UTILISATION -**

*Attention: le systèm peut etre utilisée comme systèm de transmission alarm d'une CIE et peut etre relié seulement si:*

*- la CIE est conforme aux Normes EN 50131-1 et EN 50131-3 (Niveau 1)*

*- les lignes "1,2" reliées aux sorties de la CIE sont programmées comme "Entrée équilibrée" et etablis pour envoyer messages vocaux et/or SMS d'auto-protection et pas signal.*

*- la ligne "3" est programmée comme "sortie type T" (tamper) et reliée à un'éntrée controlée, toujours active de la CIE*

*- la ligne "4" est programmée comme "sortie type G" (GSM en panne) et reliée à un'éntrée controlée de panne de la CIE*

*En autre*

*- la ligne "5" peut etre utilisée avec les CIE qu'ils ont la fonctionne de HOLD-UP (en ce cas la ligne reliée à une sortie de la CIE doit etre programmée comme "éntrée équilibré et établie pour envoyer les messages vocaux et/ou SMS de Hold-up) ou pour les CIE qu'ils permettent l'accès au niveau 3 sans le permis d'utilisateur au niveau d'accès 2*

*Pour CIE de niveau supèrieur à 1 et/ou presence de plusieurs des zones hold-up, le systèm ne peut pas etre utilisée (disponibilité entrée/ sorties ensuffisant)*

#### **- TABLE DES MATIÈRES -**

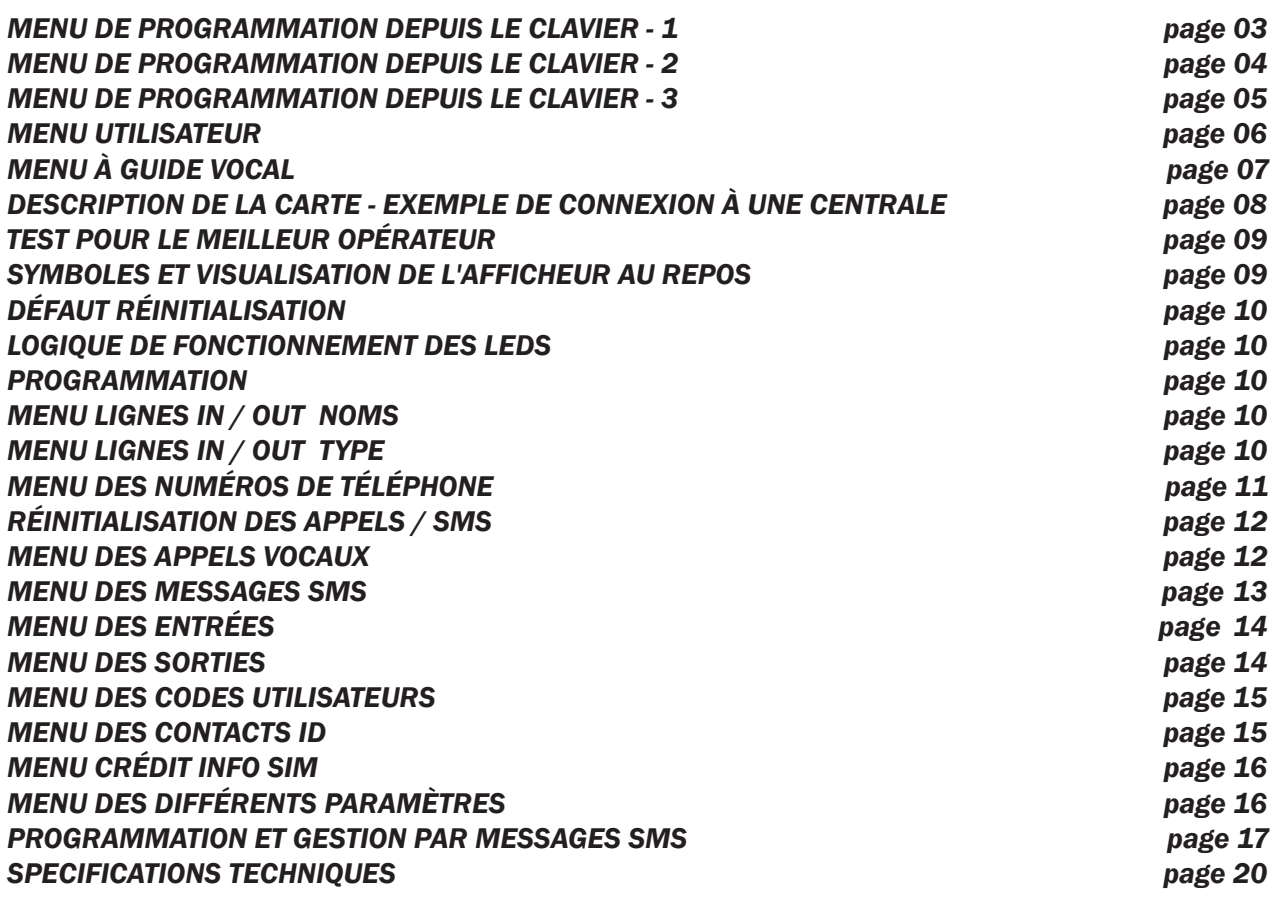

## **MENU DE PROGRAMMATION DEPUIS LE CLAVIER - 1**

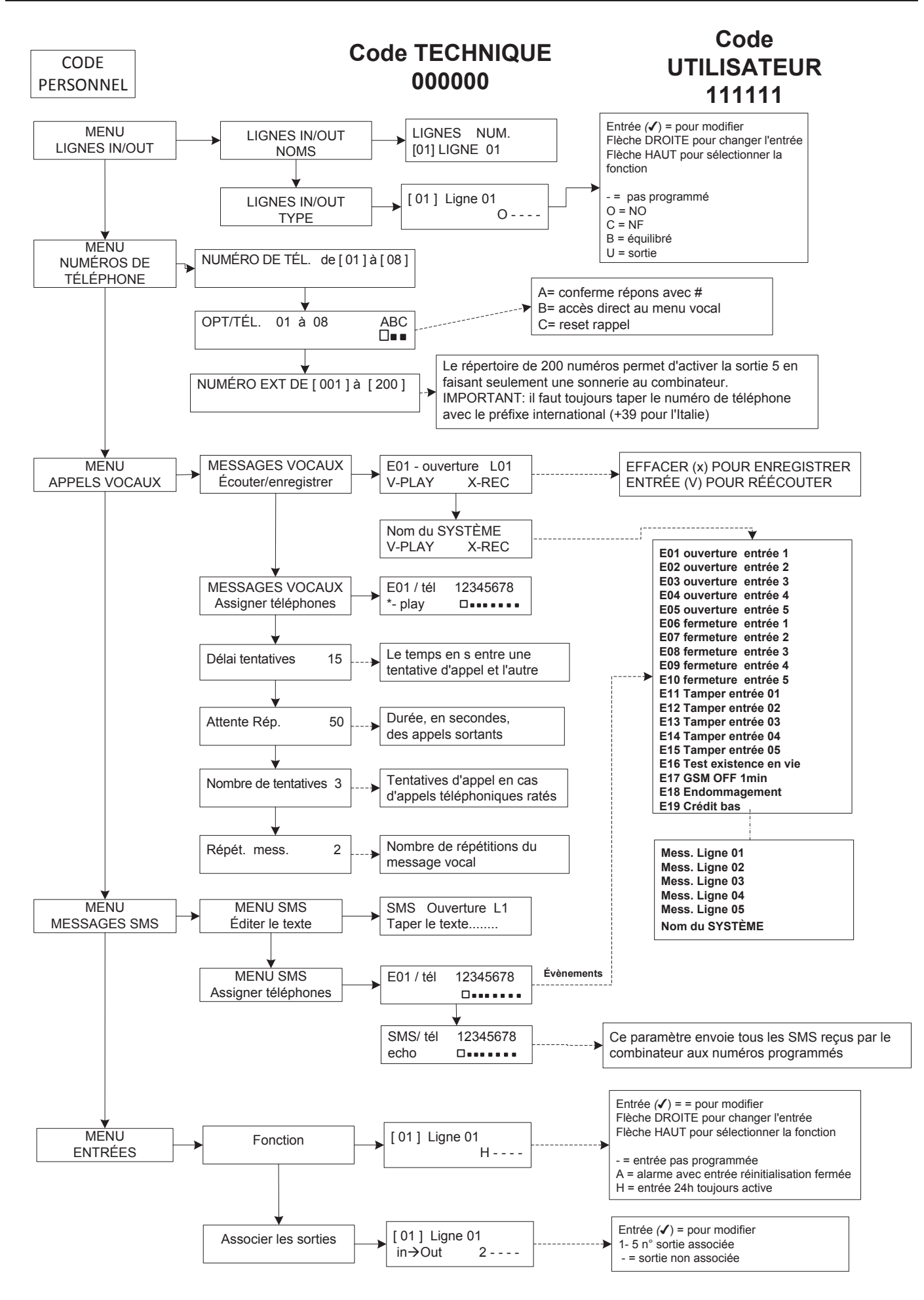

## **MENU DE PROGRAMMATION DEPUIS LE CLAVIER - 2**

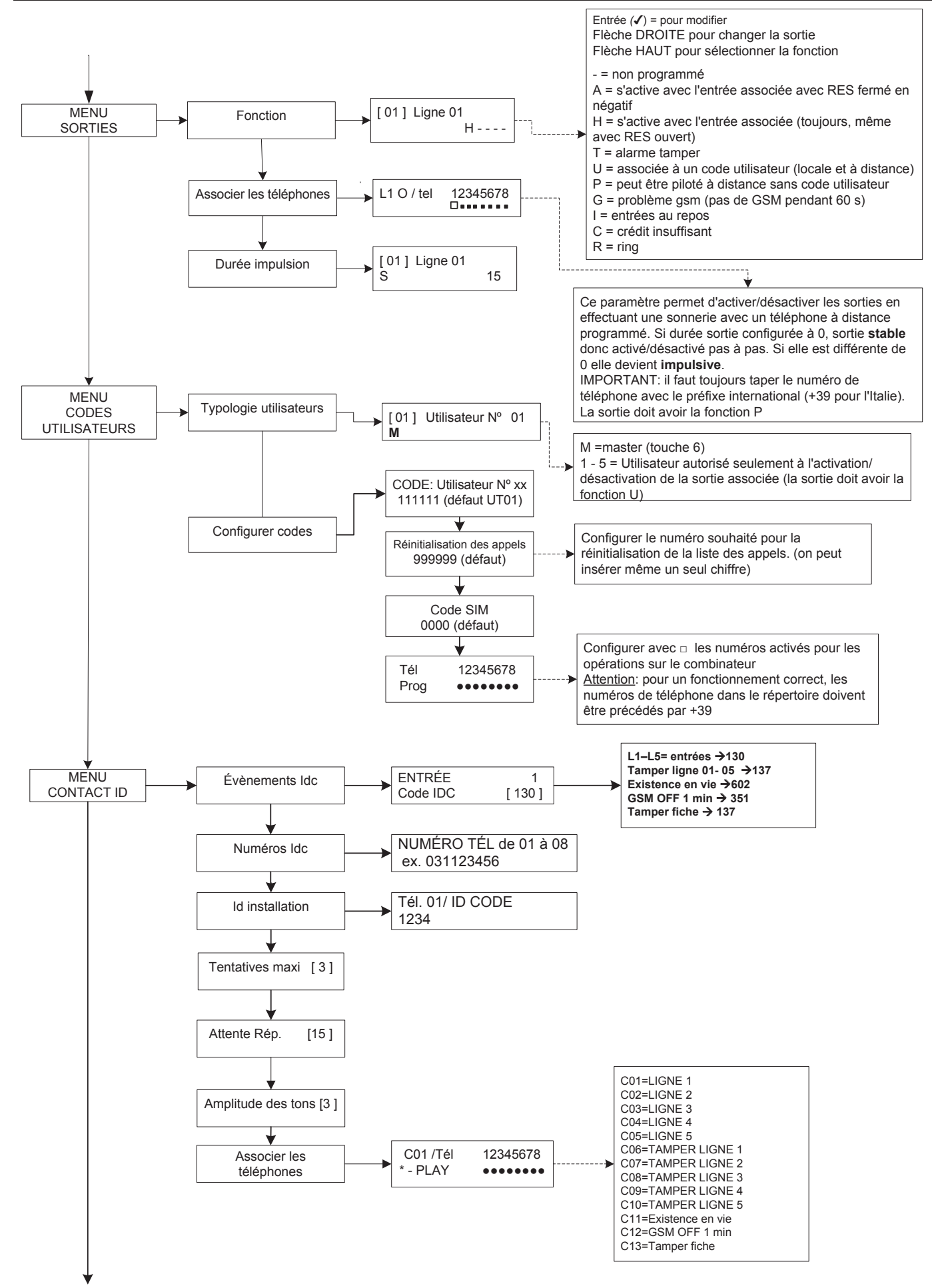

## **MENU DE PROGRAMMATION DEPUIS LE CLAVIER - 3**

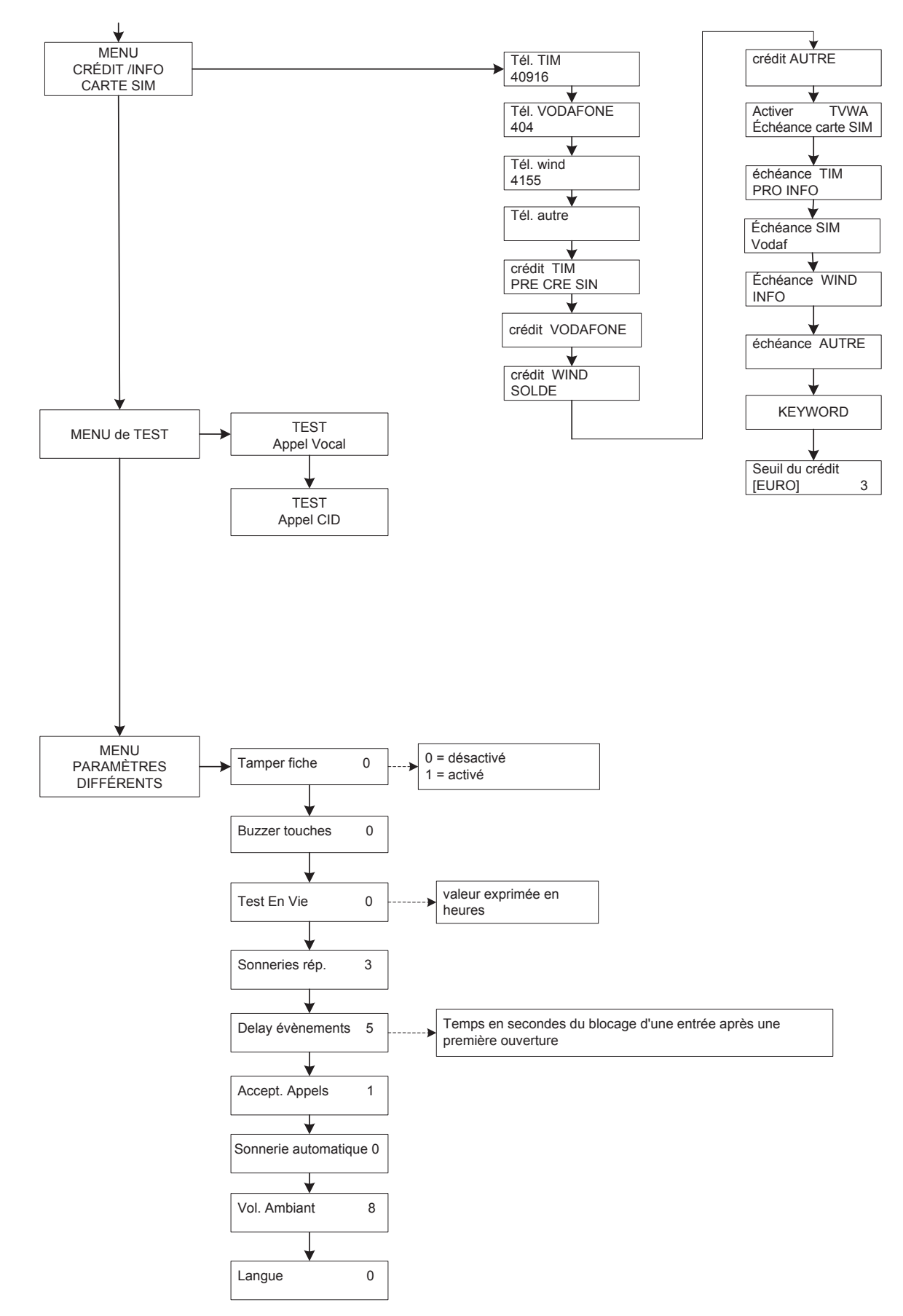

## **MENU DE PROGRAMMATION UTILISATEUR**

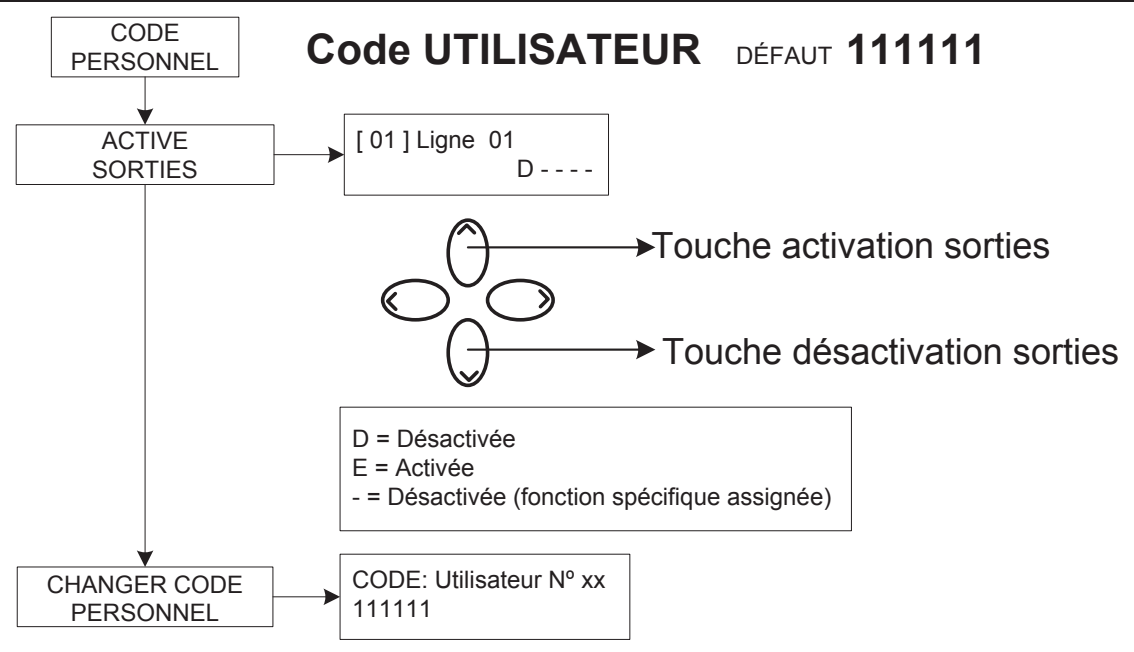

## *Attention !*

*Les fonctionnes de "Secours medical" (touche fleche gauche et croix) et "Incendie" (touche fleche droite et croix) ne sont pas couvertes par le norms EN 50136-2-1 et ne sont pas prévues du combinateur.*

 $\langle$ ee

 $\rightarrow$ 

*Pour cette raison le 2 touches ne sont pas habilié à ces fonctionnes.*

## **MENU À GUIDE VOCAL**

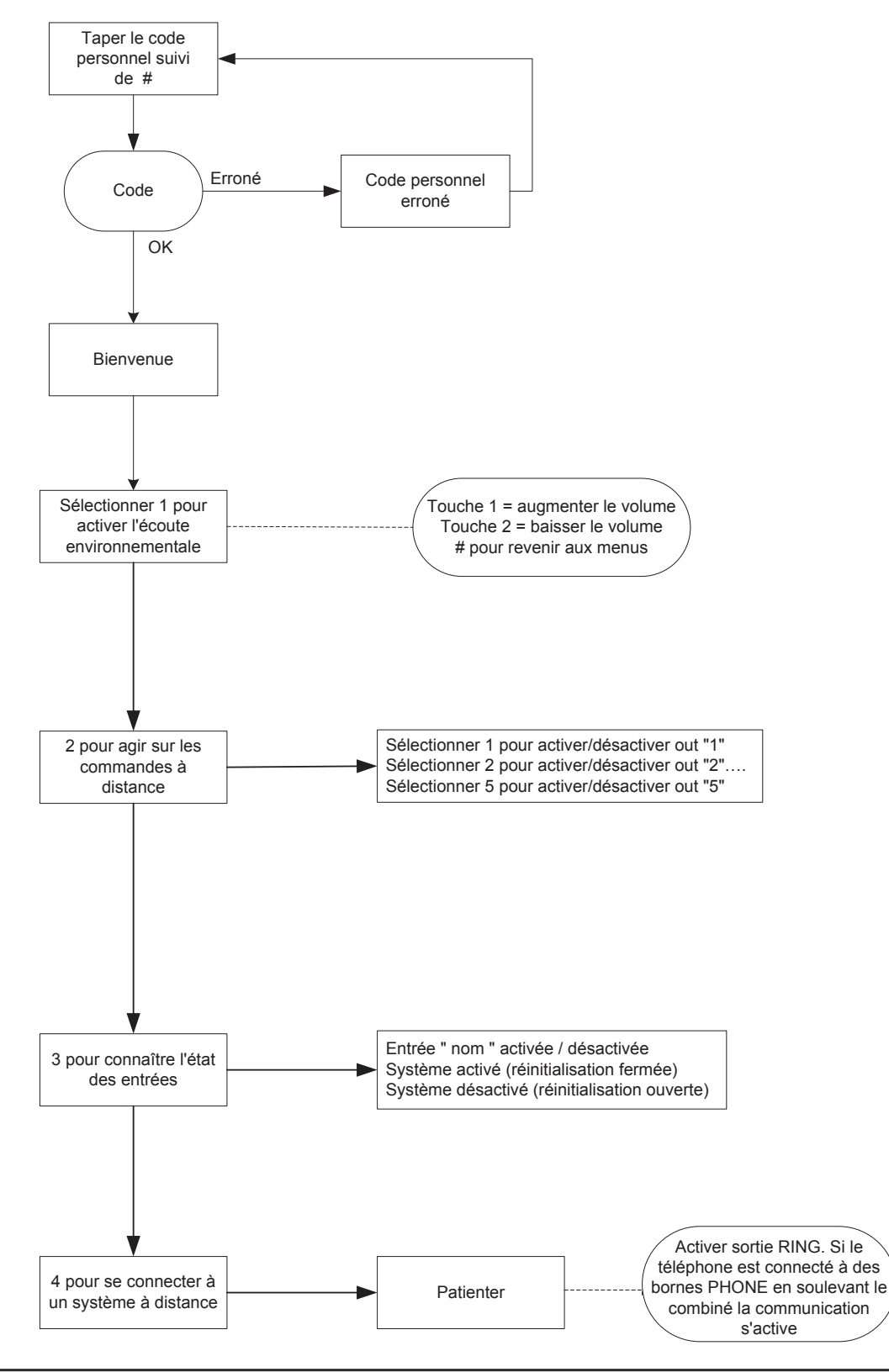

#### MENU À GUIDE VOCAL

Le menu à guide vocal est accessible en appelant le combinateur ou bien quand on reçoit un appel. Il n'est pas conçu pour la programmation mais seulement pour la gestion à distance au niveau d'usage final.

Après avoir reçu l'appel, pendant l'écoute ou bien à la fin du message vocal relatif à la signalisation en cours, on peut:

**ARRÊTER LA LISTE DES APPELS AVEC LE CODE DE RÉINITIALISATION:** après avoir répondu à l'appel, APPUYER SUR # TAPER LE CODE DE RÉINITIALISATION ET CONFIRMER À NOUVEAU AVEC # (ex.: #123#), la voix guide répondra "liste d'appels interrompue" **ENTRER DANS LE MENU VOCAL:** après avoir répondu à l'appel, APPUYER SUR # TAPER LE CODE UTILISATEUR ET CONFIRMER À NOUVEAU AVEC #. ON POURRA SÉLECTIONNER UNE DES 4 OPTIONS DU MENU VOCAL

## **DESCRIPTION DE LA CARTE - EXEMPLE DE CONNEXION À UNE CENTRALE**

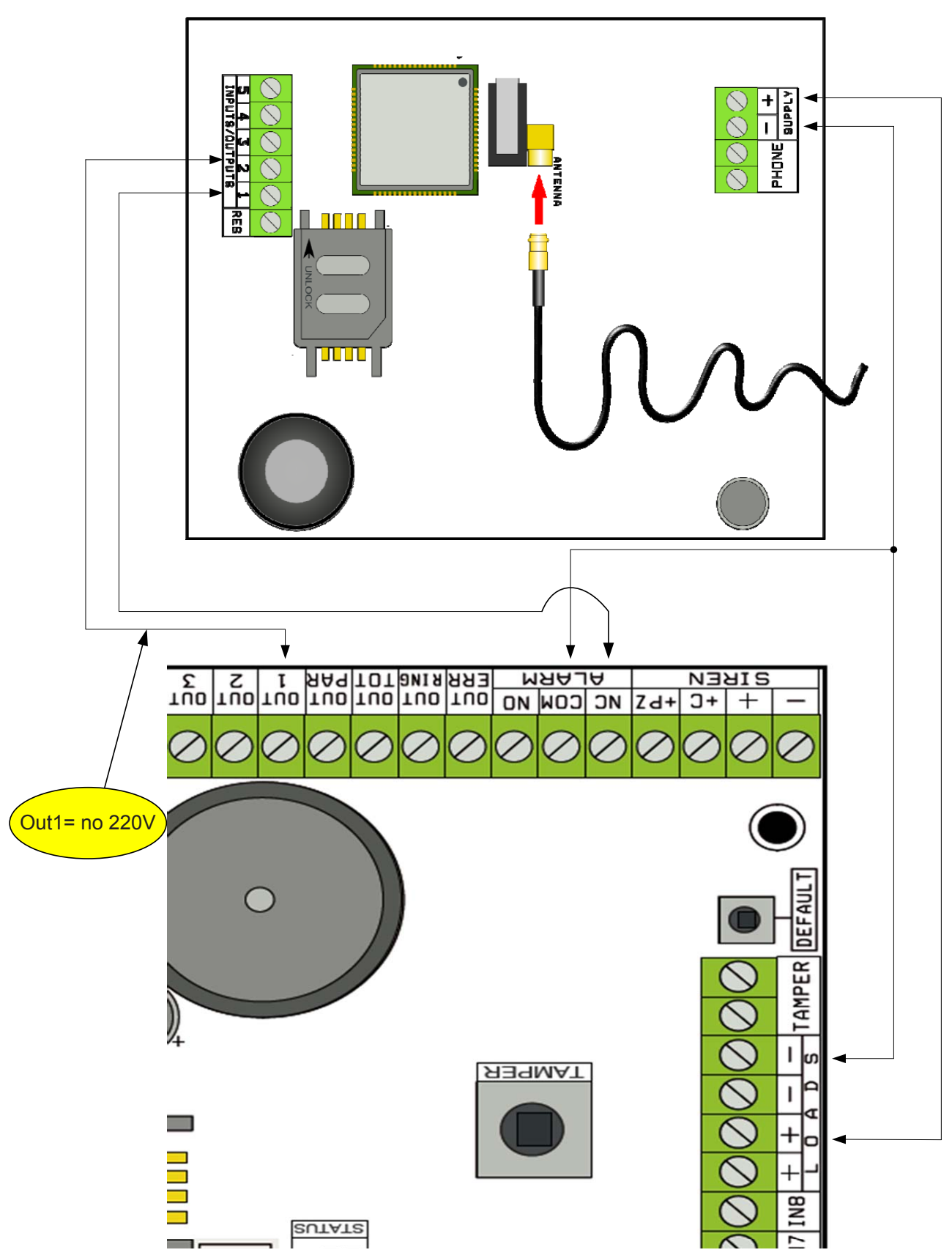

Remarque: dans l'exemple représenté en figure, le combinateur est alimenté par des charges fixes de la centrale, l'échange libre du relais d'alarme est branché à l'entrée 1, la sortie OPEN-COLLECTOR 1 est configurée comme absence de réseau électrique et branchée à l'entrée 2. **Liaison:**

SUPPLY  $+ -$  = alimentation 13.8Vcc

L 1-2-3-4-5 = Lignes entrées / sorties **- Programmer comme entrées, ils se referent à NEGATIVE - Programmer comme sortie donnent un NEGATIVE quand il sont actives**.

RES = réinitialisation des appels en cours (OUVRIR POUR RÉINITIALISER) - **Ref. à NEGATIVE** PHONE = émulation ligne téléphonique filaire

www.amcelettronica.com **8** 

## **TEST POUR LE MEILLEUR OPÉRATEUR**

En alimentant le combinateur avec un câble d'antenne inséré et sans carte SIM, une analyse des signaux et des opérateurs présents sur le lieu sera effectuée et l'opérateur avec le meilleur signal vous sera indiqué. L'afficheur alterne les 2 pages-écran suivantes.

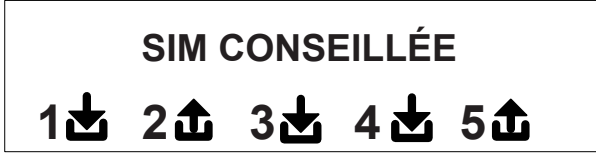

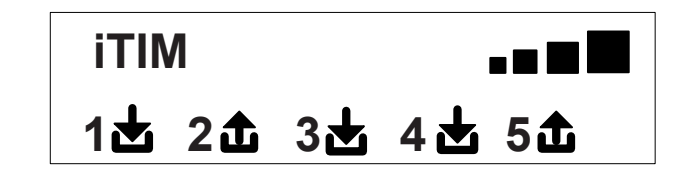

## **SYMBOLES ET VISUALISATION DE L'AFFICHEUR AU REPOS**

Après avoir défini l'opérateur, couper l'alimentation et introduire la carte SIM (débloquée par le PIN) dans le combinateur. Alimenter à nouveau le système, attendre que le signal et l'opérateur de téléphonie mobile s'affichent comme illustré dans l'exemple de la page-écran qui suit:

$$
\begin{array}{c}\n 111M \\
\hline\n 111M \\
22233244552\n \end{array}
$$

En appuyant sur la touche EFFACER (X) on passe de la visualisation au repos à celle du **crédit résiduel** et à l'échéance de la carte SIM. **La valeur du crédit résiduel** se met à jour automatiquement à chaque fois que le combinateur effectue des opérations d'appel ou d'envoi de sms. On peut demander le crédit à tout moment, en appuyant depuis cette visualisation, sur la touche ENTRÉE *(*✔)

**FW:1.00 SIM: 11/12/2012 € 10.92**

Symbole représentant l'entrée

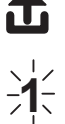

Symbole représentant la sortie

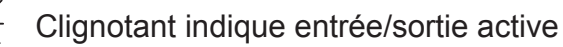

**2** Fixe indique entrée/sortie au repos

**Remarque: dans la page-écran relative au crédit et à l'échéance de la carte sim, si des données devraient apparaître à la place des points d'interrogation cela signifie que l'information n'est momentanément pas disponible. Si, en revanche, "des petits points" apparaissent, le système est en train de mettre à jour les informations avec l'opérateur. En appuyant à nouveau sur la touche EFF.(X), on passe à la visualisation (si disponible) de tout l'SMS reçu par l'opérateur**

**Remarque: la disponibilité du valeur du Credit restant, il est lié au gérant de la ligne GSM, qu'il peut donner ce service.**

## **DÉFAUT DE RÉINITIALISATION**

Pour remettre le combinateur dans la condition de départ il faut couper l'alimentation, appuyer sur la touche # et la maintenir enfoncée en redonnant l'alimentation.

Le combinateur demandera de sélectionner la langue (FRANÇAIS ou langue étrangére) après quoi il effectuera l'initialisation et rétablira tous les paramètres à la valeur d'usine.

**Remarque: la réinitialisation Défaut n'efface pas les messages vocaux (ni ceux pré-enregistrés d'usine, ni les éventuels messages enregistrés pendant la phase d'installation)**

## **LOGIQUE DE FONCTIONNEMENT DES LEDS**

Le combinateur est équipé de 3 leds de signalisation:

LED JAUNE = elle indique le fonctionnement du MOTEUR GSM. Dès que l'initialisation est terminée elle s'allume en mode fixe pour indiquer que le moteur est prêt et qu'il n'effectue aucune opération.

Pendant un appel ou pendant l'envoi d'un SMS la led recommencera à clignoter pour indiquer que le moteur est en train de travailler. LED VERTE = généralement éteinte, elle clignote quand on effectue un enregistrement audio.

LED ROUGE = elle indique un problème dans le système:

allumée fixe = le moteur GSM est bloqué, le signal ou le réseau est absent, la carte sim est bloquée par le code pin, tamper de la carte, tamper des entrées.

Accès clignotant  $=$  crédit bas

#### **PROGRAMMATION**

Taper le code installateur (000000 défaut) le combinateur se positionne automatiquement sur le premier menu.

Utiliser les touches flèche haut et bas pour faire défiler les différents menus.

Appuyer sur ENTRÉE *(*✔) pour modifier les menus.

Utiliser le petit clavier alphanumérique pour taper les noms et les numéros

Utiliser la touche EFF *(*✘) pour effacer les paramètres ou pour activer les petits carrés d'assignation

Utiliser la touche # pour sortir des menus et revenir à la visualisation au repos

#### **MENU LIGNES IN / OUT LIGNES IN/OUT --> NOMS**

On peut, pour chaque ligne, modifier le NOM pour remplacer celui de défaut.

- Après avoir accédé au menu, appuyer sur ENTRÉE pour mettre en évidence le nom de la ligne à modifier.

- Utiliser les flèches bas et haut pour sélectionner la ligne souhaitée, puis appuyer à nouveau sur ENTRÉE

- Utiliser EFF pour effacer le nom existant, taper le nouveau NOM, à l'aide des touches alphanumériques (la méthode d'écriture est similaire à celle des téléphones mobiles sans l'aide du T9). À la fin, confirmer avec ENTRÉE.

## **MENU LIGNES IN / OUT**

#### **LIGNES IN/OUT --> TYPE**

Ce menu permet d'attribuer aux lignes disponibles, le type de fonctionnement souhaité ou d'entrée de signalisation ou de sortie de commande.

- après avoir accédé au menu, en utilisant les touches numéros ou les flèches verticales, on peut attribuer les fonctions suivantes:

- = ligne pas programmée
- C = ligne configurée comme entrée NF
- O = ligne configurée comme entrée NO
- $B =$  ligne configurée comme entrée ÉQUILIBRÉE
- U = ligne configurée comme sortie OPEN COLLECTOR

## **MENU NUMÉROS DE TÉLÉPHONE**

## **CONFIGURER LES NUMÉROS DE TÉLÉPHONE (LES 8 PREMIERS)**

Les 8 premiers numéros de téléphons sont utilisés pour envoyer les appels vocaux, les sms et pour piloter tout le système.

Appuyer sur ENTRÉE pour insérer le numéro de téléphone

Touche flèche droite ou gauche pour se déplacer à l'intérieur du numéro

Utiliser la touche EFFACER pour effacer

Confirmer avec ENTRÉE

remarque: dans le cas d'utilisation du système avec l'identification de l'ID de l'appelant l'introduction du préfixe national + 39 (EX. + 393485412963) est fondamentale **CONFIGURER LES OPTIONS DES NUMÉROS TÉLÉPHONIQUES**

Après avoir inséré les numéros de téléphone, on peut assigner les options relatives à chaque numéro.

Les 3 options qui peuvent être activées simultanément sont les suivantes:

**A**: confirmation de la réponse. Le système doit recevoir un #, pendant l'écoute du message, pour que l'appel soit considéré à bonne fin; si cela n'advient pas le système rappellera encore le même numéro pour les tentatives d'appel configurés.

Dans le cas où l'on voudrait accéder au menu vocal, appuyer une deuxième fois sur # et taper le code utilisateur.

**B**: accès direct au menu utilisateur. Avec cette option l'utilisateur ne devra pas taper de code pour accéder à son menu.

**C**: réinitialisation automatique de la liste des appels. Si l'appel au numéro téléphonique avec cette option est mené à bonne fin, la liste des appels en cours restants s'effacera. Lorsque l'on active cette fonction, il peut être utile d'activer également l'option A pour la sécurité des appels.

**NUMÉRO SANS OPTIONS:** après avoir répondu à l'appel, celui-ci est considéré comme mené à bonne fin, par conséquent le système passe au suivant. Dans le cas où l'on voudrait entrer dans le menu vocal, appuyer sur # et taper le code utilisateur.

## **CONFIGURER LES NUMÉROS DE TÉLÉPHONE POUR L'ACTIVATION DE OUT 5 (200 NUMÉROS)**

#### **FONCTION TÉLÉCOMMANDE**

En plus des 8 premiers numéros, il existe un répertoire spécial de 200 numéros utilisables seulement pour l'activation de la sortie 5. Si un ou plusieurs numéros est inséré (y compris de préfixe international + 39) en faisant sonner une seule fois au combinateur avec le numéro visible, celui-ci reconnaîtra l'ID de l'appelant et activera la sortie O.C. de façon impulsive ou stable en fonction de la programmation. Cette fonction a été conçue pour les applications de copropriétés où l'on peut utiliser son propre portable à la place de la télécommande pour ouvrir le portail.

REMARQUE: pour la fonction télécommande le combinateur n'effectuera pas la sonnerie de confirmation pour signaler l'activation de la sortie.

Un N° de téléphone inséré dans les 8 premiers **NE peut PAS** être inséré entre les 200 de la fonction télécommande. Dans le cas où la fonction télécommande doit être utilisée par les numéros insérés dans le répertoire des 8 premiers, activer ces numéros à l'activation de la sortie par une sonnerie (dans le menu SORTIES - ASSOCIER TÉLÉPHONES).

## **RÉINITIALISATION DES APPELS / SMS**

L'envoi des APPELS VOCAUX et des SMS peut être réinitialisé ainsi:

- en tapant le code utilisateur (Master) depuis le clavier

- pendant la réception d'un appel en tapant le code de RÉINITIALISATION APPELS
- en ouvrant la borne RES présente dans le bornier du combinateur
- en utilisant les OPTIONS prévues liées aux numéros de téléphone configurés

La réinitialisation des appels sera confirmée par la VOIX GUIDE ou bien par le message RÉINITIALISATION APPELS sur l'afficheur

## **MENU APPELS VOCAUX**

## **MESSAGES VOCAUX: ÉCOUTER - ENREGISTRER**

*A*près avoir accédé au menu ÉCOUTER - ENREGISTRER appuyer sur ENTRÉE *(*✔) et sélectionner le message avec les touches flèches haut et bas.

Pour enregistrer appuyer sur la touche EFFACER*(*✘), vous aurez 10 s pour l'enregistrement (la led verte clignote), appuyer sur ENTRÉE *(*✔) pour réécouter.

Les messages disponibles sont:

- - **E01 / E05 Ouverture L01/L05 =** message concernant le passage de la ligne de NORMALE à ALARME
- **E06 / E10 Fermeture L01/L05 =** message concernant le passage de la ligne d'ALARME à NORMAL
- **E11 / E15 Tamper L01/L05 =** message concernant l'état de tamper de ligne configurée comme entrée équilibrée, 1kohm
- **E16 Test en vie =** message concernant la signalisation périodique existante en vie
- **E17 GSM off pendant 1 minute** = message concernant la signalisation d'absence champ GSM pendant plus d'1 min
- **E18 Endommagement combinateur =** message concernant la violation tamper anti-ouverture du combinateur
- **E19 Crédit bas =** message de notification seuil crédit résiduel atteint
- **Mess. ligne 01/05** = message qui indique le nom associé à la ligne, nom communiqué dans le menu vocal, en phase d'interrogation état entrées ou activation/désactivation sorties
- **Nom du système =** message d'ouverture.

### **MESSAGES VOCAUX: ASSIGNER TÉLÉPHONES**

Les numéros de téléphone qui recevront les différents appels vocaux liés aux évènements disponibles seront définis avec ce menu. On peut associer 8 numéros de téléphone.

- après avoir accédé au menu appuyer sur ENTRÉE pour assigner les messages aux téléphones.

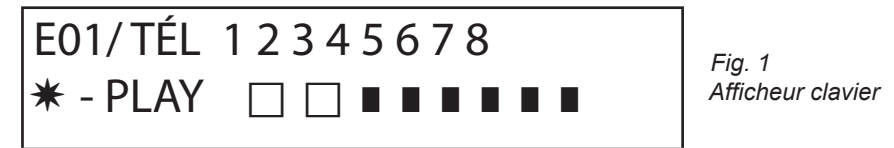

- pour faire défiler verticalement les évènements des différents messages (ex.: E01/tél) appuyer sur les touches flèches bas et haut.
- la ligne supérieure de l'écran affiche le nº du message et les 8 numéros de téléphone auquel il peut être associé. (ex.: dans la fig1
- le message 1 est associé aux 2 premiers numéros de téléphone) - appuyer sur ENTRÉE pour associer les messages/téléphones
- pour faire défiler les numéros de téléphone appuyer sur les touches flèche droite ou gauche, pour attribuer (ou pas) appuyer sur EFFACER.
- confirmer avec ENTRÉE

### **DÉLAI TENTATIVES**

Après avoir accédé au menu, appuyer sur ENTRÉE pour modifier la valeur.

Ce paramètre indique le temps (exprimé en secondes) qui doit s'écouler entre une tentative d'appel vocal et l'autre.

remarque: nous conseillons de laisser la valeur en défaut sauf besoins particuliers.

#### **ATTENTE RÉPONSE**

Après avoir accédé au menu appuyer sur ENTRÉE pour modifier la valeur.

Ce paramètre indique le temps (en secondes) que le système attend quand il sonne vers un téléphone extérieur.

EX: 30 s indique que notre téléphone, appelé par le combinateur, sonnera pendant 30 secondes et le combinateur raccrochera et recommencera avec le cycle d'appel successif.

Nous conseillons une valeur minimum de 50 secondes.

#### **NOMBRE DE TENTATIVES**

Après avoir accédé au menu appuyer sur ENTRÉE pour modifier la valeur. Ce paramètre indique le nombre de tentatives d'appel en cas d'appel raté.

#### **NOMBRE DE RÉPÉTITIONS DU MESSAGE**

Après avoir accédé au menu appuyer sur ENTRÉE pour modifier la valeur. Ce paramètre indique le nombre de répétitions du message pendant l'appel vocal.

## MENU MESSAGES SMS

#### MENU SMS: ÉDITER LE TEXTE

Description:

Après avoir accédé au menu appuyer sur ENTRÉE pour mettre en évidence le SMS à modifier.

Utiliser les flèches bas et haut pour sélectionner le SMS/évènement souhaité, appuyer à nouveau pour modifier le message existant par défaut. La méthode d'écriture est similaire à celle des téléphones mobiles sans l'aide du T9. Confirmer avec ENTRÉE

#### MENU SMS: ASSIGNER TÉLÉPHONES

Après avoir accédé au menu appuyer sur ENTRÉE pour attribuer le message à assigner aux téléphones.

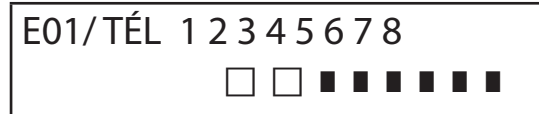

- pour faire défiler verticalement les évènements des différents messages (ex.: E01/tél) appuyer sur les touches flèches bas et haut. - la ligne supérieure de l'écran affiche le nº du message et les 8 numéros de téléphone auquel il peut être associé. (ex.:

dans la fig1 le message 1 est associé aux 2 premiers numéros de téléphone)

- appuyer sur ENTRÉE<sup>T</sup> pour associer les messages/téléphones

- pour faire défiler les numéros de téléphone appuyer sur les touches flèche droite ou gauche, pour attribuer (ou pas) appuyer sur EFFACER.

- confirmer avec ENTRÉE

#### **MENU SMS: FONCTION ÉCHO**

Cette fonction permet de renvoyer tous les SMS reçus par le combinateur aux numéros programmés. Après avoir accédé au menu appuyer sur ENTRÉE pour modifier et attribuer les numéros de téléphone qui devront recevoir les messages.

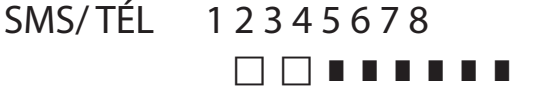

Les 8 numéros sont indiqués dans la ligne supérieure. ( ex.: dans la figure les 2 premiers numéros de téléphone recevront tous les messages que le combinateur recevra)

#### **MENU ENTRÉES MENU ENTRÉES: FONCTION**

ON peut programmer l'entrée avec les fonctions suivantes:

**-** = entrée désactivée

**A** = Alarme - Le combinateur effectue les appels seulement quand l'entrée RES est fermée en négatif.

**H =** Alarme 24h - Le combinateur effectue toujours les appels, indépendamment de l'état de la borne RES.

**Double état**: il est possible d'avoir la signalisation du changement d'état de chaque entrée ( de ouvert à fermé ou l'inverse) quelque soit sa fonction A ou H

#### **MENU ENTRÉES: ASSOCIER SORTIES**

Il est possible d'associer à chaque entrée une sortie, qui sera activée à partir du moment où l'entrée sera violée.

- Entrer dans le menu en appuyant sur ENTRÉE, sélectionner avec les flèches verticales l'entrée à laquelle associer la sortie. Confirmer avec ENTRÉE, le curseur clignote, utiliser les touches 1-5 pour configurer la sortie souhaitée.

#### **MENU SORTIES**

On peut attribuer à chaque sortie une fonction différente, les numéros de téléphone pour l'activer à distance et une durée d'activation.

#### **Remarque: les sorties peuvent être activées directement depuis le clavier grâce au menu utilisateur spécifique MENU SORTIES: FONCTION**

ON peut programmer la sortie avec les fonctions suivantes:

**-** = sortie désactivée

**A** = s'active en suivant l'entrée associée (seulement avec la borne de réinitialisation fermée)

**H** = s'active en suivant l'entrée associée (toujours indépendamment de la borne de réinitialisation)

 $T = s$ 'active après une signalisation de tamper

**U** = s'active en utilisant un code utilisateur spécifique (local depuis le clavier ou bien à distance grâce au menu vocal ou

#### bien un sms)

**P** = s'active, sans l'utilisation de code utilisateur en effectuant en appel une sonnerie au combinateur

- $G =$  gsm problem
- **I** = entrées au repos
- **C** = crédit insuffisant

**R** = s'active, en émulant le ring téléphonique en cas d'un appel reçu par le combinateur. Le paramètre Sonnerie automatique **doit** être activé.

Après avoir accédé au menu appuyer 2 fois sur ENTRÉE, utiliser les flèches gauche et droite pour se placer sur la sortie souhaitée et introduire la fonction en appuyant plusieurs fois sur la touche haut. Confirmer avec ENTRÉE

#### **MENU SORTIES: ASSOCIER TÉLÉPHONES**

Cette fonction permet l'activation d'une sortie stable ou impulsive, en effectuant simplement une sonnerie depuis un téléphone à distance programmé.

Après avoir associé les numéros aux sorties en question, en appelant le combinateur et en effectuant **une seule sonnerie**, celui-ci reconnaîtra l'ID de l'appelant et activera la sortie et l'activation sera confirmée par une sonnerie de réponse.

Après avoir accédé au menu appuyer sur ENTRÉE, avec les flèches haut et bas sélectionner la sortie souhaitée, puis appuyer à nouveau sur ENTRÉE

et utiliser les flèches droite et gauche pour se placer sur le numéro de téléphone à associer, appuyer sur EFFACER (X) pour inclure ou bien exclure la sélection, confirmer avec ENTRÉE.

Nous vous rappelons que la sortie doit être configurée avec la fonction "**P**"

#### **DURÉE IMPULSION**

Ce paramètre détermine la durée en secondes d'une sortie. Le réglage va de 0" à 30"

Après avoir accédé au menu appuyer sur ENTRÉE pour modifier la valeur, appuyer sur EFFACERpour effacer et introduire la valeur souhaitée et confirmer avec ENTRÉE. **Remarque: une sortie de 0 secondes est de type stable.**

#### **MENU CODES UTILISATEURS**

#### **TYPOLOGIE UTILISATEURS**

Ce paramètre détermine la typologie des utilisateurs.

**M** = Master, possibilité de bloquer les appels depuis le clavier, activation des commandes, interrogation système.

**1 - 5** = Utilisateur apte seulement à l'activation/désactivation de la sortie associée, depuis le clavier et à distance avec le téléphone.

Après avoir accédé au menu appuyer sur ENTRÉE, avec les flèches haut et bas sélectionner l'utilisateur souhaité, puis appuyer à nouveau ENTRÉE et introduire la fonction souhaitée (touches **1-5** ou touche 9 pour **M**) confirmer avec ENTRÉE.

#### **MENU CODES UTILISATEURS: CONFIGURER LES CODES**

Après avoir accédé menu appuyer sur ENTRÉE avec les flèches **haut** et **bas** sélectionner l'utilisateur à modifier:

- Code technique: code utilisable pour la programmation de l'installation (défaut: 000000)

 - Code utilisateur de l'utilisateur 01 à l'utilisateur 12: code utilisable pour l'accès depuis le clavier, pour interagir avec les menus à guide vocal quand on est connecté téléphoniquement au combiinateur ou bien comme mot de passe pendant l'utilisation de sms (utilisateur 01 code défaut: 111111)

- Réinitialisation appels: code utilisable pour arrêter une liste d'appels. On peut insérer même une seul un numéro.

Pendant la réception de l'appel faire précéder et suivre le code de réinitialisation depuis # (exemple #123#).

La voix guide confirmera l'opération avec "LISTE D'APPEL INTERROMPUE". (défaut: 999999)

Code carte SIM: le code PIN à introduire doit être identique au code PIN de déblocage de la SIM.

**Remarque**: si le combinateur ne s'initialise pas pendant l'allumage ne pas insister avec les tentatives de lancement pour ne pas risquer de bloquer définitivement la carte SIM. S'assurer que le code pin de la carte SIM soit débloqué.

Après avoir accédé au menu appuyer sur ENTRÉE pour modifier le code, appuyer sur EFFACER pour effacer le vieux code. Introduire le nouveau code et confirmer avec ENTRÉE.

## **MENU CONTACT ID**

#### **MENU CONTACT ID: ÉVÈNEMENTS IDC**

Avec ce paramètre on peut sélectionner et modifier toutes les valeurs des codes rapport relatifs aux évènements notifiés par le combinateur. Valeurs de défaut: alarme ligne = 130

 $t$ amper ligne = 137  $GSM KO = 351$ existence en vie = 602 tamper carte  $= 137$ 

Après avoir accédé au menu appuyer sur ENTRÉE, avec les flèches haut et bas sélectionner l'évènement, appuyer sur ENTRÉE et appuyer sur EFFACER pour effacer le code existant, et introduire le nouveau code. Appuyer sur ENTRÉE pour confirmer.

#### **MENU CONTACT ID: NUMÉROS IDC ET ID INSTALLATION**

**Numéros IDC**: On peut insérer 8 numéros de téléphone auxquels destiner l'envoi du code rapport

Appuyer sur ENTRÉE, introduire le numéro, confirmer avec ENTRÉE, avec les flèches haut et bas sélectionner le numéro suivant.

**Tél / ID Code:** Il est possible d'attribuer un code ID d'identification installation pour chaque n° de téléphone, appuyer sur ENTRÉE, introduire le code, confirmer avec ENTRÉE, avec les flèches haut et bas sélectionner le numéro/code suivant.

#### **MENU CONTACT ID: TENTATIVES MAXI**

Avec ce paramètre on peut configurer le nombre de tentatives que le modem doit faire avant de passer au numéro suivant. MAXI configurables: 10.

#### **MENU CONTACT ID: ATTENTE RÉP.**

Ce paramètre permet de configurer le temps pendant lequel le combinateur la réponse pendant un appel MAXI configurables: 50 s

#### **MENU CONTACT ID: AMPLITUDE TONS**

Avec ce paramètre on peut modifier l'amplitude du ton DTMF. Cette modification doit être faite SEULEMENT DANS LE CAS OÙ IL Y AURAIT DES PROBLÈMES DE RÉCEPTION DU SIGNAL GSM. La configuration de défaut est 3, il est possible d'augmenter et/ou diminuer ce paramètre de 0 à 10. Chaque variation de ce paramètre doit être testée avec l'opérateur GSM en utilisant le dispositif destiné à la réception des protocoles.

#### **MENU CONTACT ID: ASSOCIER TÉLÉPHONES**

ON peut associer les différents codes rapport aux numéros de téléphons différents. Ci-après la liste des évènements de défaut: (tous les évènements sont modifiables) C01 - ALARME ligne 1 (ÉVÈNEMENT 130) C02 - ALARME ligne 2 (ÉVÈNEMENT 130) C03 - ALARME ligne 3 (ÉVÈNEMENT 130) C04 - ALARME ligne 4 (ÉVÈNEMENT 130) C05 - ALARME ligne 5 (ÉVÈNEMENT 130) C06 - TAMPER ligne 1 (ÉVÈNEMENT 130) C07 - TAMPER ligne 2 (ÉVÈNEMENT 130) C08 - TAMPER ligne 3 (ÉVÈNEMENT 130) C09 - TAMPER ligne 4 (ÉVÈNEMENT 130) C010 - TAMPER ligne 5 (ÉVÈNEMENT 130) C011 - EXISTENCE EN VIE (ÉVÈNEMENT 602) C012 - GSM KO (ÉVÈNEMENT 351)

C013 - TAMPER CARTE (ÉVÈNEMENT 137)

Après avoir accédé au menu appuyer sur **ENTRÉE**, avec les flèches **haut** et **bas** sélectionner l'évènement souhaité, puis appuyer à nouveau sur ENTRÉE utiliser les flèches **droite** et **gauche** pour se placer sur le numéro de téléphone à associer, appuyer sur **EFFACER** pour inclure ou exclure la sélection et confirmer avec **ENTRÉE**.

## **MENU CRÉDIT INFO SIM**

Ce menu sert à configurer les valeurs pour la demande du crédit résiduel et de l'échéance de la carte SIM.

Les paramètres sont: n° de telephone – texte du SMS – mot KEYWORD

Pour les 3 gérant italien TIM – VODAFONE – WIND ces paramèntres sont établi automatiquement Pour tous les autres gérant, établir le numéro de rappel et le texte du message et la keyword (Menu: Tel credit keyword)

Pour les changement du texte de SMS, il est été introduit le Menu **KEYWORD** où il est possible créer une keyword qu'elle est utilisée pour identifier le valeur du credit, ce mot doit anticiper le valuer du credit sur l'SMS

Example: TEXTE SMS= traffic **RESTANT** de 2,33 € …. En ce cas on peut utiliser **RESTANT** TEXTE SMS= **CREDIT** disponible de € 2,33 …. En ce cas on peut utiliser **CREDIT**

Il est possible, aussi, activer au moin la requet d'échéance SIM, par SMS, pour les gérants que utilisent ce service.

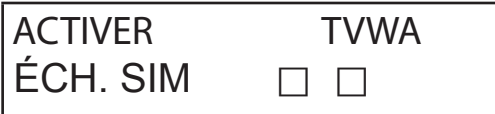

**Test – Rappel vocal** Etat de la rappel possible:

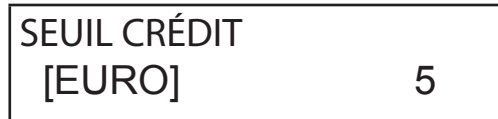

Par example (display gauche) Tim et Wind sont habiliés

Il est possible en autre créer un credit bas (display droite) sous laquelle le combinateur fait une rappel et/ou envoye un SMS. Pas utiliser ensemble les fonctionnes SEUIL CREDIT er SMS ECHO, pour évier de recevoir toujours signalation credit bas soit du gérant soit du combinateur.

#### **MENU TEST**

Il est possible effectuer un test pour verifier la capacité de la rappel (vocal or contact ID) du combinatuer. Pour effectuer le test est suffisant introduire le numéro de téléphone qu'il doit occuper la 1° position de la rubrique et rappeler.

*NOT READY* - le combinateur ne peut pas rappeler en ce moment (example: n'est pas enregistré au GSM) *RAPPEL* - le combinateur est en train de rappeler le numéro établi *RING* - le numéro de téléphone rappelé est en train de sonné *ONLINE* - comunication en cours

Pour conclure le test, appuyer #

#### **Test -- Rappel CID** Etat de la rappel possible

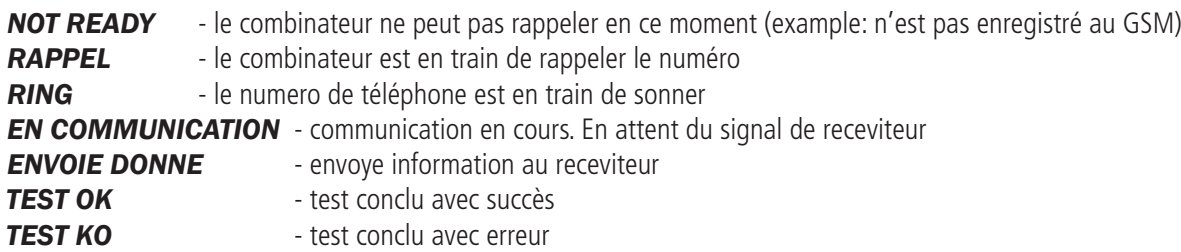

Pour conclure le test appuyer #

## **MENU PARAMÈTRES DIFFÉRENTS**

#### **TAMPER CARTE**

Ce paramètre active/désactive la protection anti-ouverture du logement de la carte. Après avoir accédé au menu appuyer sur ENTRÉE, configurer la valeur (0=désactivé 1=activé) et confirmer avec ENTRÉE.

#### **BUZZER TOUCHES**

Ce paramètre active/désactive le son des touches.

Après avoir accédé au menu appuyer sur ENTRÉE, configurer la valeur (0=désactivé 1=activé) et confirmer avec ENTRÉE.

#### **PARAMÈTRES DIFFÉRENTS: TEST EN VIE**

Ce paramètre indique la fréquence avec laquelle le système doit donner une information d'existence en vie et donc du bon fonctionnement du système GSM. (la valeur à introduire est exprimée en heures).

Après avoir accédé au menu appuyer sur ENTRÉE, sur EFFACER pour effacer la valeur actuelle, configurer la nouvelle valeur et appuyer sur ENTRÉE pour confirmer. (Configurable de 0 à 240) La valeur de défaut est  $0 =$  désactivé

#### **PARAMÈTRES DIFFÉRENTS: SONNERIES RÉP.**

Indique le nombre de sonneries que le système attend avant de répondre.

Après avoir accédé au menu, appuyer sur ENTRÉE, appuyer sur EFFACER pour effacer la valeur actuelle, configurer le nouveau niveau et appuyer sur ENTRÉE pour confirmer. (la valeur de défaut est 3).

#### **PARAMÈTRES DIFFÉRENTS: DELAY ÉVÈNEMENTS**

Indique le temps (en secondes) que le système doit attendre avant d'envoyer une autre signalisation à la première notification d'évènement: Ex. [valeur 10 secondes] avec ouverture et fermeture entrée 1 on aura l'envoi immédiat de la signalisation. Pour une éventuelle réouverture de la même entrée dans les 10 secondes configurées, la deuxième signalisation ne partira pas immédiatement mais après 10 s.

Après avoir accédé au menu appuyer sur ENTRÉE pour modifier la valeur, appuyer sur EFFACER pour effacer.

#### **PARAMÈTRES DIFFÉRENTS: ACCEPTER LES APPELS**

Active/désactive la réponse à tous les appels en entrée. Après avoir accédé au menu appuyer sur ENTRÉE, configurer la valeur(0=désactivé 1=activé), confirmer avec ENTRÉE.

#### **PARAMÈTRES DIFFÉRENTS: SONNERIE AUTOMATIQUE**

Activer/désactiver une sortie programmée avec la fonction RING, cette sortie simule le "RING" en entrée pendant la réception d'un appel extérieur. Il est utilisé quand on souhaite utiliser le simulateur de ligne même pour recevoir les appels.

Après avoir accédé au menu appuyer sur ENTRÉE, configurer la valeur(0=désactivé 1=activé), confirmer avec ENTRÉE.

#### **VOL. AMBIANT**

On peut modifier le volume du système d'écoute environnementale. (défaut 8).

Après avoir accédé au menu appuyer sur ENTRÉE et configurer la valeurpuisconfirmer avec ENTRÉE.

**remarque: si l'écoute environnementale est activée, on peut également modifier le volume d'écoute pendant l'appel en appuyant sur les touches du téléphone en utilisant les touches 1 -2 (1 = augmenter le volume, 2 = baisser le volume).**

#### **SÉLECTION DE LA LANGUE**

Ce paramètre permet de sélectionner une des 2 langues disponibles.

Après avoir accédé au menu appuyer sur ENTRÉE, appuyer sur EFFACER pour effacer, appuyer sur 1 pour sélectionner la première langue (italien) appuyer sur 0 pour sélectionner la deuxième langue si disponible ( sur demande). Confirmer avec ENTRÉE.

## **PROGRAMMATION ET GESTION PAR MESSAGES SMS**

Le combinateur peut être programmé et géré également au moyen de messages SMS.

En envoyant une série de SMS au combinateur on pourra:

- programmer tout le système (à part les protocoles contact ID)

- activer/désactiver les sorties open-collector

- vérifier l'état de tout le système

#### **OPÉRATIONS TECHNIQUES (DEPUIS L'INSTALLATEUR) AU MOYEN DES SMS**

L'installateur peut, avec l'autorisation de l'utilisateur\*, de reprogrammer tout le système.

Les paramètres programmables par SMS sont les mêmes visibles avec le clavier, bien entendu on ne pourra pas enregistrer les messages vocaux, mais l'on devra utiliser ceux de défaut.

\* L'utilisateur autorise les opérations techniques en envoyant un message SMS de déblocage au combinateur. À partir de la réception de ce message, l'installateur a une autorisation de 20 minutes.

#### **OPÉRATIONS - UTILISATEUR PAR SMS**

L'utilisateur peut:

- activer et désactiver les sorties
- contrôler toutes les entrées du combinateur
- changer le code personnel d'accès
- modifier le seuil de crédit bas
- enlever le buzzer des touches
- permettre à l'installateur de reprogrammer à distance le combinateur.

#### UTILISATION DES SMS POUR LA PROGRAMMATION

Les SMS à envoyer doivent avoir une structure précise et doivent toujours être précédés par une "déclaration de code personnel". ex. UPWD:111111 mot de passe utilisateur ou bien TPWD:000000 mot de passe technique<br>Le format du message est très simple:<br>**ID[.index] opérateur [valeur]** Le format du message est très simple:

**ID** = indique la commande que l'on souhaite utiliser (ex. UPWD est la commande du mot de passe utilisateur, IN\_FN est la commande qui indique la fonction de l'entrée). (ci-après, la liste complète des commandes)

**[.index]** = indique le numéro de l'ID en question: numéro de l'entrée, de la sortie, du téléphone, le numéro du mot de passe, etc. (ex. IN\_FN.1  $=$  FONCTION DE L'ENTRÉE 1)

**Opérateu**r = indique l'opération à faire effectuer au système, 3 sont les opérations disponibles:

- **:** indique une affirmation, il est utilisé pour les mots de passe (ex. UPWD:111111)
- **=** indique une assignation ex. OUT.1=ON attribue l'état ON à la sortie 1
- **?** est une réponse ex. IN.1? demande l'état de l'entrée 1 (ouverte ou fermée)

**[valeur]** = indique les commandes qui peuvent être utilisées, voir la liste suivante: ON = activer (sorties) OFF = désactiver (sorties)

Le système peut répondre, à chaque message, avec plusieurs commandes:

- OK commande effectuée
- \*LOCKED\* manque d'autorisation, le propriétaire de l'installation doit autoriser le technicien
- \*?\* commande non identifiée
- FAIL impossible d'effectuer la commande (ex: si l'on ne possède pas les privilèges d'exécution)
- ON rétablissement de l'état de sortie activée
- OFF rétablissement de l'état de sortie désactivée
- OP rétablissement de l'état d'entrée ALARME
- CL rétablissement de l'état d'entrée NORMALE

#### **COMMENT CRÉER UN SMS DE PROGRAMMATION?**

Pour activer l'installateur à la programmation via SMS, l'utilisateur (propriétaire de l'installation) doit l'autoriser en envoyant: **UPWD:111111 LOCK=OFF cette commande débloque la programmation par sms pendant 20 minutes. (111111 est la pwd de défaut)**

 L'installateur doit par exemple attribuer à l'entrée 2 la typologie "entrée ALARME", il enverra un SMS en donnant d'abord son mot de passe puis la commande: **TPWD:000000 IN\_FN.2=A la commande attribue à l'entrée 2 la fonction alarme.**

Comme représenté dans l'exemple, TOUTES LES COMMANDES DOIVENT ÊTRE SÉPARÉES PAR AU MOINS UN ESPACE ET AUCUN ESPACE NE DOIT ÊTRE PRÉSENT À L'INTÉRIEUR DE CHAQUE COMMANDE. ON peut mettre des espaces seulement s'ils sont à l'intérieur des guillemets. **smstel.1= "porte fenêtre cuisine"** dans ce cas on envoie le texte de l'SMS 1

Le système renverra, à chaque commande, un ou plusieurs sms avec le résultat des commandes données: ex. on envoie un SMS avec plusieurs commandes: **TPWD:000000 IN\_FN.1=A VOXTEL.1=12345 VOXTEL.2=123 VOXREPEAT=3**

Le système, après avoir reçu le message et programmé le tout, répondra avec un SMS de la façon suivante: **TPWD:OK IN\_FN1:OK VOXTEL1:OK VOXTEL2:OK VOXREPEAT:OK**

Dans le cas où le système ne devrait pas être activé par l'utilisateur il enverra un **LOCKED**. Dans le cas où le système ne pourrait pas effectuer une commande (utilisateur non autorisé) il répondra avec un **FAIL**. Dans le cas où le système ne reconnaîtrait pas un message (erreurs dans l'écriture) il répondra avec **?.**

#### QUEQUES EXEMPLES DE PROGRAMMATION

PREMIER EXEMPLE: programmer 1º entrée avec fonction d'alarme, avec un appel vocal d'alarme, avec un sms d'alarme vers les 4 numéros téléphoniques. La chaîne doit être composée de la façon suivante

**tpwd:000000 in\_fn.1=A voxtel.1=1234 smstel.1=1234 tél.1=+39123456 tél.2=+39678123 tél.3=+39125677 tél.4=+39987654 smstext.1="alarme intrusion"**

DEUXIÈME EXEMPLE: programmer 1º entrée avec alarme, avec appel vocal d'alarme et un sms d'alarme, 2º entrée de type 24h avec seulement l'envoi d'un seul sms, toutes à envoyer aux 3 numéros téléphoniques, en outre si l'appel arrive au premier numéro les autres ne doivent être envoyées:

option A et C (numéro de correspondance pour les options numéros de téléphone 5)

La chaîne doit être composée de la façon suivante

**tpwd:000000 in\_fn.1=A in\_fn.2=h voxtel.1=123 smstel.1=123 smstel.2=123 tel.1="+39123456" tel.2=123456 tel.3=123456 teloptions.1=5** 

#### **LISTE DES OPTIONS/PARAMÈTRES DISPONIBLES:**

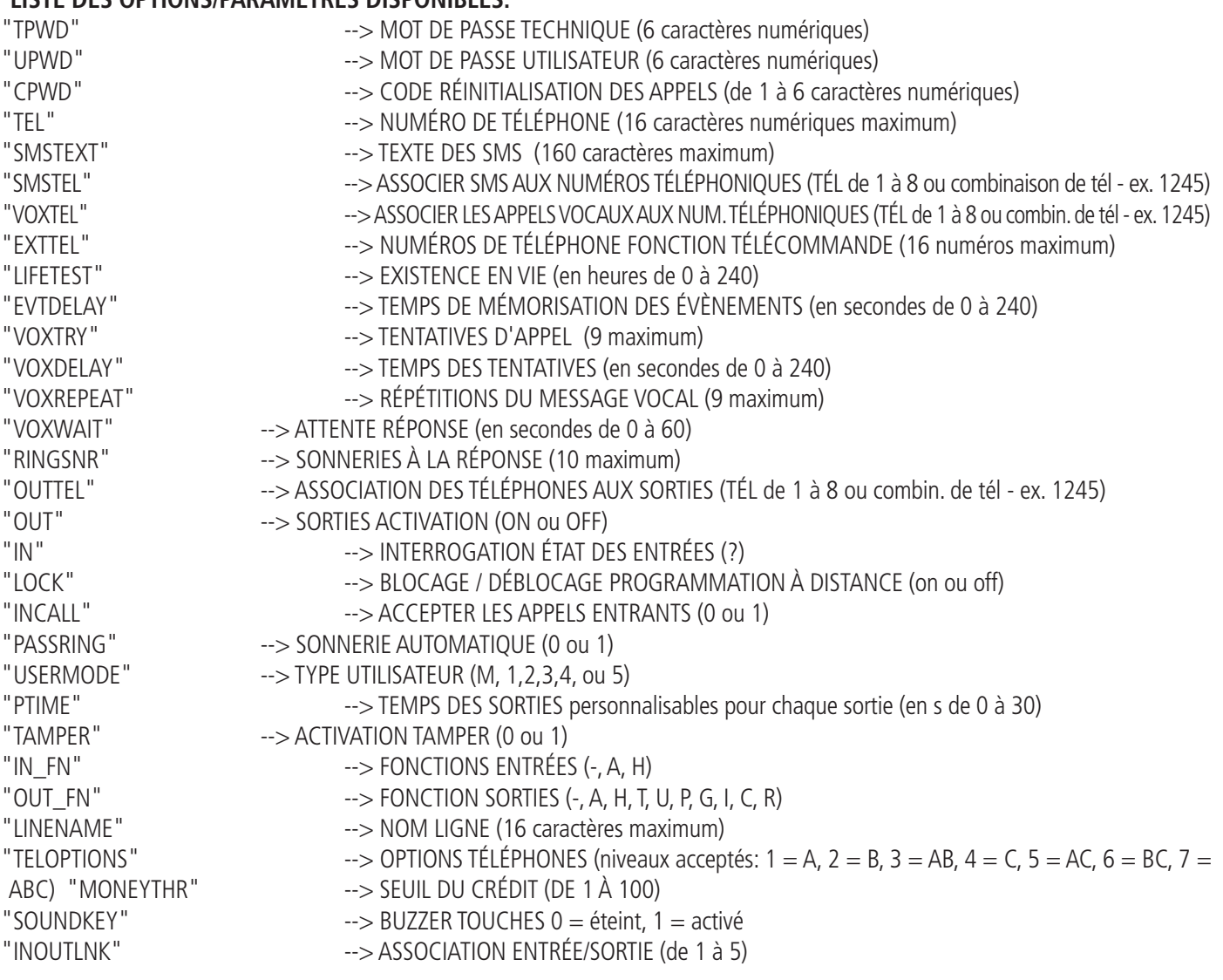

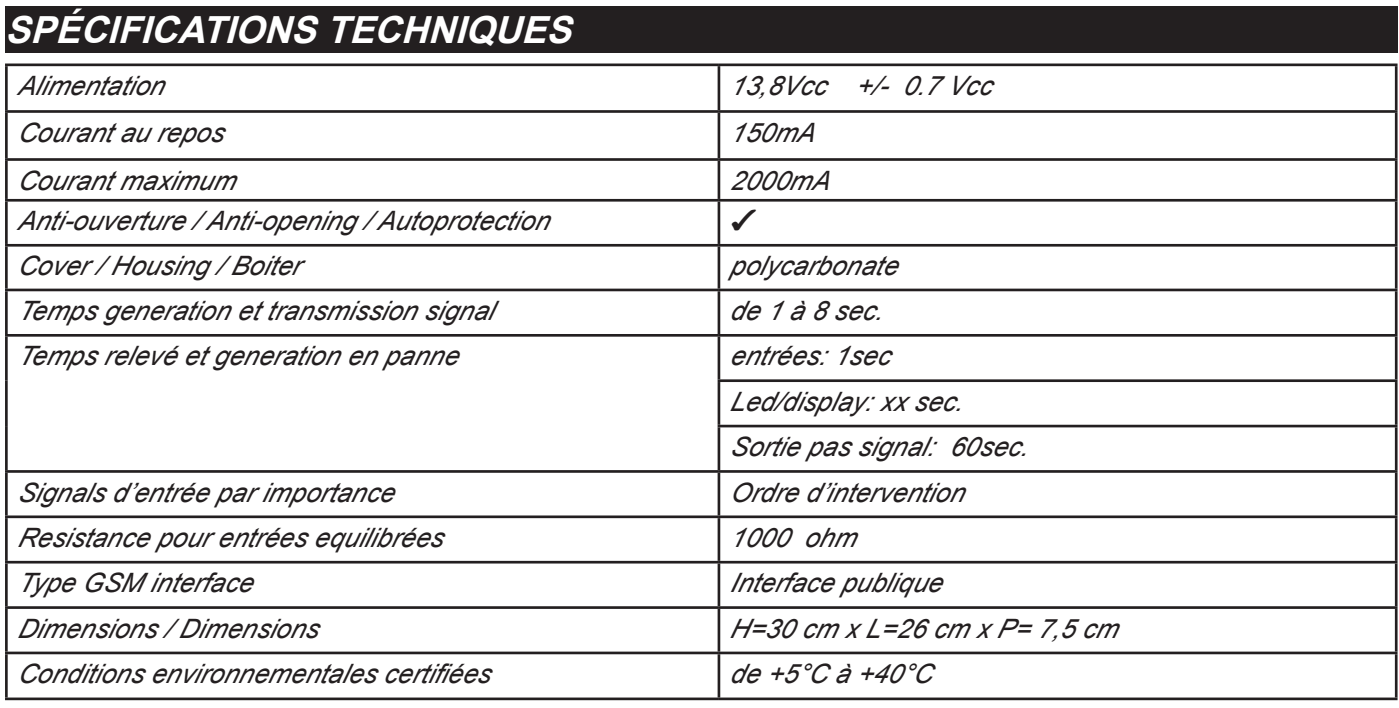

**Meets the requirements: Conforme aux exigences: CEI EN 50136 -1-1 CEI EN 50136 - 2 -1 + A1**

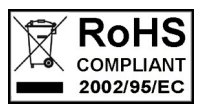

 $\epsilon$ 

**Grade 2 Class 2**

**L'installation doit être effectuée selon les règles de l'art par un personnel spécialisé.**

**AMC Elettronica S.r.l. decline toutes responsablités dans le cas où le produit est manipulé par des personnes pas autorisées. Nous recommandons de vérifier le bon fonctionnement du système d'alarme au moins une fois par mois, cependant un système d'alarme électronique fiable n'exclut pas les intrusions, les vols, les incendies ou autre, mais il diminue le risque de probabilité.**

**Les avertisseurs téléphoniques en technologie GSM sans l'utilisation des lignes téléphoniques PSTN, ne peuvent pas être garantis en cas de limitations et/ou de problèmes dus aux défectuosités du service offert par l'opérateur de réseau.**

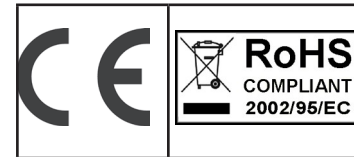

**EN 50136 -2-3 EN 50136 - 2 - 4 Classificação ATS 2 Classe ambiental II**

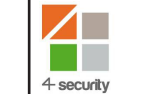

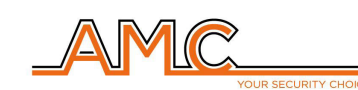

**VOXOUT**

DISCADOR GSM BIDIRECIONAL COM ESCUTA AMBIENTAL

**MANUAL DO INSTALADOR**

## **PORTUGUÊS**

## **DESCRIÇÃO**

Voxout é um discador bidirecional com teclado integrado, dotado de um sistema de escuta ambiental e linha telefônica simulada.

As principais características são as seguintes:

- . teste operadora/melhor sinal gsm dependendo das células disponíveis
- teste chamada de voz, Contato ID
- gerenciamento de crédito remanescente com alerta de voz e/ou sms para limite de crédito baixo (limite configurável)
- visualização do vencimento do cartão SIM (para operadoras que suportam o serviço via sms)
- controle remoto com guia de voz
- programação do teclado localmente
- programação remota via sms
- ativação de saídas via chamada, com toque de confirmação
- 5 linhas livremente selecionáveis e programáveis como entradas ou saídas
- Reporte Duplo Status: chamadas de voz / sms de abertura e retorno para entrada em espera
- 1 entrada reset local das chamadas em andamento
- 1 linha PSTN simulada, com a qual é possível telefonar com um telefone normal de discagem por tom
- transmissões CONTACT ID programáveis
- 12 códigos de usuário
- 8 números de telefone programáveis para chamadas de voz e SMS
- 8 números de telefone programáveis para transmissão digital contato ID
- 200 números de telefone programáveis para a função controle remoto
- armazenamento ilimitado dos dados da memória no caso de falta de energia

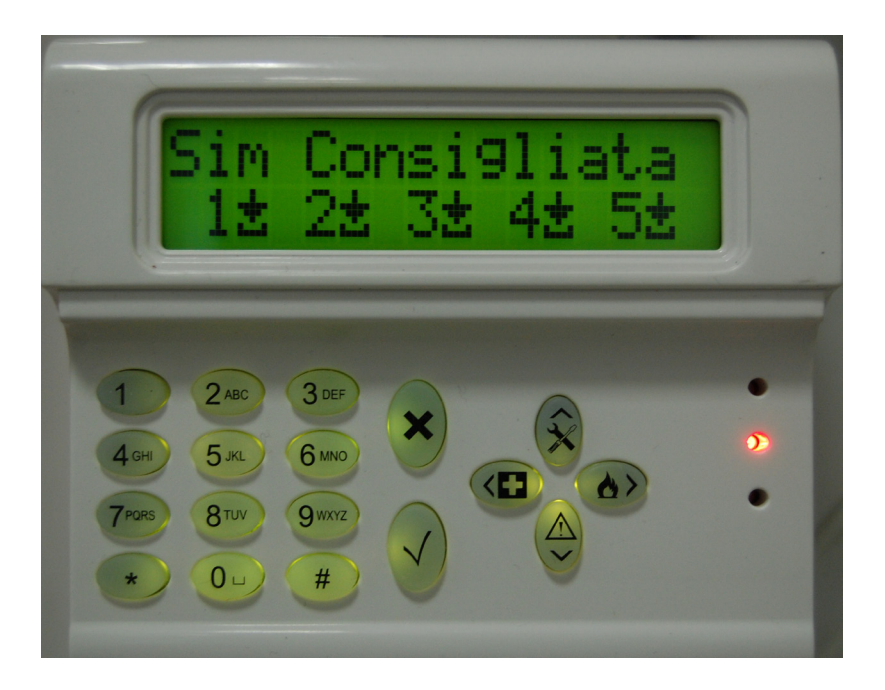

## **- MONTAGEM NA PAREDE E PASSAGEM DE CABOS -**

A montagem na parede deve ser realizada usando os furos presentes na parte traseira da tampa (fig 1)

O espaçamento entre eles é compatível com a medida padrão dos suportes série civile 503.

Para a proteção contra intrusão, usar uma bucha de 5mm e inseri-la no furo presente na caixa, também localizada na parte traseira da tampa.

Os cabos de conexão devem passar através do furo central localizado na parte traseira da tampa, como mostra a figura.

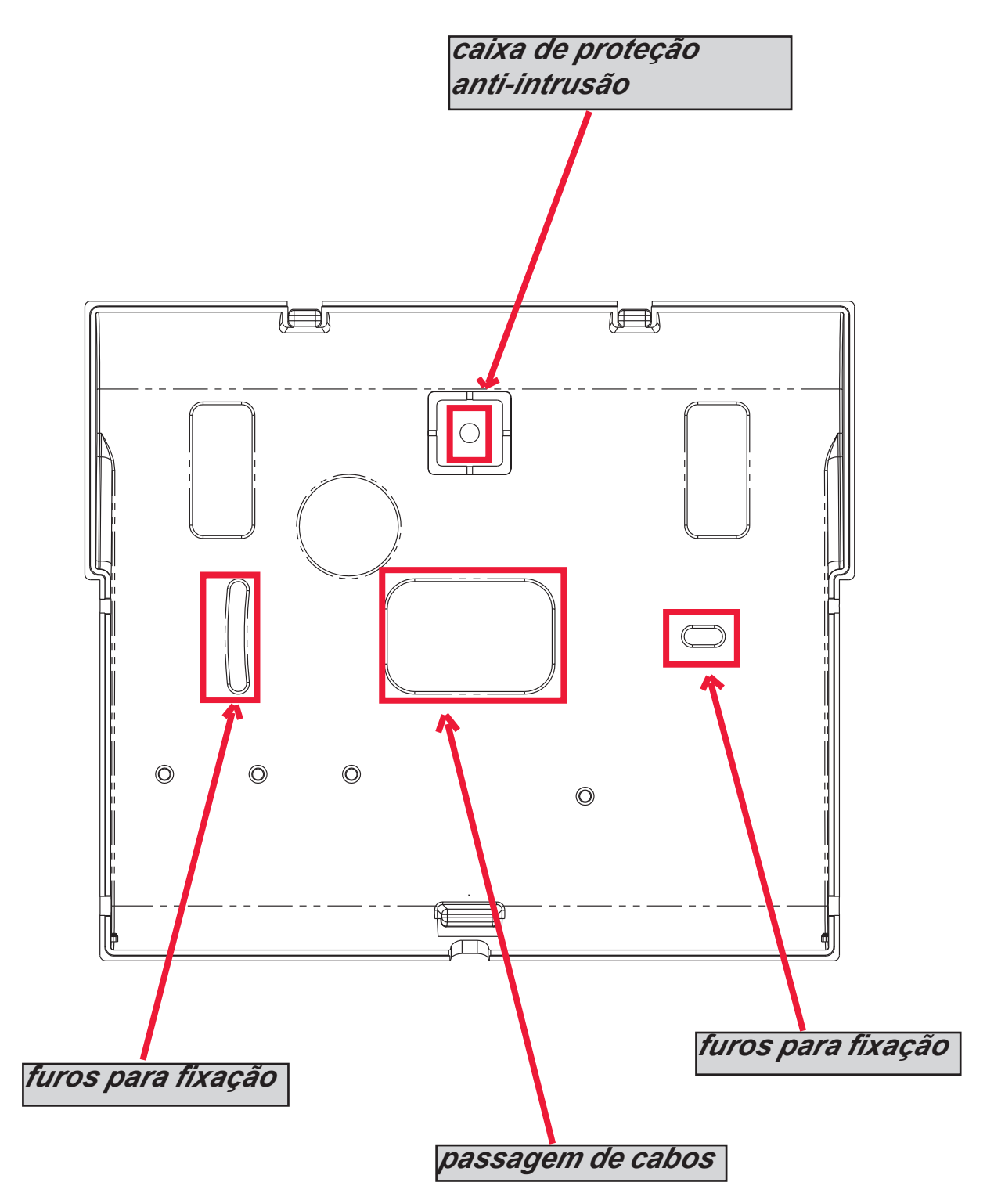

## **- INSTRUÇÕES TÉCNICAS FUNCIONAIS E DE USO -**

*IMPORTANTE: este equipamento, se usado como um dispositivo de transmissão de alarmes de uma Central Telefônica (CE), somente pode ser conectado quando:*

- *a CE está em conformidade com as Normas EN 50131-1 e EN 50131-3 (Grau 1)*
- *as linhas "1,2", conectadas às saídas controladas na CE, estão programadas como "entradas equilibradas" e configuradas em modo de enviarem mensagens de voz e/ou SMS de intrusão e falta de rede*
- *a linha "3" está programada como "saída tipo T" (tamper) e conectada a uma entrada controlada, sempre habilitada na CE;*
- *e linha "4" está programada como "saída tipo G" (falha no GSM) e conectada a uma entrada de falha controlada na CE;*
- *além disso,*
- *a linha "5" pode ser utilizada combinada com Centrais Telefônicas que possuem a função "assalto" (neste caso, a linha conectada a uma saída da CE, deve ser programada como "entrada balanceada" e configurada em modo de enviar mensagens de voz e/ou SMS de assalto) ou com centrais telefônicas que permitem acessar o nível 3 sem autorização de usuários com nível de acesso 2.*
- *A entrada "RES" deve ser conectada a uma saída controlada na CE e comandada por um usuário com nível de acesso 2 ou 3.*

*NOTA: para CE com grau superior a 1 e/ou presença de mais de uma zona de assalto, o dispositivo de transmissão alarmes não pode ser utilizado (disponibilidade insuficiente de entradas/saídas).*

*NOTA: este equipamento pode ser usado com sistemas de transmissão "Tipo 1" (nos sistemas Tipo 1, a chamada é realizada e terminada, a mensagem é transmitida uma ou mais vezes, mas não haverá qualquer controle da correta recepção da mensagem de voz.*

#### **- ÍNDICE -**

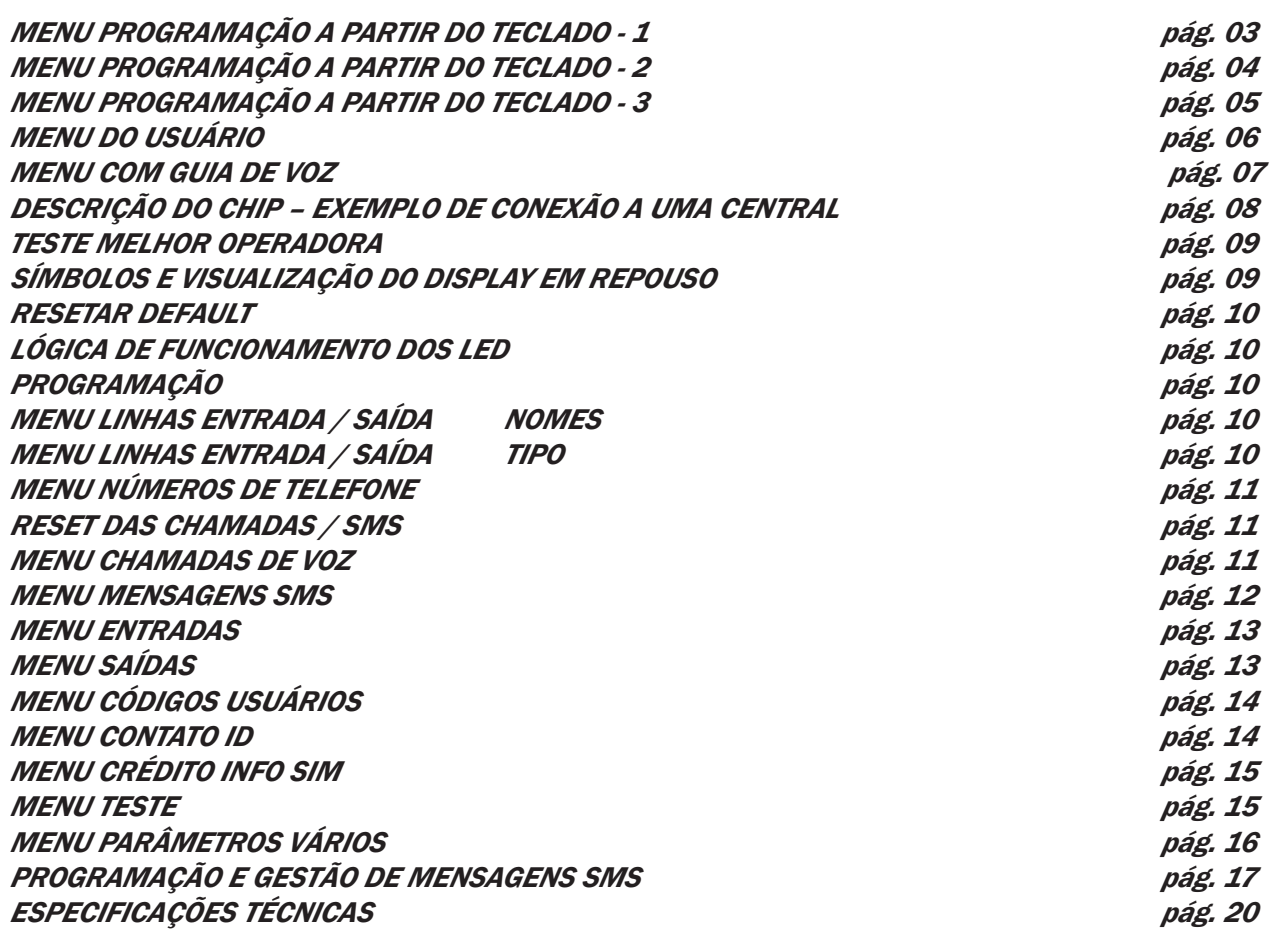

## **MENU DE PROGRAMAÇÃO A PARTIR DO TECLADO - 1**

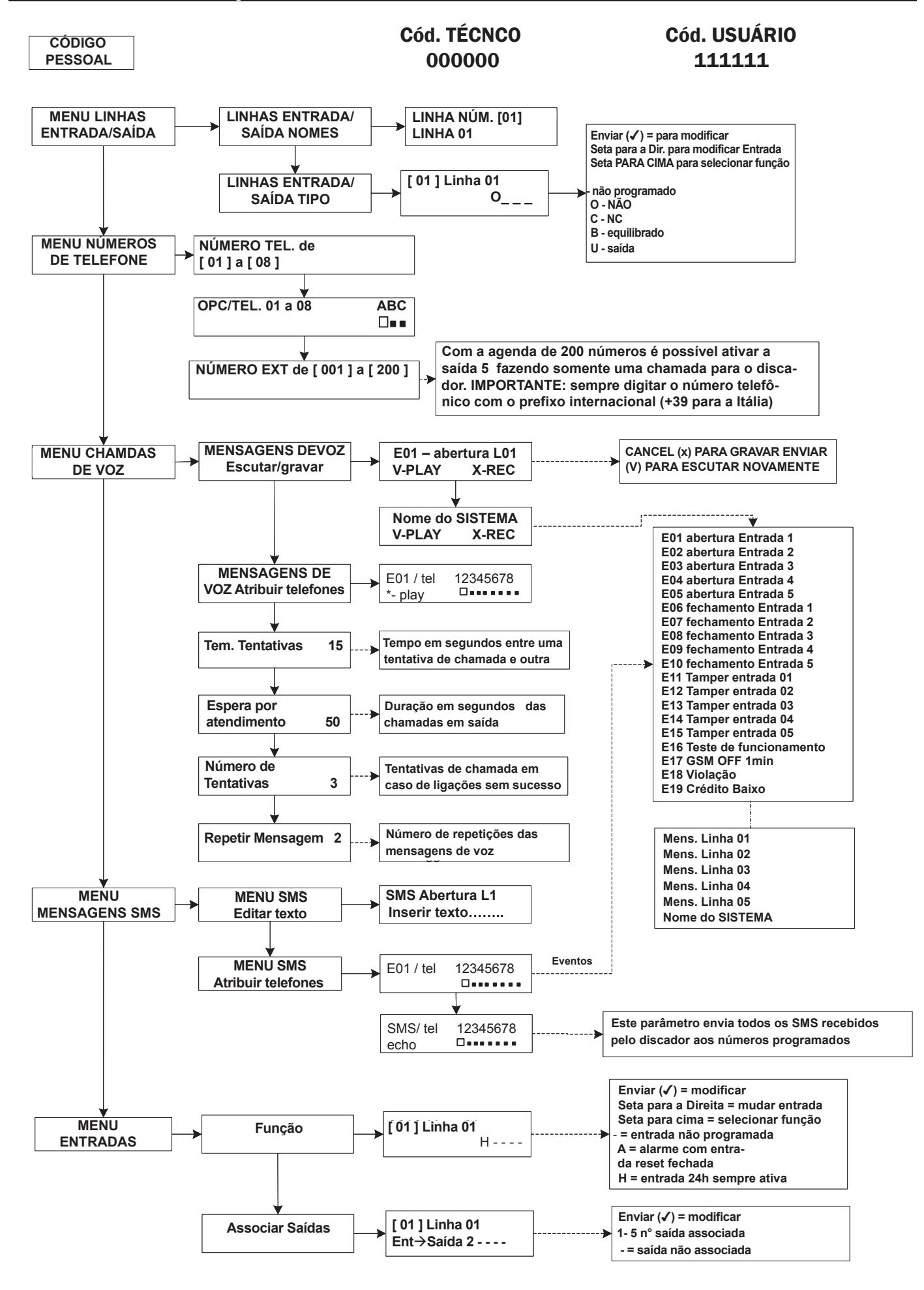

## **MENU DE PROGRAMAÇÃO A PARTIR DO TECLADO - 2**

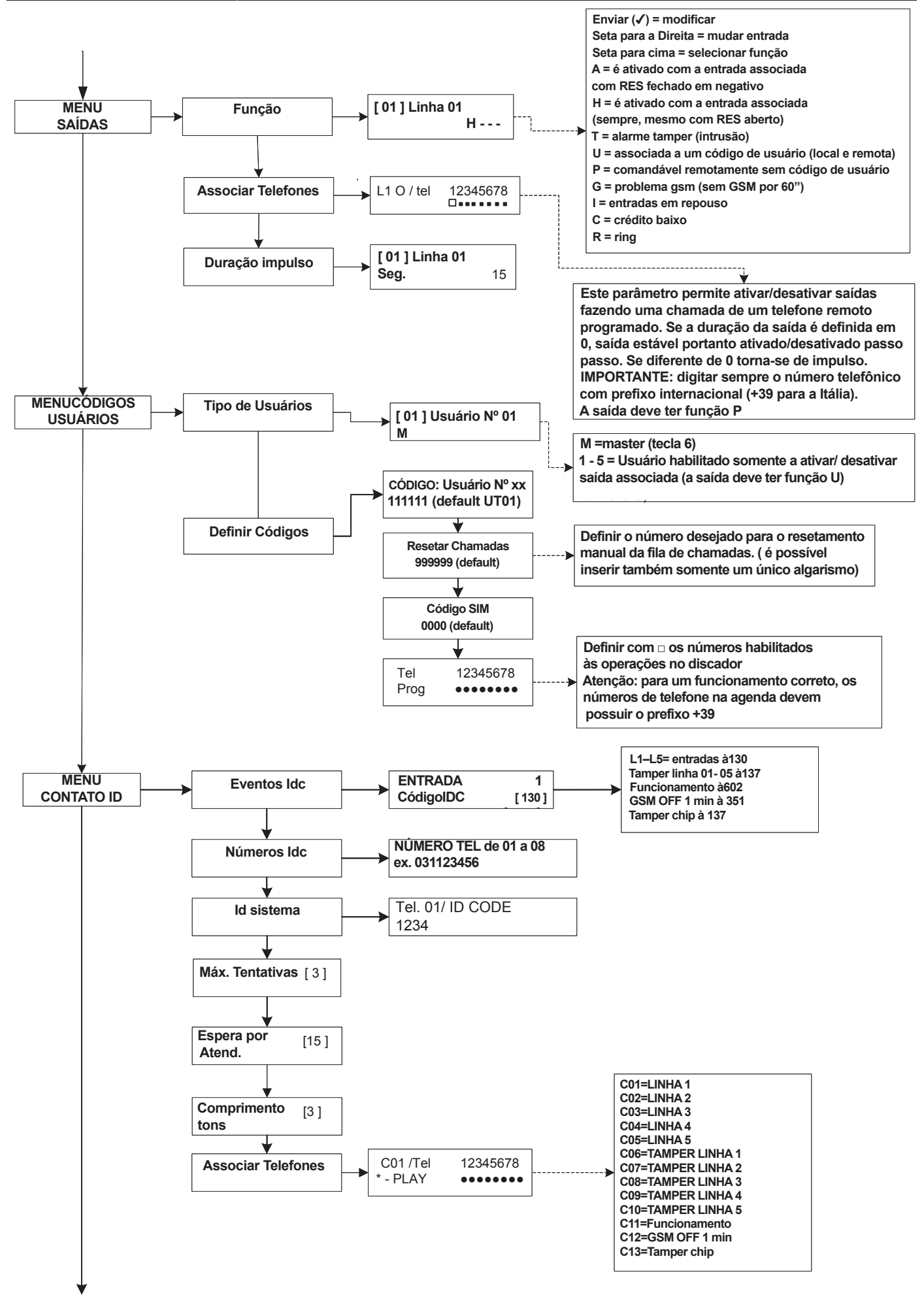

## **MENU DE PROGRAMAÇÃO A PARTIR DO TECLADO - 3**

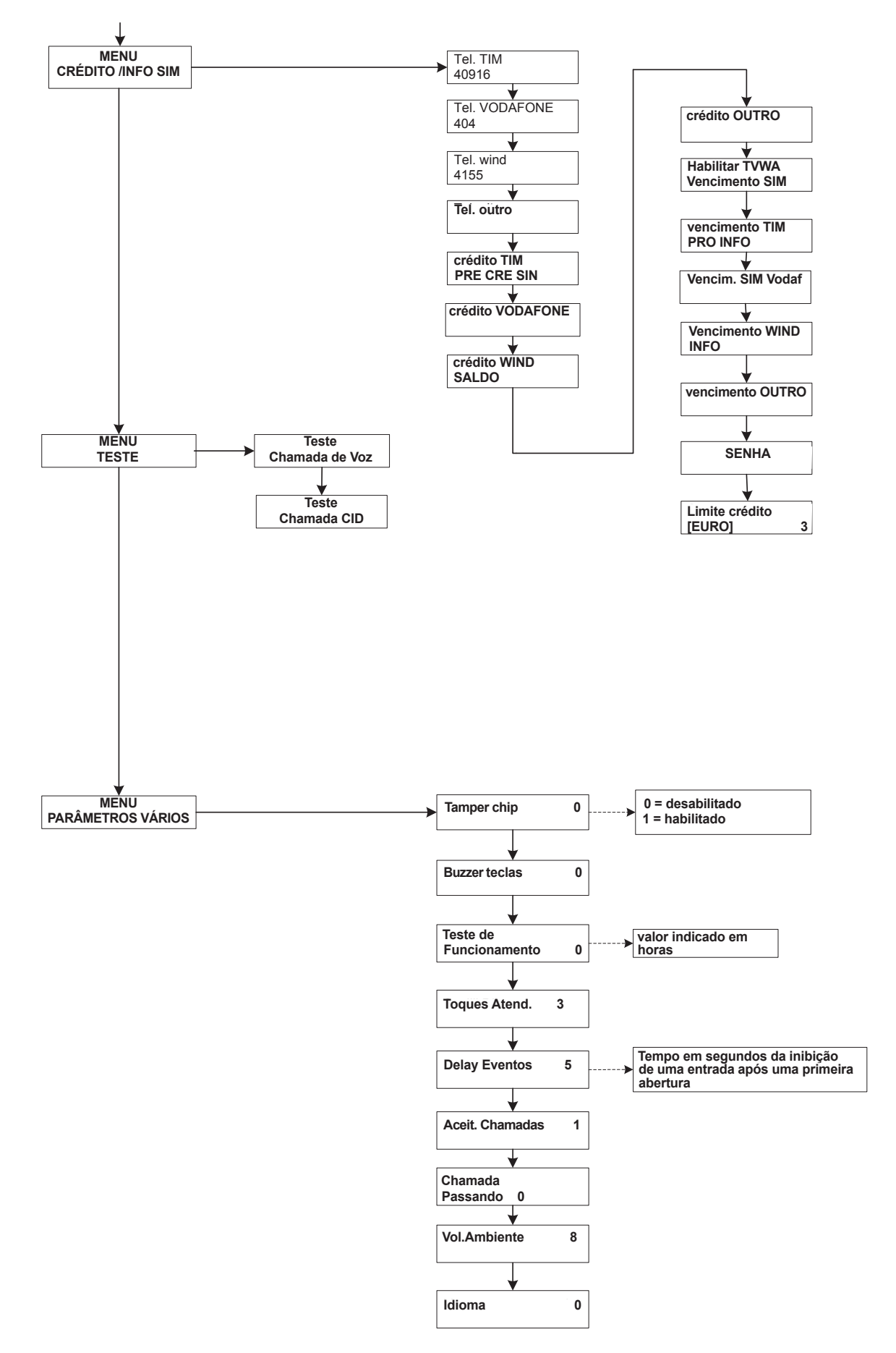

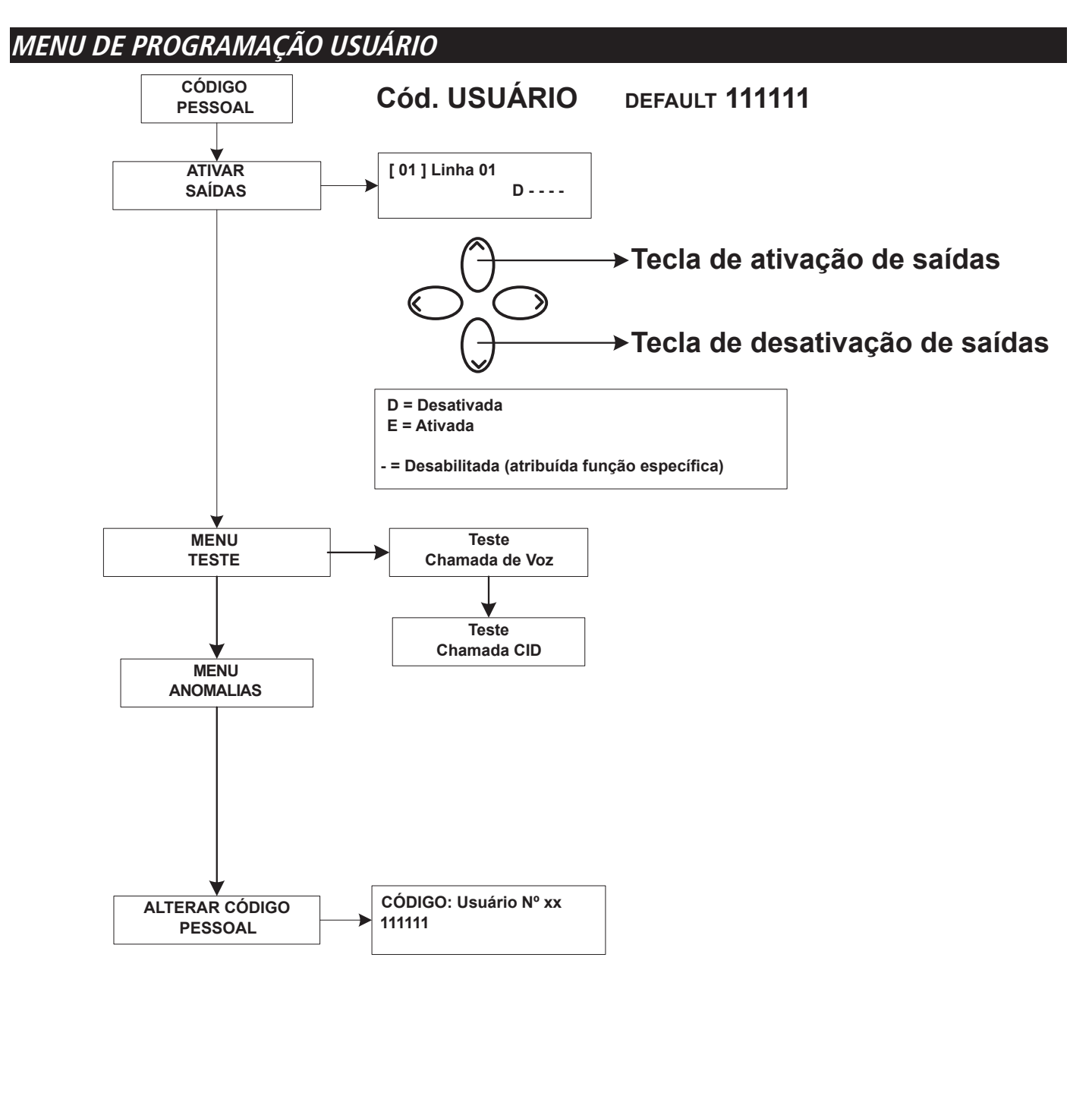

*Atenção !*

 $\langle \Gamma \rangle$  $\rightarrow$ 

*As funções de "Emergência médica" (seta para a esquerda e cruz) e "Incêndio" (seta para a direita e chama) não são abrangidas pelas prescrições normativas EN 50136-2-1 e não são fornecidas com o discador.*

*Portanto, as 2 teclas NÃO estão habilitadas para essas funções.*

## **MENU COM GUIA DE VOZ**

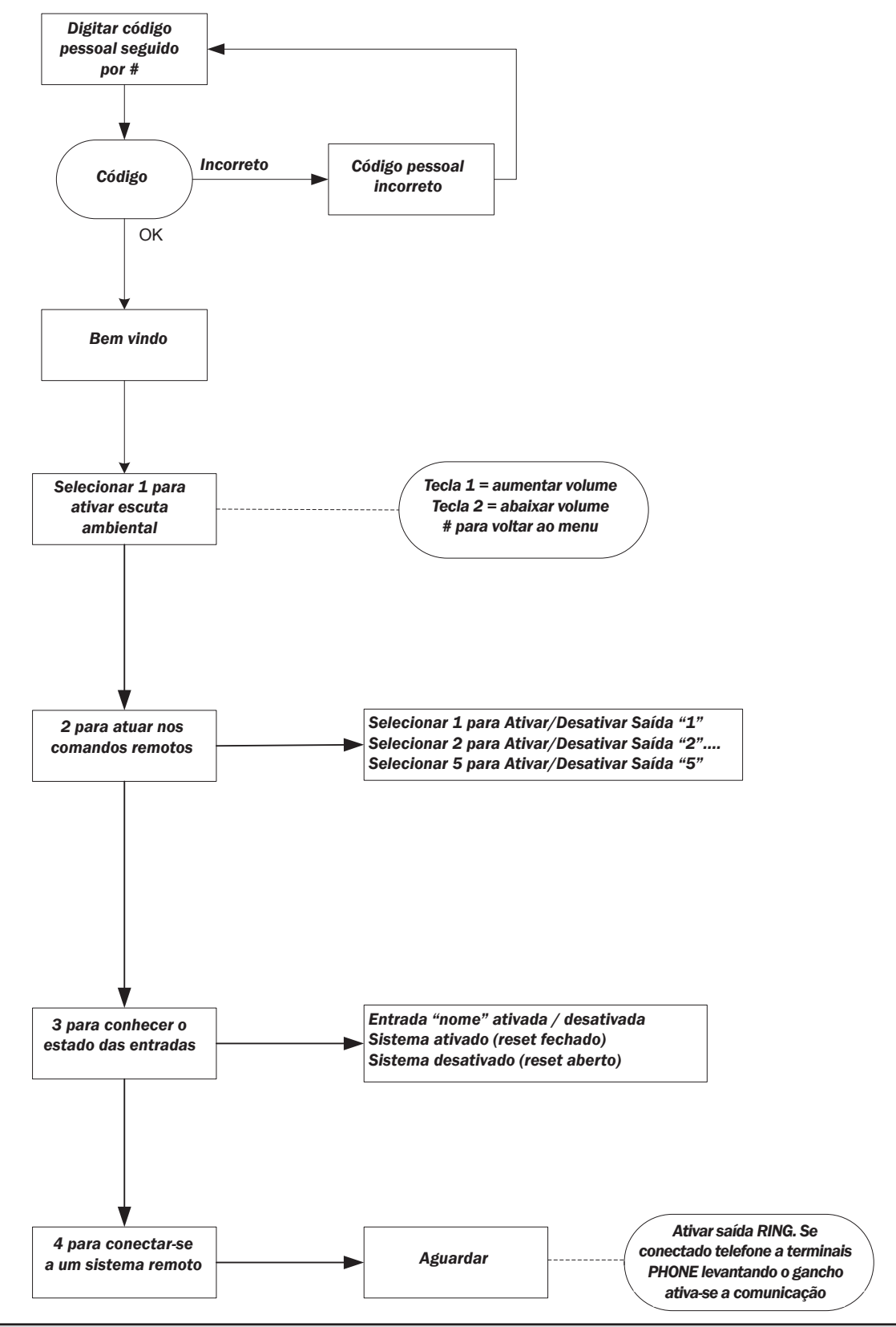

#### MENU GUIA DE VOZ

O menu com guia de voz está disponível chamando o discador ou quando ele é chamado. Ele não foi projetado para a programação, mas somente para o gerenciamento remoto ao nível de utilização final. Durante a escuta de uma chamada recebida ou ou no final de uma mensagem de voz em andamento, é possível:

**INTERROMPER A FILA DE CHAMADAS COM O CÓDIGO RESET:** uma vez terminada a ligação, PRESSIONAR # DIGITAR O CÓDIGO RESET E CONFIRMAR NOVAMENTE COM # (ex.: #123#), o guia de voz irá responder "fila chamadas interrompidas"

**ENTRAR NO MENU DE VOZ:** uma vez atendida a ligação, PRESSIONAR # DIGITAR O CÓDIGO USUÁRIO E CONFIRMAR NOVAMENTE COM #. ENTÃO, É POSSÍVEL SELECIONAR UMA DAS 4 OPÇÕES DO MENU DE VOZ
**DESCRIÇÃO DO CHIP - EXEMPLO DE CONEXÃO A UMA CENTRAL**

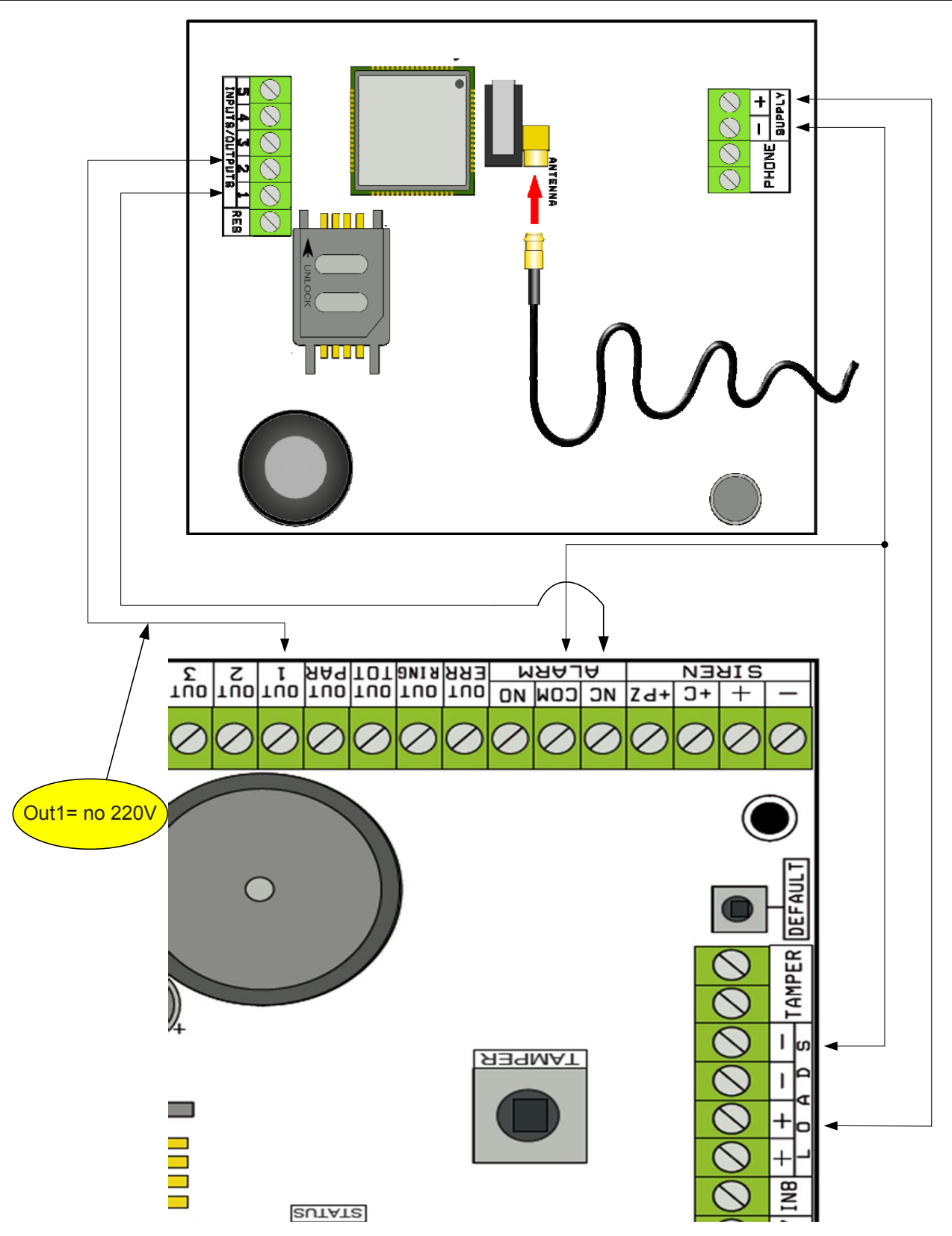

Nota: no exemplo mostrado na figura, o discador é alimentado pelas cargas fixas da central, o comutador do relé de alarme livre está conectado à entrada 1, a saída OPEN-COLLECTOR 1 está configurada para falta de energia elétrica e conectada à entrada 2.

*Ligações*

 $SUPPLY + - = potência 13.8Vdc$ 

L 1-2-3-4-5 = Linhas entradas / saídas. **-- Programadas como Entradas, se referem a NEGATIVO -- Programadas como Saídas, fornecem um impulso NEGATIVO quando ativadas** 

RES = reset das chamadas em andamento (ABRIR PARA RESETAR) **-- Reportado a NEGATIVO --** TELEFONE = emulação de linha telefônica

# **TESTE MELHOR OPERADORA**

Alimentando o discador com o cabo de antena inserido e sem SIM, será realizada uma análise dos sinais e das operadoras presentes no local e indicada aquela que possui um sinal melhor. O display alterna entre as 2 telas seguintes.

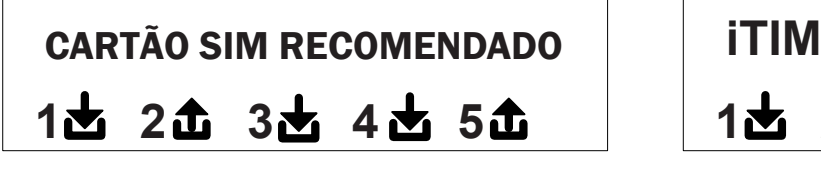

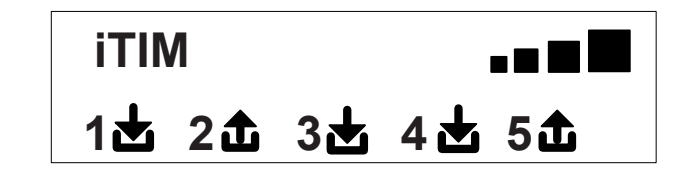

# **SÍMBOLOS E VISUALIZAÇÃO DO DISPLAY EM REPOUSO**

Após definição da operadora, desligar a fonte de alimentação e inserir o cartão SIM no discador, desbloqueando a senha PIN. Ligar o sistema, aguardar até aparecer no display o sinal e a operadora de telefonia móvel, como mostrado no exemplo abaixo:

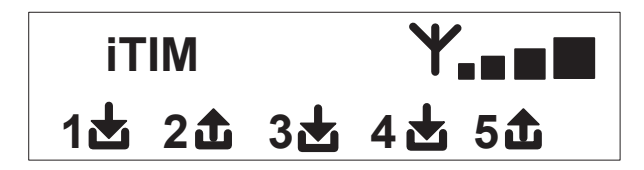

Pressionando a tecla CANC (X), o display em repousomuda para aquele de **Crédito Remanescente** e vencimento do cartão SIM.

O **valor do Crédito Remanescente** é atualizado automaticamente sempre que o discador efetua chamadas ou envia SMS.

A partir deste display, é possível pedir crédito em qualquer momento, bastando pressionar a tecla ENVIAR  $(\checkmark)$ 

**FW:1.00 SIM: 11/12/2012 € 10.92**

Símbolo de entrada

Símbolo de saída

**1**

Se piscando, indica que a entrada/saída não está em repouso

**2** Se fixo, indica que a entrada/saída está em repouso

**Nota: na tela relacionada ao crédito e vencimento SIM, se no lugar dos dados aparecem pontos de interrogação, a informação não está disponível nesse momento. Ao invés, se aparecem "pontos" o sistema está atualizando as informações com a operadora.**

**Pressionando outra vez a tecla CANC (X), se passa para a visualização (se disponível) do inteiro SMS enviado pela Operadora**

**NOTA: a disponibilidade do valor do Crédito Remanescente está intimamente ligado à Operadora da rede GSM, que pode fornecer o serviço ou não.**

# **RESETAR DEFAULT**

Para recolocar o discador na condição de iniciar, é necessário desligar o aparelho, pressionar a tecla # e ligá-lo novamente mantendo a tecla pressionada.

O discador irá pedir para selecionar o idioma ( ITALIANO ou outro); em seguida, irá iniciar e atribuir os valores de fábrica a todos os parâmetros.

**Nota: o reset Default não apaga as mensagens de voz (nem aquelas pré-gravadas de fábrica ou gravadas durante a fase de instalação)**

# **LÓGICA DE FUNCIONAMENTO DOS LED**

O discdaor é dotado de 3 leds indicadores:

**LED ARAMARELO** = indica o funcionamento do MOTOR GSM. Após a inicialização, de acende em modo fixo para indicar que o motor está pronto e não está realizando quaisquer operações.

Durante uma chamada ou envio de um SMS o led voltará a piscar para indicar que o motor está funcionando.

**LED VERDE** = geralmente apagado, pisca quando está efetuando uma gravação áudio.

**LED VERMELHO** = indica um problema no sistema:

aceso fixo = motor GSM bloqueado, sem sinal ou rede, SIM bloqueado por senha PIN, tamper da scheda, tamper entradas. piscando = crédito baixo

# **PROGRAMAÇÃO**

Digitando o código instalador (000000 default) o discador se posiciona automaticamente no primeiro menu.

Usar as setas para cima e para baixo para percorrer os vários menus.

Pressionar ENVIAR *(*✔) para editar o menu.

Utilizar o teclado alfanumérico para inserir nomes e números

Utilizar a tecla CANCEL *(*✘) para excluir parâmetros ou ativar os quadrados de atribuição

Utilizar a tecla # para sair do menu e retornar à visualização ao estado de repouso

# **MENU LINHAS ENTRADA / SAÍDA**

**LINHAS ENTRADA/SAÍDA --> NOMES**

Para cada linha é possível modificar o NOME, substituindo aquele de default.

- Uma vez no menu, pressionar ENVIAR para destacar o nome da linha a ser editada.

- Utilizar as teclas para cima e para baixo a fim de selecionar a linha desejada e, em seguida,pressionar novamente ENVIAR

- Utilizar CANCEL para apargar o nome existente, inserir o novo NOME com as teclas alfanuméricas (o método de escrita é semelhante àquele dos telefones celulares sem ajuda do T9). No final, confirmar com ENVIAR.

#### **LINHAS ENTRADA/SAÍDA --> TIPO**

Com este menu é possível atribuir às linhas disponíveis o Tipo de funcionamento desejado, entrada de assinalação ou saída de comando.

- uma vez acessado o menu é possível atribuir, usando as teclas numéricas ou as setas verticais, o seguinte:

- = linha não programada
- $C =$  linha configurada como entrada NC (entrada, reportada a negativo)
- $O =$  linha configurada como entrada NO (entrada, reportada a negativo)
- B = linha configurada como entrada EQUILIBRADA (equilíbrio único, resistência de 1 Kohm, )
- U = linha configurada como saída OPEN COLLECTOR (fechada em negativo quando ativada)

# **MENU NÚMEROS DE TELEFONE**

# **DEFINIR OS NÚMEROS DE TELEFONE (OS PRIMEIROS 8)**

Os primeiros 8 números telefônicos são usados para enviar chamadas de voz, sms e para comandar o inteiro sistema.

Pressionar ENVIAR para digitar o número de telefone

Seta para a dir./para a esq. para mover-se pelo número

Utilizar a tecla CANCEL para apagar

Confirmar com ENVIAR

**nota:** no caso de utilização de um sistema com reconhecimento do ID do chamador, é fundamental digitar o prefixo nacional +39 para a Itália (EX.: +393485412963)

# **CONFIGURAR OPÇÕES PARA OS NÚMEROS DE TELEFONE**

Após inserir os números de telefone, é possível atribuir as relativas opções para cada número.

As opções são 3 seguenti e podem ser habilitadas ao mesmo tempo:

**A**: confirmação de atendimento. O sistema deve receber um # durante a escuta da mensagem para confirmar que a ligação foi bem sucedida; se isso não ocorrer, o sistema irá chamar o mesmo número tantas vezes quantas aquelas definidas.

Para entrar no menu de voz pressionar novamente # e digitar o código usuário.

**B**: acesso direto ao menu usuário. Com esta opção o usuário não terá que digitar nenhum código para acessar o menu.

**C**: reset automático da fila de chamadas. Com esta opção, quando a ligação para o número de telefone é bem sucedida, a fila de chamadas irá ser apagada. Quando esta opção está habilitada, pode ser útil ativar também a opção A para segurança das chamadas.

**NÚMERO SEM OPÇÕES:** quando a ligação é atendida, se considera bem sucedida e o sistema passa para a próxima chamada. Para entrar no menu de voz pressionar pressionar # e digitar o código usuário.

# **DEFINIR OS NÚMEROS DE TELEFONE PARA ATIVAR A SAÍDA 5 (200 NÚMEROS)**

#### **FUNÇÃO CONTROLE REMOTO**

Além dos primeiros 8 números há uma agenda de 200 números que só podem seu usados para ativar a saída 5. Quando é inserido um ou mais números (com o prefixo internacional +39), realizando uma única chamada para o discador com o número visível, ele irá reconhecer o ID do chamador e ativar a saída O.C. em modo impulso ou contínuo, dependendo da programação. Esta função foi projetada para aplicação condominial: ao invés de usar um controle remoto para abrir a porta, é possível utilizar o telefone celular.

NOTA: para a função controle remoto, o discador não irá efetuar o toque de confirmação de ativação da saída bem sucedida. Um N° de telefone inserido nos primeiros 8 **NÃO pode** ser inserido entre os 200 números da função controle remoto. Se a função controle remoto for usada pelos números inseridos na agenda dos primeiros 8, habilitar esses números para ativar a saída através de um toque (menu SAÍDAS - ASSOCIAR TELEFONES ).

# **RESET DAS CHAMADAS / SMS**

O envio das CHAMADAS DE VOZ e dos SMS pode ser resetado como segue:

- digitando o código Usuário (Master) no teclado
- digitando o código RESETAR CHAMADAS durante a recepção de uma chamada
- abrindo o terminal RES presente na caixa de terminais do discador
- utilizando as OPÇÕES relacionadas aos números de telefone definidos

O reset de chamadas será confirmado pelo GUIA DE VOZ ou pela mensagem RESETAR CHAMADAS exibida na tela

# **MENU CHAMADAS DE VOZ**

# **MENSAGENS DE VOZ: ESCUTAR - GRAVAR**

*N*o menu ESCUTAR - GRAVAR pressionar ENVIAR *(*✔) e selecionar a mensagem com as setas para cima e para baixo. Para gravar pressionar a tecla CANCEL *(*✘), são dados 10segundos para gravar (led verde pisca), pressionar ENVIAR *(*✔) para escutar novamente. Mensagens disponíveis:

- - **E01 / E05 Abertura L01/L05 =** mensagem relacionada à passagem da linha em REPOUSO para ALARME
- **E06 / E10 fechamento L01/L05 =** mensagem relacionada à passagem da linha em ALARME para REPOUSO
- **E11 / E15 Tamper L01/L05 =** mensagem relacionada ao estado do tamper da linha configurada como entrada equilibrada (1kohm)
- **E16 Teste de funcionamento =** mensagem relacionada aos relatórios periódicos de funcionamento
- **E17 GSM off por 1 minuto** = mensagem de aviso relacionada à ausência de campo GSM por mais de 1 min.
- **E18 Violação discador =** mensagem de aviso relacionada à violação do tamper anti-abertura do discador
- **E19 Crédito baixo =** mensagem avisando que o limite de crédito está terminando **NOTA: não utilizar se for configurado o SMS Echo (ver Menu SMS Função Echo).**
- **Mens. linha 01/05** = mensagem que indica o nome associado à linha, conforme informado no menu de voz, durante a fase de definição do status das entradas ou ativação/desativação de saídas
- **Nome do Sistema =** mensagem de cabeçalho.

# **MENSAGENS DE VOZ: ATRIBUIR NÚMEROS DE TELEFONE**

Com este menu são definidos os números de telefone que irão receber as chamadas de voz relacionadas aos eventos disponíveis. Os números de telefone associados são 8.

- após entrar no menu pressionar ENVIAR para atribuir mensagens aos números de telefone.

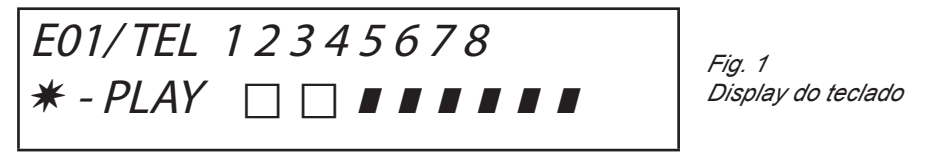

- para percorrer os eventos das mensagens no sentido vertical (ex.: E01/tel) pressionar as setas para cima e para baixo.

- na linha superior do display é exibido o n° da mensagem e os 8 números de telefone à qual ela pode ser associada. (ex.:

na fig1 a mensagem 1 está associada aos primeiros 2 números de telefone)

- pressionar ENVIAR para continuar a associação mensagem/telefones

- para percorrer os núm.de telefone, pressionar as setas para a dir. ou para a esq., para atribuir ou não, pressionar CANCEL.

- confirmar com ENVIAR

# **TEMPO DE TENTATIVAS**

Após entrar no menu pressionar ENVIAR para modificar o valor.

Este parâmetro exibe o intervalo de tempo (indicado em segundos) que deve existir entre uma tentativa e a chamada de voz subsequente. nota: recomenda-se deixar o valor default, salvo se isso não for possível.

#### **AGUARDAR RESPOSTA**

Após entrar no menu pressionar ENVIAR para modificar o valor.

Este parâmetro exibe o tempo (indicado em segundos) que o sistema espera quando chama um telefone externo.

EZ.: 30" indica que nosso telefone, chamado pelo discador, tocará por 30 segundos, após os quais o discador desligará para ligar de novo.

Recomenda-se 50" segundos pelo menos.

#### **NÚMERO DE TENTATIVAS**

Após entrar no menu pressionar ENVIAR para modificar o valor.

Este parâmetro indica o número de tentativas realizadas quando a ligação não é bem sucedida.

#### **NÚMERO DE REPETIÇÕES DA MENSAGEM**

Após entrar no menu pressionar ENVIAR para modificar o valor. Este parâmetro indica o número de de repetições da mensagem durante uma chamada de voz.

#### MENU MENSAGENS SMS

MENU SMS: EDITAR TEXTO

Descrição:

Após entrar no menu pressionar ENVIAR para destacar o SMS a ser modificado.

Utilizar as setas para cima e para baixo para selecionar o SMS/evento desejado, e pressionar novamente para modificar a mensagem default existente. O método de escrita é muito semelhante àquele dos telefones celulares sem ajuda do T9. Confirmar com ENVIAR

#### MENU SMS: ATRIBUIR NÚMEROS DE TELEFONE

Após entrar no menu pressionar ENVIAR para definir a mensagem a ser atribuída aos números de telefone.

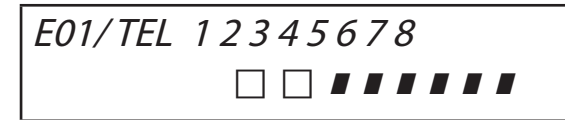

- para percorrer os eventos das mensagens no sentido vertical (ex.: E01/tel) pressionar as setas para cima e para baixo. - na linha superior do display é exibido o n° da mensagem e os 8 números de telefone à qual ela pode ser associada.

(ex.: na fig1 a mensagem 1 está associada aos primeiros 2 números de telefone)

- pressionar ENVIAR para continuar a associação mensagem/telefones

- para percorrer os núm.de telefone, pressionar as setas para a dir. ou para a esq., para atribuir ou não, pressionar CANCEL.

- confirmar com ENVIAR

# **MENU SMS: FUNÇÃO ECHO**

Esta função permite enviar de novo todos os SMS recebidos a partir do discador para os números programados. Após entrar no menu pressionar ENVIAR para modificar e atribuir números de telefone que devem receber mensagens.

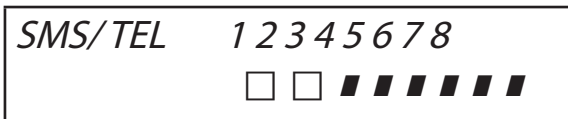

A linha superior mostra os 8 números ( ex.: na fig., os primeiros 2 números de telefone irão receber todas as mensagens que o discador irá receber).

# **MENU ENTRADAS**

**MENU ENTRADAS: FUNÇÃO**

É possível programar a entrada com as seguinte funções:

**-** = entrada desabilitada

**A** = Alarme – o discador efetua a chamada somente quando a entrada RES é fechada em negativo.

**H =** Alarme 24h – O discador efetua sempre chamadas, independente do status do terminal RES.

**Duplo Status**: é possível ter uma assinalação específica para a mudança de status da cada entrada (de aberta para fechada ou de fechada para aberta), tanto funcionando com **A** quanto com **H**

#### **MENU ENTRADAS: ASSOCIAR SAÍDAS**

É possível associar a cada entrada uma saída, que será ativada quando essa entrada for violada.

- Entrar no menu pressionando ENVIAR, selecionar a entrada para a qual se deseja associar a saída, usando as setas verticais. Confirmar com ENVIAR, o cursor pisca, utilizar as teclas 1-5 para definir a saída desejada.

# **MENU SAÍDAS**

É possível atribuir a cada Saída uma Função diferente, números de telefone para ativá-la por controle remoto e uma duração de ativação. **Nota: as saídas podem ser ativadas diretamente a partir do teclado, utilizando o menu Usuário específico** 

#### **MENU SAÍDAS: FUNÇÃO**

É possível programar a saída com as seguintes funções:

**-** = saída desabilitada

**A** = é ativada após a entrada associada (somente com o terminal reset fechado)

**H** = é ativada após a entrada associada (sempre, independentemente do terminal reset)

**T** = é ativada após uma assinalação de tamper

**U** = é ativada por meio de um código usuário específico (localmente a partir do teclado ou remotamente através do menu de voz ou sms)

**P** = é ativada sem usar o código Usuário, efetuando uma simples chamada para o discador

**G** = problema gsm

**I** = entradas em repouso

**C** = crédito baixo

**R** = é ativada emulando um ring quando a chamada é recebida pelo discador. O parâmetro Toque Passando **deve** estar habilitado.

Após entrar no menu pressionar 2 vezes ENVIAR, utilizar as setas para a esq. e para a dir. a fim de posicionar-se na saída desejada e inserir a função pressionando várias vezes a tecla. Confirmar com ENVIAR

#### **MENU SAÍDAS: ASSOCIAR TELEFONES**

Esta função permite ativar uma saída contínua ou por impulso, simplesmente efetuando um toque para um telefone remoto programado. Uma vez associados os números às saídas em questão, chamando o discador e efetuando **uma única chamada**, o mesmo irá reconhecer o ID do chamante e ativar a saída; a ativação será confirmada com um toque de resposta.

Após entrar no menu pressionar ENVIAR, com as setas para cima e para baixo selecionar a saída desejada e , então , pressionar novamente ENVIAR utilizar as setas Dir. e Esq. para posicionar-se no número de telefone a ser associado, pressionar CANCEL (X) para incluir ou excluir a seleção, confirmar com ENVIAR.

Recorda-se que a Saída deve ser definida com a função "**P**"

#### **DURAÇÃO DE IMPULSO**

Este parâmetro determina a duração, em segundos, de uma saída. A regulagem varia de 0" a 30" Após entrar no menu pressionar ENVIAR para modificar o valor, pressionar CANCEL para apagar , digitar o valor desejado e confirmar com ENVIAR. **Nota: uma saída com uma duração de 0 segundos é do tipo estável.**

# **MENU CÓDIGOS USUÁRIOS**

**TIPO DE USUÁRIOS**

Este parâmetro define o tipo de usuários.

**M** = Master, permite bloquear chamadas a partir do teclado, ativar controles, consultar o sistema.

**1 - 5** = Usuário somente habilitado a ativar/desativar a saída associada, teclado e controle remoto com telefone.

Após entrar no menu pressionar ENVIAR, usar as setas para cima e para baixo para selecionar o usuário desejado, então , pressionar novamente ENVIAR e inserir a função desejada (teclas **1-5** ou tecla 9 para **M**) confirmar com ENVIAR.

# **MENU CÓDIGOS USUÁRIOS: DEFINIR CÓDIGOS**

Após entrar no menu pressionar ENVIAR usar as setas **para cima** e **para baixo** para selecionar o usuário a ser modificado: - Código Técnico: código utilizável para a programação do sistema (default: 000000)

- 
- Código Usuário de usuário 01 a usuário 12: código utilizável para acessar o Teclado, interagir com o menu guia de voz durante a conexão telefônica com o discador ou como senha durante o uso de sms (Usuário 01, código default: 111111)

 - Resetar Chamadas: código utilizável para interromper uma fila de chamadas. Também é possível digitar somente um único número.

Durante a recepção da chamada, digitar # antes e depois do código reset (exemplo: #123#).

Oguia de voz irá confirmar a operação com "FILA CHAMADAS INTERROMPIDA" . (default: 999999)

Código SIM: a senha PIN a ser inserida deve ser idêntica à senha PIN de desbloqueio do cartão SIM.

**Nota**: se o discador não inicializa durante o acendimento, não tentar iniciá-lo para evitar o bloqueio definitivo do cartão SIM. Certificar-se que o cartão SIM seja desbloqueado com a senha PIN.

Após entrar no menu pressionar ENVIAR para modificar o código, pressionar CANCEL para apagar o código antigo. Digitar o novo código e confirmar com ENVIAR.

# **MENU CONTATO ID**

# **MENU CONTATO ID: EVENTOS IDC**

Com este parâmetro é possível selecionar e modificar todos os valores dos códigos de reporte relacionados aos eventos notificados pelo discador. Valores default: alarme linha = 130

tamper linha  $= 137$  $GSM KO = 351$  $function$ amento =  $602$ tamper chip  $= 137$ 

Após entrar no menu pressionar ENVIAR, selecionar o evento com as setas para cima e para baixo, pressionar ENVIAR , pressionar CANCEL para apagar o código existente e digitar o novo código. Pressionar ENVIAR para confirmar.

# **MENU CONTATO ID: NÚMEROS IDC E ID SISTEMA**

**Números IDC**: É possível inserir 8 números de telefone para os quais o código de reporte irá ser enviado Pressionar ENVIAR, digitar o número, confirmar com ENVIAR, selecionar o número seguinte com as setas para cima e para baixo. **Tel / Código ID:** É possível atribuir um código ID de identificação do sistema para cada n° de telefone, pressionar ENVIAR, digitar o código, confirmar com ENVIAR e selecionar o número/código seguinte com as setas para cima e para baixo.

#### **MENU CONTATO ID: MÁX. TENTATIVAS**

Com este parâmetro é possível definir quantas tentativas o modem deve fazer antes de passar para o próximo número. MÁX. configurável 10.

#### **MENU CONTATO ID: AGUARDAR ATEND.**

Com este parâmetro é possível definir o tempo que o discador deve aguardar até o atendimento da chamada MÁX. configurável 50 seg.

#### **MENU CONTATO ID: COMPRIMENTO TONS**

Com este parâmetro é possível modificar o comprimento do tom DTMF. Essa modificação deve ser realizada SOMENTE NO CASO DE PROBLEMAS COM A RECEPÇÃO DO SINAL GSM. O valor default é 3, mas é possível aumentar e/ou diminuir esse parâmetro de 0 a 10. Quaisquer modificações desse parâmetro devem ser testadas com a operadora GSM e o dispositivo destinado à recepção dos protocolos.

#### **MENU CONTATO ID: ASSOCIAR TELEFONES**

É possível associar vários códigos de reporte a diferentes números telefônicos. Os eventos default são os seguintes: (todos os eventos são modificáveis) C01 - ALARME linha 1 (EVENTO 130) C02 - ALARME linha 2 (EVENTO 130) C03 - ALARME linha 3 (EVENTO 130) C04 - ALARME linha 4 (EVENTO 130) C05 - ALARME linha 5 (EVENTO 130) C06 - TAMPER linha 1 (EVENTO 137) C07 - TAMPER linha 2 (EVENTO 137) C08 - TAMPER linha 3 (EVENTO 137) C09 - TAMPER linha 4 (EVENTO 137) C010 - TAMPER linha 5 (EVENTO 137) C011 - FUNCIONAMENTO (EVENTO 602) C012 - GSM KO (EVENTO 351) C013 - TAMPER CHIP (EVENTO 137)

Após entrar no menu pressionar **ENVIAR**, selecionar o evento desejado com as setas **para cima** e **para baixo**e entãopressionar novamente ENVIAR utilizar as setas **dir.** e **esq.** para posicionar-se no número de telefone a ser associado, pressionar **CANCEL** para incluir ou excluir a seleção e confirmar com **ENVIAR**.

**NOTA: A entrada resetar chamadas não tem efeito no caso de falta de recepção por parte do ARC, o sistema irá assinalar o fato no display e através do led; esse alerta pode ser consultado digitando um código válido. Essa notificação é mostrada no menu anomalias com as letras CID.**

# **MENU CRÉDITO INFO SIM**

Este menu é usado para configurar parâmetros e enviar para a Operadora um SMS pedindo o crédito remanescente e o vencimento do cartão SIM. Os parâmetros são os seguintes: - n° de telefone - texto do SMS – palavra-chave Keyword.

Para as três principais operadoras Italianas, TIM - VODAFONE - WIND, esses parâmetros já estão definidos automaticamente. Para as restantes Operadoras, digitar o número a ser chamado, o texto da mensagem e a palavra-chave (a partir dos menus: Outro Tel, Outro Crédito, Palavra-Chave).

**Nota:** considerando que o texto do SMS enviado pelas Operadoras pode ser modificado, foi inserido o menu **KEYWORD,** no qual é possível digitar uma Palavra-Chave a fim de identificar o valor do crédito. Essa palavra-chave deve preceder o valor do crédito informado no SMS. Exemplo: TEXTO SMS = "Tráfego **REMANESCENTE** de 2,33 euros....." no caso, é possível utilizar **REMANESCENTE**.

TEXTO SMS = "**Crédito** disponível de 2,33 euros....." no caso, é possível utilizar **Crédito**.

Além do pedido do crédito, é possível ativar ou desativar o pedido de vencimento do cartão SIM, enviando um sms para as operadoras que suportam esse serviço.

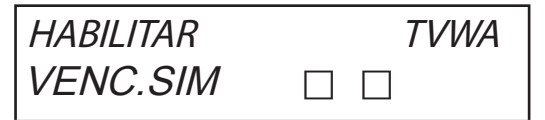

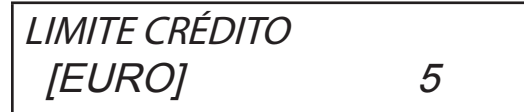

O exemplo mostra (display à esquerda) que **T**im E **W**ind estão habilitadas.

Também é possível definir um limite de crédito baixo (display à direita), abaixo do qual o discador efetua uma chamada e/ou envia um SMS. **NOTA**: NÃO usar ao mesmo tempo as funções LIMITE CRÉDITO e SMS ECHO. Dessa maneira se evita o recebimento contínuo de notificações de crédito baixo, enviadas tanto pela Operadora da rede GSM quanto pelo discador.

# **MENU TESTE**

É possível realizar um teste a fim de verificar a capacidade de chamar (voz ou Contato ID) o discador. Para efetuar o teste basta digitar o número de telefone a ser chamado na 1° pos das relativas agendas e iniciar a chamada.

**Teste – Chamada de Voz** Possíveis Status Da Ligação:

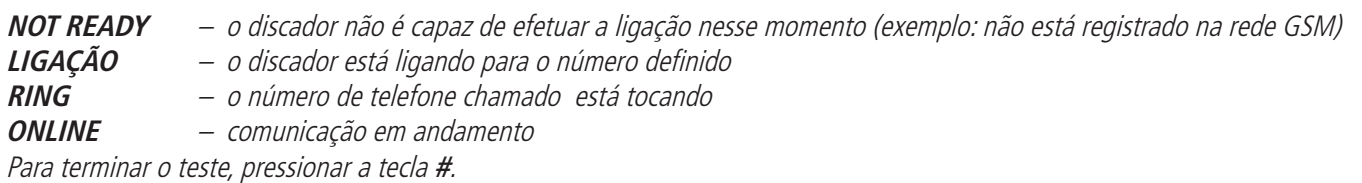

**Teste -- Chamada CID** Possíveis Status Da Ligação:

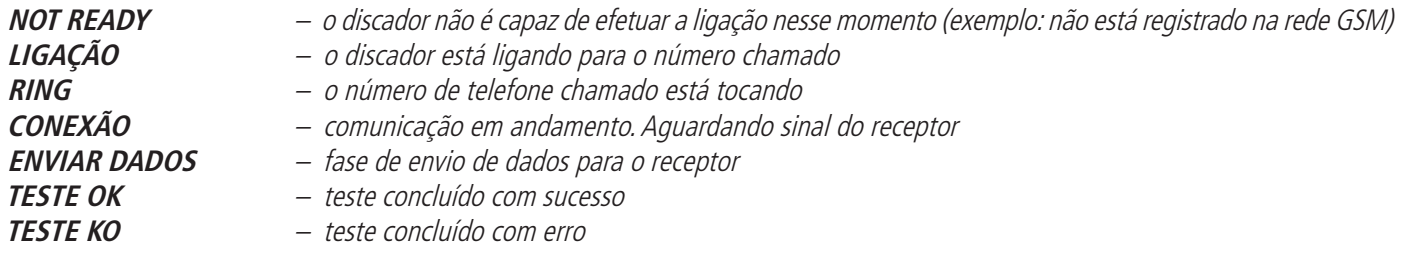

Para terminar o teste, pressionar a tecla #.

# **MENU PARÂMETROS VÁRIOS TAMPER CHIP**

Este parâmetro ativa ou desativa a proteção anti-abertura do compartimento do chip. Após entrar no menu pressionar ENVIAR, digitar o valor (0=desabilitado 1=habilitado) e confirmar com ENVIAR.

#### **BUZZER TECLAS**

Este parâmetro ativa ou desativa o som das teclas.

Após entrar no menu pressionar ENVIAR, digitar o valor (0=desabilitado 1=habilitado) e confirmar com ENVIAR.

#### **PARÃMETROS VÁRIOS: TESTE DE FUNCIONAMENTO**

Este parâmetro indica o espaço de tempo desejado para o sistema fornecer informações precisas sobre seu funcionamento e aquele do sistema GSM. (o valor a ser inserido é indicado em horas)

Após entrar no menu pressionar ENVIAR, pressionar CANCEL para apagar o valor atual, digitar o novo valor e pressionar ENVIAR para confirmar . (Configurável de 0 a 240) O valor default é 0 = desabilitado

#### **PARÂMETROS VÁRIOS: TOQUES ATEND.**

Indica o número de toques que o sistema deve aguardar antes de atender.

Após entrar no menu pressionar ENVIAR, pressionar CANCEL para apagar o valor atual, digitar o novo valor e pressionar ENVIAR para confirmar. (o valor default é 3).

#### **PARÂMETROS VÁRIOS: DELAY EVENTOS**

Indica o tempo de espera (em segundos) do sistema antes de enviar uma mensagem após a primeira notificação de evento: Ex.: [valor 10 segundos] com abertura e fechamento da entrada 1, o alerta é enviado imediatamente. No caso de reabertura da mesma entrada dentro dos 10 seg. definidos, o segundo alerta não é enviado imediatamente, mas somente após 10 seg. Após entrar no menu pressionar ENVIAR para modificar o valor e pressionar CANCEL para apagar.

#### **PARÂMETROS VÁRIOS: ACEITAR CHAMADAS**

Habilita ou desabilita o atendimento de todas as chamadas que estão entrando. Após entrar no menu pressionar ENVIAR, digitar o valor (0=desabilitado 1=habilitado), confirmar com ENVIAR.

#### **PARÂMETROS VÁRIOS: TOQUE PASSANDO**

Habilita ou desabilita uma saída programada com a função RING; essa saída simula o "RING" de entrada durante a recepção de uma chamada externa. É usado quando se deseja utilizar o simulador de linha mesmo para receber chamadas. Após entrar no menu pressionar ENVIAR, digitar o valor (0=desabilitado 1=habilitado), confirmar com ENVIAR.

#### **VOL. AMBIENTAL**

É possível modificar o volume do sistema de escuta ambiental. (default 8).

Após entrar no menu pressionar ENVIAR, digitar o valoreconfirmar com ENVIAR.

**nota: se a função escuta ambiental estiver habilitada, também é possível modificar o volume durante uma chamada, pressionando as teclas do telefone 1 -2 (1 = aumentar volume, 2 = diminuir volume).**

#### **ESCOLHER IDIOMA**

Com este parâmetro é possível selecionar um dos 2 idiomas disponíveis.

 Após entrar no menu pressionar ENVIAR, pressionar CANCEL para apagar, pressionar 1 para selecionar o primeiro idioma (italiano) e pressionar 0 para selecionar o segundo idioma, quando disponível ( mediante pedido). Confirmar com ENVIAR.

# **PROGRAMAÇÃO E GERENCIAMENTO DE MENSAGENS SMS**

o discador também pode ser programado e gerenciado através de mensagens SMS. Enviando uma série de SMS para o discador, é possível:

- programar totalmente o sistema (exceto os protocolos de contato ID)
- ativar/desativar as saídas open-collector
- verificar o status do inteiro sistema

# **OPERAÇÕES - TÉCNICAS (PELO INSTALADOR) VIA SMS**

O instalador pode, com autorização prévia do usuário\*, reprogramar o inteiro sistema.

Os parâmetros programáveis através de SMS são aqueles visualizados com o teclado; obviamente não é possível gravar mensagens de voz , devendo ser usadas aquelas de default.

\* O usuário autoriza as operações técnicas enviando um SMS de desbloqueio do discador. A partir do recebimento dessa mensagem, o instalador tem uma autorização válida por 20 minutos.

# **OPERAÇÕES – USUÁRIO VIA SMS**

O usuário pode:

- ativar e desativar as saídas
- monitorar todas as entradas do discador
- mudar o código pessoal de acesso
- mudar o limite de crédito baixo
- remover o buzzer das teclas
- autorizar o instalador a reprogramar o discador por via remota.

# USO DE SMS PARA A PROGRAMAÇÃO

Os SMS a serem enviados devem ter uma estrutura precisa e ser sempre precedidos por uma "declaração de código pessoal". ex.: UPWD:111111 senha do usuário, ou TPWD:000000 senha do técnico

O formato da mensagem é muito simples: **ID[.índice] operadora [valor]**

**ID** = indica o comando que se deseja utilizar (ex.: UPWD é o comando senha do usuário, IN\_FN é o comando que indica a função de entrada). (segue o elenco completo dos comandos)

**[.índice]** = indica o número do ID em questão: números da entrada, saída e do telefone, número da senha, etc. etc. (ex.: IN\_FN.1 = FUNÇÃO DE ENTRADA 1)

**Operadora**e = indica a operação a executar pelo sistema, as operações disponíveis são 3:

- **:** indica uma afirmação e é usada para a senha (ex.: UPWD:111111)
- **<sup>=</sup>** indica uma atribuição ex.: OUT.1=ON atribui o status ON à saída 1

**?** é um pedido ex.: IN.1? pede o status da entrada 1 (aberto ou fechado)

**[valor ]** = indica os comandos que podem ser usados ver elenco abaixo: ON = habilitar (saídas) OFF = desabilitar (saídas)

Para cada mensagem, o sistema pode responder com vários comandos:

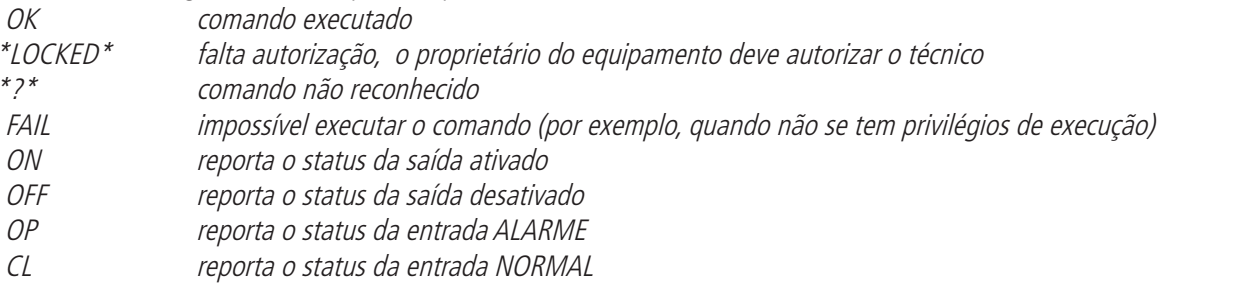

# **COMO CRIAR UM SMS DE PROGRAMAÇÃO**

Para autorizar via SMS o instalador a programar, o Usuário (proprietário do equipamento) deve dar a autorização enviando: **UPWD:111111 LOCK=OFF este comando desbloqueia a programação via sms por 20 minutos. (111111 é a senha default)**

 O instalador deve, por exemplo, atribuir à entrada 2 o tipo "entrada ALARME", ele irá enviar um SMS digitando primeiro sua senha e, em seguida, o comando: **TPWD:000000 IN\_FN.2=A o comando atribui à entrada 2 a função alarme.**

Como mostra o exemplo, TODOS OS COMANDOS DEVEM ESTAR SEPARADOS POR UM ESPAÇO, E NÃO DEVE HAVER QUALQUEL ESPAÇO DEN-TRO DE CADA COMANDO. SOMENTE é possível colocar espaços entre aspas.

**smstel.1= "janela porta da cozinha"** neste caso, é enviado o texto do SMS 1

Para cada comando, o sistema reenviará um ou mais sms com o resultado dos comandos transmitidos: ex.: inviar um SMS com vários comandos :

**TPWD:000000 IN\_FN.1=A VOXTEL.1=12345 VOXTEL.2=123 VOXREPEAT=3**

Após receber a mensagem e programar tudo, o sistema irá responder com um SMS do tipo: **TPWD:OK IN\_FN1:OK VOXTEL1:OK**

**VOXTEL2:OK VOXREPEAT:OK**

Se o sistema não estiver habilitado pelo usuário, irá enviar um **LOCKED**. Se o sistema não for capaz de executar um determinado comando (usuário não autorizado), irá responder com **FAIL**. Se o sistema não reconhecer uma mensagem (erros na digitação), irá responder com **?.**

#### ALGUNS EXEMPLOS DE PROGRAMAÇÃO

PRIMEIRO EXEMPLO: programar 1 entrada com função de alarme, chamada de voz de alarme e sms de alarme para 4 números de telefone. A sequência deve ser composta da seguinte maneira

#### **tpwd:000000 in\_fn.1=A voxtel.1=1234 smstel.1=1234 tel.1=+39123456 tel.2=+39678123 tel.3=+39125677 tel.4=+39987654 smstext.1="alarme intrusão"**

SEGUNDO EXEMPLO: programar 1ª entrada com função de alarme, chamada de voz de alarme e sms de alarme, 2ª entrada do tipo 24h com apenas o envio de um sms para todos os 3 números de telefone; além disso, se a ligação chegar no primeiro número, os outros não devem efetuar a chamada:

opções A e C (número de correspondência para as opções de 5 números de telefone)

A sequência deve ser composta da seguinte maneira

**tpwd:000000 in\_fn.1=A in\_fn.2=h voxtel.1=123 smstel.1=123 smstel.2=123 tel.1="+39123456" tel.2=123456 tel.3=123456 teloptions.1=5** 

**ELENCO ITENS/parâmetros DISPONÍVEIS:**

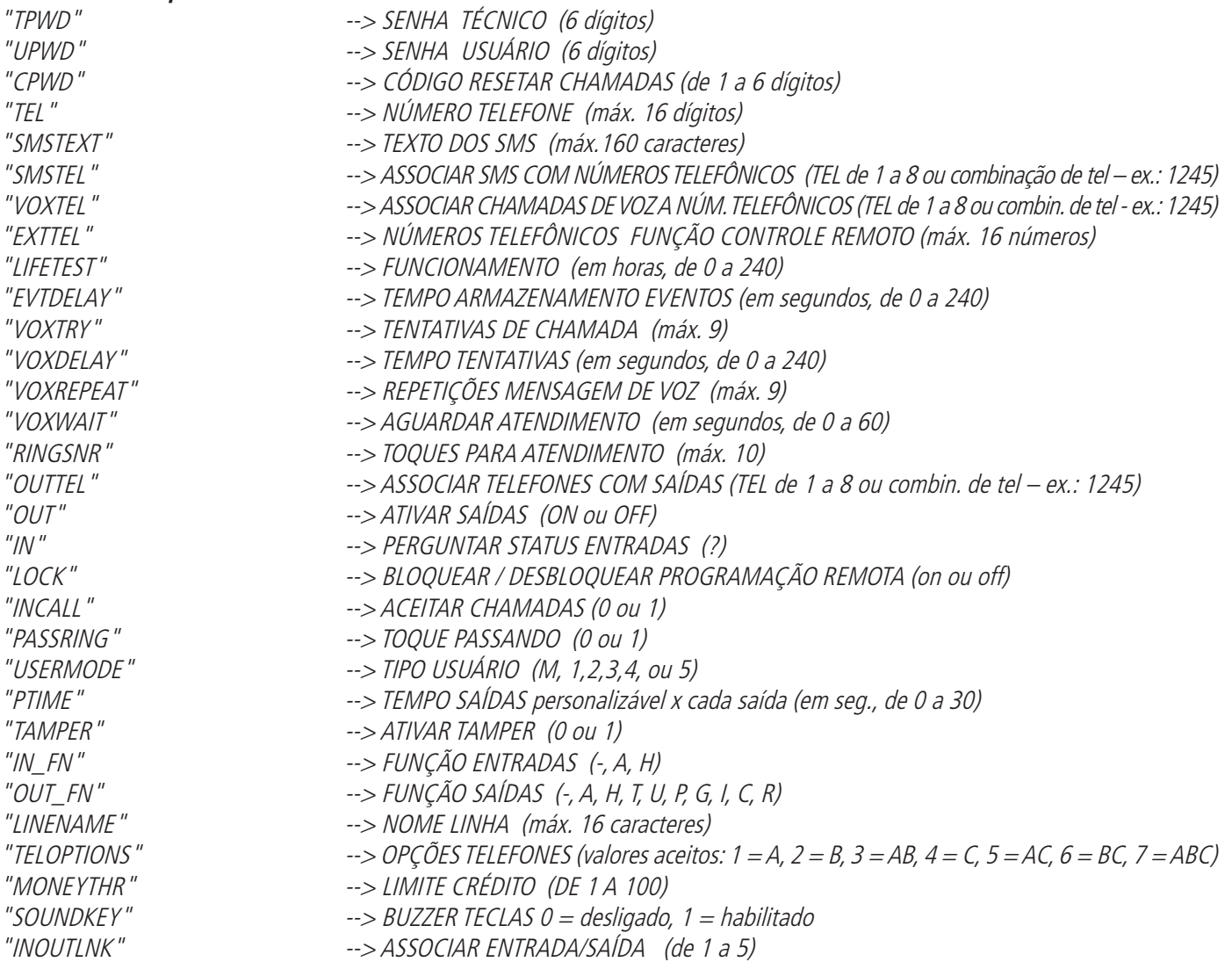

# **MENU ANOMALIAS**

O discador é capaz de notificar 4 tipos de anomalias em tempo real, que podem ser consultadas digitando o código usuário e selecionando o MENU ANOMALIAS. As anomalias notificáveis são as seguintes:

- **GSM** perda de rede gsm
- **CID** falha de comunicação digital do Contato ID para ARC (centro de recepção de dados)
- **Tamper** Abertura da caixa do discador
- **IN tamper** Violação das linhas de entradas

$$
\begin{array}{c}\n * GSM & * CID \\
* TAMPER & * IN TAMP\n\end{array}
$$

A figura mostra as 4 notificações de anomalia exibidas no display.

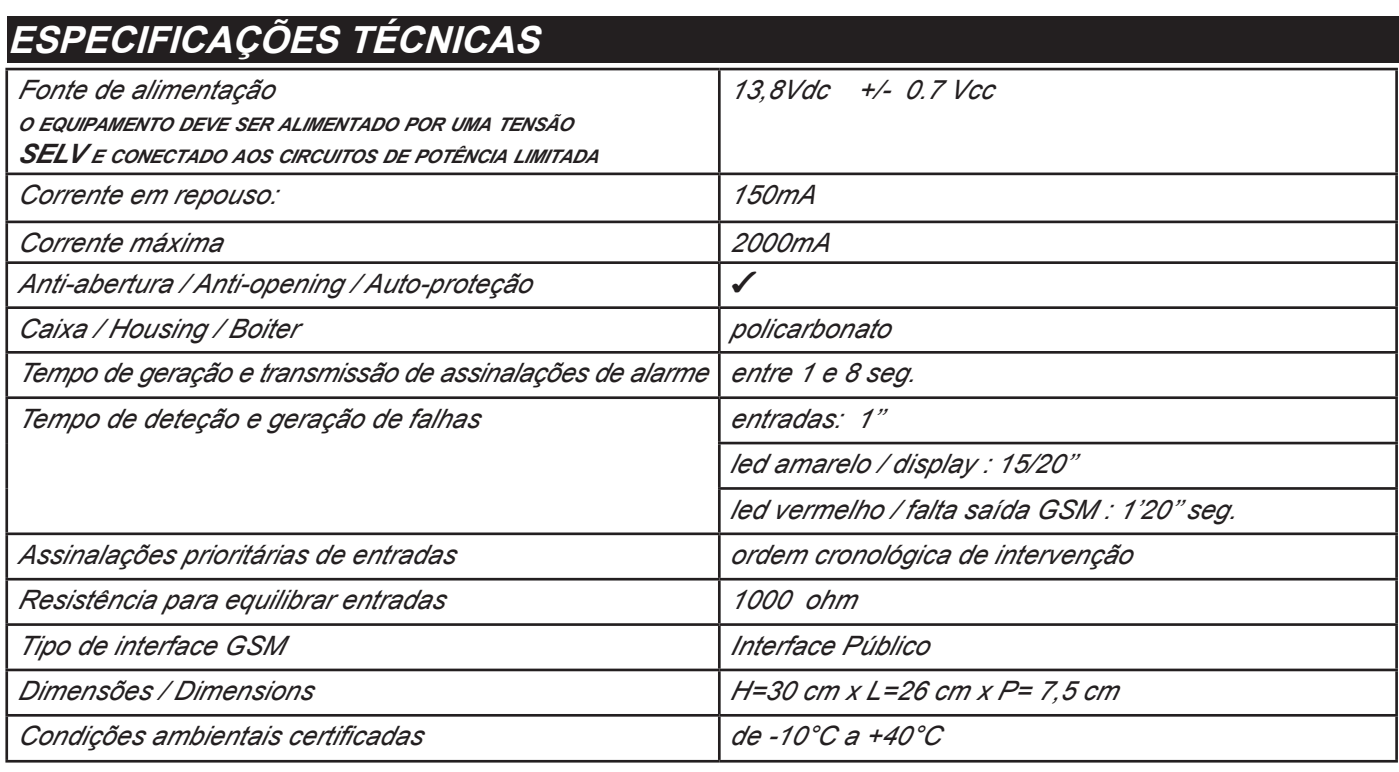

**Meets the requirements: Em conformidade com os requisitos: EN 50136 -2-3 EN 50136 - 2 - 4**

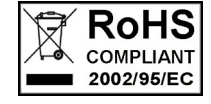

 $\epsilon$ 

**Classificação ATS 2 Classe ambiental II**

**A instalação deve ser realizada de maneira profissional por pessoal especializado.**

**AMC Elettronica S.r.l. declina quaisquer responsabilidades no caso em que o produto seja violado por pessoas não autorizadas. Recomenda-se verificar o correto funcionamento do sistema de alarme, pelo menos uma vez por mês; mesmo um sistema de alarme eletrônico confiável não evita intrusões, assaltos, incêndios ou outras situações, reduzindo apenas o risco de sua ocorrência.**

**Os discadores telefônicos GSM sem utilização de linhas telefônicas PSTN, não podem estão abrangidos pela garantia no caso de limitação e/ou problemas resultantes de falhas no serviço oferecido pela operadora de rede.**

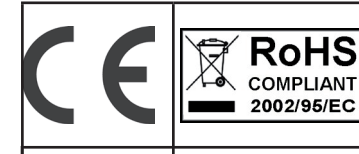

EN 50136-2-3 EN 50136 - 2 - 4 Классификация ATS 2 Класс окружающей среды II

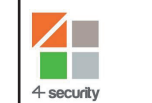

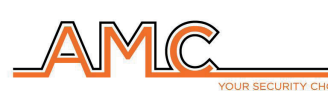

# ДВУНАПРАВЛЕННЫЙ КОНТРОЛЛЕР GSM С ФУНК-ЦИЕЙ ПРОСЛУШИВАНИЯ ПОМЕЩЕНИЯ

**РУКОВОДСТВО НАЛАДЧИКА** 

# **РУССКИЙ**

# **ОПИСАНИЕ**

Voxout является двунаправленным контроллером со встроенной клавиатурой, оснащен функцией прослушивания помещения и симулированной телефонной линией.

Основными характеристиками являются:

- . тест оператора/наилучший сигнал gsm в зависимости от имеющихся ячеек
- тест голосовых вызовов. Contact ID
- управление остатком баланса с голосовым и/или sms-предупреждением о достижении нижнего порога баланса (значение порога настраивается)
- выведение данных об окончании срока действия sim (для операторов, которые поддерживают услугу через sms-сообщения)
- удаленный контроль голосовым управлением
- программирование с клавиатуры в местном режиме
- программирование в удаленном режиме через sms-сообщения
- подключение выходов через звонок с гудком подтверждения
- 5 линий с возможностью свободного программирования как входов или как выходов
- Сигнализация двойного статуса: голосовые вызовы / sms-сообщения об открытии и возврате в исходное положение входа
- 1 вход reset местный для текущих вызовов
- 1 симулированная линия PSTN, по которой можно выполнять телефонные вызовы с обычным тоновым аппаратом
- передачи CONTACT ID программируемые
- 12 кодов пользователя
- 8 телефонных программируемых номеров для голосовых вызовов и SMS
- 8 телефонных программируемых номеров для цифровой передачи contact ID
- 200 телефонных программируемых номеров для функции дистанционного управления
- неограниченное сохранение памяти в условиях отсутствия питания

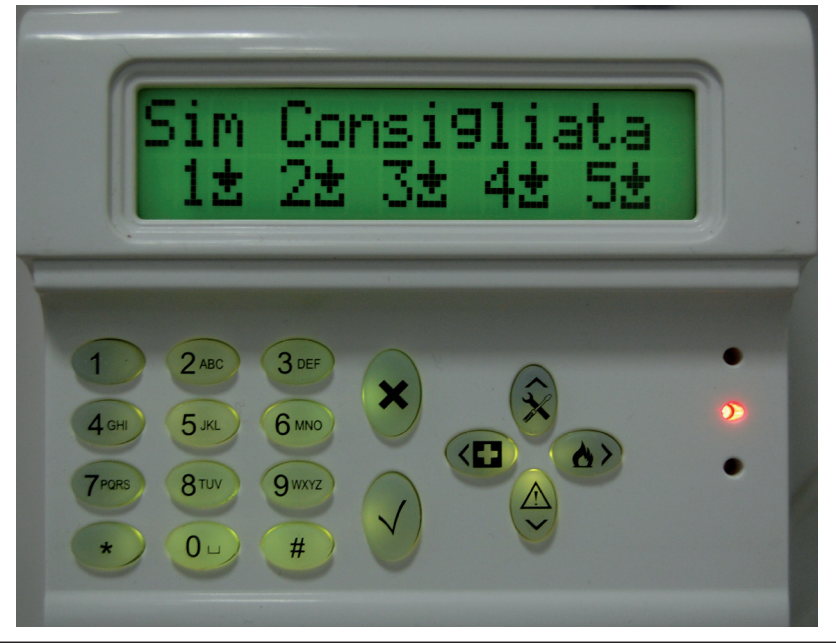

# - крепление на стену и вывод кабелей -

Крепление на стену должно выполняться с помощью отверстий, которые находятся на задней части крышки (рис. 1).

Их межосевое расстояние совпадает со стандартным размером кронштейнов серии 503.

Для защиты от срыва использовать дюбель на 5 мм, который закрепляется в имеющемся отверстии на прорывной пластине, расположенной на задней крышке.

Соединительные кабели должны проходить через центральное отверстие задней крышки как показано на рисунке.

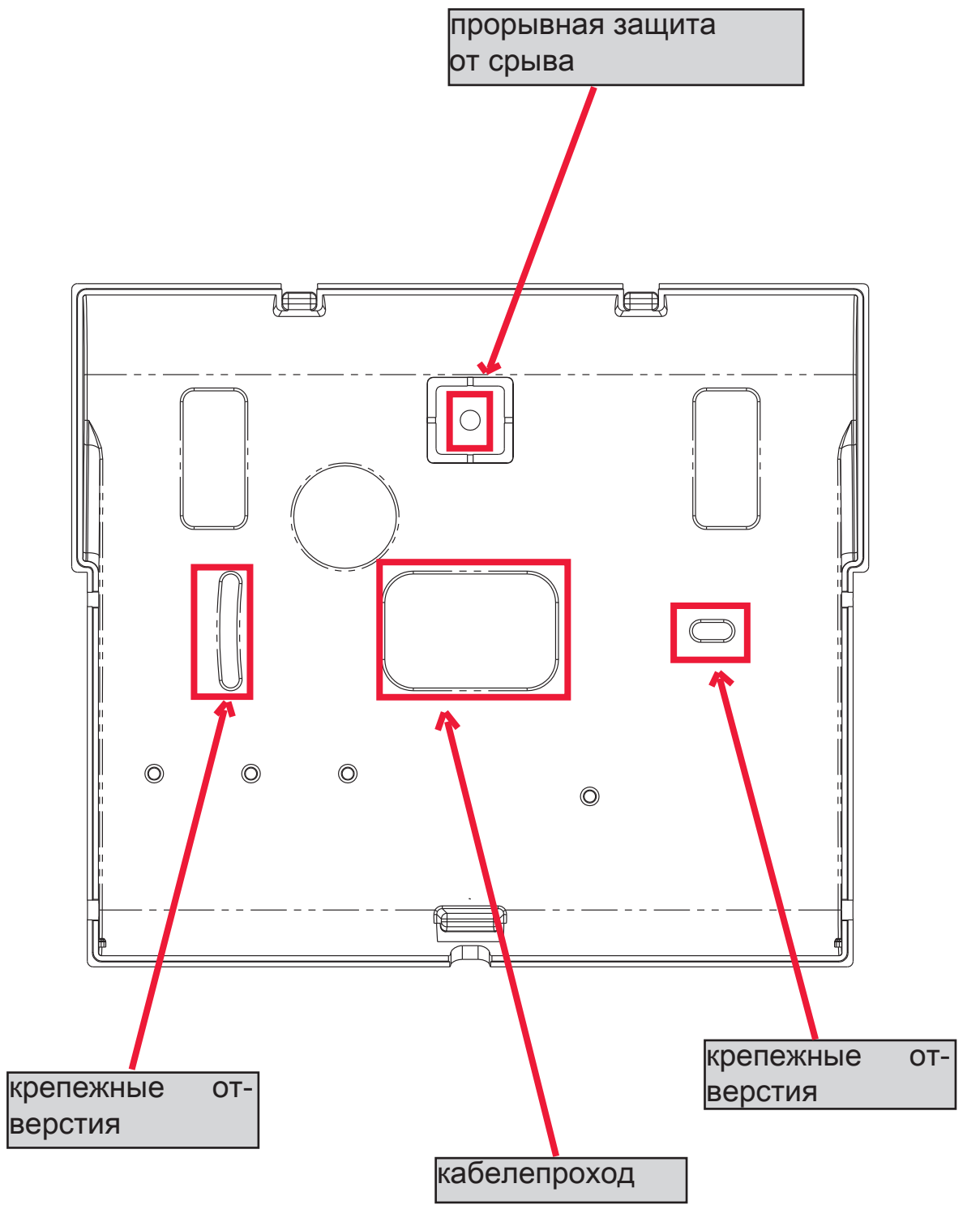

# - ТЕХНИЧЕСКИЕ УКАЗАНИЯ по работе и использованию -

*ВАЖНО: если прибор используется в качестве передатчика аварийных сигналов от CIE (приемноконтрольного прибора), то он может подключаться только если:*

*- CIE соответствует нормам EN 50131-1 и EN 50131-3 (степень 1)*

*- линии "1,2", подключенные к выходам управления от CIE, программируются как "симметричные входы" и настраиваются для отправки голосовых и/или SMS-сообщений о проникновении и отсутствии сети - линия "3" программируется как "выход типа T" (tamper) и подсоединяется к управляемому всегда подключенному входу CIE;*

*- линия "4" программируется как "выход типа G" (неисправность GSM) и подсоединяется к управляемому всегда подключенному входу CIE;*

*а также:* 

*- линия "5" может использоваться в сочетании с CIE, которые имеют функцию "кража" (в этом случае подсоединенная к выходу CIE линия должна программироваться как "симметричный вход" и настраиваться для отправления голосовых и/или SMS-сообщений о краже), или для CIE, которые позволяют доступ без разрешения на уровень 3 пользователям уровня доступа 2*

*- вход "RES" должен подключаться к управляемому выходу CIE, контролируемому пользователем с уровнем доступа 2 или 3.*

*ПРИМЕЧАНИЕ: для CIE степени выше 1 и/или с наличием более одного участка кражи устройство передачи аварийных сигналов не может применяться (недостаточность входов/выходов).*

*ПРИМЕЧАНИЕ: прибор может применяться с системами передачи "Тип 1" (в системах типа 1 выполняется вызов, сообщение передается один или несколько раз, и вызов завершается, но не предусматривается никакой проверки приема голосового сообщения.*

# - ОГЛАВЛЕНИЕ -

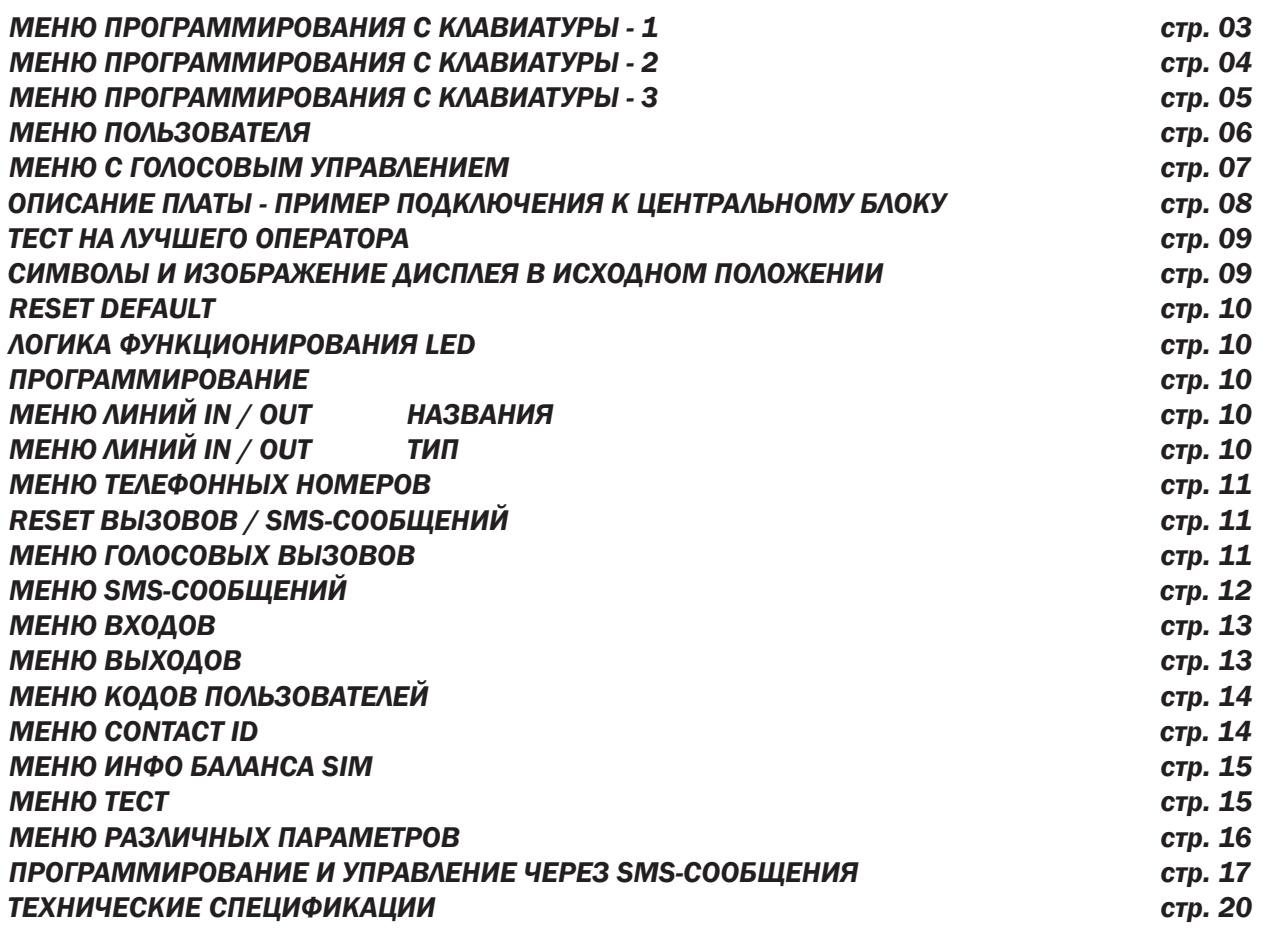

# ЕНЮ ПРОГРАММИРОВАНИЯ С КЛАВИАТУРЫ - 1

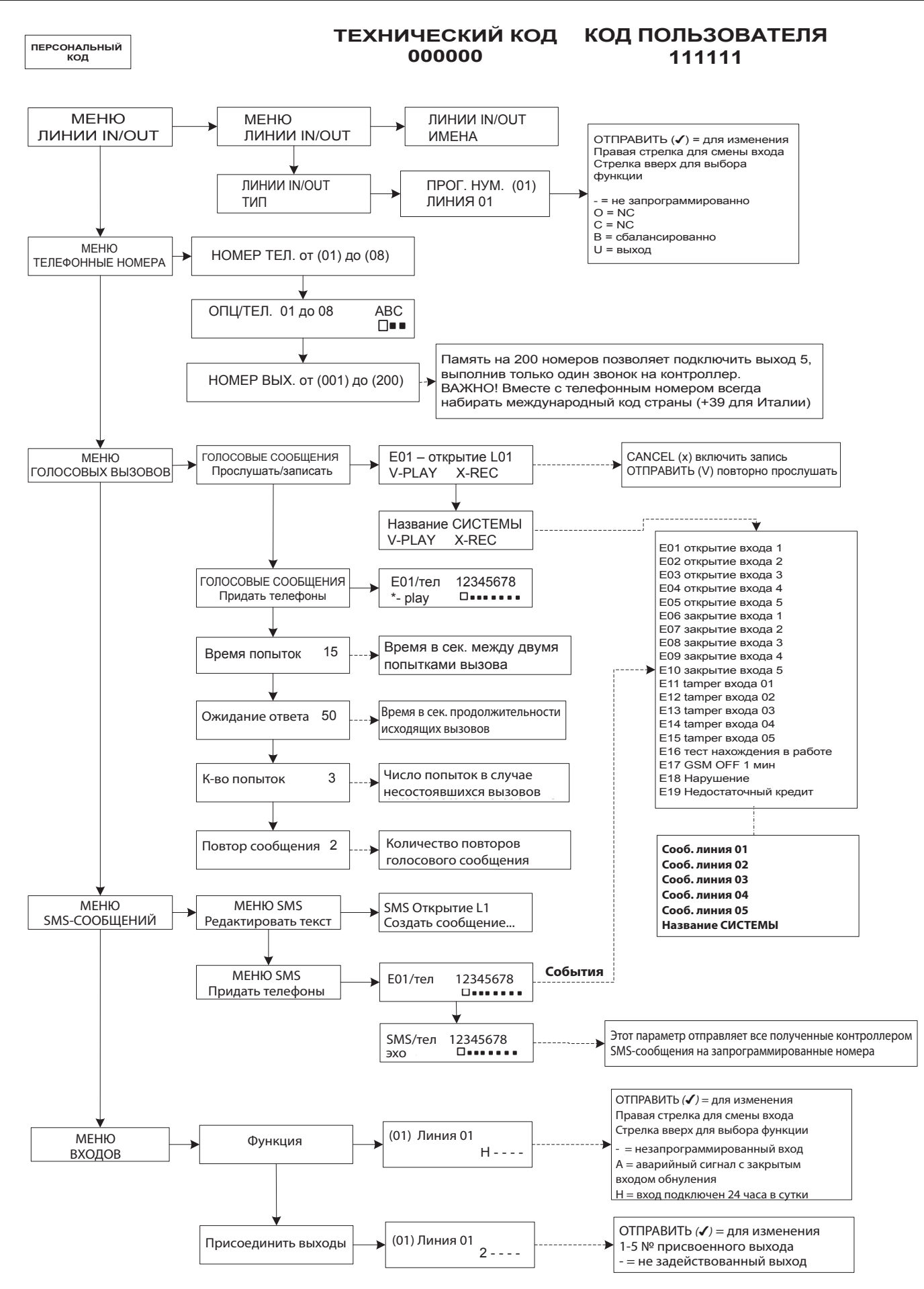

# но программирования с клавиатуры - 2

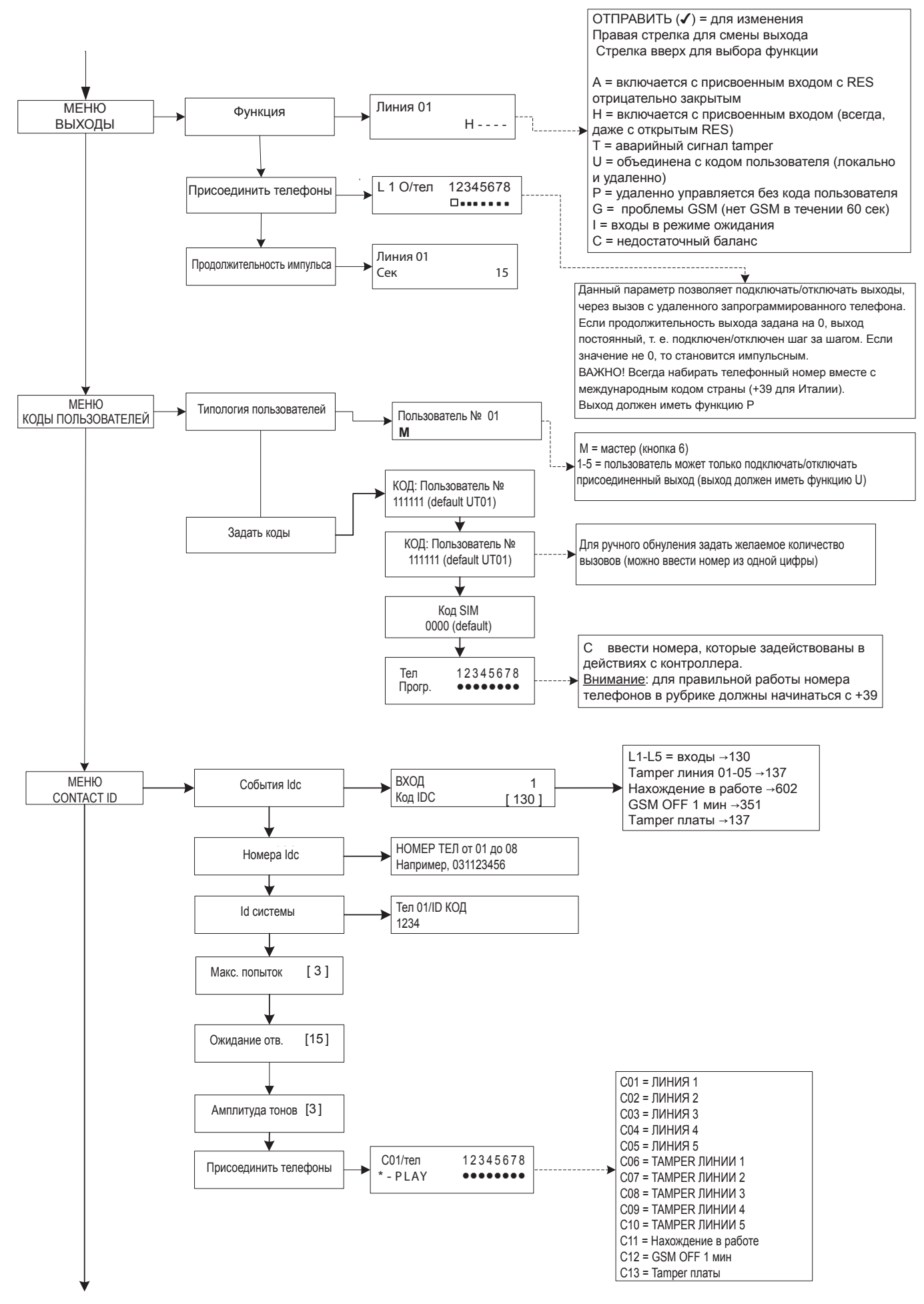

# МЕНЮ ПРОГРАММИРОВАНИЯ С КЛАВИАТУРЫ - 3

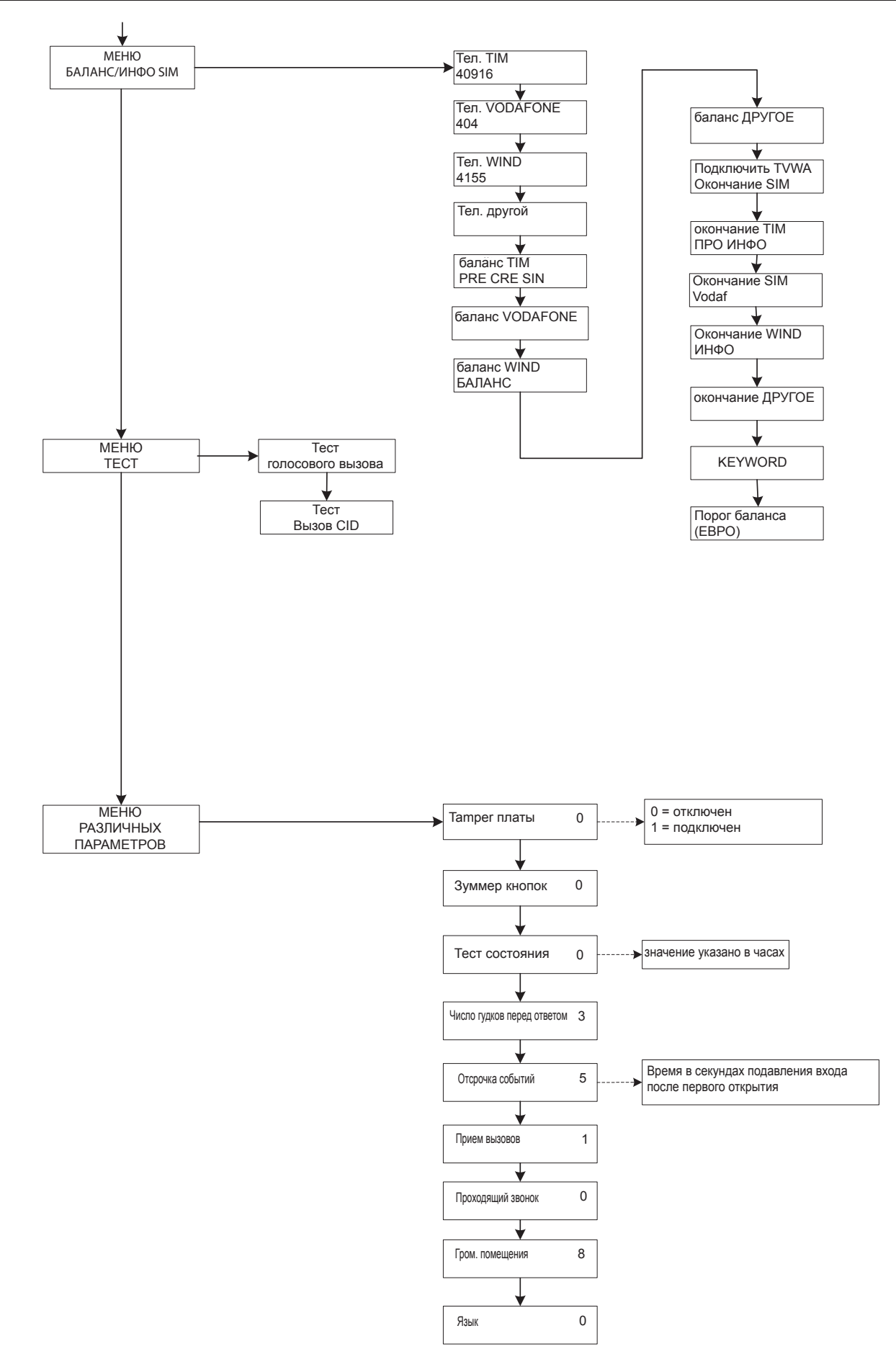

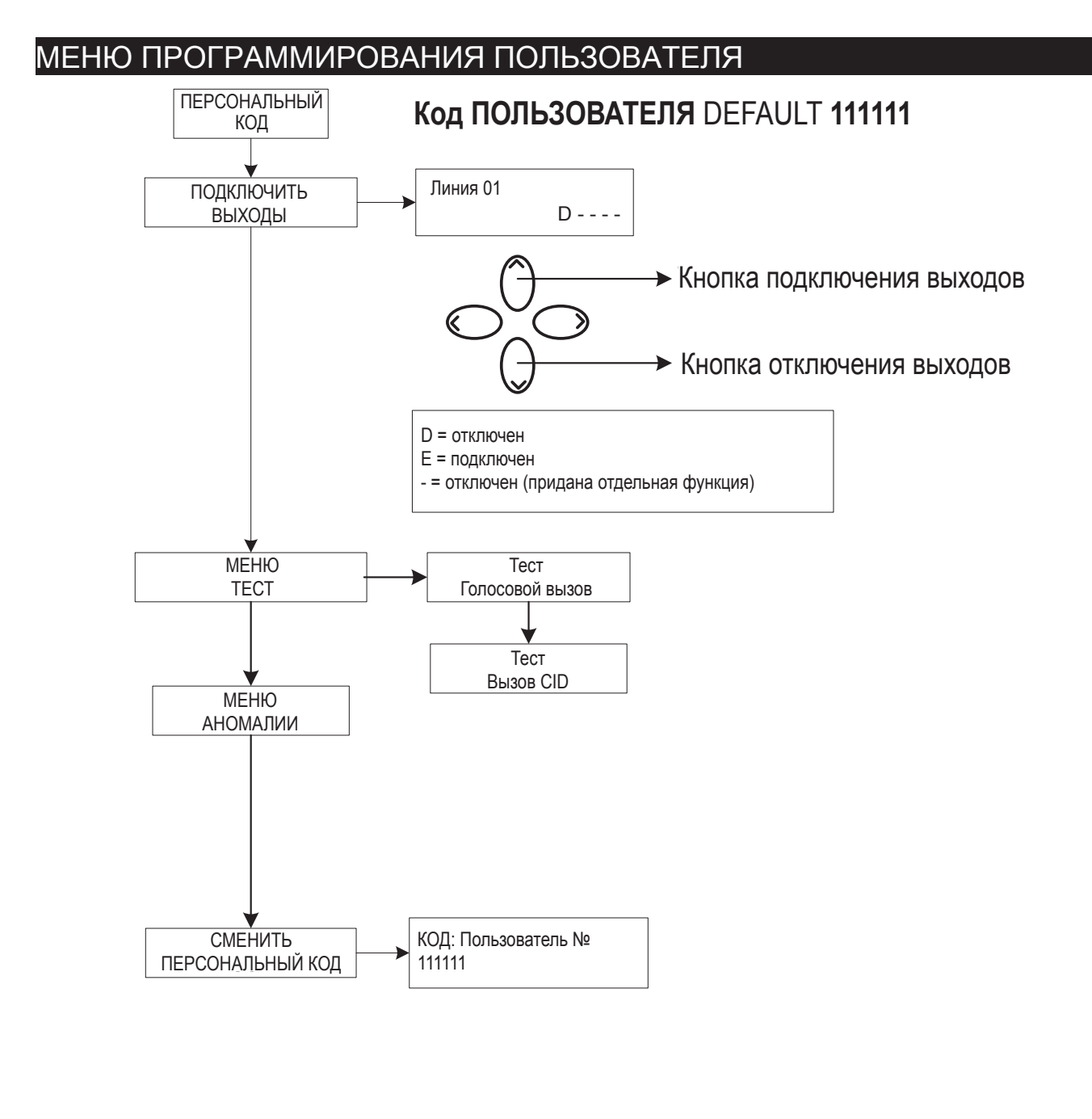

#### *Внимание !*

 $\langle \Gamma \rangle$ 

 $\rightarrow$ 

*Функции "Скорая медицинская помощь" (кнопка "левая стрелка и крест") и "Пожар" (кнопка "правая стрелка и пламя") не предусмотрены предписаниями стандарта EN 50136-2-1 и не имеются на контроллере.*

*Поэтому данные 2 кнопки НЕ включают эти функции.*

# меню голосового управления

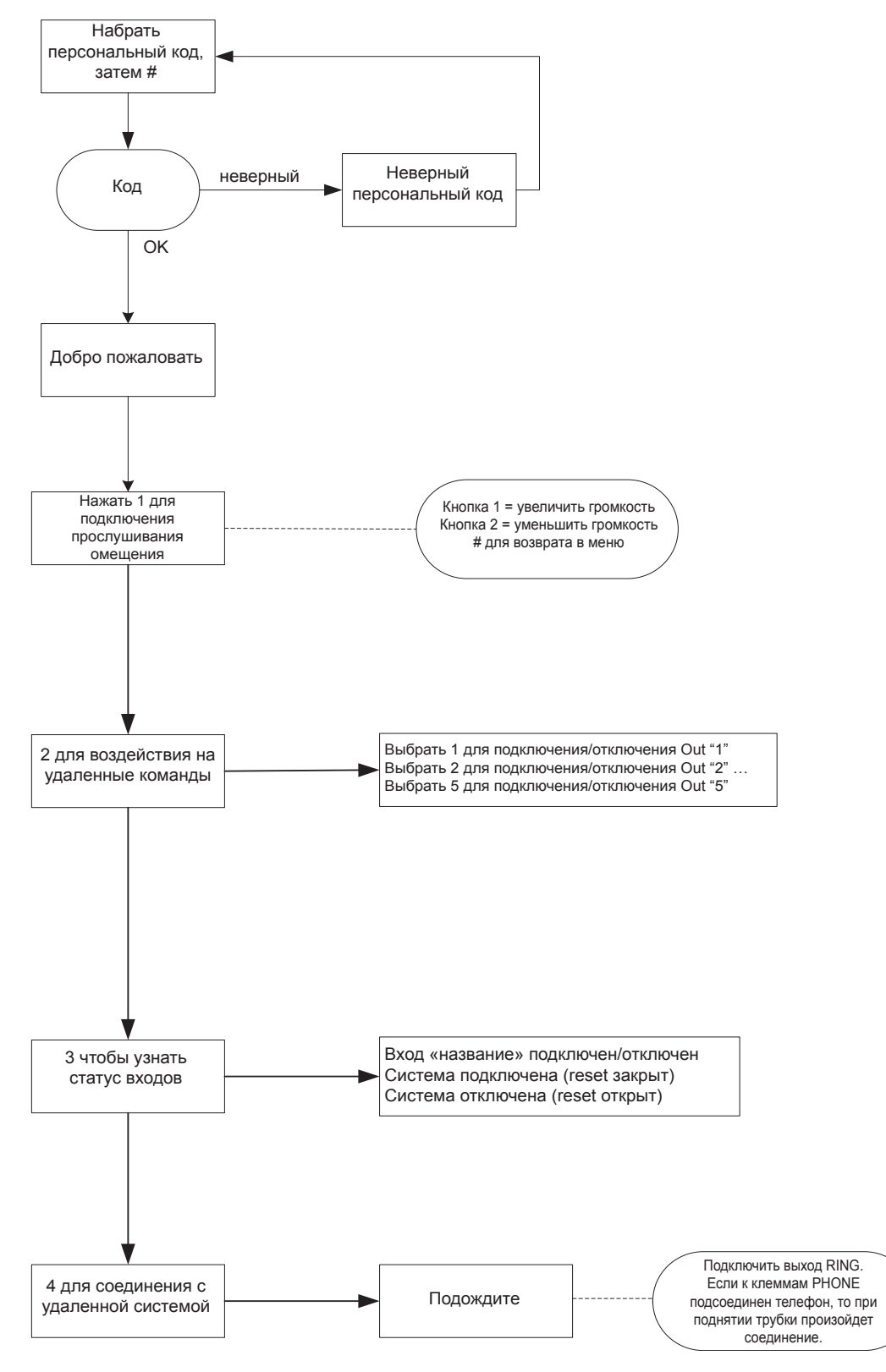

# меню голосового управления

Меню голосового управления доступно при вызове контроллера либо при поступлении вызова. Меню не предусмотрено для программирования, а только для удаленного управления конечным пользователем.

После ответа на вызов, во время прослушивания или после окончания голосового сообщения о текущем сигнале можно:

ОСТАНОВИТЬ ПЕРЕЧЕНЬ ВЫЗОВОВ С ПОМОЩЬЮ КОДА RESET: после ответа на вызов НАЖАТЬ #, НА-БРАТЬ КОД RESET И ВНОВЬ ПОДТВЕРДИТЬ НАЖАТИЕМ # (например, #123#), голосовое управление ответит: "перечень вызовов прерван"

www.amcelettronica.com 8 and 8VOXOUT v. 1.30 ВОЙТИ В ГОЛОСОВОЕ МЕНЮ: после ответа на вызов НАЖАТЬ #, НАБРАТЬ КОД ПОЛЬЗОВАТЕЛЯ И ПОД-ТВЕРДИТЬ ЕЩЕ ОДНИМ НАЖАТИЕМ #. ВОЗМОЖНО ВЫБРАТЬ ОДНУ ИЗ 4 ОПЦИЙ ГОЛОСОВОГО МЕНЮ

ОПИСАНИЕ ПЛАТЫ - ПРИМЕР ПОДКЛЮЧЕНИЯ К ЦЕНТРАЛЬНОМУ БЛОКУ

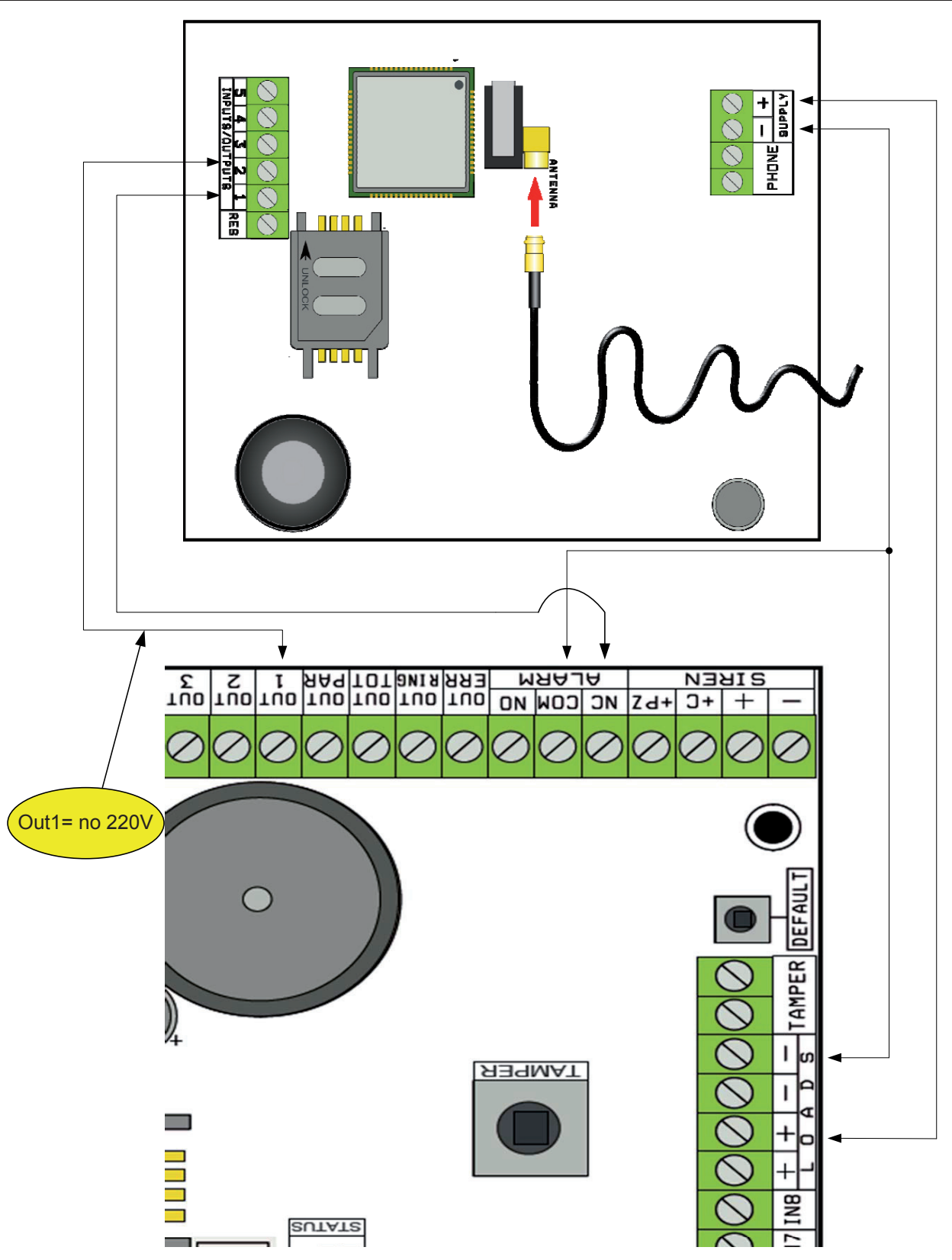

Примечание: в примере на рисунке контроллер получает питание от постоянных нагрузок центрального блока, свободный обмен тревожного реле подключен ко входу 1, выход OPEN-COLLECTOR 1 настроена как отсутствие электрической сети и подключена ко входу 2.

#### Подключения

SUPPLY  $+ -$  = питание 13.8 В сс

L 1-2-3-4-5 = Линии входов/выходов. -- Запрограммированные как входы, относятся к ОТРИЦА-ТЕЛЬНОМУ -- Запрограммированные как выходы подают ОТРИЦАТЕЛЬНЫЙ при подключении RES = обнуление текущих вызовов (ДЛЯ ОБНУЛЕНИЯ ОТКРЫТЬ) -- Касается ОТРИЦАТЕЛЬНОГО --PHONE = эмуляция проводной телефонной линии

# тест на лучшего оператора

Если контроллер запитан от антенного кабеля и без SIM, то будет выполнен анализ сигналов и присутствующих на месте операторов. Затем будет указан оператор с наилучшим качеством сигнала. На дисплее чередуются 2 следующих страницы.

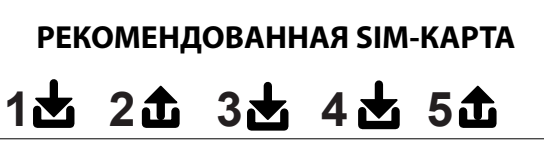

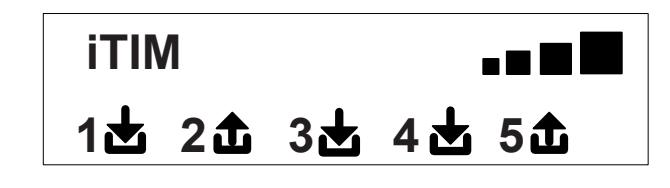

# символы и изображение на дисплее в исходном положении

После определения оператора отключить питание и вставить в контроллер SIM, разблокированную с помощью кода PIN.

Вновь подать питание в систему и дождаться, когда на дисплее появится сигнал и название оператора мобильной связи, как, например, на странице ниже:

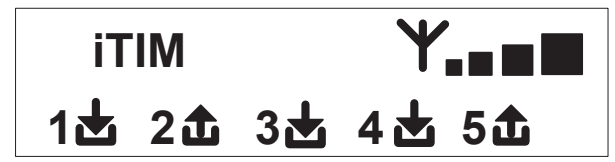

При нажатии кнопки CANC (X) выполняется переход от фонового изображения к окну оставшейся суммы на счету и окончания срока Il **valore del Credito Residuo** si aggiorna **действия SIM. Значение оставшейся на счету**  суммы обновляется автоматически всякий раз, когда контроллер выполняет вызов или отправку sms-сообщения. Можно узнать оставшуюся сумму в любой момент, нажав в **этом окне кнопку ОТПРАВИТЬ (✔)** 

**FW:1.00 SIM: 11/12/2012 € 10.92**

**1**

Символ, обозначающий вход

Символ, обозначающий выход

Мигание указывает, что вход/выход не в фоновом режиме

 $2$  Ровный свет указывает, что вход/выход в фоновом режиме

Примечание: если на странице баланса и окончания срока действия sim вместо данных отображаются знаки вопроса, это означает, что на данный момент информация недоступна. Если появляются точки, это означает, что в данный момент система обновляет данные у оператора. После повторного нажатия кнопки CANC (X) выполняется переход к выводу (если возможно) SMS-сообщения от оператора в полной форме

ПРИМЕЧАНИЕ: возможность просмотра остатка баланса тесно связано с оператором сети GSM, который может предоставлять или нет данную услугу.

# reset default (возврат к фабричным настройкам)

Для приведения контроллера в исходное состояние необходимо отключить питание, нажать кнопку # и удерживать ее нажатой при подключении питания.

Контроллер выдаст запрос на выбор языка (ИТАЛЬЯНСКИЙ или другой язык), затем выполнит инициализацию и приведет все параметры к фабричным значениям.

Примечание: reset Default не удаляет голосовые сообщения (ни записанные на фабрике, ни возможные сообщения, записанные на стадии установки)

# логика функционирования led

Контроллер оснащен 3 сигнальными led:

ЖЕЛТЫЙ LED = указывает на работу ДВИГАТЕЛЯ GSM. После завершения инициализации загорается ровным светом, что указывает на готовность двигателя и отсутствие выполнения операций. Во время вызова или отправки SMS-сообщения led начнет мигать, что указывает на работу двигателя. ЗЕЛЕНЫЙ LED = обычно выключен, мигает при выполнении аудио-записи.

КРАСНЫЙ LED = указывает на проблему в системе:

горит ровным светом = двигатель GSM заблокирован, отсутствие сигнала или сети, sim заблокирована кодом pin, tamper платы, tamper входов.

мигающий свет = нехватка баланса

# Программирование

Ввести код настройки (000000 default), контроллер автоматически выйдет на первое меню. Для пролистывания различных меню использовать кнопки стрелок вверх и вниз.

Нажать INVIO (✔) для изменения меню.

Для ввода названий и чисел использовать буквенно-цифровую клавиатуру

Воспользоваться кнопкой CANCEL (✘) для удаления параметров или для подключения клеток присвоения Воспользоваться кнопкой # для выхода из меню и возврата к исходному положению

# меню линий in / out

Линии in/out --> названия

Для каждой линии можно изменить НАЗВАНИЕ вместо исходного.

- После входа в меню нажать INVIO , чтобы выделить название линии, что требуется изменить.

- Для выбора нужной линии пользоваться стрелками верх и низ, затем снова нажать INVIO

- Использовать CANCEL для удаления существующего имени, ввести новое ИМЯ с помощью буквенноцифровых кнопок (метод набора напоминает такой же как в мобильных телефонах без функции T9). После окончания подтвердить кнопкой INVIO.

# Линии in/out --> тип

С помощью этого меню можно присвоить имеющимся линиям нужный тип функционирования либо в качестве сигнального входа, либо в качестве командного выхода.

- после входа в меню с помощью цифровых кнопок или вертикальных стрелок можно присвоить следующее:

- = незапрограммированная линия

C = линия, отконфигурированная как вход NC (вход, относящийся к отрицательному)

O = линия отконфигурирована как вход NO (вход, относящийся к отрицательному)

B = линия отконфигурирована как СИММЕТРИЧНЫЙ вход (единственная балансировка, сопротивление от 1 кОм, )

U = линия отконфигурирована как выход OPEN - COLLECTOR (отрицательно закрывается когда подключена)

# меню ТЕЛЕФОННЫЕ НОМЕРА

# ввести телефонные номера (первые 8)

Первые 8 телефонных номеров используются для отправки голосовых вызовов, sms-сообщений и для управления всей системой.

Нажать INVIO для ввода телефонного номера

Кнопки стрелки правая или левая для перемещения внутри номера

Использовать кнопку CANCEL для удаления

Подтвердить кнопкой INVIO

примечание: если используется система с функцией распознавания ID входящего вызова, очень важно ввести международный код страны +39 (например, +393485412963)

#### задать опции для телефонных номеров

После ввода телефонных номеров можно присвоить каждому соответствующие опции.

Опциями являются нижеследующие три. Они могут подключаться одновременно:

A: подтверждение ответа. Система должна получить # во время прослушивания сообщения, чтобы определить вызов как удавшийся. Если этого не происходит, система будет вызывать тот же номер столько раз, сколько задано попыток.

Если требуется войти в голосовое меню, нажать # повторно и ввести код пользователя.

B: прямой доступ в меню пользователя. С данной опцией пользователь не должен вводить никакой код, чтобы получить доступ к собственному меню.

C: автоматическое обнуление списка вызовов. Если с этой опцией вызов на телефонный номер успешен, оставшийся список текущих вызовов удаляется. Когда подключается данная опция, следует также подключить и опцию А для надежности вызовов.

НОМЕР БЕЗ ОПЦИЙ: после ответа на вызов последний считается успешным, и система переходит к последующему. Если требуется войти в голосовое меню, нажать # повторно и ввести код пользователя.

задать телефонные номера для подключения out 5 (200 номеров)

ФУНКЦИЯ ДИСТАНЦИОННОГО УПРАВЛЕНИЯ

Помимо первых 8 номеров имеется также особая рубрика из 200 номеров, которые используются только для подключения выхода 5.

Если введен один или несколько номеров (включая и международный код страны +39), во время вызова контроллера с видимого номера он с одного гудка распознает ID входящего вызова и подключит выход O.C. в импульсном или стабильном режиме в зависимости от программирования.

Данная функция разработана для применения в многоквартирных домах, где для открытия ворот вместо пульта можно использовать собственный мобильный телефон.

ПРИМЕЧАНИЕ: для функции дистанционного управления контроллер не выполнит подтверждающий звонок выполненного подключения выхода.

Телефонный номер, введенный среди первых 8, НЕ может вводиться и среди 200 номеров для функции дистанционного управления. Если требуется применение функции дистанционного управления с введенных в рубрику первых 8 номеров, подключить такие номера при активации выхода через звонок (в меню ВЫХОДЫ - ПРИСОЕДИНИТЬ ТЕЛЕФОНЫ).

# RESET вызовов / SMS-сообщений

Отправка ГОЛОСОВЫХ ВЫЗОВОВ и SMS-СООБЩЕНИЙ может обнуляться следующими способами: - при помощи ввода кода пользователя (Master) с клавиатуры

- во время получения вызова с помощью ввода кода ОБНУЛЕНИЯ ВЫЗОВОВ
- разомкнув клемму RES на клеммной панели контроллера

- воспользовавшись предусмотренными ОПЦИЯМИ, связанными с заданными телефонными номерами Обнуление вызовов будет подтверждено ГОЛОСОВЫМ УПРАВЛЕНИЕМ или надписью RESET ВЫ-ЗОВОВ на дисплее

# меню голосовых вызовов

голосовые сообщения: прослушать - записать

После входа в меню ПРОСЛУШАТЬ - ЗАПИСАТЬ нажать INVIO (✔) и выбрать сообщение с помощью кнопок стрелки вверх и вниз.

Для записи нажать кнопку CANCEL (✘), будут даны 10 сек для записи (зеленый led мигает), нажать INVIO (✔) для прослушивания записанного. Имеющиеся сообщения следующие:

- E01 / E05 Открытие L01/L05 = сообщение о переходе линии из ИСХОДНОГО ПОЛОЖЕНИЯ в ТРЕВОЖНОЕ
- E06 / E10 Закрытие L01/L05 = сообщение о переходе линии из ТРЕВОЖНОГО ПОЛОЖЕНИЯ в ИСХОДНОЕ

- E11 / E15 Tamper L01/L05 = сообщение о тамперном состоянии линии, настроенной как симметричный вход (1 кОм)

- E16 Тест состояния = сообщение о периодическом обозначении нахождения в работе

- E17 GSM off на 1 минуту = сообщение, касающееся сигнала отсутствия покрытия GSM более чем на 1 мин.

- E18 Вмешательство в контроллер = сообщение о нарушении тампера противооткрытия контроллера

- E19 Недостаточный баланс = сообщение о достижении остаточного порога баланса ПРИМЕЧА-НИЕ: не использовать, если задается SMS эхо (см. меню SMS функция эхо).

- Сообщ. линии 01/05 = сообщение с указанием названия, присвоенного линии, названия, переданного в голосовое меню на стадии опроса состояния входов или подключения/отключения выходов - Название системы = заглавное сообщение.

# ГОЛОСОВЫЕ СООБЩЕНИЯ: ПРИСВОЕНИЕ ТЕЛЕФОНОВ

В данном меню определяются телефонные номера, на которые будут поступать различные голосовые вызовы, связанные с имеющимися событиями. Телефонных номеров для присвоения может быть 8. - после входа в меню нажать INVIO для присвоения сообщений телефонам.

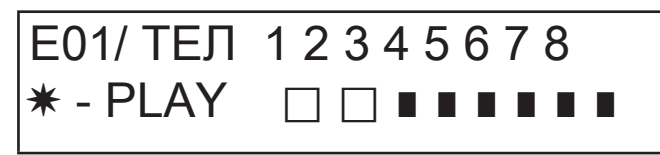

Рис. 1 Дисплей клавиатуры

- для вертикального пролистывания событий различных сообщений (например, E01/тел) воспользоваться стрелками вверх и вниз.

- в верхней строчке дисплея выводится номер сообщения и 8 телефонных номеров, к которым оно может быть отнесено (например, на рис 1 сообщение 1 присвоено первым 2 телефонным номерам)

- нажать INVIO для продолжения процедуры присваивания сообщений/телефонных номеров - для пролистывания телеф. номеров нажать правую или левую стрелки, для присваивания или не-

присваивания нажать CANCEL.

- подтвердить нажатием INVIO

#### ВРЕМЯ ПОПЫТОК

После входа в меню нажать INVIO для изменения значения.

Данный параметр указывает время (в секундах), которое должно пройти между двумя попытками голосового вызова.

примечание: рекомендуется оставить это значение исходным и изменять его только при особой необходимости.

#### ОЖИДАНИЕ ОТВЕТА

после входа в меню нажать INVIO для изменения значения.

Данный параметр обозначает время (в секундах), которое система ожидает при вызове на внешний телефон. НАПРИМЕР: 30" указывает, что наш телефон, вызванный контроллером, будет подавать сигнал в течении 30 секунд, после чего контроллер прервет вызов и начнет последующий цикл звонка. Рекомендуется минимальное значение, равное 50" секундам.

#### КОЛИЧЕСТВО ПОПЫТОК

После входа в меню нажать INVIO для изменения значения.

Данный параметр означает количество попыток вызова, если предыдущий не удался.

#### КОЛИЧЕСТВО ПОВТОРОВ СООБЩЕНИЯ

После входа в меню нажать INVIO для изменения значения.

Этот параметр указывает количество повторов сообщения во время голосового вызова.

# МЕНЮ SMS-СООБЩЕНИЙ

**МЕНЮ SMS: РЕДАКТИРОВАТЬ ТЕКСТ** 

Описание:

После входа в меню нажать INVIO для выделения SMS, что требуется изменить.

Использовать стрелки вниз и вверх для выбора нужного SMS/события, вновь нажать для изменения существующего исходного сообщения. Метод написания очень похож на метод написания в мобильных телефонах без функции Т9.

Подтвердить нажатием INVIO

#### **МЕНЮ SMS: ПРИСВОЕНИЕ ТЕЛЕФОНОВ**

После входа в меню нажать INVIO для выбора сообщения для присвоения к телефонам.

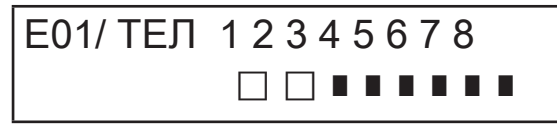

- для вертикального пролистывания событий различных сообщений (например, E01/тел) воспользоваться стрелками вверх и вниз.

- в верхней строчке дисплея выводится номер сообщения и 8 телефонных номеров, к которым оно может быть отнесено. (например, на рис. 1 сообщение 1 присвоено первым 2 телефонным номерам)

- нажать INVIO для продолжения процедуры присваивания сообщений/телефонных номеров

- для пролистывания телеф. номеров нажать правую или левую стрелки, для присваивания или неприсваивания нажать CANCEL.

#### меню sms: функция эхо

Эта функция позволяет перенаправлять все полученные SMS-сообщения от контроллера на запро- граммированные номера.

После входа в меню нажать INVIO для изменения и присвоения тел. номеров, которые будут полу- чателями сообщений.

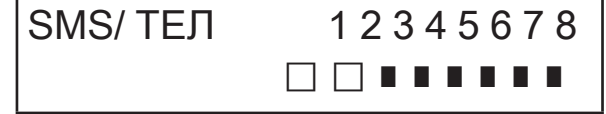

В верхней строчке уже указаны 8 номеров (например, на рис. первые 2 телефонных номера будут получать все сообщения, которые приходят на контроллер).

# меню ВХОДЫ

МЕНЮ входы: ФУНКЦИЯ

можно программировать вход со следующими функциями:<br>- = вход отключен

A = Тревога - Контроллер выполняет вызовы только когда вход RES отрицательно замкнут.

H = Тревога 24 часа - Контроллер выполняет вызовы всегда, вне зависимости от состояния клеммы RES.

Двойной статус: допустимо иметь особый сигнал смены статуса каждого отдельного входа (от ра- зомкнутого до замкнутого или от замкнутого до замкнутого или от замкнутого или от замкнутого до

МЕНЮ входы: ПРИСВОИТЬ ВЫХОДЫ

Возможно каждому входу присвоить выход, который будет активироваться тогда, когда данный вход будет нарушен.<br>- Войти в меню нажатием INVIO, вертикальными стрелками выбрать вход для подсоединения выхода. Под-

твердить нажатием INVIO, курсор начнет мигать, для ввода нужного выхода использовать кнопки 1-5.

#### меню ВЫХОДЫ

Каждому выходу можно присвоить различные функции, телефонные номера для ее удаленного подключения и продолжительность подключения.

Примечание: выходы могут подключаться непосредственно с клавиатуры через соответствующее меню пользователя

#### МЕНЮ выходы: ФУНКЦИЯ

можно программировать выход со следующими функциями:

- = выход отключен

A = подключается вслед за присвоенным входом (только с замкнутой клеммой reset)

H = подключается вслед за присвоенным входом (всегда, вне зависимости от клеммы reset)

T = подключается после сигнала тампера

U = подключается с помощью специального кода пользователя (местный с клавиатуры или удаленно через голосовое меню или sms)

P = подключается без использования кода пользователя, подав на вызове звонок на контроллер

G = проблемы gsm

I = входы в исходном положении

C = недостаточный баланс

R = подключается с симуляцией телефонного звонка в случае входящего вызова на контрол-<br>лер. Параметр проходящего звонка должен быть подключен.<br>После входа в меню дважды нажать INVIO, для расположения на нужном выходе испо

после вую и правую стрелки, ввести функцию многократным нажатием на кнопку вверх. Подтвердить на-<br>жатием INVIO

#### МЕНЮ выходы: ПОДСОЕДИНИТЬ ТЕЛЕФОНЫ

Данная функция позволяет подключить стабильный или импульсный выход путем простого звонка с удаленного запрограммированного телефона.<br>После присвоения номеров к данным выходам, позвонив на контроллер и дав всего один гудок, послед-

ний распознает ID вызова и подключит выход. Подключение будет подтверждено ответным звонком.

После входа в меню нажать INVIO, с помощью стрелок вверх и вниз выбрать требуемый выход, за-<br>тем вновь нажать INVIO

использовать правую и левую стрелки для выбора присваемоего телефонного номера, нажать CANCEL (X) для выбора или отмены выбора, подтвердить нажатием INVIO.

Следует помнить, что выход должен задаваться через функцию "P"

ПРОДОЛЖИТЕЛЬНОСТЬ ИМПУЛЬСА

Данный параметр определяет продолжительность выхода в секундах. Регулировка может быть от 0" до 30" После входа в меню нажать INVIO для изменения значения, нажать CANCEL для удаления и ввести нужное значение, подтвердить нажатием INVIO. Примечание: выход с продолжительностью 0 секунд является выходом устойчивого типа.

# МЕНЮ КОЛЫ ПОЛЬЗОВАТЕЛЕЙ

ТИПОЛОГИЯ ПОЛЬЗОВАТЕЛЕЙ

Данный параметр определяет типологию пользователей.

M = Master, возможность блокировать вызовы с клавиатуры, подключать команды, опрашивать систему.

1 - 5 = Пользователь имеет право только на подключение/отключение присвоенного выхода с клавиатуры и удаленно с телефона.

После входа в меню нажать INVIO, с помощью стрелок вверх и вниз выбрать требуемый тип пользователя, затем вновь нажать INVIO

и задать нужную функцию (кнопки 1-5 или кнопка 9 для M) подтвердить нажатием INVIO.

МЕНЮ КОДЫ ПОЛЬЗОВАТЕЛЕЙ: ЗАДАТЬ КОДЫ

После входа в меню нажать INVIO с помощью стрелок вверх и вниз выбрать пользователя для внесения изменений:

- Технический код: код, используемый для программирования системы (изначальное значение: 000000) - Код пользователя от пользователя 01 до пользователя 12: код, используемый с клавиатуры для взаимодействия с меню голосового управления, когда имеется телефонная связь с контроллером, либо как пароль во время использования sms (пользователь 01 исходный код: 111111)

- Обнуление вызовов: код, используемый для остановки списка вызовов. Допустимо ввести даже только одну цифру.

Во время получения вызова перед и после кода обнуления нажать # (например, #123#).

Голосовое управление подтвердит операцию фразой "СПИСОК ВЫЗОВОВ ПРЕРВАН". (исходный: 999999) Код SIM: код PIN ввода должен быть таким же, как и код PIN разблокировки SIM.

Примечание: если контроллер не выполняет инициализацию при запуске, не совершать повторных попыток запуска, чтобы не заблокировать окончательно карту SIM. Убедиться, что SIM разблокирована с помощью кода pin. После входа в меню нажать INVIO для изменения кода, нажать CANCEL для удаления предыдущего кода. Ввести новый код и подтвердить нажатием INVIO.

# **MEHIO CONTACT ID**

**MEHIO CONTACT ID: COБЫТИЯ IDC** 

С данным параметром можно выбирать и изменять все значения кодов отчета, касающиеся объявленных контроллером событий. Исходные значения: тревога линии = 130

тампер линии = 137  $GSMKO = 351$ состояние = 602 тампер платы = 137

После входа в меню нажать INVIO, с помощью стрелок вверх и вниз выбрать событие, нажать INVIO и нажать CANCEL для удаления существующего кода, ввести новый код. Нажать INVIO для подтверждения.

MEHIO CONTACT ID: HOMEPA IDC VI ID CUCTEMbI

Номера IDC: Возможно ввести 8 телефонных номеров, на которые будет отправляться код отчета Нажать INVIO, ввести номер, подтвердить нажатием INVIO, с помощью стрелок вверх и вниз выбрать следующий номер.

Тел / ID Code: Можно присвоить код ID идентификации системы для каждого телефонного номера, нажать INVIO, ввести код, подтвердить нажатием INVIO, с помощью стрелок вверх и вниз выбрать следующий номер/код.

**MEHIO CONTACT ID: MAKC, ПОПЫТОК** 

С данным параметром можно задать количество попыток, которые модем должен выполнить перед переходом к следующему номеру. МАКС. возможное число 10.

**МЕНЮ CONTACT ID: ОЖИДАНИЕ ОТВ.** 

С этим параметром можно задать время, в течении которого контроллер во время вызова будет ждать ответа. МАКС. возможное время 50 сек.

**МЕНЮ CONTACT ID: АМПЛИТУДА ТОНОВ** 

С этим параметром можно изменять амплитуду тона DTMF. Данное изменение следует выполнять ИСКЛЮЧИТЕЛЬНО ПРИ НАЛИЧИИ ПРОБЛЕМ ПРИЕМА СИГНАЛА GSM. Исходное значение 3. можно увеличтить и/или уменьшить данный параметр от 0 до 10. Любое изменение этого параметра следует протестировать совместно с оператором GSM и устройством, предназначенным для приема протоколов.

#### меню coNTACT Id: присвоение телефонов

возможно присвоить различные коды отчета разным телефонным номерам.

Ниже приводится исходный список событий: (все события могут изменяться)

- C01 ТРЕВОГА линии 1 (СОБЫТИЕ 130)
- C02 ТРЕВОГА линии 2 (СОБЫТИЕ 130)
- C03 ТРЕВОГА линии 3 (СОБЫТИЕ 130)
- C04 ТРЕВОГА линии 4 (СОБЫТИЕ 130) C05 - ТРЕВОГА линии 5 (СОБЫТИЕ 130)
- C06 ТАМПЕР линии 1 (СОБЫТИЕ 137)
- C07 ТАМПЕР линии 2 (СОБЫТИЕ 137)
- C08 ТАМПЕР линии 3 (СОБЫТИЕ 137)
- C09 ТАМПЕР линии 4 (СОБЫТИЕ 137)
- C010 ТАМПЕР линии 5 (СОБЫТИЕ 137)
- C011 НАХОЖДЕНИЕ В РАБОТЕ (СОБЫТИЕ 602)
- C012 GSM KO (СОБЫТИЕ 351)

C013 - ТАМПЕР ПЛАТЫ (СОБЫТИЕ 137)

После входа в меню нажать INVIO, с помощью стрелок вверх и вниз выбрать нужное событие, затем вновь нажать INVIO

использовать стрелки вправо и влево для перехода к телефонному номеру для присвоения, нажать CANCEL приема или отказа от выбора и подтвердить нажатием INVIO.

ПРИМЕЧАНИЕ: Вход обнуления вызовов не действует, в случае отсутствия приема со стороны ARC система создаст уведомление на дисплее и на led, которое можно прочесть после ввода действующего кода. Такое уведомление указывается в меню аномалий под надписью CID.

# меню ИНФО баланса SIM

Данное меню служит для ввода параметров отправки SMS-запроса об остаточном балансе и о сроке окончания SIM оператору.

Параметрами являются: - номер телефона - текст SMS - ключевое слово Keyword.

Для трех основных итальянских операторов TIM - VODAFONE - WIND такие параметры уже заданы автоматически. Для всех остальных операторов нужно задать номер вызова, текст сообщения и ключевое слово (из меню: Тел другой, Баланс другой, Keyword).

Примечание: учитывая возможные изменения текста SMS, полученного от операторов, было добавлено меню KEYWORD, где возможно ввести ключевое слово, которое служит для идентификации значения баланса. Данное слово должно быть перед значением баланса, указанным в SMS.

Пример: ТЕКСТ SMS = "Трафик ОСТАТОЧНЫЙ 2,33 евро....." в этом случае можно использовать ОСТАТОЧНЫЙ.

ТЕКСТ SMS = "Баланс в наличии 2,33 евро....." в этом случае можно использовать баланс.

Помимо запроса о балансе можно подключать или нет запрос об окончании SIM через smsсообщение, если операторы поддерживают данную услугу.

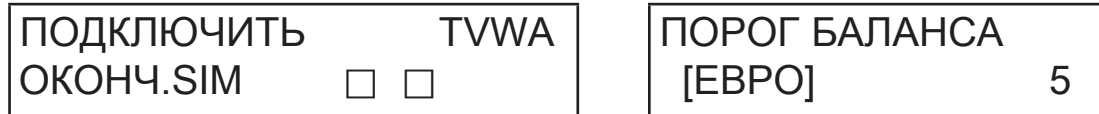

В примере (экран слева) Tim и Wind такую услугу поддерживают.

Также можно задать порог низкого баланса (экран справа), ниже которого контроллер выполняет звонок и/или отправляет SMS-сообщение.

ПРИМЕЧАНИЕ: НЕ использовать одновременно функцию ПОРОГ БАЛАНСА и SMS ЭХО. Это поможет избежать получения постоянных сигналов о недостаточном балансе как от оператора сети GSM, так и от контроллера.

# меню ТЕСТ

Можно выполнить тест для проверки способности вызова (местного или Contact ID) контроллера. Для выполнения теста достаточно ввести телефонный номер для вызова на 1 позицию соответствующих рубрик и произвести вызов.

Тест -- Вызов позиции Возможные статусы вызова:

NOT READY – в настоящий момент контроллер не в состоянии сделать вызов (например, он не зарегистрирован в сети GSM)<br>ВЫЗОВ - контроллер

- ВЫЗОВ контроллер выполняет вызов заданного номера<br>RING вызванный номер телефона подает гудки
- RING вызванный номер телефона подает гудки<br>ONLINE связь установлена
- связь установлена

Для завершения теста в любой момент нажать кнопку #.

Тест -- Вызов CID Возможные статусы вызова:

NOT READY – в настоящий момент контроллер не в состоянии сделать вызов (на пример, он не зарегистрирован в сети GSM)

- ВЫЗОВ контроллер осуществляет звонок на вызванный номер
- RING вызванный номер телефона подает гудки
- НА СВЯЗИ связь установлена. В ожидании сигнала со стороны приемника
- ОТПРАВКА ДАННЫХ фаза отправки данных на приемник
- ТЕСТ OK тест успешно завершен
- ТЕСТ KO тест завершен неверно

Для завершения теста в любой момент нажать кнопку #.

# меню различных параметров

#### ТАМПЕР ПЛАТЫ

Данный параметр включает или нет защиту от открытия места расположения платы.

После входа в меню нажать INVIO, задать значение (0= отключен 1= подключен) и подтвердить нажатием INVIO.

#### ЗУММЕР КНОПОК

Данный параметр включает или нет звуковой сигнал кнопок.

После входа в меню нажать INVIO, задать значение (0= отключен 1= подключен) и подтвердить нажатием INVIO.

РАЗЛИЧНЫЕ ПАРАМЕТРЫ: тест состояния

Данный параметр указывает через какое количество часов система должна подавать сигнал о нахождении в рабочем состоянии и, следовательно, нормальной работы системы GSM. (задаваемое значение указывается в часах)

После входа в меню нажать INVIO, нажать CANCEL для удаления текущего значения, ввести новое значение и нажать INVIO для подтверждения. (допустимо задавать от 0 до 240), исходное значение 0 = отключен

#### РАЗЛИЧНЫЕ ПАРАМЕТРЫ: гудки отв.

указывает количество гудков, которые система выжидает прежде чем ответить.

После входа в меню нажать INVIO, нажать CANCEL для удаления текущего значения, ввести новое значение и нажать INVIO для подтверждения. (исходное значение 3).

#### РАЗЛИЧНЫЕ ПАРАМЕТРЫ: Задержка событий

Указывает время (в секундах), которое система должна выждать прежде чем отправить последу-<br>ющее за первым уведомление о событии: например, [значение 10 секунд] при открытии и закрытии входа 1 отправка сигнала будет немедленной. О возможном повторном открытии того же входа в течении 10 заданных секунд второй сигнал не будет отправлен сразу же, а через 10 секунд. После входа в меню нажать INVIO для изменения значения, нажать CANCEL для удаления.

#### РАЗЛИЧНЫЕ ПАРАМЕТРЫ: прием вызовов

Подключает или нет ответ на все входящие вызовы.

После входа в меню нажать INVIO, задать значение (0= отключен 1= подключен), подтвердить на- жатием INVIO.

РАЗЛИЧНЫЕ ПАРАМЕТРЫ: проходной звонок

Подключает или нет запрограммированный выход с функцией RING. Данный выход симулирует "RING" на входе во время приема внешнего вызова. Используется тогда, когда нужно использовать симулятор линии и для получения вызовов.

После входа в меню нажать INVIO, задать значение (0= отключен 1= подключен), подтвердить на- жатием INVIO.

#### Гром. помещения

Возможно изменять громкость системы прослушивания помещения. (исходное значение 8).

После входа в меню нажать INVIO, задать значение, подтвердить нажатием INVIO.<br>примечание: если подключено прослушивание помещения, то во время вызова можно изменять громкость прослушивания путем нажатия кнопок 1 -2 на собственном телефоне (1 = увеличить громкость, 2 = уменьшить громкость).

#### выбор языка

С данным параметром можно выбрать один из двух имеющихся языков.

После входа в меню нажать INVIO, нажать CANCEL для удаления, нажать 1 для выбора первого языка (итальянский), нажать 0 для выбора второго языка, если предусмотрен (по запросу). Подтвердить нажатием INVIO

# ПРОГРАММИРОВАНИЕ И УПРАВЛЕНИЕ С ПОМОЩЬЮ SMS-СООБЩЕНИЙ

Контроллер может программироваться и управляться также через SMS-сообщения.

Путем отправки ряда SMS-сообщений на контроллер можно:

- полностью запрограммировать систему (за исключением протоколов contact ID)
- подключить/отключить выходы open-collector
- проверить статус всей системы

|ТЕХНИЧЕСКИЕ ОПЕРАЦИИ (НА УРОВНЕ НАЛАДЧИКА) ПОСРЕДСТВОМ SMS-СООБЩЕНИЙ

При наличии разрешения пользователя\* наладчик имеет возможность перепрограммировать всю систему. Программируемые посредством SMS параметры также видны и через клавиатуру. Невозможно записывать голосовые сообщения, а нужно использовать уже имеющиеся исходные.

\* Пользователь разрешает технические операции путем отправки SMS-сообщения разблокировки на контроллер. С момента получения этого сообщения наладчик имеет разрешение длительностью 20 минут.

#### ОПЕРАЦИИ ПОЛЬЗОВАТЕЛЯ ЧЕРЕЗ SMS

Пользователь имеет возможность:

- подключать и отключать выходы
- выполнять мониторинг всех входов контроллера
- изменять персональный код доступа
- изменять порог недостаточного баланса
- ОТМЕНИТЬ ЗУММЕР КНОПОК

- дать разрешение наладчику удаленно перепрограммировать контроллер.

#### ИСПОЛЬЗОВАНИЕ SMS-СООБЩЕНИЙ ДЛЯ ПРОГРАММИРОВАНИЯ

Отправленные SMS-сообщения должны иметь четкую структуру и должны всегда предваряться "заявлением персонального кода".

например, UPWD:111111 пароль пользователя либо TPWD:000000 технический пароль Формат сообщения очень простой: **ID**[индекс] оператора [значение]

ID = указывает на требуемую команду (например, UPWD является командой пароля пользователя, IN FN является командой, что указывает функцию входа). (ниже приводится полный список команд) [индекс] = указывает номер данного ID: номер входа, выхода, телефона, номер пароля и проч. (например. IN FN.1 = ФУНКЦИЯ ВХОДА 1)

Оператор = указывает операции для выполнения системой, всего имеющихся операций 3:

- : указывает на утверждение и применяется для паролей (например, UPWD:111111)
- = указывает на присвоение, например, OUT.1=0N присваивает статус ON выходу 1

? является запросом, например, IN.1? спрашивает о статусе входа 1 (разомкнут или замкнут) [значение] = указывает на команды, которые могут использоваться, см. следующий список: ON = подключает (выходы) OFF = отключает (выходы)

На каждое сообщение система может отвечать различными командами:

OK команда выполнена

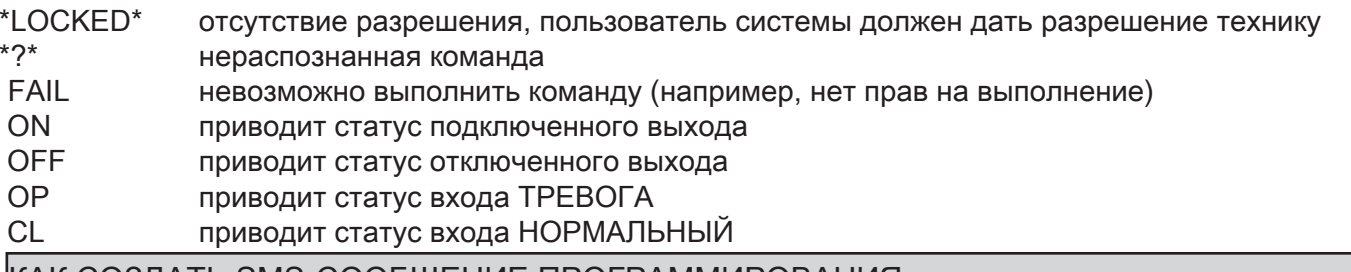

#### |КАК СОЗДАТЬ SMS-СООБЩЕНИЕ ПРОГРАММИРОВАНИЯ

Для предоставления наладчику возможности программирования через SMS-сообщения пользователь (собственник системы) должен предоставить разрешение, отправив:

UPWD:111111 LOCK=OFF Эта команда разблокирует программирование через sms-сообщения на 20 минут. (111111 является исходным паролем)

Наладчик должен, например, присвоить входу 2 тип "входа ТРЕВОГА", отправляет SMS сначала со своим паролем, а затем с командой: TPWD:000000 IN\_FN.2=А Команда присваивает входу 2 функцию тревоги.

Как видно из примера, ВСЕ КОМАНДЫ ДОЛЖНЫ ОТДЕЛЯТЬСЯ ДРУГ ОТ ДРУГА ХОТЯ БЫ ОДНИМ ПРОБЕ-ЛОМ, ВНУТРИ ОТДЕЛЬНОЙ КОМАНДЫ НЕ ДОЛЖНО БЫТЬ НИКАКИХ ПРОБЕЛОВ. Ѐ Можно оставлять пробелы только заключенные в кавычки.

smstel.1= "застекленная дверь кухни" в этом случае отправляется текст SMS 1

На каждую команду система отправит одно или несколько sms-сообщений с результатом поданных команд: например, отправляем SMS с различными командами:

TPWD:000000 IN\_FN.1=A VOXTEL.1=12345 VOXTEL.2=123 VOXREPEAT=3

После получения сообщения и программирования система ответит SMS-сообщением следующим образом: TPWD:OK

IN\_FN1:OK VOXTEL1:OK VOXTEL2:OK VOXREPEAT:OK

Если система не будет подключена пользователем, то она отправит LOCKED.

Если система будет не в состоянии выполнить какую-либо команду (пользователь не имеет разрешения), то она ответит FAIL.

Если система не распознает сообщение (ошибки при написании), то она ответит ?.

#### некоторые примеры программирования

ПЕРВЫЙ ПРИМЕР: запрограммировать 1 вход с функцией тревоги, с голосовым вызовом тревоги, с smsсообщением тревоги на 4 телефонных номера. Строчка должна быть составлена таким образом tpwd:000000 in\_fn.1=A voxtel.1=1234 smstel.1=1234 тел.1=+39123456 тел.2=+39678123 тел.3=+39125677 тел.4=+39987654 smstext.1="тревога проникновения"

ВТОРОЙ ПРИМЕР: запрограммировать 1 вход с тревогой, с голосовым вызовом тревоги и тревожным smsсообщением, второй вход по типу 24 часа только с отправкой sms-сообщения, все сообщения отправлять на 3 телефонных номера, при этом если вызов поступает на первый номер, другие вызовы не должны выполняться: опции A и C (номера сообщения для опций телефонных номеров 5)

Строчка должна быть составлена таким образом

tpwd:000000 in fn.1=A in fn.2=h voxtel.1=123 smstel.1=123 smstel.2=123 тел.1="+39123456" тел.2=123456 тел.3=123456 teloptions.1=5

СПИСОК ПОЗИЦИЙ/ИМЕЮЩИХСЯ параметров:

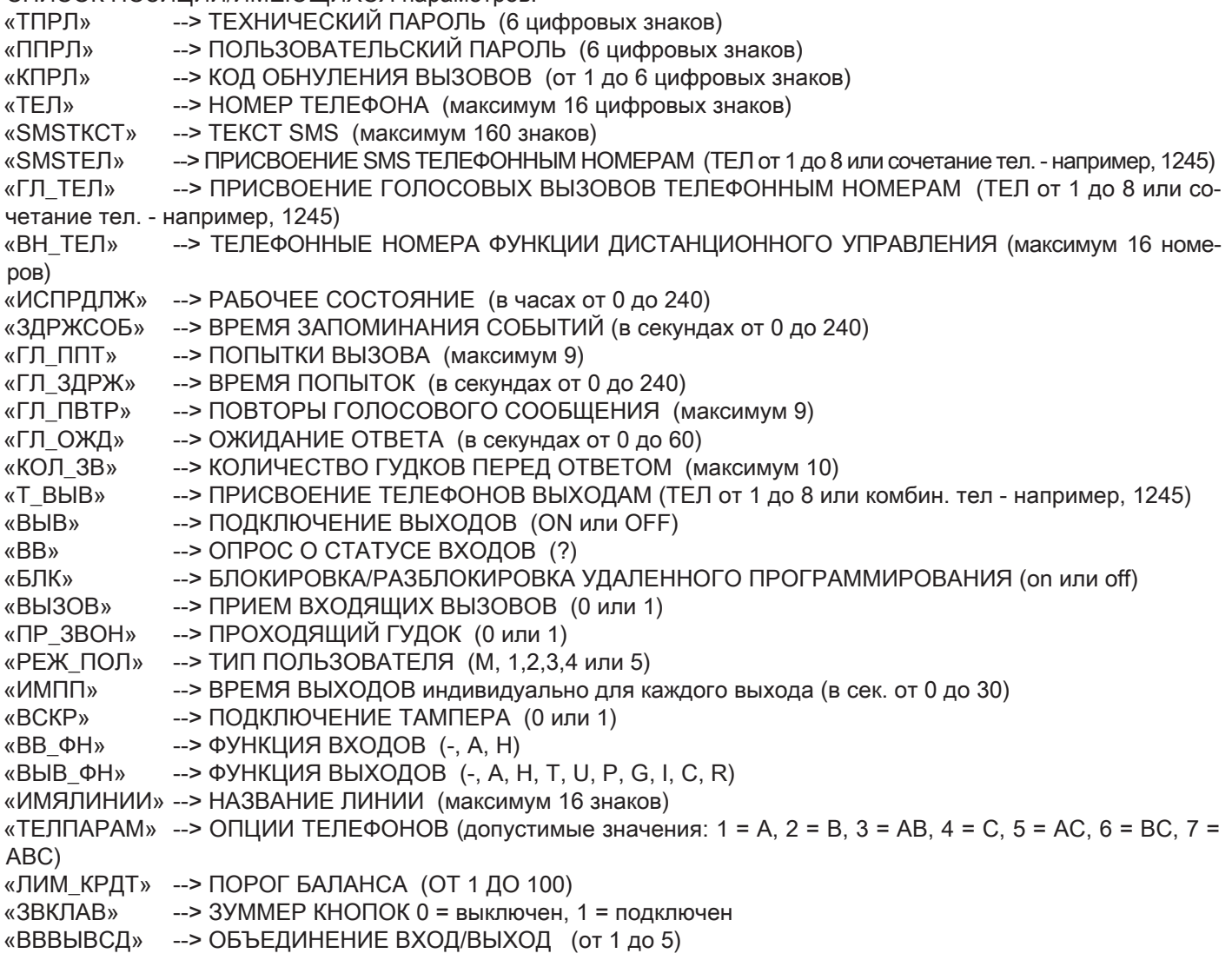

# МЕНЮ АНОМАЛИЙ

Контроллер в состоянии сообщать о 4 видах аномалий в реальном времени. Аномалии можно посмотреть после ввода кода пользователя и выбора МЕНЮ АНОМАЛИЙ. Сообщаемыми аномалиями могут быть:

- GSM потеря сети gsm
- CID отсутствие доставки цифрового сообщения Contact ID на ARC (центр приема данных)
- Татрег Извещение об открытии крышки контроллера
- IN tamper Извещение о вмешательстве в линии входов

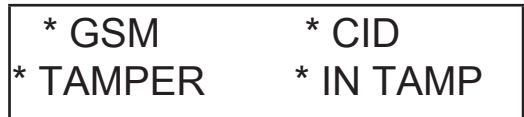

На рисунке представлены все 4 сообщения об аномалии, выведенные на дисплее.

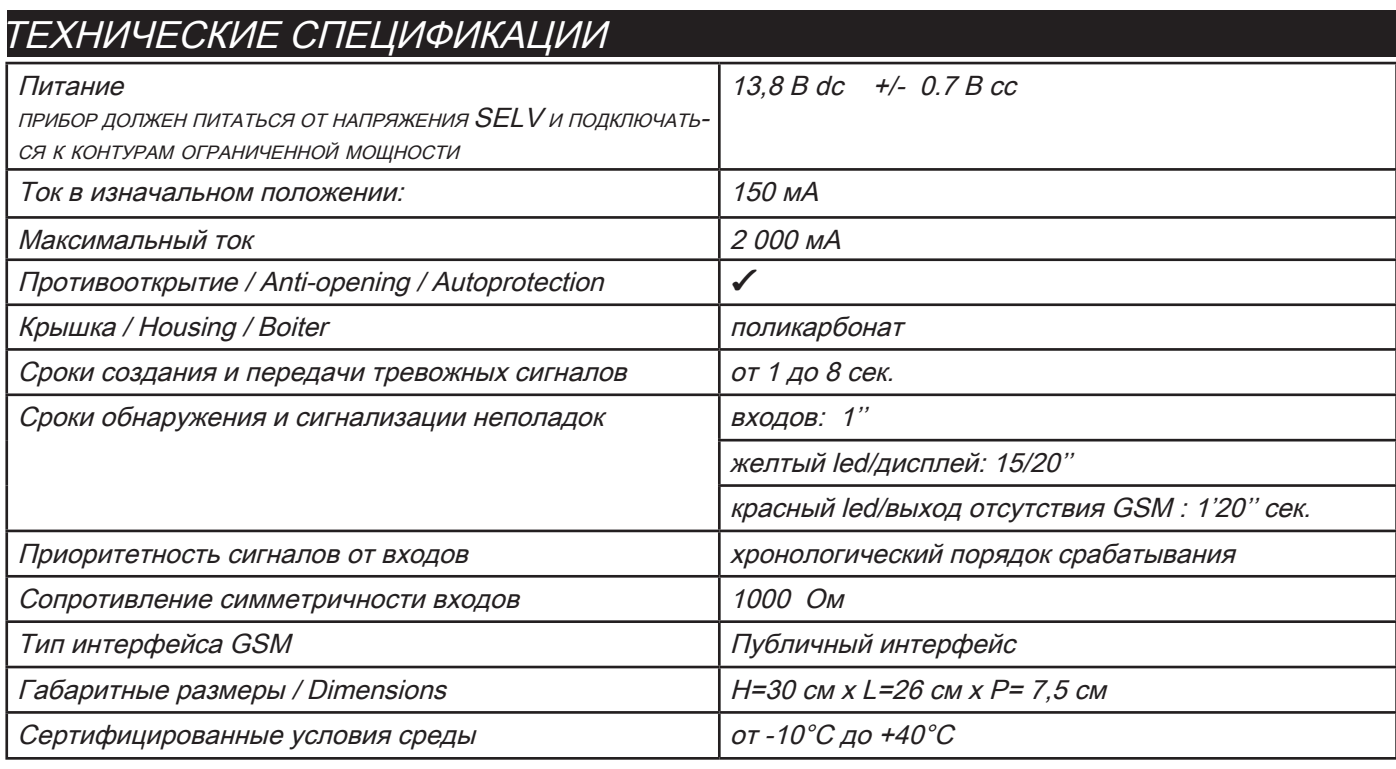

Meets the requirements: Соответствует требованиям: EN 50136-2-3 EN 50136 - 2 - 4

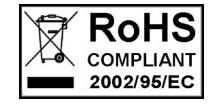

 $\epsilon$ 

Классификация ATS 2 Класс окружающей среды II

Установка должна выполняться по всем правилам специализированным персоналом.

AMC Elettronica S.r.l. не несет никакой ответственности за вмешательство в изделие со стороны неуполномоченных лиц.

Рекомендуется не реже одного раза в месяц проверять правильность работы охранного устройства. При этом помнить, что надежная электронная система сигнализации не может предотвратить проникновения, кражи, пожары или другое, а всего лишь ограничивает риск возникновения таких ситуаций.

Телефонные сигнализаторы по технологии GSM без использования телефонных линий PSTN не могут обеспечить нормальную работу в случае ограничений и/или проблем из-за неисправностей в предоставляемых оператором сети услугах.

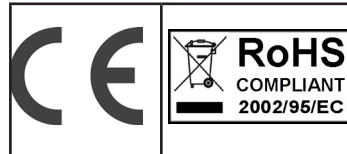

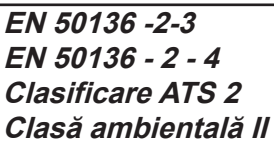

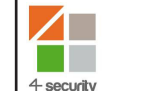

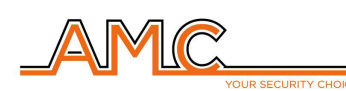

VOXOUT

COMUNICATOR GSM BIDIRECŢIONAL CU MICROFON AMBIENTAL

**MANUALUL INSTALATORULUI**

# **ROMÂNĂ**

# **DESCRIERE**

Voxout este un comunicator bidirectional integrat cu tastatură, prevăzut cu microfon ambiental și linie telefonică simulată.

Principalele caracteristici sunt:

- . testare a operatorului/semnalului gsm optim în funcţie de celulele disponibile
- testare apeluri vocale, Contact ID
- gestionare credit disponibil, cu alertă vocală şi/sau sms pentru pragul de nivel redus credit (cu prag reglabil)
- vizualizare valabilitate sim (pentru operatorii care suportă serviciul prin sms)
- control la distanţă cu control vocal
- programare din tastatură la nivelul unităţii de bază
- programare de la distanţă prin sms
- activare ieşiri prin semnal sonor, cu semnal sonor de confirmare
- 5 linii ce pot fi selectate şi programate în mod liber ca intrări sau ca ieşiri
- Semnalizare Dublă Stare: apeluri vocale / sms la deschiderea şi revenirea la repaus a intrării
- 1 intrare reset locală a apelurilor în curs
- 1 linie telefonică PSTN simulată, cu care puteţi telefona şi primi apeluri cu un simplu telefon cu tonuri multifrecvenţă.
- transmisii CONTACT ID programabile
- 12 coduri de utilizator
- 8 numere telefonice programabile pentru apeluri vocale şi SMS
- 8 numere telefonice programabile pentru transmisia digitală contact ID
- 200 numere telefonice programabile pentru funcția telecomandă
- menţinere nelimitată a memoriei în absenţa alimentării

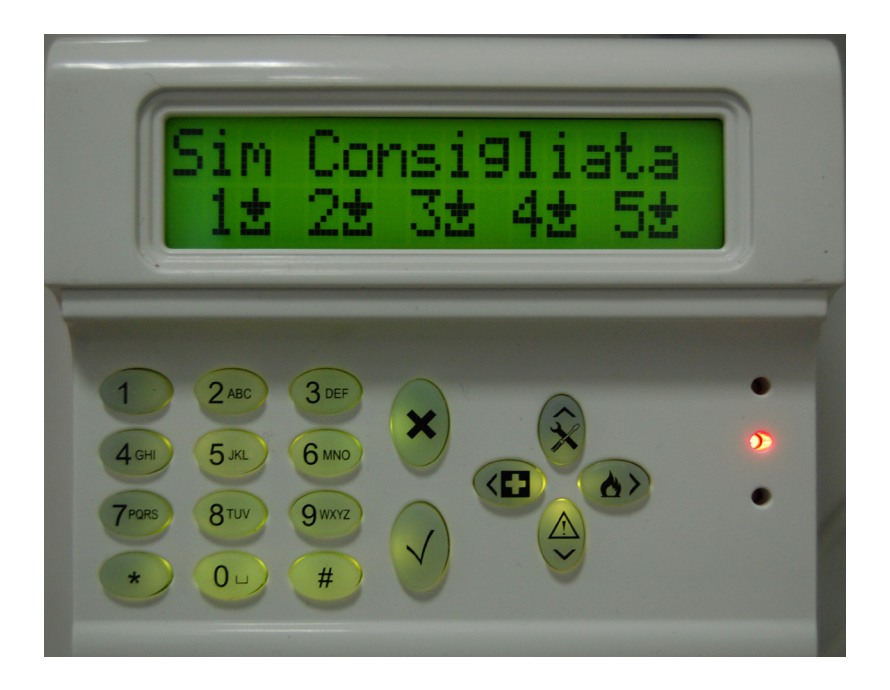

# **- FIXAREA PE PERETE ŞI TRECERE CABLURI -**

Fixarea pe perete se realizează utilizând orificiile aflate pe partea posterioară a carcasei (fig. 1)

Axul lor intern este compatibil cu mărimea standard a suporților serie civilă 503.

Pentru protecția antismulgere utilizați un diblu de 5 mm și fixați-l în orificiul aflat pe capacul perforabil amplasat la rândul său pe partea posterioară a carcasei.

Cablurile de legătură trebuie să treacă prin orificiul central al carcasei posterioare, conform instrucţiunilor din figură.

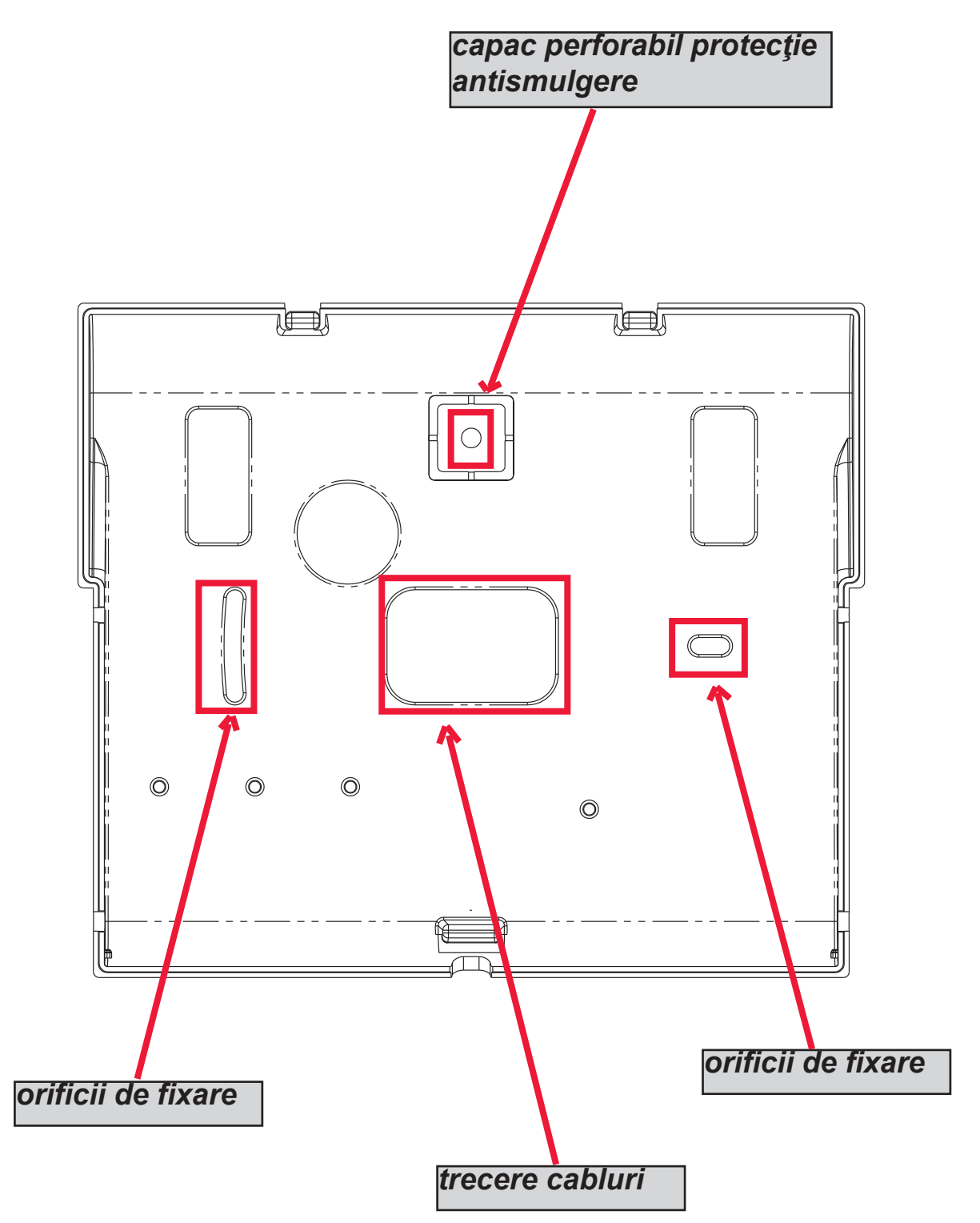

# **INSTRUCŢIUNI TEHNICE FUNCŢIONALE ŞI DE UTILIZARE -**

*IMPORTANT: echipamentul, dacă este utilizat ca şi dispozitiv de transmisie alarme pentru o CIE, poate fi conectat numai dacă:* 

*- CIE este în conformitate cu Normele EN 50131-1 şi EN 50131-3 (Gradul 1)*

- *liniile "1,2", legate la ieşirile controlate de CIE, se programează ca "intrări echilibrate", şi se setează astfel încât să trimită mesaje vocale şi/sau SMS, de pătrundere prin efracţie şi absenţă reţea.*
- *linia "3" se programează ca "ieşire tip T" (tamper) şi se leagă la o intrare controlată mereu activă a CIE;*
- *linia "4" se programează ca "ieşire tip G" (deranjament GSM) şi se leagă la o intrare controlată de deranjament al CIE;*

*de asemenea,* 

- *linia "5" se poate utiliza în combinaţie cu acele CIE care au funcţia de "jaf" (în acest caz, linia legată la o ieşire a CIE, trebuie să fie programată ca "intrare echilibrată" şi setată astfel încât să trimită mesaje vocale şi/sau SMS, de jaf) sau pentru acele CIE care permit accesul la nivelul 3 fără autorizaţie pentru utilizatorii cu nivel de acces 2.*
- *intrarea "RES" trebuie să fie legată la o ieşire controlată a CIE şi comandată de un utilizator cu nivel de acces 2 sau 3.*

*NOTĂ: pentru CIE cu grad mai mare de 1 şi/sau cu prezenţa a mai mult de o zonă jaf, dispozitivul de transmisie alarme nu poate fi utilizat (insuficiente intrări/ieşiri disponibile).* 

*NOTĂ: echipamentul poate fi utilizat cu sisteme de transmisie "Tip 1" (în sistemele de Tip 1, apelul se efectuează, mesajul se transmite o dată sau de mai multe ori şi apelul se finalizează, dar nu se prevede nicio verificare a recepţionării corecte a mesajului vocal.* 

# **- CUPRINS -**

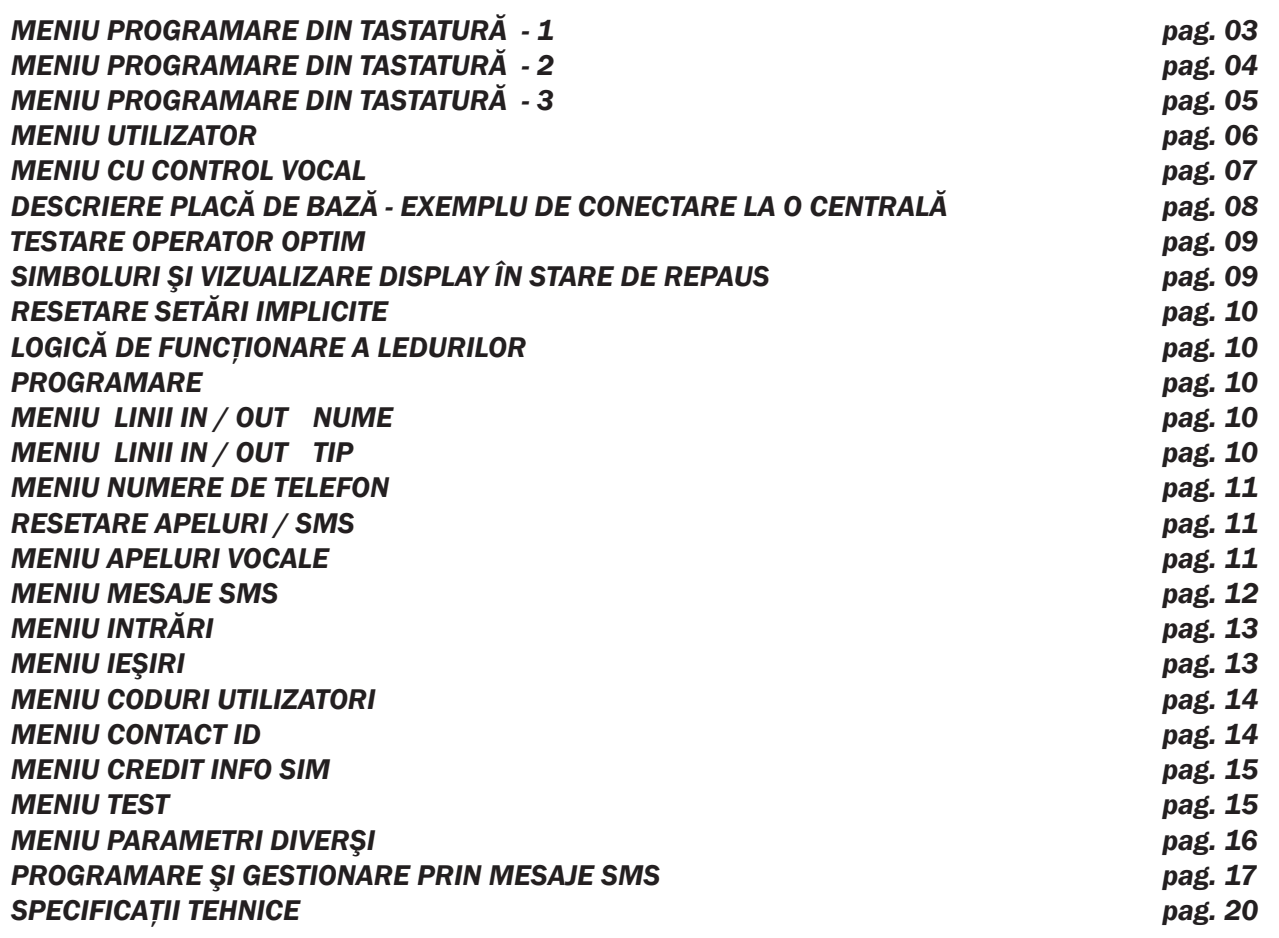

# **MENIU DE PROGRAMARE DIN TASTATURĂ - 1**

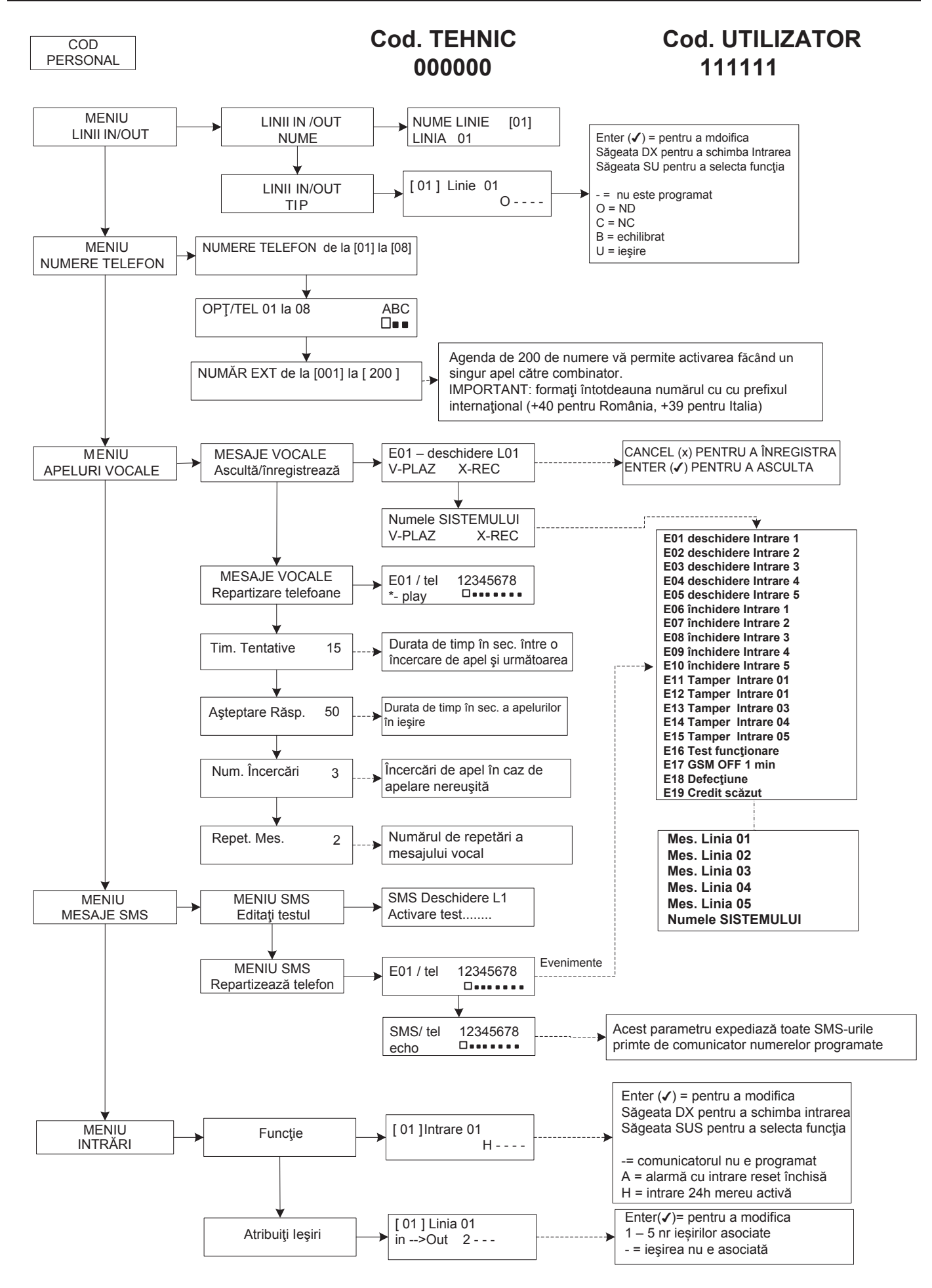
# **MENIU DE PROGRAMARE DIN TASTATURĂ - 2**

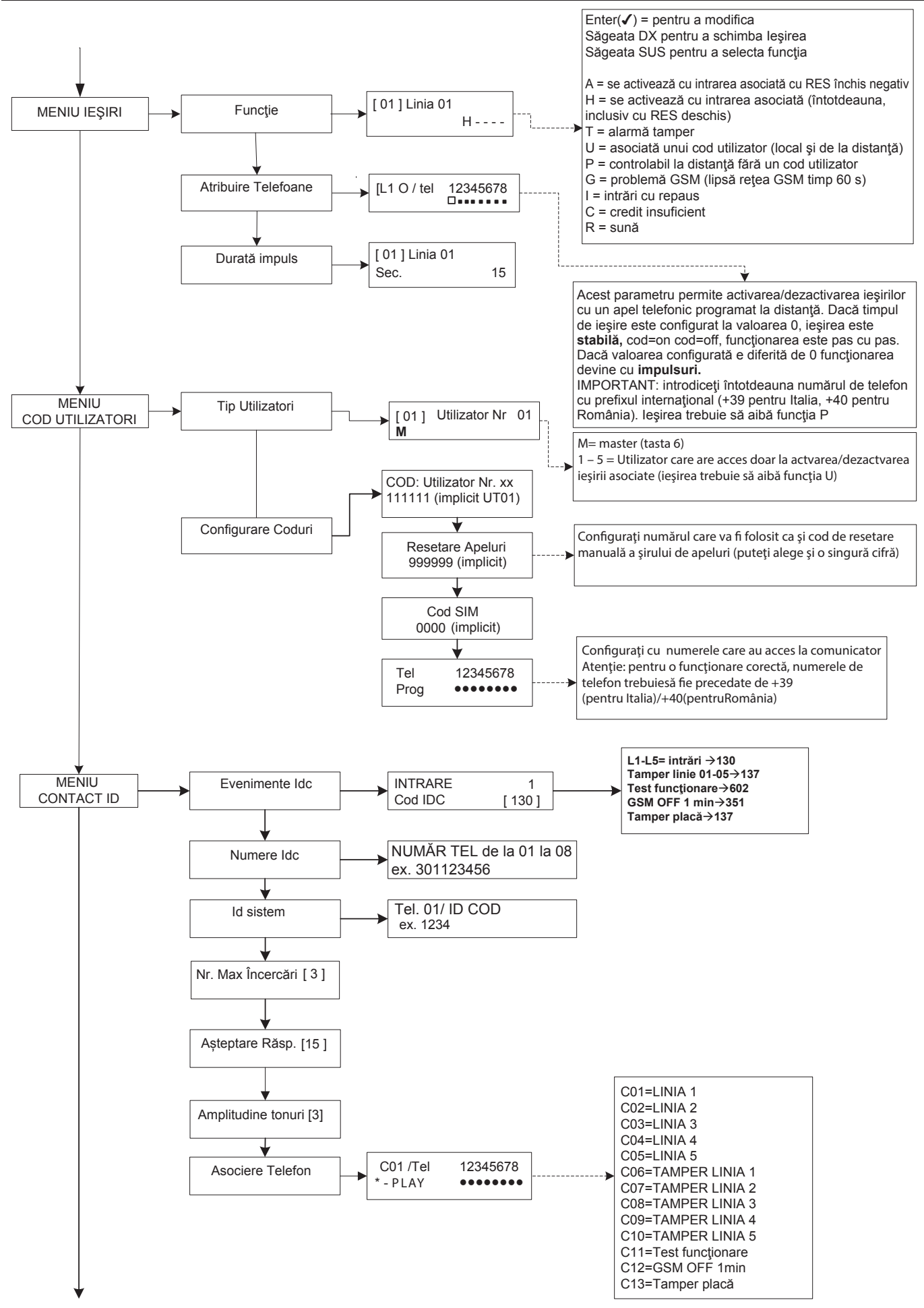

# **MENIU DE PROGRAMARE DIN TASTATURĂ - 3**

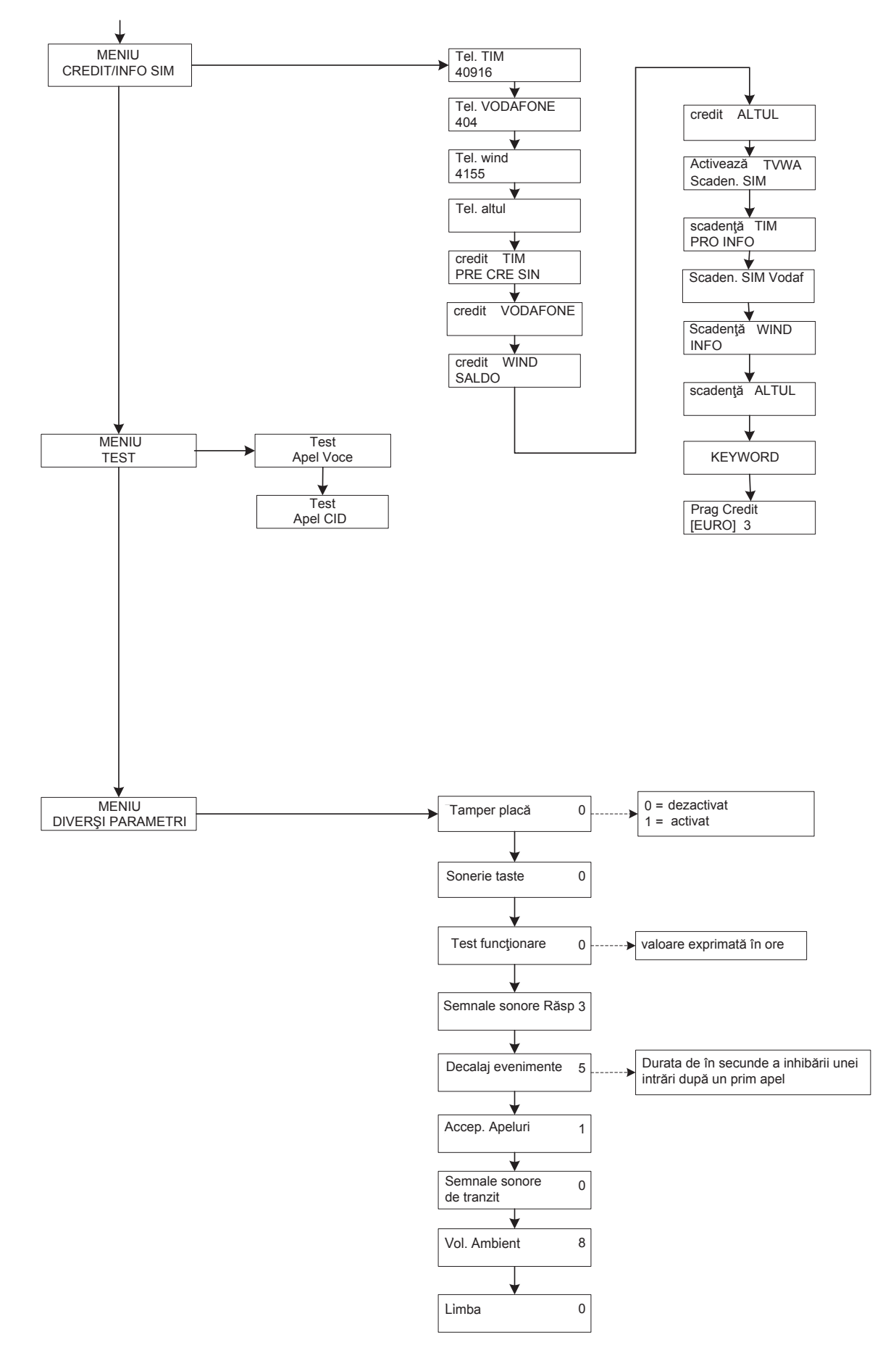

## **MENIU DE PROGRAMARE UTILIZATOR**

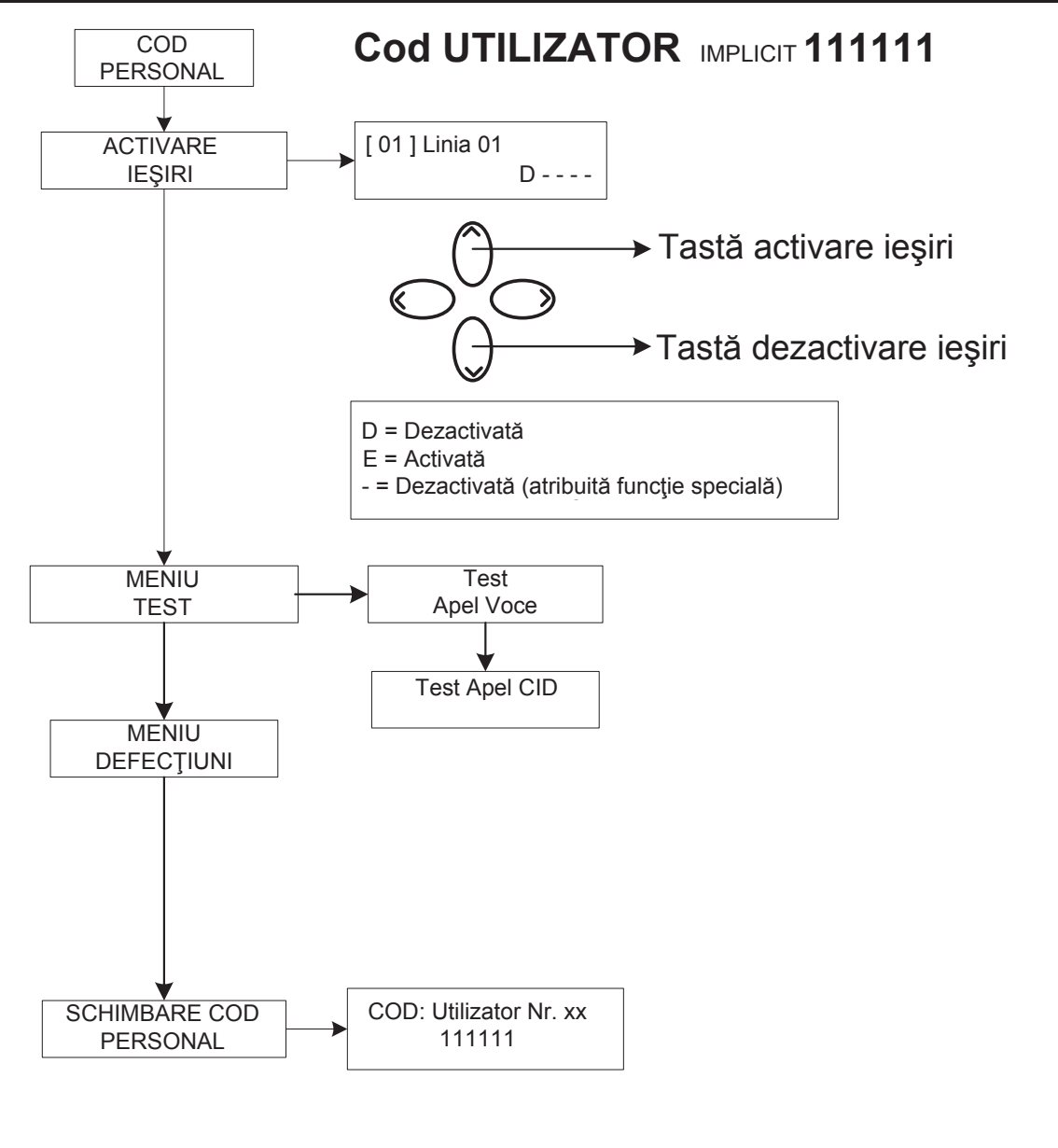

## *Atenţie !*

*Funcţiile de "Ajutor medical" (tasta "săgeată stânga şi cruce") şi "Incendiu" (tasta "săgeată dreaptă şi flacără") nu sunt acoperite de prevederile normative EN 50136-2-1 şi nu sunt prevăzute de comunicator. Aşadar cele 2 taste NU sunt activate pentru aceste funcţii.* 

 $\langle \Gamma \rangle$ 

 $\rightarrow$ 

# **MENIU CU CONTROL VOCAL**

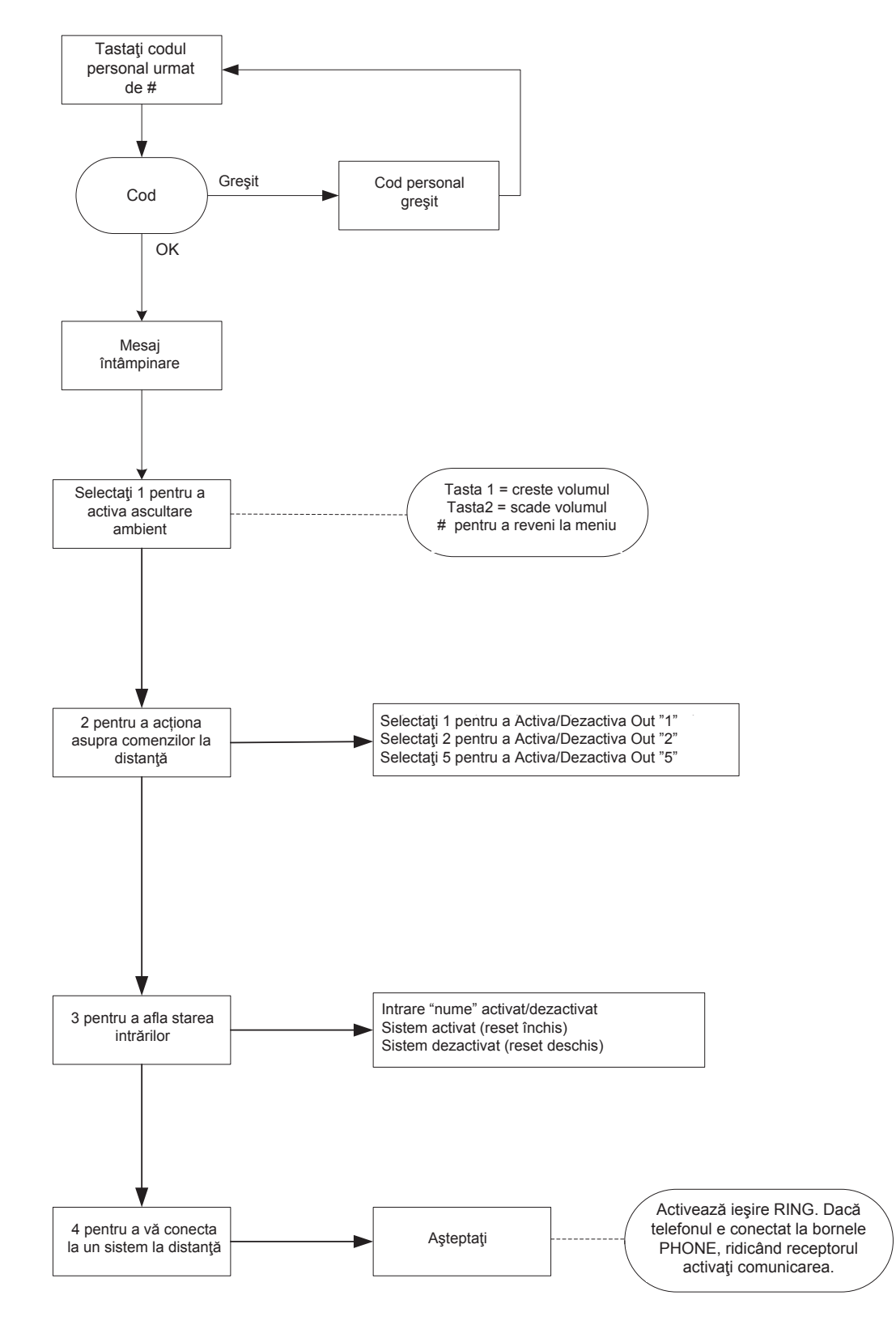

#### MENIU CU CONTROL VOCAL

Meniul cu control vocal se poate accesa apelând comunicatorul, sau atunci când sunteți apelați. Nu este proiectat pentru programare, ci doar pentru coordonarea de la distanță la nivel de utilizator final.

O dată primit apelul telefonic, în timpul ascultării sau la finalul mesajului vocal corespunzător alertei în curs, aveţi posibilitatea de:

*OPRIRE A ŞIRULUI DE APELURI CU CODUL DE RESETARE: după ce s-a răspuns la apel, APĂSAŢI # TASTAŢI CODUL DE RESETARE ŞI CONFIRMAŢI DIN NOU CU # (ex. #123#), controlul vocal va răspunde "şir de apeluri întrerupt" INTRARE ÎN MENIUL VOCAL: după ce aţi răspuns la apelul telefonic, APĂSAŢI # TASTAŢI CODUL DE UTILIZATOR ŞI CONFIRMAŢI DIN NOU CU #. VEŢI AVEA POSIBILITATEA DE A ALEGE UNA DINTRE CELE 4 OPŢIUNI ALE MENIULUI VOCAL.* 

www.amcelettronica.com **8** 

**DESCRIERE PLACĂ DE BAZĂ - EXEMPLU DE CONECTARE LA O CENTRALĂ**

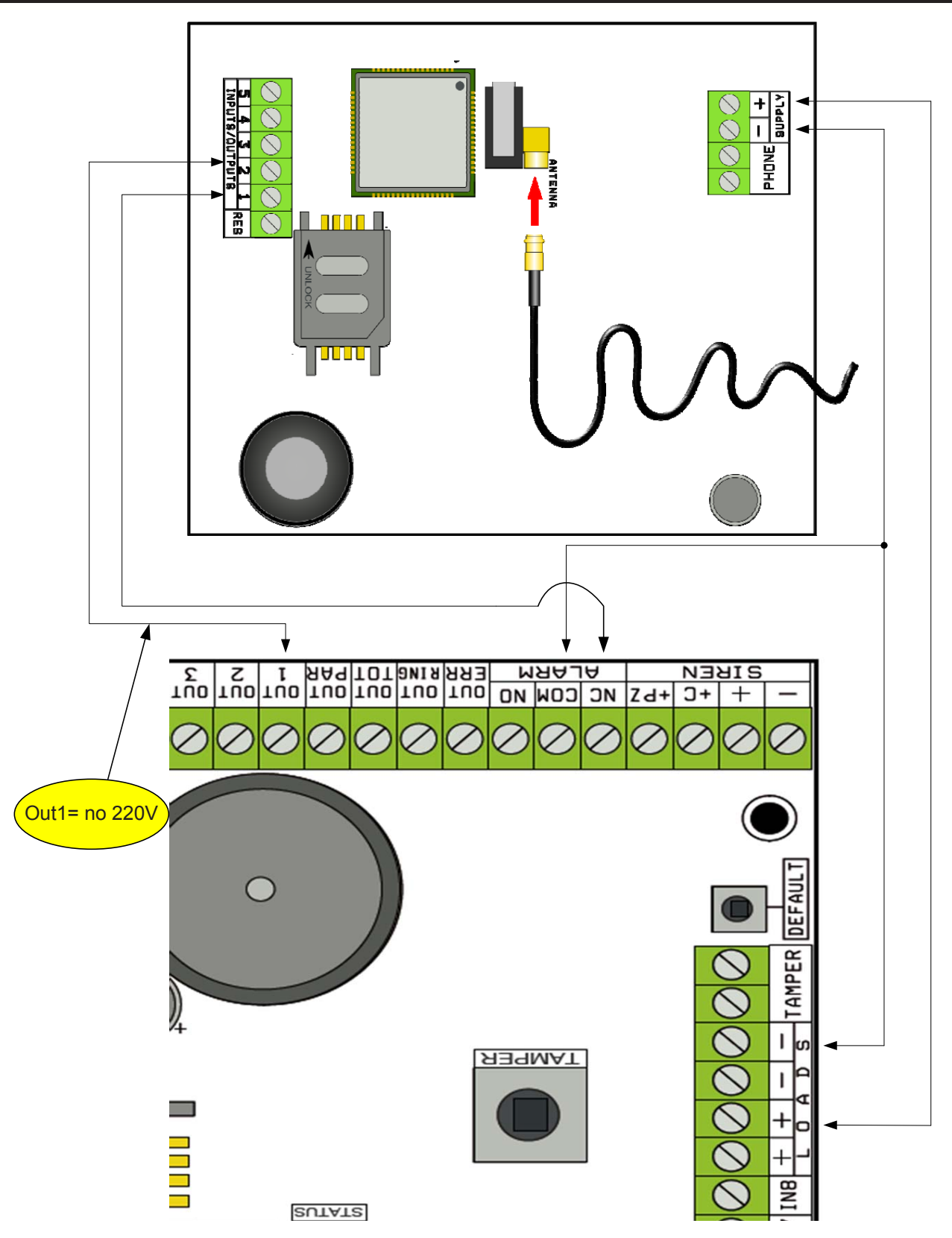

Notă: în exemplul din figură, comunicatorul este alimentat de sarcinile fixe ale centralei, comutarea liberă a releului de alarmă este conectată la intrarea 1, ieşirea OPEN-COLLECTOR 1 este configurată ca lipsă reţea electrică şi legată la intrarea 2.

#### *Legături*

SUPPLY + - = alimentare 13.8Vcc

*L 1-2-3-4-5 = Linii intrări / ieşiri. -- Programate ca Intrări, fac referinţă la BORNA NEGATIVĂ -- Programate ca Ieşiri furnizează un semnal NEGATIV atunci când sunt activate* 

*RES = resetare a apelurilor în curs (DESCHIDEŢI PENTRU A RESETA) -- Punct de referinţă la borna NEGATIVĂ--*

*PHONE = emulator de linie telefonică cu fir*

# **TESTARE OPERATOR OPTIM**

Alimentând comunicatorul prin cablul de antenă introdus și fără SIM, va fi efectuată o scanare a semnalelor și a operatorilor prezenți în zonă și va fi indicat operatorul care are semnalul cel mai bun.

Displayul va alterna următoarele 2 ferestre.

**1 2 3 4 5 SIM RECOMANDAT**

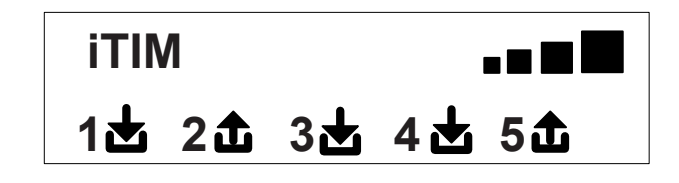

# **SIMBOLURI ŞI VIZUALIZARE A DISPLAYULUI ÎN STARE DE REPAUS**

O dată stabilit operatorul, decuplați alimentarea și introduceți în comunicator cartela SIM, deblocată de codul PIN. Realimentați sistemul, așteptați ca pe display să apară semnalul și operatorul de telefonie mobilă, ca în exemplul din imaginea următoare:

\n
$$
\begin{array}{r}\n 1 \text{ H} \\
1 \text{h} \\
2 \text{h} \\
3 \text{h} \\
4 \text{h} \\
5 \text{h} \\
\end{array}
$$
\n

Apăsând tasta CANC (X) veți trece de la vizualizarea stand-by la cea a CREDITULUI RESTANT și a termenului de expirare a cartelei SIM. Valoarea CREDITULUI RESTANT se actualizează automat de fiecare dată când combinatorul efectuează apeluri sau trimite sms-uri. Creditul poate fi interogat în orice moment, apăsând tasta TRIMITE de pe acestă pagină.

**FW:1.00 SIM: 11/12/2012 € 10.92**

Simbol care indică intrarea

**1**

Simbol care indică ieșirea

Indicator care luminează intermitent indicând intrarea/ieșirea care nu este în stand-by

**2** Indicator cu lumină fixă care indică intrarea/ieșirea care este în stand-by

**Notă: în fereastra ce corespunde creditului şi valabilităţii cartelei sim, dacă în locul datelor apar semne de întrebare, informaţia nu este momentan disponibilă. Dacă însă apar "puncte", înseamnă că sistemul îşi actualizează informaţiile cu operatorul.** 

**Apăsând încă o dată tasta CANC (X), treceţi la vizualizarea (dacă este disponibilă) a întregului SMS primit de la Operator**

**NOTĂ: disponibilitatea valorii Creditului restant este strâns legată de Operatorul de reţea GSM care poate să asigure sau nu acest serviciu.** 

# **RESETARE SETĂRI INIŢIALE**

Pentru a readuce comunicatorul la setările inițiale, trebuie să decuplați alimentarea, să apăsați tasta # și să o mențineți apăsată în timp ce recuplați alimentarea.

Comunicatorul vă va solicita să selectați limba (ITALIANĂ sau o limbă străină) după care va efectua inițializarea și va readuce toți parametrii la valorile din fabrică.

**Notă: resetarea la valorile iniţiale nu şterge mesajele vocale (nici pe cele preînregistrate în fabrică şi nici eventualele mesaje înregistrate în faza de instalare)**

# **LOGICA DE FUNCŢIONARE A LEDURILOR**

Comunicatorul este prevăzut cu 3 leduri de semnalizare:

*LED GALBEN = indică funcţionarea MOTORULUI GSM. La terminarea iniţializării, se aprinde cu lumină fixă pentru a indica faptul că motorul este gata şi nu mai efectuează nici o operaţiune.*

*În timpul unui apel sau al trimiterii unui SMS, ledul va clipi din nou intermitent, pentru a indica faptul că motorul lucrează.*

*LED VERDE = este stins în mod normal, clipeşte intermitent atunci când se efectuează o înregistrare audio. LED ROŞU = indică o problemă a sistemului:*

*atunci când este aprins fix = motor GSM blocat, semnal sau reţea absente, cartelă sim blocată de codul pin, tamper placă de bază, tamper intrări.* 

*atunci când clipeşte intermitent = nivel redus credit*

## **PROGRAMARE**

Tastaţi codul de instalator (000000 cod implicit), comunicatorul va intra în mod automat în primul meniu.

Utilizaţi tastele săgeată sus şi jos pentru a derula diversele meniuri.

Tastaţi ENTER *(*✔) pentru a modifica meniurile.

Utilizaţi tastatura alfanumerică pentru a introduce nume şi numere.

Utilizaţi tasta CANCEL *(*✘) pentru a anula parametri sau pentru a activa pătrăţelele de repartizare

Utilizați tasta # pentru a ieși din meniuri și pentru a reveni la vizualizarea stării de repaus.

# **MENIU LINII IN / OUT**

#### **LINII IN/OUT --> NUME**

*Pentru fiecare linie puteţi modifica NUMELE, pentru a înlocui numele implicit.* 

*- După accesarea meniului, apăsaţi ENTER pentru a marca numele liniei pe care doriţi să o modificaţi.* 

*- Utilizaţi săgeţile sus şi jos pentru a selecta linia dorită, apoi apăsaţi din nou ENTER.* 

*- Utilizaţi CANCEL pentru a şterge numele existent, introduceţi noul NUME cu tastele alfanumerice (metodologia de scriere este similară celei pentru telefoane celulare fără folosirea opţiunii T9). La final confirmaţi cu ENTER.* 

#### **LINII IN/OUT --> TIP**

Cu acest meniu aveți posibilitatea de a repartiza liniilor disponibile, Tipul de funcționare vizat fie de intrare de semnalizare fie de ieşire de comandă.

- după accesarea meniului, puteţi repartiza, folosind tastele numerice sau săgeţile verticale, următoarele:

#### - = linie neprogramată

- C = linie configurată ca intrare NC (intrare, punct de referinţă la borna negativă)
- C = linie configurată ca intrare NO (intrare, punct de referinţă la borna negativă)
- B = linie configurată ca intrare ECHILIBRATĂ (o singură echilibrare, rezistență de 1 Kohm, )
- U = linie configurată ca ieşire OPEN COLLECTOR (închide la borna negativă atunci când este activată)

# **MENIU NUMERE TELEFON**

## **SETAREA NUMERELOR DE TELEFON (PRIMELE 8)**

Primele 8 numere de telefon se utilizează pentru a expedia apeluri vocale, sms şi pentru dirijarea întregului sistem.

Apăsaţi ENTER pentru a introduce numărul de telefon

*Tasta săgeată dreapta sau stânga pentru a vă deplasa în interiorul numărului*

#### *Utilizaţi tasta CANCEL pentru a anula*

*Confirmaţi cu ENTER* 

*notă: în cazul în care utilizaţi sistemul cu recunoaştere ID apelant, este esenţială introducerea prefixului internaţional +39 (EX.* 

## *+393485412963)*  **SETAREA OPŢIUNILOR PENTRU NUMERELE DE TELEFON**

După introducerea numerelor de telefon, se pot atribui optiunile aferente fiecărui număr în parte.

Optiunile sunt următoarele 3 și pot fi activate chiar și simultan:

*A: confirmare a răspunsului. Sistemul trebuie să primească un #, în timpul ascultării mesajului, pentru ca apelul să fie considerat dus la bun sfârşit; dacă acest lucru nu se întâmplă, sistemul va apela din nou acelaşi număr, pentru un număr de încercări prestabilit.*

*În cazul în care doriţi să accesaţi meniul vocal, tastaţi din nou # şi apoi tastaţi codul de utilizator.* 

*B: acces direct la meniul utilizator. Datorită acestei opţiuni, utilizatorul nu va trebui să tasteze niciun cod pentru a accesa propriul meniu.*

*C: resetare automată a şirului de apeluri. În cazul în care apelul către numărul telefonic cu această opţiune este dus la bun sfârşit, se va şterge şirul de apeluri în curs rămase. Atunci când se activează această opţiune, ar putea fi utilă şi activarea opţiunii A pentru siguranţa apelurilor.*

*NUMĂR FĂRĂ OPŢIUNI: după ce s-a răspuns la apelul telefonic, acesta este considerat dus la bun sfârşit, iar sistemul trece la apelul următor. În cazul în care doriti să accesati meniul vocal, apăsati # și tastati codul de utilizator.* 

#### **SETAREA NUMERELOR DE TELEFON PENTRU ACTIVAREA OUT 5 (200 NUMERE)**

#### *FUNCŢIA TELECOMANDĂ*

*Pe lângă cele 8 numere, există o agendă specială cu 200 numere ce se pot utiliza numai pentru activarea ieşirii 5. Dacă introduceţi unul sau mai multe numere (incluzând şi prefixul internaţional +39), printr-un singur semnal sonor către comunicator, cu numărul vizibil, acesta va recunoaşte ID-ul apelantului şi va activa ieşirea O.C. în mod impuls sau stabil în funcţie de programare.* 

*Această funcţie a fost proiectată pentru a fi aplicată la blocurile de locuinţe, unde în loc să utilizaţi o telecomandă se poate utiliza propriul telefon mobil.* 

*NOTĂ: pentru funcţia telecomandă, comunicatorul nu va efectua semnalul sonor de confirmare a activării cu succes a ieşirii.*

*Un Nr de telefon introdus în primele 8 NU poate fi cuprins in cele 200 de numere ale funcţiei telecomandă. În ca*zul în care funcția telecomandă trebuie să fie folosită de numerele introduse în agenda cu primele 8 numere, abi*litaţi aceste numere pentru activarea ieşirii printr-un semnal sonor (în meniul IEŞIRI - ASOCIAZĂ TELEFOANE).* 

# **RESETAREA APELURI / SMS**

Expedierea APELURILOR VOCALE şi a SMS-urilor poate fi resetată în următoarele moduri:

- tastând codul Utilizator (Master) din tastatură

- în timpul primirii unui apel, tastând codul de RESETARE APELURI
- deschizând borna RES aflată pe cutia cu borne de conectare a comunicatorului

- utilizând OPŢIUNILE prevăzute legate de numerele de telefon setate

Resetarea apelurilor va fi confirmată de CONTROLUL VOCAL sau de mesajul scris RESETARE APELURI afişat pe display.

# **MENIU APELURI VOCALE**

# **MESAJE VOCALE: ASCULTĂ - ÎNREGISTREAZĂ**

*Odată accesat meniul ASCULTĂ - ÎNREGISTREAZĂ apăsaţi ENTER (*✔) *şi selectaţi mesajul cu tastele săgeată sus şi jos.* 

*Pentru a înregistra apăsaţi tasta CANCEL (*✘), *veţi avea la dispoziţie 10sec pentru înregistrare (ledul verde clipeşte intermitent), apăsaţi ENTER (*✔) *pentru a reasculta. Mesajele disponibile sunt:* 

*- E01 / E05 Deschidere L01/L05 = mesaj referitor la trecerea liniei din starea de REPAUS în starea de ALARMĂ*

- *E06 / E10 Închidere L01/L05 = mesaj referitor la trecerea liniei din starea de ALARMĂ în starea de REPAUS*
- *E11 / E15 Tamper L01/L05 = mesaj referitor la starea tamperului de linie configurată ca intrare echilibrată (1kohm)*
- *E16 Test existenţă în viaţă = mesaj referitor la semnalarea periodică a existenţei în viaţă*
- *E17 GSM off pentru 1 minut = mesaj referitor la semnalarea lipsei semnalului GSM timp de mai mult de 1 min.*
- *E18 Sabotaj comunicator = mesaj referitor la încălcarea tamperului antideschidere comunicator*
- *E19 Nivel redus credit = mesaj de alertă la atingerea pragului de credit disponibil NOTĂ: a nu se utiliza*  dacă se setează SMS Ecou (a se vedea Meniul SMS Funcție Ecou).
- *Mes. linie 01/05 = mesaj ce indică numele asociat liniei, nume comunicat în meniul vocal, în faza de interogare stare intrări sau activare/dezactivare ieşiri*
- *Numele Sistemului = mesaj antet.*

## **MESAJE VOCALE: ATRIBUIRE TELEFOANE**

Prin acest meniu se stabilesc numerele de telefon care vor receptiona diferitele apeluri vocale legate de evenimentele disponibile. Există 8 numere de telefon ce se pot asocia.

*- după accesarea meniului, apăsaţi ENTER pentru a atribui mesajele telefoanelor.* 

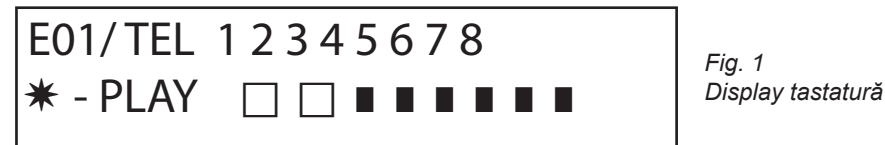

*- pentru a derula pe verticală evenimentele diferitelor mesaje (ex. E01/tel), apăsaţi tastele săgeată sus şi jos. - pe rândul de sus al display-ului va fi afişat numărul mesajului şi cele 8 numere de telefon cărora li se poate asocia. (ex. în fig.1 mesajul 1 este asociat primelor 2 numere de telefon)*

- *apăsaţi ENTER pentru a continua cu asocierea mesaje/telefoane*
- *pentru a derula numerele de telefon, apăsaţi tastele săgeată dreapta sau stânga, pentru a atribui sau nu apăsaţiCANCEL.*

#### *- confirmaţi cu ENTER*

#### **TIMP ÎNCERCĂRI**

*După accesarea meniului apăsaţiENTER pentru a modifica valoarea.* 

*Acest parametru indică timpul (exprimat în secunde) care trebui să treacă între o încercare de apel vocal şi încercarea următoare.* 

*notă: se recomandă să păstraţi valoarea implicită în lipsa unor cerinţe speciale.*

#### **AŞTEPTARE RĂSPUNS**

*După accesarea meniului apăsaţi ENTER pentru a modifica valoarea.*

*Acest parametru indică timpul (în secunde) cât sistemul aşteaptă, atunci când emite semnale sonore către un telefon extern.*

*EX: 30" indică faptul că telefonul nostru, apelat de către comunicator, va suna timp de 30 secunde, după care comunicatorul va închide apelul şi va reporni cu ciclul următor de apelare.*

*Se recomandă o valoare minimă de 50" secunde.* 

#### **NUMĂR DE ÎNCERCĂRI**

*După accesarea meniului apăsaţi ENTER pentru a modifica valoarea. Acest parametru indică numărul de încercări de apelare, în cazul în care apelul nu este dus la bun sfârşit.* 

## **NUMĂR DE REPETĂRI ALE MESAJULUI**

*După accesarea meniului apăsaţi ENTER pentru a modifica valoarea.* Acest parametru indică numărul de repetări ale mesajului, în cursul unui apel vocal.

## MENIU MESAJE SMS

#### MENIU SMS: EDITARE TEXT

Descriere:

*După accesarea meniului, apăsaţi ENTER pentru a marca SMS-ul pe care doriţi să îl modificaţi. Utilizaţi săgeţile sus şi jos pentru a selecta SMS-ul/evenimentul dorit, apăsaţi din nou pentru a modifica mesajul implicit existent. Metodologia de scriere este foarte asemănătoare cu cea a telefoanelor mobile fără utilizarea opţiunii T9.* 

*Confirmaţi cu ENTER* 

#### MENIU SMS: REPARTIZARE TELEFOANE

*După accesarea meniului, apăsaţi ENTER pentru a repartiza mesajul ce va fi repartizat telefoanelor.* 

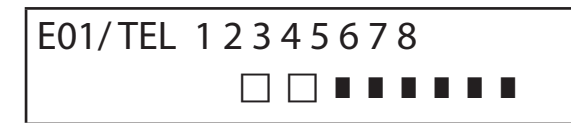

- *pentru a derula pe verticală evenimentele diferitelor mesaje (ex. E01/tel), apăsaţi tastele săgeată sus şi jos. - pe rândul de sus al display-ului va fi fişat numărul mesajului şi cele 8 numere de telefon cărora li se poate asocia.(ex. în fig.1 mesajul 1 este asociat primelor 2 numere de telefon)*
- *apăsaţi ENTER pentru a continua cu asocierea mesaje/telefoane*
- *pentru a derula numerele de telefon, apăsaţi tastele săgeată dreapta sau stânga, pentru a atribui sau nu apăsaţiCANCEL.*
- *confirmaţi cu ENTER*

### **MENIU SMS: FUNCŢIA ECOU**

Această funcție permite retrimiterea tuturor SMS-urilor primite de comunicator către numerele programate. *După accesarea meniului apăsaţi ENTER pentru a modifica şi pentru a repartiza numerele de telefon care vor urma să primească mesajele.* 

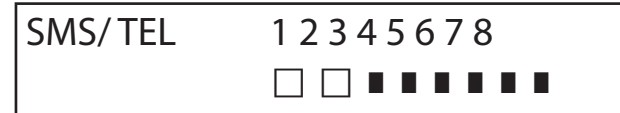

Pe rândul de sus sunt indicate cele 8 numere (ex. în figură, primele 2 numere de telefon vor primi toate mesajele pe care le va primi comunicatorul).

# **MENIU INTRĂRI:**

**MENIU INTRĂRI: FUNCŢIE**

*SE poate programa intrarea cu următoarele funcţii:*

*- = intrare dezactivată*

*A = Alarmă - Comunicatorul efectuează apelurile numai atunci când intrarea RES este închisă la borna negativă. H = Alarmă 24h - Comunicatorul efectuează mereu apelurile, indiferent de starea bornei RES.*

*Dublă Stare: se poate avea o semnalare specifică a modificării stării pentru fiecare intrare în parte (de la deschis la închis sau de la închis la deschis), având atât funcţia A cât şi funcţia H*

### **MENIU INTRĂRI: ASOCIAZĂ IEŞIRI**

Fiecărei intrări i se poate asocia o ieşire, care se va activa în momentul în care această intrare va fi încălcată.

- Accesati meniul apăsând ENTER, selectati cu săgetile verticale intrarea căreia i se va asocia iesirea. Confirmati cu ENTER, cursorul clipește intermitent, utilizați tastele 1-5 pentru a seta ieșirea dorită.

# **MENIU IEŞIRI**

Fiecărei Ieşiri îi puteţi repartiza o Funcţie diferită, numere de telefon pentru a o activa de la distanţă, precum şi o durată de activare. **Notă: ieşirile se pot activa direct din tastatură prin meniul Utilizator specific.** 

## **MENIU IEŞIRI: FUNCŢIE**

*SE poate programa ieşirea cu următoarele funcţii:*

*- = ieşire dezactivată*

*A = se activează urmând intrarea asociată (numai cu borna reset închisă)*

*H = se activează urmând intrarea asociată (întotdeauna, indiferent de borna reset)*

*T = se activează în urma unei semnalizări de tamper*

*U = se activează utilizând un cod de utilizator specific (la faţa locului din tastatură, sau la distanţă prin meniul vocal sau prin sms)*

*P = se activează, fără utilizarea codului User, efectuând în apel un simplu semnal sonor către comunicator G = gsm problem*

*I = intrări în stare de repaus*

*C = nivel redus credit*

*R = se activează., emulând ring telefonic în caz de apel primit de la comunicator. Parametrul Semnal Sonor de Tranzit trebuie să fie activat.* 

*După accesarea meniului, apăsaţi de 2 ori ENTER, utilizaţi săgeţile stânga şi dreapta pentru a merge pe ieşirea dorită şi introduceţi funcţia apăsând de mai multe ori tasta săgeată sus. Confirmaţi cu ENTER* 

## **MENIU IEŞIRI: ATRIBUIE TELEFOANE**

*Această funcție permite activarea unei ieșiri stabile sau impulsive, efectuând un singur impuls de apel telefonic comandat de la distanță.*

*După asocierea numerelor la ieșirile respective, apelând combinatorul și efectuând un singur impuls de apel telefonic, acesta din urmă va recunoaște lD-ul apelantului și va activa ieșirea, activarea fiind confirmată cu un apel de răspuns.*

*După accesarea meniului apăsaţi ENTER, cu săgețile sus și jos selectați ieșirea dorită, apoiapăsați din nou ENTER și folosiți săgețile Dx și Sx pentru a vă poziționa pe numărul de telefon care trebuie asociat CANCEL (X) pentru a include sau exclude selecția, confirmaţi cu ENTER.*

*Vă reamintim că Ieșirea trebuie setată cu funcția "P"*

## **DURATĂ IMPULS**

*Acest parametru determină durata în secunde a unui impuls. Intervalul de reglare este de la 0" la 30" După accesarea meniului apăsați tasta ENTER pentru a modifica valoarea, apăsați CANCEL pentru a șterge şi introduceți valoarea dorită și confirmați cu tasta ENTER. Notă: O ieșire cu durata de 0 secunde este de tip stabil.* 

# **MENIU CODURI UTILIZATOR**

**TIPURI UTILIZATORI**

*Acest parametru determină tipul utilizatorilor.*

*M = Master, posibilitatea de a bloca apelurile de la tastatură, de a activa comenzi și de a interoga sistemul. 1 - 5 = Utilizator autorizat doar pentru activarea/dezactivarea ieșirii asociate, de la tastatură și de la distanță cu telefonul. După accesarea meniului apăsaţi ENTER, cu săgețile sus și jos selectați utilizatorul dorit, apoi apăsați din nou ENTER și setați funcționarea dorită (tastele 1-5 sau tasta 9 pentru M) confirmați cu tasta ENTER.*  **MENIU CODURI UTILIZATORI: SETEAZA CODURI** 

*Intrați în meniu și apăsați ENTER. cu săgețile sus și jos selectați utilizatorul care trebuie modificat: - Cod Tehnician: cod ce se poate utiliza pentru programarea instalației (default: 000000)*

 *- Cod Utilizator de la utilizator 01 la utilizator 12: cod ce se poate utiliza pentru accesarea dinTastatură, pentru utilizarea meniurilor cu control vocal, în cazul conectării telefonice la combinator sau ca parolă în timpul utilizării unui sms (Utilizator 01 cod default: 111111)*

 *- Reset Apeluri: cod utilizabil pentru a opri un șir de apeluri. Se poate introduce și un singur număr.*

În timpul primirii apelului, codul de resetare trebuie să fie precedat şi urmat de # (exemplu #123#).

*Ghidul vocal va confirma operația cu "ȘIR APELURI ÎNTRERUPT" . (default: 999999)*

*Cod SIM: codul PIN trebuie să fie identic cu codul PIN de deblocare a cartelei SIM. Notă: în cazul în care comunicatorul nu se activează în timpul pornirii nu insistați cu tentative de pornire pentru a nu* 

*risca blocarea definitivă a cartelei SIM. Asigurați-vă că SIM-ul este deblocat de codul pin.* 

*Intrați în meniu și apăsați ENTER pentru a modifica codul, apăsați CANCEL pentru a șterge codul vechi. Introduceți noul cod și confirmați cu tasta ENTER.*

# **MENIU CONTACT ID**

## **MENIU CONTACT ID: EVENIMENTE IDC**

Cu acest parametru este posibilă selectarea și modificarea tuturor valorilor codurilor de raport corespunzătoare evenimentelor notificate de comunicator. Valori default: alarmă linie = 130

tamper linie = 137 GSM KO = 351 test de funcționare = 602 tamper placă = 137

*O dată intrați în meniu apăsați tasta ENTER, cu săgețile sus și jos selectați evenimentul, apăsați ENTER și apăsați CANCEL pentru a șterge codul existent și pentru a introduce codul nou. Apăsaţi ENTER pentru a confirma.*

## **MENIU CONTACT ID: NUMERE IDC ȘI ID INSTALAȚIE**

*Numere IDC: Pot fi introduse 8 numere de telefon pentru trimiterea codului raport Apăsați ENTER, introduceți numărul, confirmați cu tasta ENTER, cu săgețile sus și jos selectați numărul următor. Tel / ID Code: Poate fi atribuit un cod ID de identificare a instalației pentru fiecare număr de telefon. Apăsați ENTER, introduceți codul, confirmați cu ENTER, cu săgețile sus și jos selectați numărul/codul următor.*

## **MENIU CONTACT ID: NUMĂR MAXIM DE ÎNCERCĂRI**

Cu acest parametru se poate seta numărul de încercări pe care modemul trebuie să le facă înainte de a trece la numărul următor. numărul MAX ce se poate seta este de 10.

## **MENIU CONTACT ID: AȘTEPT. RĂSP.**

Cu acest parametru se poate seta intervalul de timp în care, în timpul unui apel, comunicatorul așteaptă răspunsul MAX ce poate fi setat este de 50 sec.

## **MENIU CONTACT ID: AMPLOARE TONURI**

Cu ajutorul acestui parametru se poate seta amploarea tonului DTMF. Această modificare trebuie făcută DOAR ATUNCI CÂND APAR PROBLEME DE RECEPȚIE A SEMNALULUI GSM. Valoarea default este 3. Este posibilă creșterea şi/sau diminuarea acestui parametru de la 0 la 10. Orice modificare a acestui parametru trebuie testată cu operatorul GSM utilizat și cu dispozitivul destinat recepției protocoalelor.

### **MENIU CONTACT ID: ASOCIERE TELEFOANE**

*SE pot asocia diferite coduri raport la numere de telefon diferite. În continuare vă prezentăm lista evenimentelor default: (toate evenimentele pot fi modificate)* C01 - ALARMĂ linia 1 (EVENIMENT 130) C02 - ALARMĂ linia 2 (EVENIMENT 130) C03 - ALARMĂ linia 3 (EVENIMENT 130) C04 - ALARMĂ linia 4 (EVENIMENT 130) C05 - ALARMĂ linia 5 (EVENIMENT 130) C06 - ALARMĂ linia 1 (EVENIMENT 137) C07 - ALARMĂ linia 2 (EVENIMENT 137) C08 - ALARMĂ linia 3 (EVENIMENT 137) C09 - ALARMĂ linia 4 (EVENIMENT 137) C010- ALARMĂ linia 5 (EVENIMENT 137) C011 - TEST FUNCȚIONARE (EVENIMENT 602) C012 - GSM KO (EVENIMENT 351) C013 - TAMPER PLACĂ (EVENIMENT 137)

*După accesarea meniului apăsaţi ENTER, cusăgețile sus și jos selectați evenimentul dorit, apoi apăsați din nou ENTER* 

*folosiți săgețile dx și sx pentru a vă poziționa pe numărul de telefon care trebuie asociat, apăsați CANCEL pentru a include sau exclude selecţia şi confirmaţi cu ENTER.* 

**NOTĂ: Intrarea de resetare a apelurilor nu are efect, în cazul lipsei recepției de la ARC, sistemul generează o alertă pe display și prin led. care poate fi consultată introducând un cod valid. Această alertă este reprezentată în meniul anomalii prin textul CID.**

# **MENIU CREDIT INFO SIM**

Acest meniu se folosește pentru setarea parametrilor, pentru trimiterea SMS-ului de interogare credit și valabilitate SIM la provider. Parametrii sunt: - nr. de telefon - text SMS - parolă Keyword.

Pentru cei trei provideri principali Italieni, TIM - VODAFONE - WIND, acești parametri sunt deja setați în mod automat. Pentru toți ceilalți Provideri setați numărul de apelat, textul mesajului și parola (din meniurile: Tel Altele, Credit Altele, Keyword).

*Notă: Având în vedere posibilele schimbări de text în SMS-ul primit de la provider a fost introdus meniul KEYWORD, în care se poate introduce o Parolă Cheie care ajută la identificarea valorii creditului. Această parolă trebuie să fie urmată de creditul indicat în SMS.*

*Exemplu: TEXT SMS = "Trafic REZIDUAL de 2,33 euro....." în acest caz se poate utiliza REZIDUAL. TEXT SMS = "Credit disponibil 2,33 euro....." în acest caz poate fi utilizat Credit.*

*În afară de cererea de credit, se poate activa sau nu cererea de valabilitate SIM, prin sms, pentru providerii care suportă acest serviciu.*

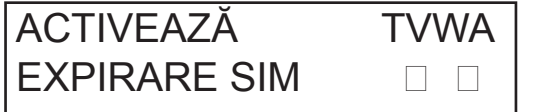

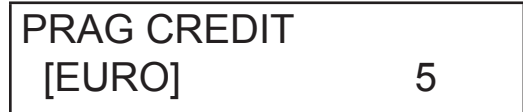

*În exemplu (display stânga) Tim ŞI Wind sunt activate.*

De asemenea, se poate seta o limită de credit mică (display dreapta), sub care comunicatorul efectuează un apel și/sau trimite un SMS.

*NOTĂ: NU utilizați simultan funcția PRAG CREDIT și SMS ECOU. Acest lucru pentru a evita să primiți semnalări continue de credit redus atât de la Providerul de rețea GSM cât și de la comunicator.*

# **MENIU TEST**

Se poate efectua un test de verificare a capacității de apel (vocal sau Contact ID) a comunicatorului. Pentru a efectua testul este suficient să introduceți numărul de telefon care trebuie apelat, în prima poziție a rubricii respective și să efectuați apelul.

*Test -- Apel Voce Stări posibile ale apelului:*

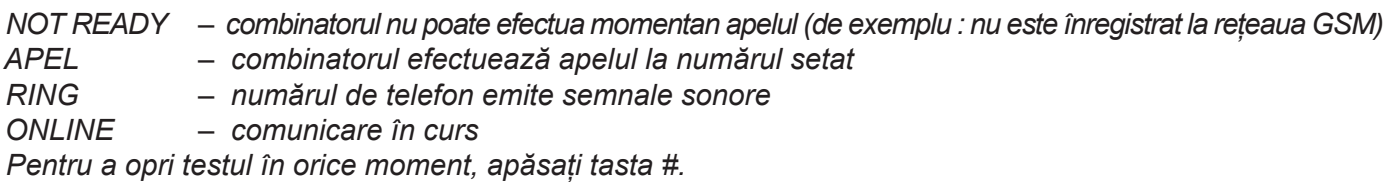

*NOT READY – combinatorul nu poate efectua momentan apelul (de exemplu : nu este înregistrat la rețeaua GSM) APEL – combinatorul efectuează apelul la numărul apelat*

*RING – numărul de telefon emite semnale sonore*

*ÎN COMUNICARE – comunicare în curs În aşteptarea semnalului de la receptor*

- *TRIMITERE DATE fază de trimitere date la receptor*
- *TEST OK test terminat cu succes*

*TEST KO – test terminat cu eroare*

*Pentru a opri testul în orice moment, apăsați tasta #.*

# **MENIU PARAMETRI DIVERŞI**

## **TAMPER PLACĂ**

*Acest parametru activează sau dezactivează protecţia antifurt a locaşului pentru cartelă. După accesarea meniului apăsaţi ENTER, setaţi valoarea (0=dezactivat 1=activat) și confirmați cu ENTER.* 

### **BUZZER TASTE**

*Acest parametru activează sau dezactivează sunetul tastelor.* 

*După accesarea meniului apăsaţi ENTER, setaţi valoarea (0=dezactivat 1=activat) și confirmați cu ENTER.* 

### **PARAMETRI DIVERŞI: TEST FUNCŢIONARE**

Acest parametru indică la câte ore sistemul trebuie să ofere o informaţie cu privire la durata de funcţionare şi deci cu privire la buna functionare a sistemului GSM. (valoarea ce trebuie introdusă este exprimată în ore)

*După accesarea meniului apăsați ENTER. Apăsați CANCEL pentru a anula valoarea actuală, setaţi noua valoare şi apăsaţi ENTER pentru a confirma. (Valoare ce poate fi setată este de la 0 la 240) Valoarea default este 0 = dezactivat*

#### **PARAMETRI DIVERȘI: SEMNALE SONORE RĂSP.**

Indică numărul de semnale sonore pe care le aşteaptă sistemul, înainte de a răspunde.

*După accesarea meniului apăsați ENTER, apăsați CANCEL pentru a anula valoarea actuală, setaţi noua valoare şi apăsaţi ENTER pentru a confirma. (valoarea implicită este 3).*

#### **PARAMETRI DIVERȘI: DELAY EVENIMENTE**

Indică timpul (în secunde) de așteptare înainte ca sistemul să trimită o semnalizare ulterioară unei prime alerte de eveniment: De ex.: [valoare 10 secunde] cu deschidere și închidere intrare 1 semnalizarea va fi trimisă imediat. Pentru eventuala redeschidere a aceleiași intrări în cele 10 secunde setate, a doua semnalare nu va porni imediat ci după 10 secunde.

*După accesarea meniului, apăsați ENTER pentru a modifica valoarea, apăsați CANCEL pentru a anula.*

## **PARAMETRI DIVERȘI: ACCEPTARE APELURI**

Activează sau nu răspunsul pentru toate apelurile primite.

*După accesarea meniului apăsaţi ENTER, setaţi valoarea (0=dezactivat 1=activat) și confirmați cu ENTER.* 

#### **PARAMETRI DIVERȘI: SEMNAL SONOR DE TRANZIT**

Activează sau nu o ieșire programată cu funcția RING, care simulează "RING" -ul la intrare în timpul recepției unui apel extern. Se utilizează atunci când se dorește utilizarea simulatorului de linie pentru a primi apeluri.

*După accesarea meniului apăsaţi ENTER, setaţi valoarea (0=dezactivat 1=activat) și confirmați cu ENTER.* 

#### **VOL. MICROFON AMBIENTAL**

Se poate modifica volumul sistemului de ascultare ambientală. (default 8).

*După accesarea meniului apăsaţi ENTER, setaţi valoarea , confirmați cu ENTER.* 

*notă: în cazul în care este activat microfonul ambiental, în timpul unui apel puteți modifica volumul microfonului, apăsând tastele propriului telefon, utilizând tastele 1 -2 (1 = mărește volum, 2 = micșorează volum).*

#### **SELECTAREA LIMBII**

Cu acest parametru se poate selecta una dintre cele două limbi disponibile.

*După accesarea meniului apăsaţi ENTER, apăsaţi CANCEL pentru a anula, apăsaţi 1 pentru a selecta prima limbă (italiana), apăsaţi 0 pentru a selecta a doua limbă dacă este disponibilă (la cerere). Confirmaţi cu ENTER.* 

# **PROGRAMARE ŞI GESTIONARE PRIN MESAJE SMS**

Comunicatorul poate fi programat şi gestionat şi prin intermediul mesajelor SMS.

Trimiţând o serie de SMS-uri către comunicator, veţi putea:

- programa sistemul în întregime (cu excepţia protocoalelor contact ID)
- activa/dezactiva ieşiri open-collector
- verifica starea întregului sistem

### **OPERAŢIUNI - TEHNICE (PENTRU INSTALATOR) PRIN SMS**

*Instalatorul are posibilitatea, după autorizarea prealabilă din partea utilizatorului \*, de a reprograma în întregime sistemul. Parametrii ce pot fi programaţi prin SMS sunt tot cei care se pot vizualiza şi prin tastatură, evident nu se vor putea înregistra mesajele vocale, ci vor trebui utilizate cele implicite.* 

*\* Utilizatorul autorizează operaţiunile tehnice, expediind către comunicator un mesaj SMS de deblocare. După recepţionarea acestui mesaj, instalatorul este autorizat timp de 20 de minute.* 

### **OPERAŢIUNI - UTILIZATOR PRIN SMS**

Utilizatorul are posibilitatea de a:

- activa şi dezactiva ieşirile

- monitoriza toate intrările comunicatorului
- schimba codul personal de acces
- modifica pragul de nivel redus credit
- elimina buzzerul tastelor

- permite instalatorului să reprogrameze comunicatorul de la distanţă.

#### UTILIZAREA SMS-URILOR PENTRU PROGRAMARE

*SMS-urile de expediat trebuie să aibă o structură precisă şi trebuie să fie mereu precedate de o "declaraţie de cod personal".* 

*ex. UPWD:111111 parolă utilizator, sau TPWD:000000 parolă tehnică Formatul mesajului este unul foarte simplu: ID[.indice] operator [valoare]*

*ID = arată comanda care se doreşte a se utiliza (ex. UPWD este comanda parolă utilizator, IN\_FN este comanda ce indică funcţia intrării). (urmează lista completă a comenzilor)* 

*[.indice] = indică numărul ID-ului respectiv: numărul intrării, ieşirii, telefonului, numărul de parolă, etc etc. (ex. IN\_FN.1 = FUNCŢIA INTRĂRII 1)*

*Operator= indică operaţiunea pe care sistemul trebuie să o execute, există 3 operaţiuni disponibile:*

- *: indică o afirmaţie şi este utilizat pentru parole (ex. UPWD:111111)*
- *= indică o atribuire ex. OUT.1=ON atribuie starea ON ieşirii 1*

*? este o solicitare IN.1? solicită informaţii privind starea intrării 1 (deschisă sau închisă)*

*[valoare ] = arată comenzile ce pot fi utilizate, a se vedea lista următoare: ON = activează (ieşiri) OFF = dezactivează (ieşiri)*

Fiecărui mesaj sistemul îi poate răspunde cu diverse comenzi:

- OK comandă executată
- \*LOCKED\* lipsă autorizaţie, proprietarul sistemului trebuie să dea acordul tehnicianului \*?\* comandă nerecunoscută FAIL imposibil de realizat comanda (de exemplu dacă nu se dețin drepturile de executare) ON indică starea de ieşire activată OFF indică starea de ieșire dezactivată OP indică starea de intrare ALARMĂ CL indică starea de intrare NORMALĂ

### **CUM SĂ CREAŢI UN SMS DE PROGRAMARE**

Pentru a autoriza instalatorul pentru programarea prin SMS, Utilizatorul (proprietarul sistemului) trebuie să își dea acordul, trimițând: **UPWD:111111 LOCK=OFF această comandă deblochează programarea prin sms timp de 20 minute. (111111 este parola default)**

 *De exemplu, instalatorul trebuie să atribuie intrării 2 tipul "intrare ALARMĂ", va trimite un SMS comunicând mai întâi parola sa, apoi comanda: TPWD:000000 IN\_FN.2=A comanda atribuie intrării 2 funcţia de alarmă.* 

*După cum se observă în exemplu, TOATE COMENZILE TREBUIE SĂ FIE SEPARATE DE CEL PUŢIN UN SPAŢIU, ŞI NICIUN SPAŢIU NU TREBUIE SĂ EXISTE ÎN INTERIORUL UNEI SINGURE COMENZI. SE pot introduce spaţii numai dacă acestea se află între virgule.*

*smstel.1= "uşă fereastră bucătărie" în acest caz se trimite textul SMS-ului 1*

Pentru fiecare comandă, sistemul va retrimite unul sau mai multe sms-uri cu rezultatul comenzilor distribuite: de ex, expediem un SMS cu diverse comenzi:

**TPWD:000000 IN\_FN.1=A VOXTEL.1=12345 VOXTEL.2=123 VOXREPEAT=3**

Sistemul, după ce a recepționat mesajul și după ce a programat totul, va răspunde cu un SMS în felul următor: **TPWD:OK**

**IN\_FN1:OK VOXTEL1:OK VOXTEL2:OK VOXREPEAT:OK**

*În cazul în care sistemul apare ca nefiind autorizat de către utilizator, va trimite un LOCKED. În cazul în care sistemul se află în imposibilitatea de a efectua o anume comandă (utilizator neautorizat), va răspunde cu FAIL. În cazul în care sistemul nu recunoaşte un mesaj (erori de scriere) va răspunde cu ?.*

#### CÂTEVA EXEMPLE DE PROGRAMARE

PRIMUL EXEMPLU: programare primei intrări cu funcția alarmă, cu apel vocal de alarmă, cu sms de alarmă către 4 numere de telefon. Șirul trebuie să fie alcătuit în felul următor:

#### **tpwd:000000 in\_fn.1=A voxtel.1=1234 smstel.1=1234 tel.1=+39123456 tel.2=+39678123 tel.3=+39125677 tel.4=+39987654 smstext.1="alarmă pătrundere prin efracţie"**

AL DOILEA EXEMPLU: programarea primei intrări cu alarmă, cu apel vocal de alarmă și sms de alarmă, a celei de-a doua intrări de tipul 24h doar cu trimiterea unui sms, toate se vor expedia către 3 numere de telefon, de asemenea, dacă apelul telefonic ajunge la primul număr, celelalte apeluri nu mai pornesc:

opţiuni A şi C (număr de corespondenţă pentru opţiuni numere de telefon 5)

*Şirul trebuie să fie alcătuit în felul următor:*

*tpwd:000000 in\_fn.1=A in\_fn.2=h voxtel.1=123 smstel.1=123 smstel.2=123 tel.1="+39123456" tel.2=123456 tel.3=123456 teloptions.1=5* 

*LISTĂ RUBRICI/parametri DISPONIBILI:* 

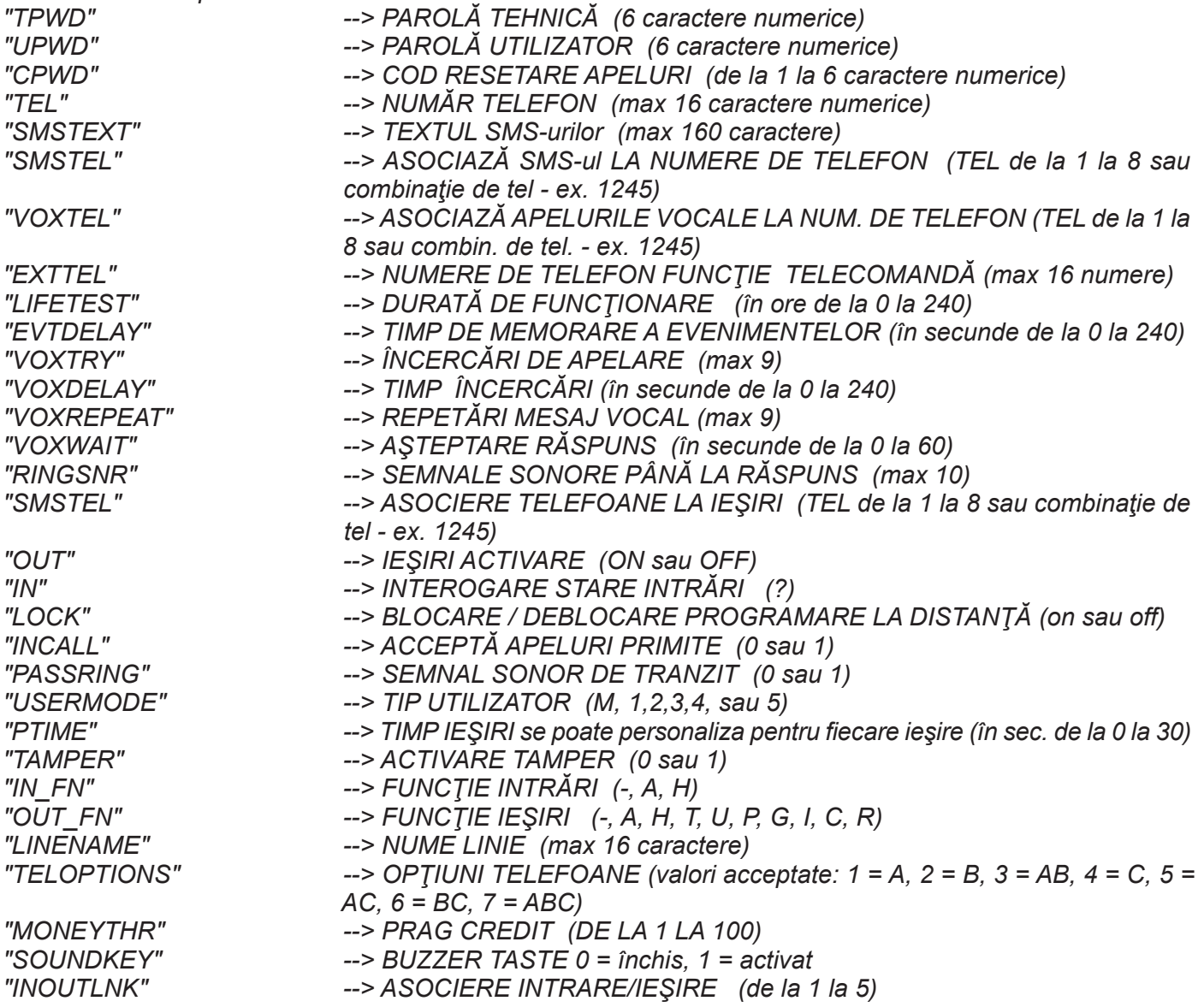

www.amcelettronica.com **19** and the set of the set of the set of the set of the set of the set of the set of the set of the set of the set of the set of the set of the set of the set of the set of the set of the set of the

# **MENIU ANOMALII**

Comunicatorul poate notifica 4 tipuri de anomalii în timp real, acestea pot fi consultate tastând codul de utilizator şi selectând ME-NIUL ANOMALII. Anomaliile ce pot fi comunicate sunt:

- *GSM pierdere reţea gsm*
- *CID lipsă date contact comunicare digitală Contact ID la ARC (centru recepţionare date)*
- *Tamper Notificare deschidere a carcasei comunicatorului*
- *IN tamper Notificare de sabotaj linii intrări*

$$
\begin{array}{c}\n * \text{GSM} \\
* \text{TAMPER} \\
* \text{IN TAMP}\n \end{array}
$$

În figură se observă toate cele 4 notificări de anomalie arătate pe display.

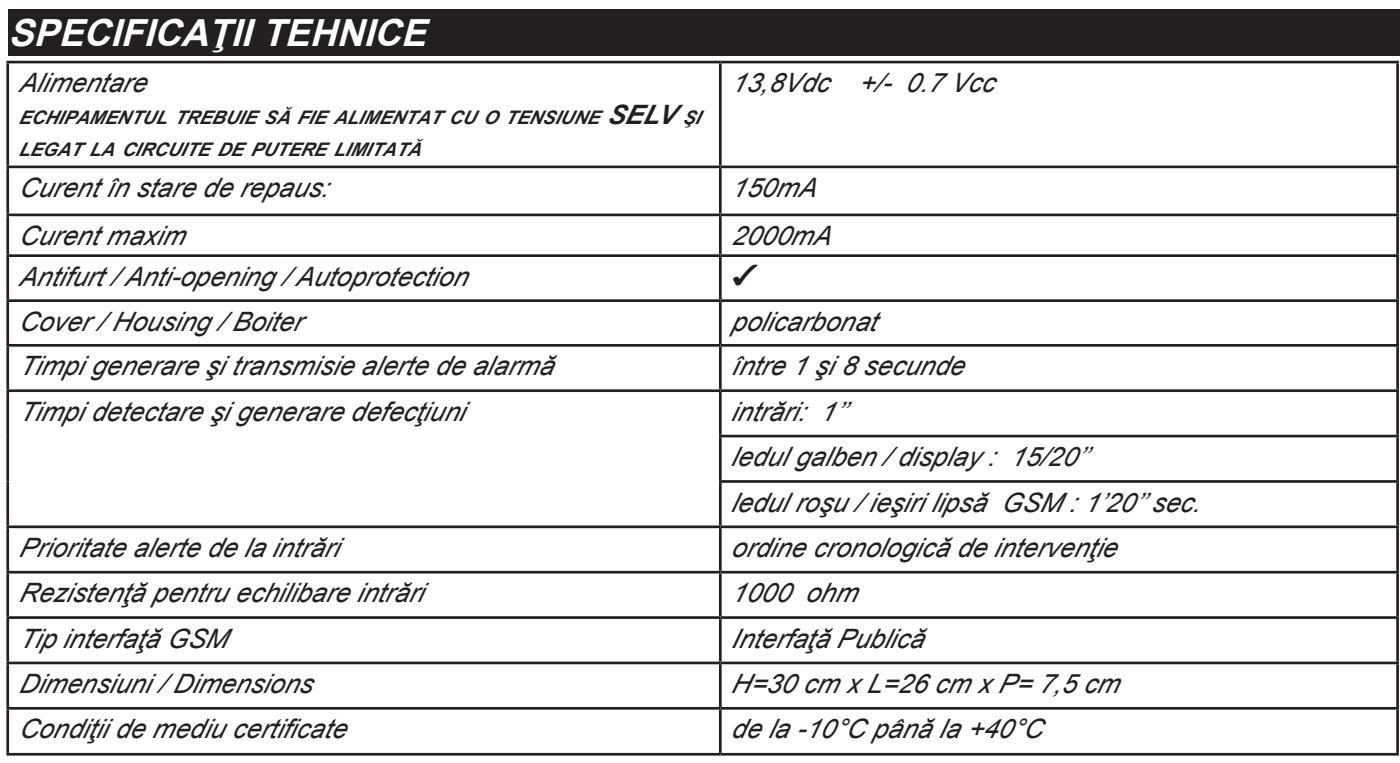

**Meets the requirements: Respectă prevederile: EN 50136 -2-3 EN 50136 - 2 - 4**

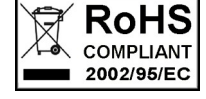

 $\epsilon$ 

**Clasificare ATS 2 Clasă ambientală II**

**Instalarea trebuie să fie efectuată în mod corespunzător, de personal specializat.**

**AMC Elettronica S.r.l. nu îşi asumă răspunderea în cazul deteriorării produsului de către persoane neautorizate. Se recomandă verificarea funcţionării corecte a sistemului de alarmă cel puţin o dată pe lună, în orice caz un sistem de alarmă electronic fiabil nu evită pătrunderea prin efracţie, jafurile, incendiile sau altele, ci se limitează la a diminua riscurile** 

**de producere a unor asemenea evenimente.**

**Sistemele telefonice de avertizare cu tehnologie GSM fără utilizare de linii telefonice PSTN nu pot fi garantate în cazul restricţionărilor şi/sau problemelor datorate unor disfuncţionalităţi în serviciile oferite de operatorul de reţea.**

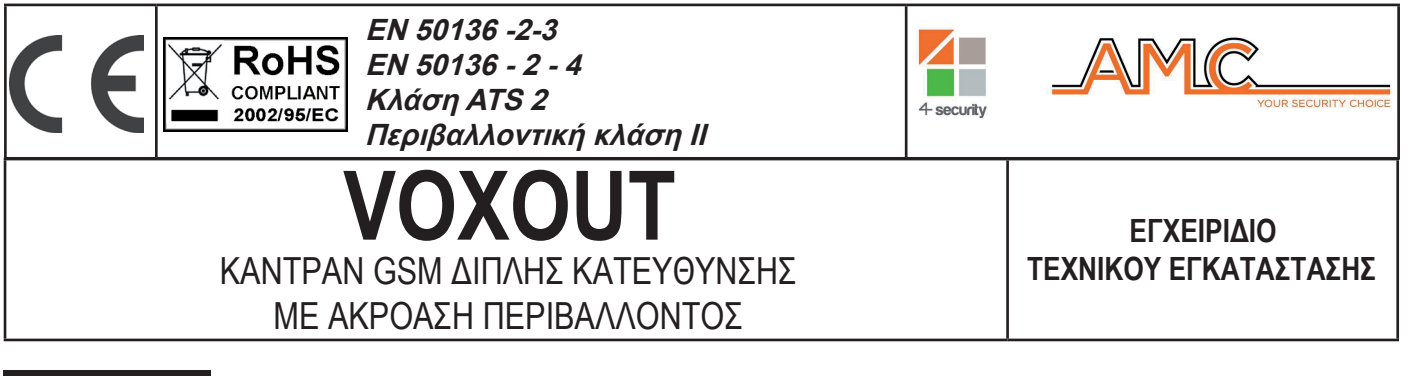

# **ελληνικά**

## **ΠΕΡΙΓΡΑΦΗ**

Το Voxout είναι ένα καντράν διπλής κατεύθυνσης με πληκτρολόγιο, που διαθέτει ακρόαση περιβάλλοντος και προσομοίωση τηλεφωνικής γραμμής.

Τα βασικά χαρακτηριστικά είναι:

- . δοκιμή του διαχειριστή/ σήμα gsm καλύτερο βάσει των διαθέσιμων κυψελών
- δοκιμή φωνητικών κλήσεων, ID Επαφής
- διαχείριση υπολοίπου, με φωνητική προειδοποίηση και/ή sms για όριο χαμηλού υπόλοιπου (με όριο που θα ρυθμίζεται)
- προβολή λήξης sim (για παρόχους με υποστηρίζουν την υπηρεσία μέσω sms)
- απομακρυσμένος έλεγχος με φωνητική καθοδήγηση
- προγραμματισμός από επιτόπιο πληκτρολόγιο
- απομακρυσμένος προγραμματισμός μέσω sms
- ενεργοποίηση εξόδων με κουδούνισμα επιβεβαίωσης
- 5 επιλέξιμες και προγραμματιζόμενες ελεύθερα ως είσοδοι ή ως έξοδοι
- Επισήμανση Διπλής Κατάστασης: φωνητικές κλήσεις / sms σε άνοιγμα και επιστροφή σε κατάσταση ανάπαυσης της εισόδου
- 1 είσοδος τοπικής επαναφοράς των κλήσεων σε εξέλιξη
- 1 τηλεφωνική γραμμή PSTN προσομοιωμένη, μέσω της οποίας μπορείτε να καλείτε από ένα απλό τονικό τηλέφωνο.
- μεταδόσεις ID ΕΠΑΦΗΣ προγραμματιζόμενες
- 12 κωδικοί χρηστών
- 8 τηλεφωνικοί αριθμοί προγραμματιζόμενοι μέσω φωνητικών κλήσεων και SMS
- 8 τηλεφωνικοί αριθμοί προγραμματιζόμενοι μέσω ψηφιακής μετάδοσης επαφής ID
- 200 τηλεφωνικοί αριθμοί προγραμματιζόμενοι για τη λειτουργία τηλεχειρισμού
- απεριόριστη φύλαξη μνήμης απουσία τροφοδοσίας

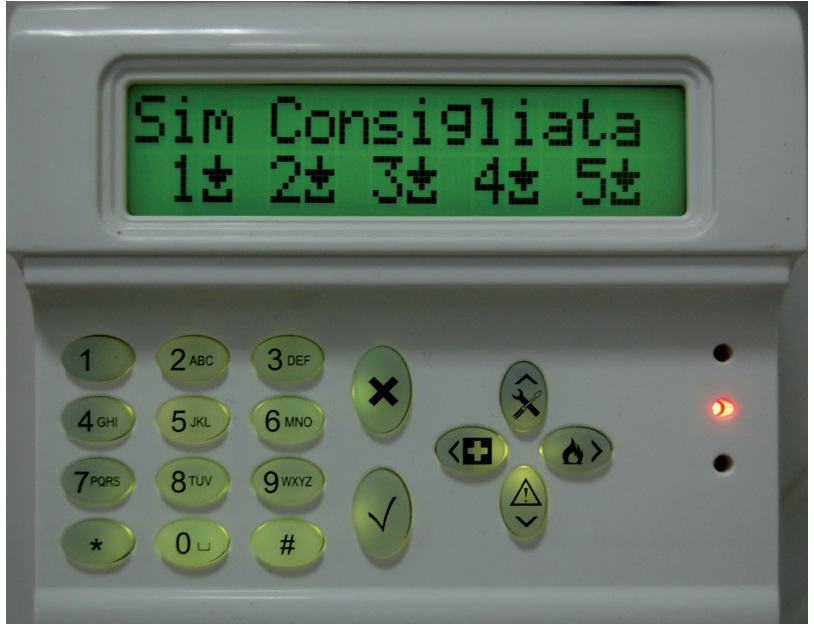

# **- επίτοιχη στερέωση και πέρασμα καλωδίων -**

Η στερέωση επί τοίχου θα εκτελεστεί χρησιμοποιώντας τις οπές που βρίσκονται στο πίσω μέρος του καλύμματος (εικ.1) Η απόσταση μεταξύ αξόνων είναι συμβατή με το στάνταρ μέτρο των στηριγμάτων σειρά 503.

Για προστασία από το σχίσιμο χρησιμοποιήστε ένα ούπα των 5mm και στερεώστε το στην οπή που βρίσκεται στο αντίστοιχο σημείο και αυτό στο πίσω μέρος του καλύμματος.

Τα καλώδια σύνδεσης μπορούν να περάσουν από την κεντρική οπή του πίσω καλύμματα όπως δείχνει η εικόνα.

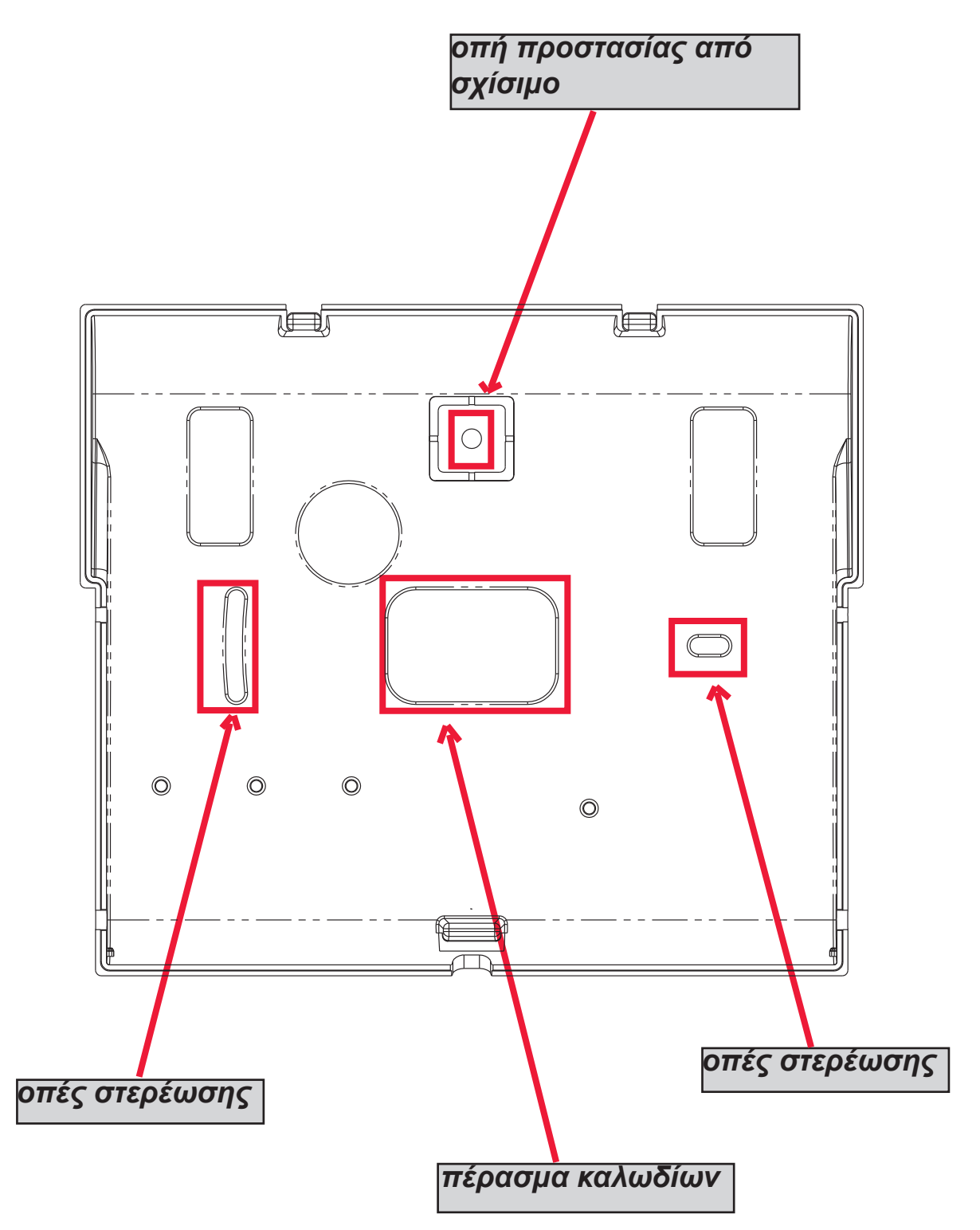

# <u>- ΤΕΧΝΙΚΕΣ ΥΠΟΔΕΙΞΕΙΣ ΛΕΙΤΟΥΡΓΙΑΣ ΚΑΙ ΧΡΗΣΗΣ -</u>

*ΣΗΜΑΝΤΙΚΟ: ο εξοπλισμός εφόσον χρησιμοποιείται ως διάταξη μετάδοσης συναγερμών μιας CIE (διάταξη παρακολούθησης και ένδειξης), μπορεί να χρησιμοποιηθεί μόνο αν:*

*- η διάταξη CIE συνάδει με τους Κανονισμούς EN 50131-1 και EN 50131-3 (Βαθμός 1)*

*- οι γραμμές "1,2", που έχουν συνδεθεί με τις εξόδους που ελέγχονται από CIE, προγραμματίζονται ως "εξισορροπημένες είσοδοι" και ρυθμισμένες με τρόπο που να αποστέλλονται φωνητικά μηνύματα και/ή SMS, εισβολής ή έλλειψης δικτύου.*

*- η γραμμή "3" προγραμματίζεται ως "έξοδος τύπου Τ" (τάμπερ) και συνδέεται σε είσοδο που ελέγχεται πάντα ενεργό από τη διάταξη CIE*

*- η γραμμή "4" προγραμματίζεται ως "έξοδος τύπου G" (βλάβη GSM) και συνδέεται σε είσοδο που ελέγχεται για βλάβη από τη διάταξη CIE επίσης,* 

*- η γραμμή "5" μπορεί να χρησιμοποιηθεί σε συνδυασμό με τη συσκευή CIE που έχει τη λειτουργία "κλοπής" (σε αυτή την περίπτωση η συνδεδεμένη γραμμή στην έξοδο CIE, θα πρέπει να προγραμματίζεται ως "εξισορροπημένη είσοδος" και να ρυθμίζεται με τρόπο ώστε να αποστέλλονται φωνητικά μηνύματα και/ή SMS κλοπής) ή για τις διατάξεις CIE που επιτρέπουν την πρόσβαση στο επίπεδο 3 χωρίς την εξουσιοδότηση των χρηστών επιπέδου πρόσβασης 2.*

*- η είσοδος "RES" πρέπει να συνδέεται με μια έξοδο ελεγχόμενη από τη διάταξη CIE με εντολή που θα δίνει ένας χρήστης με επίπεδο πρόσβασης 2 ή 3.*

*ΣΗΜΕΙΩΣΗ: για διατάξεις CIE με βαθμό ανώτερο του 1 και/ή παρουσία περισσότερων από μια ζώνη κλοπής, η διάταξη μετάδοσης συναγερμών δεν θα μπορεί να χρησιμοποιηθεί (διαθεσιμότητα εισόδων/εξόδων ανεπαρκής).*

*ΣΗΜΕΙΩΣΗ: η συσκευή μπορεί να χρησιμοποιηθεί με συστήματα μετάδοσης "Τύπου 1" (στα συστήματα Τύπου 1 εκτελείται η κλήση, μεταδίδεται το μήνυμα μία ή περισσότερες φορές και η κλήση τερματίζεται, αλλά δεν προβλέπεται κανένα είδος ελέγχου σωστή λήψης του φωνητικού μηνύματος.*

#### **- ΠΕΡΙΕΧΟΜΕΝΑ -**

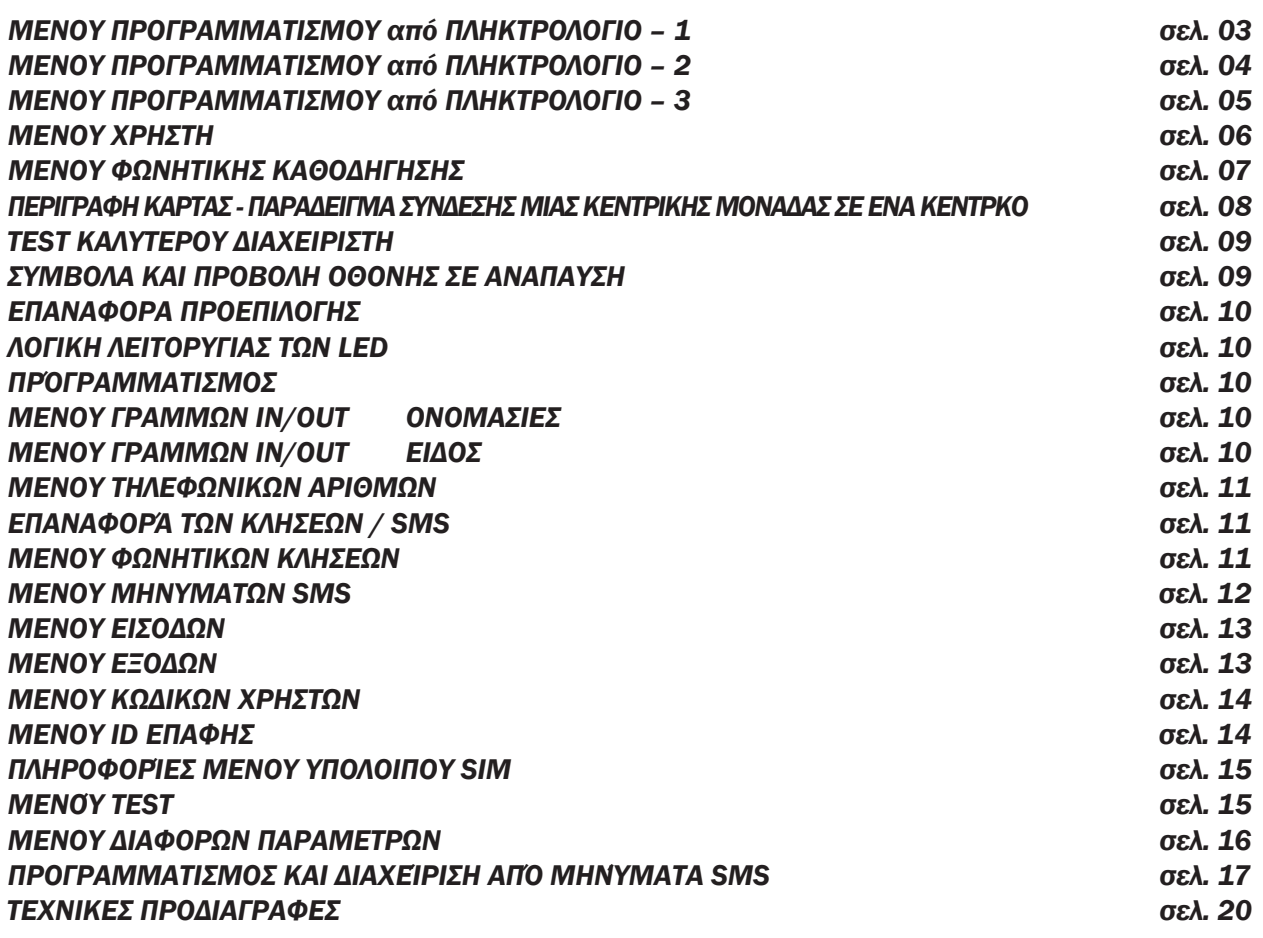

## **μενού προγραμματισμού από πληκτρολόγιο - 1**

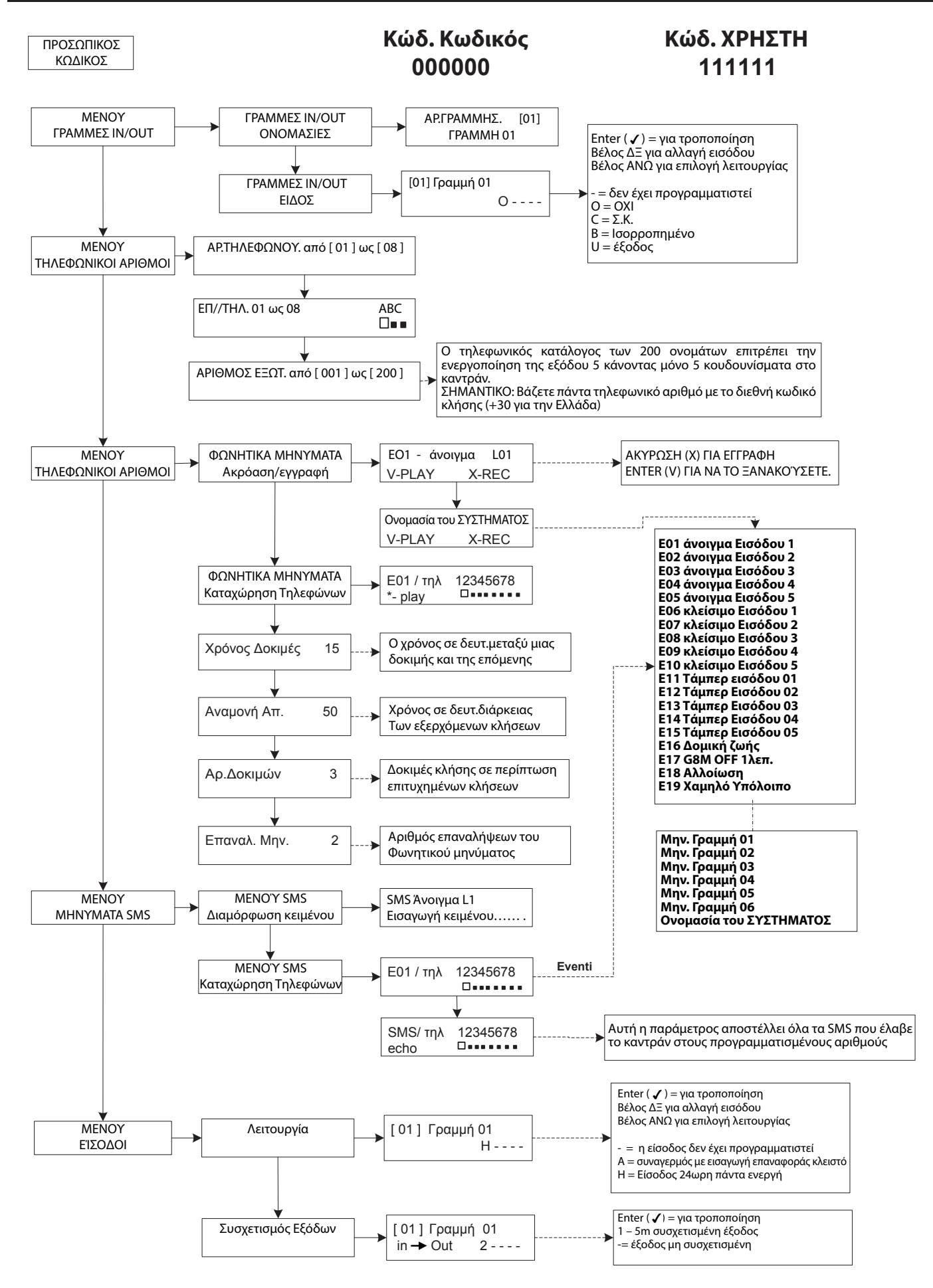

# **μενού προγραμματισμού από πληκτρολόγιο - 2**

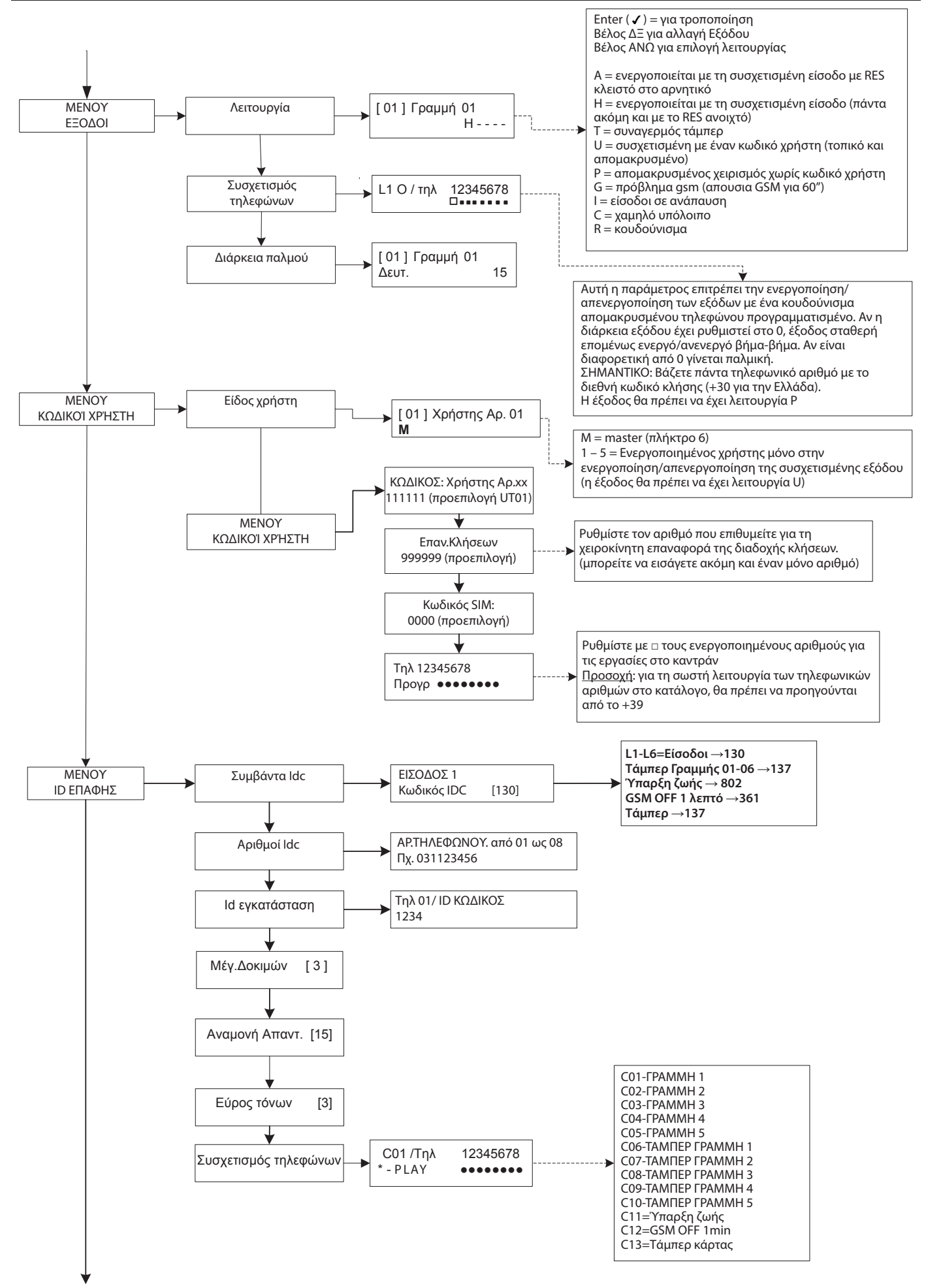

# **μενού προγραμματισμού από πληκτρολόγιο - 3**

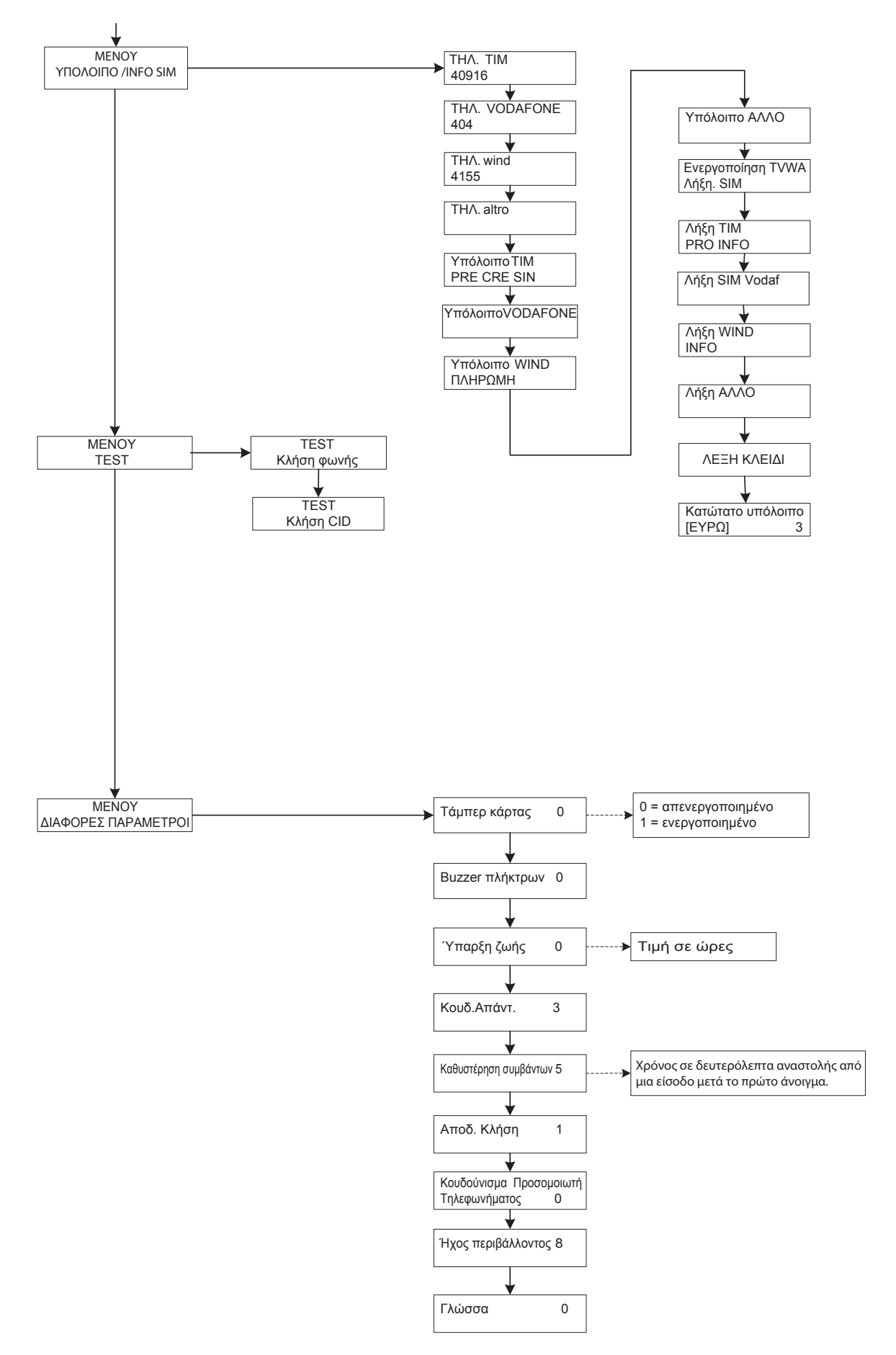

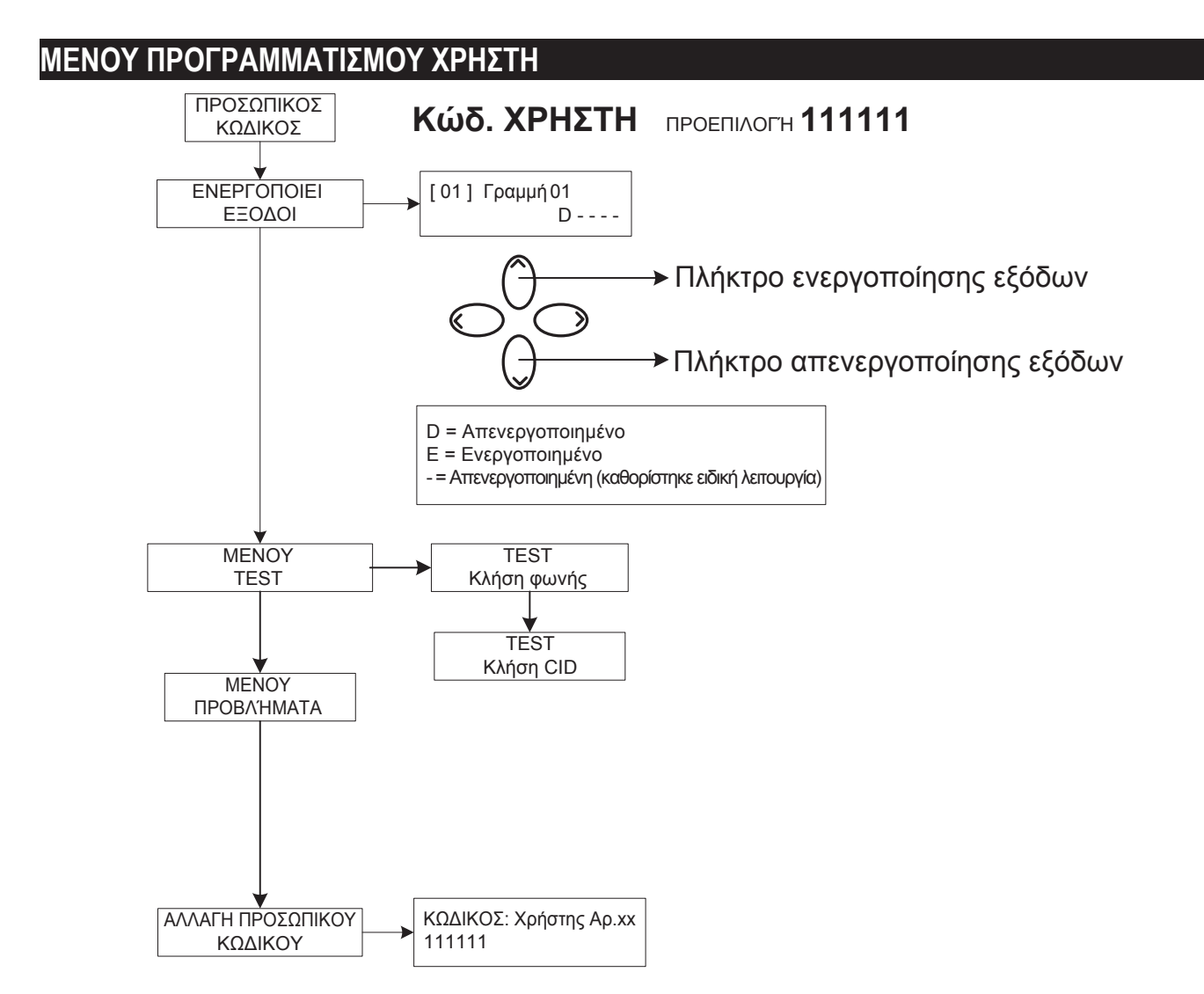

# *Προσοχή !*

*Οι λειτουργίες "Ιατρικής βοήθειας" (πλήκτρο "βέλος αρ. και σταυρός) και ¨πυρκαγιάς" πλήκτρο "βέλος δξ και φλόγα") δεν καλύπτονται από τις κανονιστικές διατάξεις EN 50136-2-1 που δεν προβλέπει το καντράν.*

 $\langle \mathbf{H}$ 

 $\rightarrow$ 

*Για το λόγο αυτό τα 2 πλήκτρα ΔΕΝ θα ενεργοποιούνται για τις λειτουργίες αυτές.*

# **ΜΕΝΟΥ ΦΩΝΗΤΙΚΗΣ ΚΑΘΟΔΗΓΗΣΗΣ**

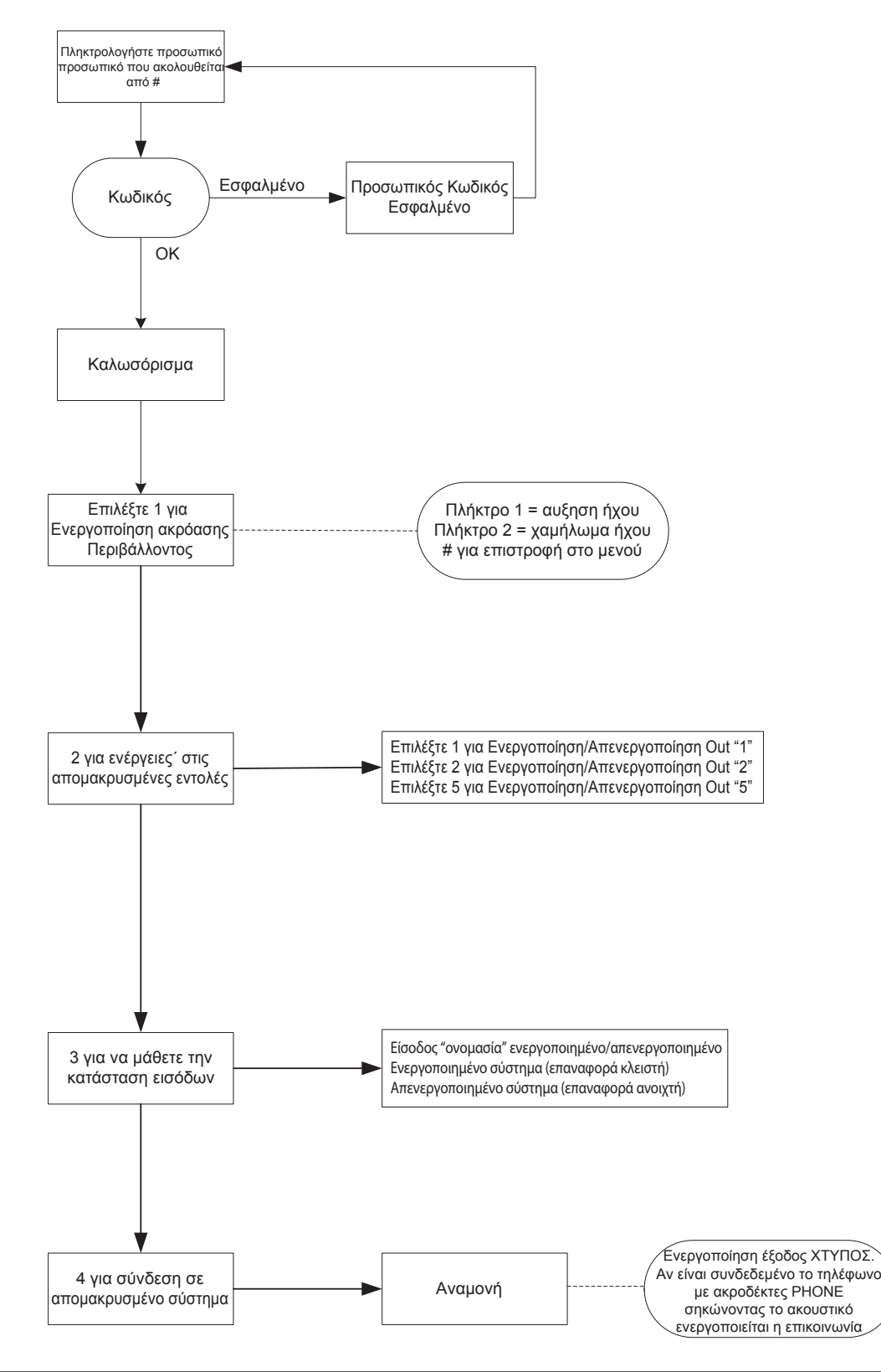

#### ΙΜΕΝΟΥ ΦΩΝΗΤΙΚΗΣ ΚΑΘΟΔΗΓΗΣΗΣ

Το μενού φωνητικής καθοδήγησης είναι προσβάσιμο καλώντας το καντράν ή σε μία εισερχόμενη κλήση. Δεν έχει μελετηθεί για προγραμματισμό αλλά μόνο για απομακρυσμένη διαχείριση σε επίπεδο τελικής χρήσης.

Μόλις ληφθεί η κλήση, κατά τη διάρκεια της ακρόασης ή στο τέλος του φωνητικού μηνύματος που αφορά την επισήμανση σε εξέλιξη, μπορείτε:

**ΝΑ ΣΤΑΜΑΤΗΣΕΤΕ ΤΗ ΔΙΑΔΟΧΗ ΚΛΗΣΕΩΝΜΕ ΤΟΝ ΚΩΔΙΚΟ ΕΠΑΝΑΦΟΡΑΣ:** μόλις απαντηθεί η κλήση, ΠΑΤΗΣΤΕ # ΠΛΗΚΤΡΟΛΟΓΗΣΤΕ ΤΟΝ ΚΩΔΙΚΟ ΕΠΑΝΑΦΟΡΑΣ ΚΑΙ ΕΠΙΒΕΒΑΙΩΣΤΕ ΞΑΝΑ ΜΕ # (πχ. #123#), η φωνή καθοδήγησης θα απαντήσει "η διαδοχή κλήσεων διακόπηκε"

**ΕΊΣΟΔΟΣ ΣΤΟ ΦΩΝΗΤΙΚΟ ΜΕΝΟΥ:** μόλις απαντηθεί η κλήση, ΠΑΤΗΣΤΕ # ΠΛΗΚΤΡΟΛΟΓΗΣΤΕ ΤΟΝ ΚΩΔΙΚΟ ΕΠΑΝΑΦΟΡΑΣ ΚΑΙ ΕΠΙΒΕΒΑΙΩΣΤΕ ΞΑΝΑ ΜΕ #. ΘΑ ΜΠΟΡΕΣΕΤΕ ΝΑ ΕΠΙΛΕΞΕΤΕ ΜΙΑ ΑΠΟ ΤΙΣ 4 ΕΠΙΛΟΓΕΣ ΤΟΥ ΦΩΝΗΤΙΚΟΥ ΜΕΝΟΥ

ΠΕΡΙΓΡΑΦΗ ΚΑΡΤΑΣ - ΠΑΡΑΔΕΙΓΜΑ ΣΥΝΔΕΣΗΣ ΜΙΑΣ ΚΕΝΤΡΙΚΗΣ ΜΟΝΑΔΑΣ ΣΕ ΕΝΑ ΚΕΝΤΡΟ

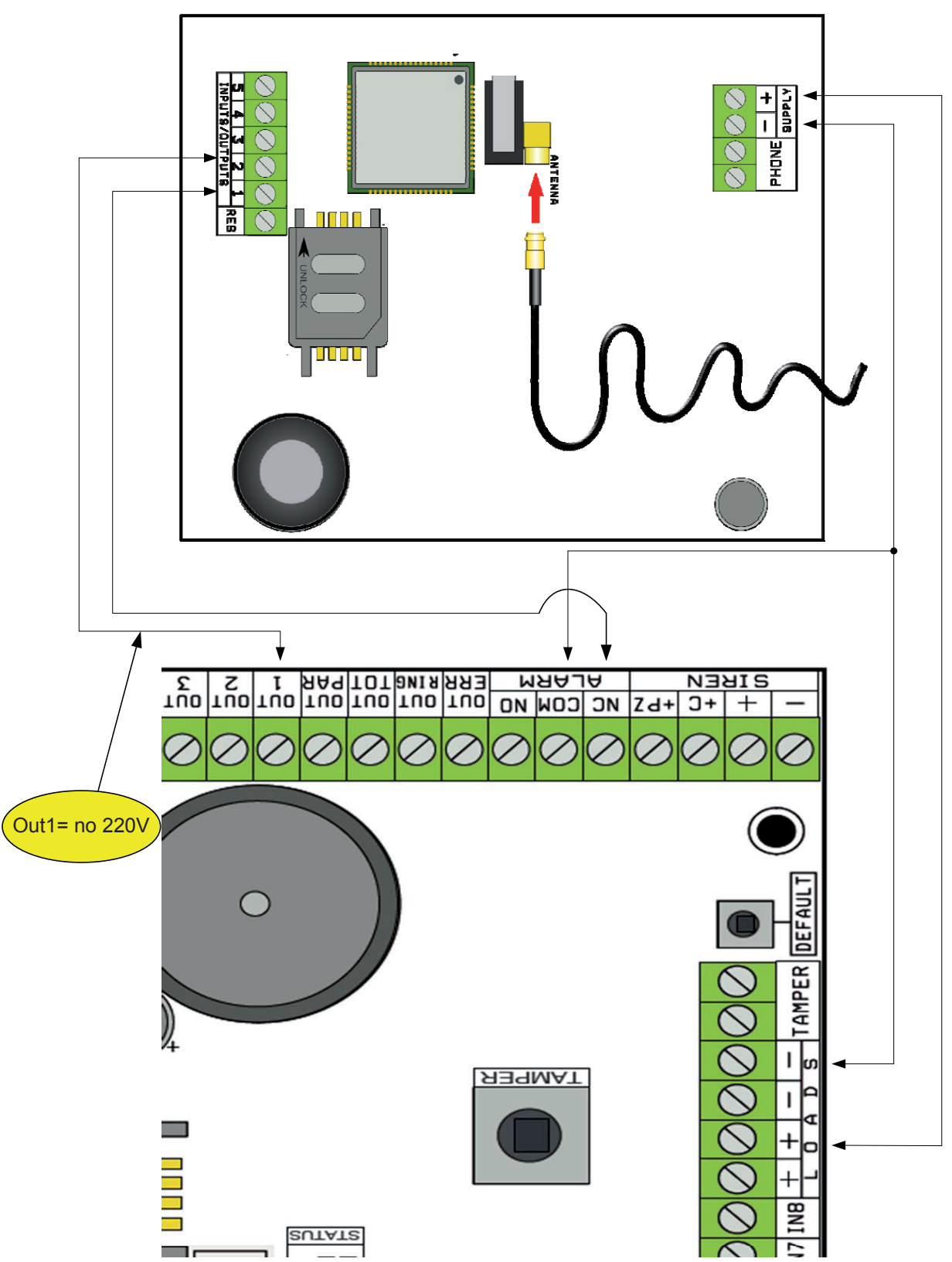

Σημείωση: στο παράδειγμα της εικόνας, το καντράν τροφοδοτείται από σταθερά φορτία του κεντρικού, η ελεύθερη ανταλλαγή ρελέ συναγερμών συνδέεται με την είσοδο 1, η έξοδος OPEN-COLLECTOR 1 έχει διαμορφωθεί ως έλλειψη ηλεκτρικού δικτύου και έχει συνδεθεί με την είσοδο 2.

#### *Συνδέσεις*

SUPPLY + - = τροφοδοσία 13.8Vdc

l 1-2-3-4-5 = Γραμμές εισόδων/εξόδων. **-- Έχουν προγραμματιστεί ως είσοδοι, ανατρέχουν στο ΑΡΝΗΤΙΚΟ -- Προγραμματισμένες ως Έξοδοι που παρέχουν ΑΡΝΗΤΙΚΟ όταν ενεργοποιούνται**

res = επαναφορά κλήσεων σε εξέλιξη (ΑΝΟΙΞΤΕ ΓΙΑ ΕΠΑΝΑΦΟΡΑ) **-- Με αναφορά στο ΑΡΝΗΤΙΚΟ -** phone = προσομοίωση σειριακής τηλεφωνικής γραμμής

# **ΙΤΕSΤ ΚΑΛΥΤΕΡΟΥ ΔΙΑΧΕΙΡΙΣΤΗ**

Τροφοδοτώντας το καντράν με καλώδιο κεραίας και χωρίς SIM, θα γίνει ανάλυση των σημάτων των επιτόπιων διαχειριστών και θα υποδεικνύεται ο πάροχος με το καλύτερο σήμα. Η οθόνη εναλλάσσει τις 2 ακόλουθες προβολές:

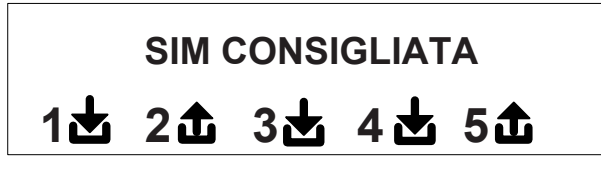

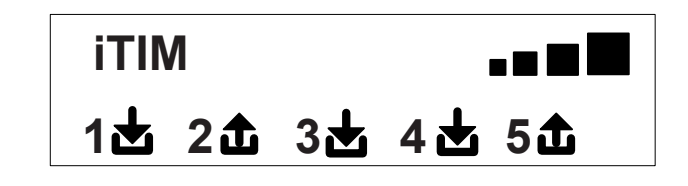

# **σύμβολα και προβολή οθόνης σε ανάπαυση**

Μόλις καθοριστεί ο χειριστή αφαιρέστε την τροφοδοσία και εισάγετε τη SIM στο καντράν, που έχει απεμπλακεί από τον αριθμό PIN. Επανευθυγραμμίστε το σύστημα, περιμένετε μέχρις ότου στην οθόνη εμφανιστεί το σήμα και ο πάροχος κινητής τηλεφωνίας όπως στο παράδειγμα της οθόνης που ακολουθεί:

\n
$$
\begin{array}{r}\n 1 \text{ H} \\
1 \text{h} \\
2 \text{h} \\
3 \text{h} \\
4 \text{h} \\
5 \text{h} \\
\end{array}
$$
\n

Πατώντας το πλήκτρο ΑΚΥΡ (X) περνάτε από την προβολή σε ανάπαυση σε εκείνη από το **υπόλοιπο** και τη λήξη της SIM.

Η **τιμή Υπόλοιπο** ενημερώνεται αυτόματα κάθε φορά που το καντράν εκτελεί λειτουργίες κλήσης ή αποστολή sms. Μπορείτε να κάνετε ερώτηση υπολοίπου ανά πάσα στιγμή πατώντας αυτή την προβολή, το πλήκτρο ENTER ( $\checkmark$ )

**FW:1.00 SIM: 11/12/2012 € 10.92**

Σύμβολο που εμφανίζει την είσοδο

Σύμβολο που εμφανίζει την έξοδο

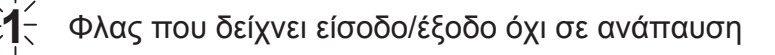

**2** Σταθερό που δείχνει είσοδο/έξοδο σε ανάπαυση

**Σημείωση: στην που αφορά το υπόλοιπο και τη λήξη της sim, αν στη θέση των στοιχείων εμφανίζονται ερωτηματικά, η πληροφορία δεν είναι διαθέσιμη. Αν, ωστόσο, εμφανίζονται "τελίτσες" το σύστημα ενημερώνει της πληροφορίες με τον χειριστή.**

**Πατώντας για άλλη μια φορά το πλήκτρο ΑΚΥΡ (X), γίνεται η προβολή (εφόσον υπάρχει) ολόκληρου του SMS που έλαβε ο Χειριστής**

**ΣΗΜΕΙΩΣΗ: η διαθεσιμότητα του Υπολοίπου συνδέεται στενά με τον Πάροχο του δικτύου GSM ο οποίος ενδέχεται να μη μπορεί να παρέχει αυτή την υπηρεσία.**

# **επαναφορά προεπιλογής**

Για επαναφορά του καντράν στη θέση εκκίνησης θα πρέπει να αφαιρέσετε την τροφοδοσία, να πατήστε το πλήκτρο # και να το κρατήσετε πατημένο επαναφέροντας την τροφοδοσία.

Το καντράν θα ζητήσει επιλογή γλώσσας (ΙΤΑΛΙΚΆ ή ξένη γλώσσα) στη συνέχει θα προχωρήσει σε αρχικοποίηση και θα επαναφέρει όλες τις παραμέτρους στις εργοστασιακές τιμές.

**Σημείωση: η επαναφορά Προεπιλογή δεν διαγράφει τω φωνητικά μηνύματα (ούτε τα προεγγεγραμμένα από το εργοστάσιο αλλά ούτε κι εκείνα που έχουν εγγραφεί σε φάση εγκατάστασης)**

# **ΛΟΓΙΚΗ ΛΕΙΤΟΥΡΓΙΑΣ ΤΩΝ LED**

Το καντράν διαθέτει 3 led επισήμανσης:

**LED ΚΙΤΡΙΝΟ** = δείχνει τη λειτουργία του ΜΟΤΕΡ GSM. Μόλις ολοκληρωθεί η αρχικοποίηση ανάβει σταθερά και υποδεικνύει ότι το μοτέρ είναι έτοιμο και δεν εκτελεί καμία λειτουργία.

Κατά τη διάρκεια μιας κλήσης ή την αποστολή ενός SMS το led θα αρχίσει και πάλι να αναβοσβήνει και να δείχνει ότι το μοτέρ λειτουργεί.

**LED ΠΡΑΣΙΝΟ** = συνήθως είναι κλειστό, αναβοσβήνει όταν εκτελείται ηχητική εγγραφή.

**LED ΚΟΚΚΙΝΟ** = υποδεικνύει πρόβλημα του συστήματος:

αναμμένο σταθερά = μοτέρ GSM μπλοκαρισμένο, απουσία σήματος ή δικτύου, sim μπλοκαρισμένη μέσω pin, τάμπερ κάρτας, τάμπερ εισόδων.

φλας = χαμηλό υπόλοιπο

## **ΠΡΟΓΡΑΜΜΑΤΙΣΜΟΣ**

Πληκτρολογείστε τον κωδικό του τεχνικού εγκατάστασης (000000 προεπιλογή), το καντράν θα τοποθετηθεί αυτόματα στο πρώτο μενού.

Χρησιμοποιήστε τα πλήκτρα βέλη άνω και κάνω για τη κύλιση των διαφόρων μενού.

Πατήστε ENTER *(*✔)) για τροποποίηση του μενού.

Χρησιμοποιήστε το αλφαριθμητικό πληκτρολόγιο για την εισαγωγή ονομάτων και αριθμών

Χρησιμοποιήστε το πλήκτρο CANCEL *(*✘) ακύρωση των παραμέτρων ή για να ενεργοποιήσετε τα τετραγωνάκια καταχώρησης Χρησιμοποιήστε το πλήκτρο # για να βγείτε από τα μενού και επιστρέψτε στην προβολή σε ανάπαυση

# **ΙΜΕΝΟΥ ΓΡΑΜΜΩΝ ΙΝ/OUT**

#### **Γραμμές in/out --> ονομασίες**

Για κάθε γραμμή μπορείτε να τροποποιήσετε την ΟΝΟΜΑΣΙΑ σε αντικατάσταση με εκείνο που έχει οριστεί ως προεπιλογή. - Μόλις μπείτε στο μενού πατήστε ΕΝΤΕR για επισήμανση της ονομασίας της γραμμής που θέλετε να τροποποιήσετε.

- Χρησιμοποιήστε τα πλήκτρα κάτω και άνω για να επιλέξτε τη γραμμή που επιθυμείτε, στη συνέχεια πατήστε ξανά ENTER

- Χρησιμοποιήστε ΑΚΥΡΩΣΗ για να ακυρώσετε το υφιστάμενο όνομα, εισάγετε τη νέα ΟΝΟΜΑΣΙΑ, με τα αλφαριθμητικά πλήκτρα (η μέθοδος γραφής είναι όμοια με εκείνη των κινητών τηλεφώνων χωρίς τη βοήθεια T9). Στο τέλος επιβεβαιώστε με INVIO.

# **Γραμμές in/out --> είδος**

Με αυτό το μενού μπορείτε να παραχωρήσετε στις διαθέσιμες γραμμές, το ενδιαφερόμενο είδος λειτουργίας ή την είσοδο επισήμανσης ή την έξοδο εντολής.

- μόλις μπείτε στο μενού μπορείτε να παραχωρήσετε, χρησιμοποιώντας τα αριθμητικά πλήκτρα ή τα κατακόρυφα βέλη, ως ακολούθως:

#### - = γραμμή μη προγραμματισμένη

- C = γραμμή διαμορφώσιμη ως είσοδος ΣΚ (είσοδος, στο αρνητικό)
- Ο = γραμμή διαμορφώσιμη ως είσοδος ΝΟ (είσοδος, στο θετικό)
- B = γραμμή διαμορφώσιμη ως είσοδος ΕΞΙΣΟΡΡΟΠΗΜΕΝΗ (μονή εξισορρόπηση, αντίσταση κατά 1 Kohm)
- U = γραμμή διαμορφώσιμη ως έξοδος OPEN COLLECTOR (κλείνει αρνητικά όταν είναι ενεργή)

# **μενού ΤΗΛΕΦΩΝΙΚΟΙ ΑΡΙΘΜΟΙ**

## **ΡΥΘΜΙΣΤΕ ΤΟΥΣ ΤΗΛΕΦΩΝΙΚΟΥΣ ΑΡΙΘΜΟΥΣ (ΤΑ ΠΡΩΤΑ 8)**

Οι πρώτοι 8 τηλεφωνικοί αριθμοί χρησιμοποιούνται για την αποστολή φωνητικών κλήσεων και sms για την πιλοτική χρήση ολόκληρου του συστήματος.

Πατήστε ENTER για εισαγωγή του τηλεφωνικού αριθμού

Πλήκτρο βέλος δξ και αρ για μετακίνηση μέσα στον αριθμό

Χρησιμοποιήστε το πλήκτρο ΑΚΥΡΩΣΗ για ακύρωση

Επιβεβαιώστε με ENTER

**σημείωση:** σε περίπτωση χρήσης του συστήματος με αναγνώριση ID κλήσης θα πρέπει απαραίτητα να εισάγετε και τον διεθνή κωδικό +39 (πχ. +393485412963)

### **ΡΥΘΜΙΣΤΕ ΤΙΣ ΕΠΙΛΟΓΕΣ ΤΗΛΕΦΩΝΙΚΩΝ ΑΡΙΘΜΩΝ**

Μόλις εισαχθούν οι τηλεφωνικοί αριθμοί μπορούν να παραχωρηθούν και οι επιλογές που αντιστοιχούν σε κάθε μεμονωμένο αριθμό. Οι επιλογές είναι οι ακόλουθες 3 και μπορούν να ενεργοποιηθούν και ταυτόχρονα:

**A**: επιβεβαίωση απάντησης. Το σύστημα θα πρέπει να λάβει ένα #, κατά τη διάρκεια της ακρόασης του μηνύματος ώστε να επιβεβαιωθεί η καλή εκτέλεση της κλήσης. Αν αυτό δε γίνει το σύστημα θα κάνει ακόμη μια κλήση στον ίδιο αριθμό για τις φορές που έχουν ρυθμιστεί.

Σε περίπτωση που θέλετε να μπείτε στο φωνητικό μενού, πατήστε # για δεύτερη φορά και πληκτρολογείστε τον κωδικό χρήστη.

**B**: απευθείας πρόσβαση στο μενού χρήστη Ο χρήστη με αυτή την επιλογή δεν θα πρέπει να πληκτρολογήσει κανένα κωδικό για πρόσβαση στο μενού. **C**: αυτόματη επαναφορά της διαδοχής κλήσεων Αν η κλήση στον τηλεφωνικό αριθμό με αυτή την επιλογή δεν ολοκληρωθεί καλά, θα ακυρωθεί η διαδοχή των υπόλοιπων κλήσεων σε εξέλιξη. Όταν ενεργοποιείται αυτή η επιλογή, μπορεί να είναι χρήσιμη η ενεργοποίηση και της επιλογής Α για την ασφάλεια των κλήσεων.

**ΑΡΙΘΜΟΣ ΧΩΡΙΣ ΕΠΙΛΟΓΕΣ:** μόλις απαντηθεί η κλήση, θα θεωρηθεί επιτυχής και το σύστημα θα περάσει στην επόμενη. Σε περίπτωση που θέλετε να μπείτε στο φωνητικό μενού, πατήστε # και πληκτρολογείστε τον κωδικό χρήστη.

## **ΡΥΘΜΙΣΤΕ ΤΟΥΣ ΤΗΛΕΦΩΝΙΚΟΥΣ ΑΡΙΘΜΟΥΣ ΓΙΑ ΤΗΝ ΕΝΕΡΓΟΠΟΙΗΣΗ ΤΟΥ OUT 5 (200 ΑΡΙΘΜΟΙ)**

### **ΛΕΙΤΟΥΡΓΙΑ ΤΗΛΕΧΕΙΡΙΣΤΗΡΙΟΥ**

Πέρα από τα πρώτα 8 νούμερα, υπάρχει και ένας ειδικός τηλεφωνικός κατάλογος 200 αριθμών που χρησιμοποιούνται μόνο για την ενεργοποίηση της εξόδου 5.

Αν εισαχθούν ένας ή περισσότεροι αριθμοί (συμπεριλαμβανομένου του διεθνούς κωδικού +39) με ένα μόνο κουδούνισμα στο καντράν με τον αριθμό να φαίνεται, θα γίνει αναγνώριση του ID κλήσης και θα ενεργοποιηθεί η έξοδος O.C. παλμικά ή σταθερά βάσει προγραμματισμού. Αυτή η λειτουργία έχει μελετηθεί για εφαρμογές πολυκατοικιών όπου αντί του τηλεχειριστηρίου για το άνοιγμα της θύρας μπορείτε να χρησιμοποιήσετε το κινητό σας τηλέφωνο.

ΣΗΜΕΙΩΣΗ: για την λειτουργία του τηλεχειριστηρίου το καντράν δεν θα χτυπήσει ως επιβεβαίωση την ενεργοποίησης της εξόδου. Ένας αριθμός τηλεφώνου που έχει εισαχθεί στους πρώτους 8 **ΔΕΝ μπορεί** να εισαχθεί μεταξύ των 200 της λειτουργίας τηλεχειριστηρίου. Σε περίπτωση λειτουργίας τηλεχειριστηρίου θα πρέπει να χρησιμοποιηθούν οι αριθμοί του καταλόγου των 8, να γίνει ενεργοποίηση αυτών των αριθμών κατά την ενεργοποίηση της εξόδου με κουδούνισμα (μενού ΕΞΟΔΩΝ - ΣΥΣΧΕΤΙΣΜΟΣ ΤΗΛΕΦΩΝΩΝ).

# **ΕΠΑΝΑΦΟΡΆ των κλήσεων / SMS**

Η επαναφορά της αποστολής ΦΩΝΗΤΙΚΩΝ ΚΛΗΣΕΩΝ και SMS μπορεί να γίνει με τους ακόλουθους τρόπους:

- πληκτρολογώντας τον κωδικό Χρήστη (Master) από πληκτρολόγιο
- κατά τη διάρκεια της λήψης μιας κλήσης, πληκτρολογώντας τον κωδικό ΕΠΑΝΑΦΟΡΑ ΚΛΗΣΕΩΝ
- ανοίγοντας τον ακροδέκτη RES στο κιβώτιο του καντράν
- χρησιμοποιώντας τις ΕΠΙΛΟΓΕΣ που προβλέπονται και αφορούν τους τηλεφωνικούς αριθμούς που έχουν ρυθμιστεί

Η επαναφορά κλήσεων θα επιβεβαιωθεί από την ΦΩΝΗΤΙΚΉ ΚΑΘΟΔΉΓΗΣΗ ή από την ΕΠΑΝΑΦΟΡΑ ΚΛΗΣΕΩΝ στην οθόνη

# **ΜΕΝΟΥ ΦΩΝΗΤΙΚΩΝ ΚΛΗΣΕΩΝ**

## **φωνητικά μηνύματα: ακρόαση - εγγραφή**

Μόλις μπείτε στο μενού ΑΚΡΟΑΣΗ-ΕΓΓΡΑΦΗ πατήστε ENTER *(*✔) και επιλέξτε το μήνυμα με τα πλήκτρα βέλη άνω και κάτω. Για εγγραφή πατήστε το πλήκτρο ΑΚΥΡΩΣΗ*(*✘), θα έχετε στη διάθεσή σας 10 δεύτερα για την εγγραφή (το πράσινο led αναβοσβήνει) πατήστε ENTER *(*✔) για να το ακούσετε. Τα διαθέσιμα μηνύματα είναι:

- **E01 / E05 Άνοιγμα L01/L05 =** μήνυμα που αφορά το πέρασμα της γραμμής από ΑΝΑΠΑΥΣΗ σε ΣΥΝΑΓΕΡΜΟ
- **E01 / E10 L01/L05 =** μήνυμα που αφορά το πέρασμα της γραμμής από ΣΥΝΑΓΕΡΜΟ σε ΑΝΑΠΑΥΣΗ

- **E11 / E15 Τάμπερ L01/L05 =** μήνυμα που αφορά την κατάσταση του τάμπερ στη γραμμή που έχει διαμορφωθεί ως ισορροπημένη είσοδος (1ohm)

- **E16 Δοκιμή ζωής =** μήνυμα που αφορά την τακτική επισήμανσης ύπαρξης ζωής
- **E17 GSM off για 1 λεπτό** = μήνυμα που αφορά την επισήμανση απουσία GSM για πάνω από 1 λεπτό.
- **E18 Αλλοίωση καντράν =** μήνυμα που αφορά την παραβίαση του τάμπερ κατά του ανοίγματος του καντράν
- **E19 Χαμηλό υπόλοιπο =** ενημερωτικό μήνυμα για το κατώτατο όριο υπολοίπου **ΣΗΜΕΙΩΣΗ: μη το χρησιμοποιείτε αν ρυθμίσετε το SMS Echo (δείτε Μενού SMS Λειτουργία Echo).**

- **Μην.γραμμής 01/05** = μήνυμα που αφορά την ονομασία που έχει συσχετιστεί με τη γραμμή, όπως κοινοποιείται από το φωνητικό μενού, σε φάση ερώτησης της κατάσταση εισόδων ή ενεργοποίηση/απενεργοποιεί εξόδων

- **Ονομασία Συστήματος =** μήνυμα τίτλου

- επιβεβαιώστε με ENTER

- για την κύλιση των αρ.τηλεφώνου πατήστε τα πλήκτρα δξ ή αρ για να καταχωρήσετε ή όχι πατήστε ΑΚΥΡΩΣΗ.
- πατήστε ENTER για να συνεχίσετε με τον συσχετισμό μηνύματα/τηλεφωνά
- για να κυλίσουν κατακόρυφα τα συμβάντα των διαφόρων μηνυμάτων (πχ. E01/τηλ) πατήστε τα πλήκτρα κάτω και πάνω. - στην άνω σειρά της οθόνης εμφανίζεται το αρ. του μηνυμάτων και των 8 τηλεφωνικών αριθμών με τους οποίους μπορεί να συσχετιστεί. (πχ. στην εικ.1 στο μήνυμα 1 έχει συσχετιστεί με τους πρώτους 2 τηλεφωνικούς αριθμούς)

E01/ THL 1 2 3 4 5 6 7 8 ⃞ ⃞ ∎ ∎ ∎ ∎ ∎ ∎

Μόλις μπείτε στο μενού πατήστε ΕΝΤΕR για καταχώρηση των μηνυμάτων καταχώρησης στα τηλέφωνα.

## <u>ΙΜΕΝΟΥ SMS: ΚΑΤΑΧΩΡΗΣΗ ΤΗΛΕΦΩΝΩΝ</u>

#### Επιβεβαιώστε με ENTER

-Χρησιμοποιήστε τα πλήκτρα κάτω και άνω για να επιλέξτε το SMS που επιθυμείτε, πατήστε ξανά για να τροποποιήσετε το υφιστάμενο μήνυμα προεπιλογής Η μέθοδος γραφής είναι παρόμοια με εκείνη των κινητών τηλεφώνων χωρίς τη βοήθεια T9.

Μόλις μπείτε στο μενού πατήστε ΕΝΤΕR για επισήμανση του SMS που θέλετε να τροποποιήσετε.

Περιγραφή:

ΜΕΝΟΥ SMS: ΔΙΑΜΟΡΦΩΣΗ ΚΕΙΜΕΝΟΥ

# ΜΕΝΟΥ ΜΗΝΥΜΑΤΩΝ SMS

Μόλις μπείτε στο μενού πατήστε ΕΝΤΕR για να τροποποιήσετε την τιμή. Αυτή η παράμετρος δείχνει τον αριθμό επαναλήψεων του μηνύματος κατά τη διάρκεια μιας φωνητικής κλήσης.

## **αριθμός επαναλήψεων του μηνύματος**

Μόλις μπείτε στο μενού πατήστε ΕΝΤΕR για να τροποποιήσετε την τιμή. Αυτή η παράμετρος δείχνει τον αριθμό προσπαθειών κλήσης σε περίπτωση ανεπιτυχούς κλήσης.

## *αριθΜΟΣ ΛΟΚΙΜΟΝ*

Συνιστάται ελάχιστη τιμή 50" δευτερόλεπτα.

καντράν θα κλείσει και ξεκινήσει με τον επόμενο κύκλο κλήσεων.

μόλις μπείτε στο μενού πατήστε ΕΝΤΕR για να τροποποιήσετε την τιμή. Αυτή η παράμετρος δείχνει το χρόνο (σε δευτερόλεπτα) που περιμένει το σύστημα όταν χτυπάει σε ένα εξωτερικό τηλέφωνο. ΠΧ: 30" δείχνει ότι το τηλέφωνό μας, που έχει κληθεί από το καντράν, θα χτυπήσει για 30 δευτερόλεπτα και στη συνέχεια το

## **αΝΑΜΟΝΗ ΑΠΑΝΤΗΣΗΣ**

σημείωση: συνιστάται να αφήνεται την τιμή προεπιλογής εκτός και αν υπάρχουν ειδικές ανάγκες.

Μόλις μπείτε στο μενού πατήστε ΕΝΤΕR για να τροποποιήσετε την τιμή Αυτή η παράμετρος δείχνει το χρόνο (σε δευτερόλεπτα) που πρέπει να περάσει μεταξύ της μιας φωνητικής κλήσης και της επόμενης.

## **χρόνος δοκιμών**

- επιβεβαιώστε με ENTER
- για την κύλιση των αρ.τηλεφώνου πατήστε τα πλήκτρα δξ ή αρ για να καταχωρήσετε ή όχι πατήστε ΑΚΥΡΩΣΗ.
- πατήστε ENTER για να συνεχίσετε με τον συσχετισμό μηνύματα/τηλεφωνά

**φωνητικά μηνύματα: καταχώρηση τηλεφώνων**

συμβάντα. Οι τηλεφωνικοί αριθμοί που μπορούν να συσχετιστούν είναι 8.

- μόλις μπείτε στο μενού πατήστε ΕΝΤΕR για καταχώρηση των μηνυμάτων στα τηλέφωνα.

- στην άνω σειρά της οθόνης εμφανίζεται το αρ. του μηνυμάτων και των 8 τηλεφωνικών αριθμών με τους οποίους μπορεί να συσχετιστεί. (πχ. στην εικ.1 στο μήνυμα 1 έχει συσχετιστεί με τους πρώτους 2 τηλεφωνικούς αριθμούς)

Με αυτό το μενού καθορίζονται οι τηλεφωνικοί αριθμοί που θα λάβουν διάφορες φωνητικές κλήσεις που αφορούν τα διαθέσιμα

- για να κυλίσουν κατακόρυφα τα συμβάντα των διαφόρων μηνυμάτων (πχ. E01/τηλ) πατήστε τα πλήκτρα κάτω και πάνω.

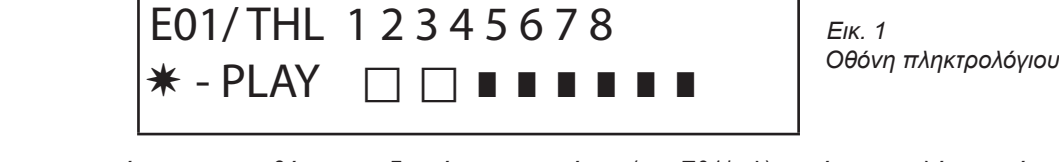

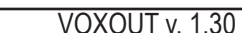

#### **ΜΕΝΟΥ SMS: ΛΕΙΤΟΥΡΓΙΑ ECHO**

Αυτή η λειτουργία επιτρέπει την εκ νέου αποστολή των SMS που λήφθηκαν από το καντράν στους προγραμματισμένους αριθμούς. Μόλις μπείτε στο μενού πατήστε ΕΝΤΕR για να τροποποιήσετε ή να καταχωρήσετε τους αριθμούς που θα πρέπει να λαμβάνουν μηνύματα.

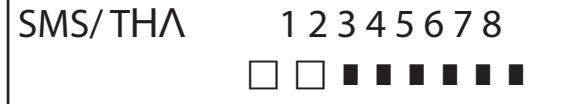

Στην άνω σειρά της οθόνης υποδεικνύονται 8 αριθμοί (πχ. στην εικ.οι πρώτοι 2 τηλεφωνικοί αριθμοί θα λαμβάνουν όλα τα μηνύματα που λαμβάνει και το καντράν).

## **ΜΕΝΟΥ ΕΙΣΟΔΩΝ**

#### **ΜΕΝΟΥ ΕΙΣΟΔΩΝ: ΛΕΙΤΟΥΡΓΙΑ**

μπορείτε να προγραμματίσετε την είσοδο με τις ακόλουθες λειτουργίες:

**-** = είσοδος απενεργοποιημένη

**A** = Συναγερμός - Το καντράν πραγματοποιεί κλήσεις μόνο όταν η είσοδος RES είναι κλειστή στο αρνητικό.

**H =** 24ωρος συναγερμός - Το καντράν πραγματοποιεί πάντα τις κλήσεις ανεξάρτητα από την κατάσταση του ακροδέκτη RES.

**Διπλή Κατάσταση**: μπορείτε να έχετε ειδική επισήμανση της αλλαγής κατάστασης σε κάθε μεμονωμένη είσοδο (από ανοιχτό σε κλειστό και από κλειστό σε ανοιχτό) είτε σε λειτουργία **A** είτε **H**

#### **ΜΕΝΟΥ εισόδων: ΣΥΣΧΕΤΙΣΜΟΣ ΕΞΌΔΩΝ**

Μπορείτε να συσχετίσετε μια είσοδο σε μια έξοδο, που θα ενεργοποιηθεί κατά τη στιγμή που αυτή η είσοδος θα παραβιαστεί. - Μπείτε στο μενού πατώντας ENTER, επιλέξτε με τα κατακόρυφα πλήκτρα την είσοδο την οποία θα συσχετίσετε με την έξοδο. Επιβεβαιώστε με ENTER, ο δρομέας αναβοσβήνει, χρησιμοποιήστε τα πλήκτρα 1-5 για να ρυθμίσετε την επιθυμητή έξοδο.

## **μενού ΕΞΟΔΩΝ**

Σε κάθε Έξοδο μπορείτε να καταχωρήσετε και μια διαφορετική Λειτουργία, τηλεφωνικούς αριθμούς για απομακρυσμένη ενεργοποίηση και διάρκεια ενεργοποίησης.

**Σημείωση: οι έξοδοι μπορούν να ενεργοποιηθούν απευθείας από το πληκτρολόγιο μέσω ειδικού Μενού Χρήστη ΜΕΝΟΥ εξόδων: ΛΕΙΤΟΥΡΓΊΑ**

μπορείτε να προγραμματίσετε την έξοδο με τις ακόλουθες λειτουργίες:

**-** = απενεργοποιημένη έξοδος

**A** = ενεργοποιείται ακολουθώντας την συσχετισμένη είσοδο (μόνο με ακροδέκτη επαναφοράς κλειστό)

**Η** = ενεργοποιείται ακολουθώντας την συσχετισμένη είσοδο (πάντα, ανεξάρτητα από τον ακροδέκτη επαναφοράς)

**T** = ενεργοποιείται μετά από μια επισήμανση του τάμπερ

**U** = ενεργοποιείται χρησιμοποιώντας έναν ειδικό κωδικό χρήστη (τοπικά από πληκτρολόγιο ή απομακρυσμένα από φωνητικό μενού ή από sms)

**P** = ενεργοποιείται, χωρίς χρήση κωδικού χρήστη, πραγματοποιώντας κλήση με απλό κουδούνισμα στο καντράν

**G** = πρόβλημα στο gsm

**I** = είσοδοι σε ανάπαυση

**C** = χαμηλό υπόλοιπο

**R** = ενεργοποιείται προσομοιώνοντας τον τηλεφωνικό τόνο σε περίπτωση κλήσης που έχει λάβει το καντράν. Η παράμετρος Κουδούνισμα Προσομοιωτή Τηλεφωνήματος **πρέπει** να είναι ενεργοποιημένο.

Μόλις μπείτε στο μενού πατήστε 2 φορές ENTER,χρησιμοποιήστε τα πλήκτρα αρ και δξ για να τοποθετηθείτε στην έξοδο που επιθυμείτε και οπλίστε τη λειτουργία πατώντας περισσότερες φορές το πλήκτρο άνω. Επιβεβαιώστε με ENTER

#### **ΜΕΝΟΥ εξόδων: ΣΥΣΧΕΤΙΣΜΟΣ ΤΗΛΕΦΏΝΩΝ**

Αυτή η λειτουργία επιτρέπει την ενεργοποίηση μιας σταθερής ή παλμικής εξόδου, ακολουθώντας απλά ένα κουδούνισμα από προγραμματισμένο απομακρυσμένο τηλέφωνο.

Μόλις συσχετισμού οι αριθμοί στις εν λόγω εξόδους, καλώντας το καντράν και εκτελώντας **ένα μόνο κουδούνισμα**, αυτό θα αναγνωρίσει το ID της κλήσης και θα ενεργοποιήσει την έξοδο και η ενεργοποίηση θα επιβεβαιωθεί από ένα κουδούνισμα απάντησης.

Μόλις μπείτε στο μενού πατήστε ENTER, με τα βέλη άνω και κάτω επιλέξτε την έξοδο που επιθυμείτε, στη συνέχεια πατήστε ξανά ENTER

και χρησιμοποιήστε τα πλήκτρα δξ και αρ για να τοποθετηθείτε στον τηλεφωνικό αριθμό προς συσχετισμό, πατήστε ΑΚΥΡΩΣΗ (X) για να συμπεριλάβετε ή να αποκλείσετε την επιλογή, επιβεβαιώστε με ENTER.

### **διάρκεια παλμού**

Αυτή η παράμετρος καθορίζει τη διάρκεια σε δευτερόλεπτα μια εξόδου. Η ρύθμιση πάει από 0" ως 30" Μόλις μπείτε στο μενού πατήστε ENTER για τροποποίηση της τιμής, πατήστε ΑΚΥΡΩΣΗ για ακύρωση, εισάγετε την τιμή που επιθυμείτε και επιβεβαιώστε με ENTER. **Σημείωση: μια έξοδος με διάρκεια 0 δευτερόλεπτα είναι σταθερού τύπου.**

## **ΙΜΕΝΟΥ ΚΩΔΙΚΩΝ ΧΡΗΣΤΩΝ**

#### **ΕΊΔΟΣ Χρηστών**

Αυτή η παράμετρος καθορίζει το είδος των χρηστών.

**M** = Master, δυνατότητα εμπλοκής των κλήσεων από πληκτρολόγιο, ενεργοποίηση εντολών, ερώτηση συστήματος.

**1 - 5** = Ενεργοποιημένος χρήστης μόνο στην ενεργοποίηση/απενεργοποίηση της συσχετισμένης εξόδου, από πληκτρολόγιο ή απομακρυσμένα με τηλέφωνο.

Μόλις μπείτε στο μενού πατήστε ENTER, με τα βέλη άνω και κάτω επιλέξτε το χρήστη που επιθυμείτε, στη συνέχεια πατήστε ξανά ENTER καιοπλίστε τη λειτουργία που επιθυμείτε (πλήκτρα **1-5** ή πλήκτρο 9 για **M**) επιβεβαιώστε με ENTER.

#### **ΜΕΝΟΥ ΚΩΔΙΚΩΝ ΧΡΗΣΤΩΝ: ΡΥΘΜΙΣΗ ΚΩΔΙΚΩΝ**

Μόλις μπείτε στο μενού πατήστε ENTER με τα βέλη **άνω** και **κάτω** επιλέξτε το χρήστη που επιθυμείτε να τροποποιήσετε - Κωδικός Τεχνικού: κωδικός που χρησιμοποιείτε για τον προγραμματισμό της εγκατάστασης (προεπιλογή: 000000)

 - Κωδικός Χρήστη από χρήστη 01 ως χρήστη 12: κωδικός που μπορεί να χρησιμοποιηθεί για την πρόσβαση από Πληκτρολόγιο, για τη επαφή με τα μενού φωνητικής καθοδήγησης όταν είστε τηλεφωνικά συνδεδεμένοι με το καντράν, ή με κωδικό κατά τη διάρκεια της χρήσης sms (Χρήστης 01 κωδικός προεπιλογή: 111111)

 - Επαν.Κλήσεων: κωδικός που χρησιμοποιείται για να σταματήσει τη διαδοχή κλήσεων. Μπορείτε να εισάγετε ακόμη και έναν μόνο αριθμό. Κατά τη διάρκεια της λήψης της κλήσης πληκτρολογείστε πριν και μετά τον κωδικό # (παράδειγμα #123#).

Ηφωνητική καθοδήγηση θα επιβεβαιώσει τη λειτουργία με "ΔΙΑΚΟΠΗ ΔΙΑΔΟΧΗΣ ΚΛΗΣΕΩΝ". (προεπιλογή: 999999)

Κωδικός SIM: κωδικός PIN προς εισαγωγή που θα πρέπει να είναι ίδιος με τον κωδικό PIN απεμπλοκής της SIM.

**Σημείωση**: αν το καντράν δεν αρχικοποιείται κατά τη διάρκεια της έναυσης, μη επιμένετε με τις δοκιμές εκκίνησης ώστε να μην μπλοκάρετε οριστικά την κάρτα SIM. Βεβαιωθείτε ότι η SIM έχει απεμπλακεί με τον κωδικό pin.

Μόλις μπείτε στο μενού πατήστε ENTER για να τροποποιήσετε τον κωδικό, πατήστε ΑΚΥΡΩΣΗ για να ακυρώσετε τον παλιό κωδικό. Εισάγετε τον νέο κωδικό και επιβεβαιώστε με ENTER.

# **ΜΕΝΟΥ ΙD ΕΠΑΦΗΣ**

#### **ΜΕΝΟΎ ID ΕΠΑΦΗΣ ΣΥΜΒΑΝΤΑ IDC**

Με αυτή τη παράμετρος μπορείτε να επιλέξετε και να τροποποιήσετε όλες τις τιμές των κωδικών αναφοράς που αφορούν τα κοινοποιημένα συμβάντα από το καντράν. Τιμές προεπιλογής: συναγερμός γραμμής = 130

> τάμπερ γραμμής = 137 GSM KO = 351 ύπαρξη ζωής = 602 τάμπερ κάρτας = 137

Μόλις μπείτε στο μενού πατήστε ENTER, με τα βέλη άνω και κάτω επιλέξτε το συμβάν,πατήστε ENTER και πατήστε ΑΚΥΡΩΣΗ για να ακυρώσετε τον υφιστάμενο κώδικα και να εισάγετε τον νέο κώδικα. Πατήστε ENTER για επιβεβαίωση.

#### **ΜΕΝΟΎ ID ΕΠΑΦΗΣ ΑΡΙΘΜΟΙ IDC ΚΑΙ ID ΕΓΚΑΤΑΣΤΑΣΗΣ**

**Αριθμοί Idc**: Μπορείτε να εισάγετε 8 τηλεφωνικούς αριθμούς στους οποίους θα προορίζετε την αποστολή του κωδικού αναφοράς Πατήστε ENTER, εισάγετε τον αριθμό, επιβεβαιώστε με ENTER, με τα βέλη άνω και Κάτων επιλέξτε τον επόμενο αριθμό. **Tel / ID Code:** Μπορείτε να καταχωρήσετε έναν κωδικό ID προσδιορισμού εγκατάστασης για κάθε τηλ.αριθμό, πατήστε ENTER, εισάγετε τον κωδικό, επιβεβαιώστε με ENTER, με τα βέλη άνω και κάτω επιλέξτε τον επόμενο αριθμό/κωδικό.

#### **ΜΕΝΟΥ ΙD ΕΠΑΦΗΣ ΜΑΧ ΔΟΚΙΜΩΝ**

Με αυτή τη παράμετρο μπορείτε να ρυθμίσετε πόσες δοκιμές πρέπει να κάνει το modem πριν περάσει στον επόμενο αριθμό. MAX ρυθμίσιμο 10.

#### **μενού ID ΕΠΑΦΗΣ ΑΝΑΜΟΝΉ ΑΠΑΝΤ.**

Με αυτή τη παράμετρο μπορείτε να ρυθμίσετε το χρόνο κατά τον οποίο, κατά τη διάρκεια μιας κλήσης το καντράν θα πρέπει να περιμένει απάντηση MAX ρυθμίσιμο 50 sec.

#### **μενού ID ΕΠΑΦΗΣ ΕΥΡΗΤΗΤΑ ΤΟΝΩΝ**

Με αυτή τη παράμετρο μπορείτε να τροποποιήσετε το τονικό εύρος DTMF. Αυτή η τροποποίηση πρέπει να γίνει ΜΟΝΟ ΣΕ ΠΕΡΊΠΤΩΣΗ ΠΡΟΒΛΗΜΑΤΩΝ ΛΗΨΗΣ ΣΗΜΑΤΟΣ GSM. Η ρύθμιση προεπιλογής είναι 3, μπορείτε να αυξήσετε/μειώσετε αυτή την παράμετρο από ) έως 10. Κάθε τροποποίηση αυτής της παραμέτρου θα πρέπει να δοκιμάζεται από τον πάροχο GSM που χρησιμοποιείτε και τη διάταξη που προορίζεται για τη λήψη των πρωτοκόλλων.

#### <u>ΙΜΕΝΟΥ ΙD ΕΠΑΦΗΣ ΣΥΣΧΕΤΙΣΜΟΣ ΤΗΛΕΦΩΝΩΝ</u>

μπορείτε να συσχετίσετε διαφορετικούς κωδικούς αναφοράς με διαφορετικού τηλεφωνικούς αριθμούς. Ακολουθεί η λίστα συμβάντων προεπιλογής: (όλα τα συμβάντα μπορούν να τροποποιηθούν)

- C01 ΣΥΝΑΓΕΡΜΟΣ γραμμής 1 (ΣΥΜΒΑΝ 130)
- C02 ΣΥΝΑΓΕΡΜΟΣ γραμμής 2 (ΣΥΜΒΑΝ 130)
- C03 ΣΥΝΑΓΕΡΜΟΣ γραμμής 3 (ΣΥΜΒΑΝ 130)
- C04 ΣΥΝΑΓΕΡΜΟΣ γραμμής 4 (ΣΥΜΒΑΝ 130)
- C05 ΣΥΝΑΓΕΡΜΟΣ γραμμής 5 (ΣΥΜΒΑΝ 130)
- C06 ΤΑΜΠΕΡ γραμμής 1 (ΣΥΜΒΑΝ 137)
- C07 ΤΑΜΠΕΡ γραμμής 2 (ΣΥΜΒΑΝ 137)
- C08 ΤΑΜΠΕΡ γραμμής 3 (ΣΥΜΒΑΝ 137)
- C09 ΤΑΜΠΕΡ γραμμής 4 (ΣΥΜΒΑΝ 137) C010 - ΤΑΜΠΕΡ γραμμής 5 (ΣΥΜΒΑΝ 137)
- C011 ΥΠΑΡΞΗ ΖΩΗΣ (ΣΥΜΒΑΝ 602)
- C012 GSM KO (ΣΥΜΒΑΝ 351)
- C013 ΤΑΜΠΕΡ ΚΑΡΤΑΣ 5 (ΣΥΜΒΑΝ 137)

Μόλις μπείτε στο μενού πατήστε **ENTER,** με τα βέλη **άνω** και **κάτω** επιλέξτε το συμβάν που επιθυμείτε, στη συνέχεια πατήστε ξανά ENTER

και χρησιμοποιήστε τα πλήκτρα **δξ** και **αρ** για να τοποθετηθείτε στον τηλεφωνικό αριθμό προς συσχετισμό, πατήστε **ΑΚΥΡΩΣΗ (X)** για να συμπεριλάβετε ή να αποκλείσετε την επιλογή, επιβεβαιώστε με **ENTER**.

**ΣΗΜΕΙΩΣΗ: Η είσοδος επαναφοράς των κλήσεων δεν επηρεάζει, σε περίπτωση απουσίας λήψης από το ARC, το σύστημα θα δημιουργήσει μια ενημέρωση στην οθόνη και με led, που θα μπορεί να τη δει κανείς πληκτρολογώντας ένα κωδικό εν ισχύ. Αυτή η κοινοποίηση απεικονίζεται στο μενού προβλήματα με την επιγραφή CID.**

## **ΙΜΕΝΟΥ ΥΠΟΛΟΙΠΟΥ INFO SIM**

Αυτό το μενού ρυθμίζει τις παραμέτρους για την αποστολή SMS αίτησης υπολοίπου και λήξης της SIM στον Πάροχο.

Οι παράμετροι είναι: - αρ.τηλεφώνου - κείμενο SMS - λέξη κλειδί Keyword.

Για τους τρεις βασικούς παρόχους, TIM - VODAFONE - WIND, αυτές οι παράμετροι έχουν ρυθμιστεί με αυτόματο τρόπο: Για τους λοιπούς Παρόχους ρυθμίστε τον αριθμό κλήσης και το κείμενο του κείμενο του μηνύματος καθώς και τη λέξη κλειδί (από τα μενού: Tηλ Άλλο, Υπόλοιπα Άλλο, Keyword).

**Σημείωση:** λαμβάνοντας υπόψη τις πιθανές αλλαγές κειμένου του SMS που λαμβάνεται από τους Παρόχους έχει εισαχθεί το μενού **KEYWORD,** όπου μπορείτε να εισάγετε μια Λέξη Κλειδί που χρειάζεται ώστε να προσδιοριστεί η τιμή που υπολοίπου. Αυτή η λέξη θα πρέπει να προηγείται του ποσού του υπολοίπου στο SMS.

Παράδειγμα: ΚΕΙΜΕΝΟ SMS = "**ΥΠΟΛΟΙΠΟ**2,33 ευρώ....." σε αυτή την περίπτωση μπορεί να χρησιμοποιηθεί **ΥΠΟΛΟΙΠΟ**. ΚΕΙΜΕΝΟ SMS = "Διαθέσιμο **Υπόλοιπο**2,33 ευρώ....." σε αυτή την περίπτωση μπορεί να χρησιμοποιηθεί **Υπόλοιπο**.

Πέρα από τη ζήτηση υπολοίπου, μπορείτε να ενεργοποιήσετε ή όχι την αίτηση λήξης SIM, μέσω sms, για τους παρόχους που υποστηρίζουν αυτή την υπηρεσία.

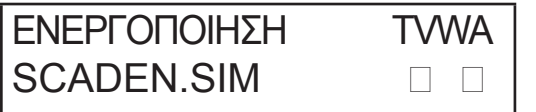

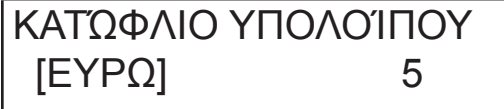

Στο παράδειγμα (οθόνη αριστερά) **T**im και **W**ind είναι ενεργοποιημένα.

Μπορείτε, επίσης να ρυθμίσετε ένα κατώτατο όριο (οθόνη δεξιά) κάτω από το οποίο το καντράν εκτελεί μια κλήση και/ή αποστέλλει SMS.

**ΣΗΜΕΊΩΣΗ**: ΜΗ χρησιμοποιείτε ταυτόχρονα τη λειτουργία ΟΡΙΟ ΥΠΟΛΟΙΠΟΥ και SMS ECHO. Και αυτό για να αποφύγετε να λαμβάνετε συνεχείς επισημάνσεις τόσο από τον Πάροχο και το δίκτυο GSM όσο και από το καντράν.

## **IMENOY TEST**

Μπορείτε να κάνετε μια δοκιμή για να ελέγχετε τη δυνατότητα κλήσης (φωνητικής ή Επαφής ID) του καντράν. Για τη δοκιμή αρκεί να εισάγετε τον τηλεφωνικό αριθμό προς κλήση στην 1η θέση των αντίστοιχων καταλόγων και να καλέσετε.

**Δοκιμή -- Φωνητική Κλήση** Πιθανές καταστάσεις κλήσης:

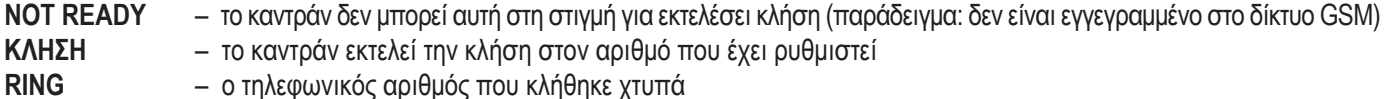

**ONLINE** – επικοινωνία σε εξέλιξη

Για να ολοκληρώσετε ανά πάσα στιγμή τη δοκιμή, πατήστε το πλήκτρο **#**.

**Δοκιμή -- Κλήση CID** Πιθανές καταστάσεις κλήσης:

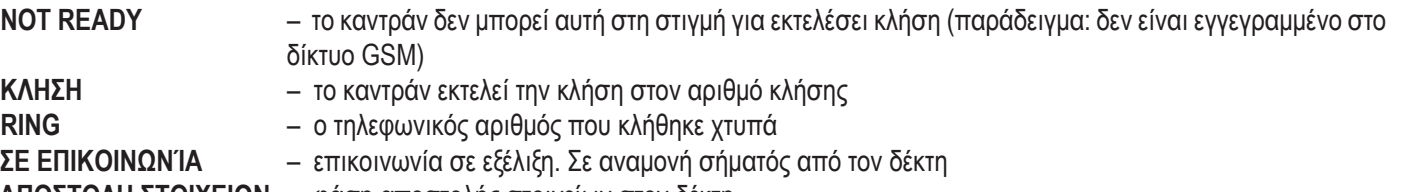

- **ΑΠΟΣΤΟΛΗ ΣΤΟΙΧΕΙΩΝ** φάση αποστολής στοιχείων στον δέκτη
- 
- **TEST OK** το test ολοκληρώθηκε με επιτυχία
- **TEST KΟ** το test ολοκληρώθηκε με σφάλμα

Για να ολοκληρώσετε ανά πάσα στιγμή τη δοκιμή, πατήστε το πλήκτρο #.

## **μενού διαφόρων παραμέτρων**

#### **TΑΜΠΕΡ ΚΑΡΤΑΣ**

Αυτή η παράμετρος ενεργοποιεί ή όχι την προστασία από το άνοιγμα στη θέση της κάρτας.

Μόλις μπείτε στο μενού πατήστε ΕΝΤΕR για να τροποποιήσετε την τιμή (0=απενεργοποιημένο 1=ενεργοποιημένο και επιβεβαιώστε με ENTER.

#### **BUZZER ΠΛΗΚΤΡΩΝ**

Αυτή η παράμετρος ενεργοποιεί ή όχι τον ήχο των πλήκτρων.

Μόλις μπείτε στο μενού πατήστε ΕΝΤΕR για να τροποποιήσετε την τιμή (0=απενεργοποιημένο 1=ενεργοποιημένο και επιβεβαιώστε με ENTER.

#### **ΔΙΑΦΟΡΕΣ ΠΑΡΑΜΕΤΡΟΙ: Test ζωής**

Αυτή η παράμετρος δείχνει κάθε πόσες ώστε το σύστημα πρέπει να δίνει ένδειξη ζωής και επομένως καλής λειτουργίας του συστήματος GSM. (η τιμή προς εισαγωγή εκφράζεται ώρες)

Μόλις μπείτε στο μενού πατήστε ENTER, πατήστε ΑΚΥΡΩΣΗ για ακύρωση της τρέχουσας τιμής, εισάγετε τη νέα τιμή και ENTER για επιβεβαίωση. (Iρυθμίζεται από 0 ως 240) η τιμή προεπιλογής είναι 0 = απενεργοποιημένο

#### <u>ΔΙΑΦΟΡΕΣ ΠΑΡΑΜΕΤΡΟΙ: ΚΟΥΔΟΥΝ.ΑΠΑΝΤ.</u>

δείχνει τον αριθμό κουδουνισμάτων που θα περιμένει το σύστημα πριν απαντήσει.

Μόλις μπείτε στο μενού πατήστε ENTER, πατήστε ΑΚΥΡΩΣΗ για ακύρωση της τρέχουσας τιμής, εισάγετε τη νέα τιμή και ENTER για επιβεβαίωση. (η τιμή προεπιλογής είναι 3).

#### <u>ΔΙΑΦΟΡΕΣ ΠΑΡΑΜΕΤΡΟΙ: ΚΑΘΥΣΤΕΡΗΣΗ ΣΥΜΒΑΝΤΩΝ</u>

Υποδεικνύει το χρόνο (σε δευτερόλεπτα) που θα πρέπει να περιμένει το σύστημα πριν στείλει την επόμενη επισήμανση και μια πρώτη επισήμανση του συμβάντος: Πχ. [τιμή 10 δευτερόλεπτα] με άνοιγμα και κλείσιμο εισόδου 1 θα έχουμε την άμεση αποστολή της επισήμανσης. Για τυχόν εκ νέου άνοιγμα της ίδιας εισόδου εντός 10sec. που έχουν ρυθμιστεί, η δεύτερη επισήμανση δεν θα ξεκινήσει αμέσως αλλά μετά από 10 sec.

Μόλις μπείτε στο μενού πατήστε ΕΝΤΕR για να τροποποιήσετε την τιμή, πατήστε ΑΚΥΡΩΣΗ για ακύρωση.

#### **ΔΙΑΦΟΡΕΣ ΠΑΡΑΜΕΤΡΟΙ: αποδοχή κλήσεων**

Ενεργοποιεί ή όχι την απόκριση σε όλες τις εισερχόμενες κλήσεις.

Μόλις μπείτε στο μενού πατήστε ΕΝΤΕR για να τροποποιήσετε την τιμή (0=απενεργοποιημένο 1=ενεργοποιημένο και επιβεβαιώστε με ENTER.

#### **ΔΙΑΦΟΡΕΣ ΠΑΡΑΜΕΤΡΟΙ: Κουδούνισμα προσομοιωτή Τηλεφωνήματος**

Ενεργοποιεί ή όχι μια προγραμματισμένη έξοδο με λειτουργία RING, αυτή η έξοδος προσομοιώνει το εισερχόμενο "RING" κατά τη διάρκεια της λήψης μα εξωτερικής κλήσης. Χρησιμοποιείτε όταν θέλετε να χρησιμοποιήσετε έναν εξομοιωτή γραμμής για να λαμβάνετε κλήσεις.

Μόλις μπείτε στο μενού πατήστε ΕΝΤΕR για να τροποποιήσετε την τιμή (0=απενεργοποιημένο 1=ενεργοποιημένο και επιβεβαιώστε με ENTER.

#### **Ήχος περιβάλλοντος**

Μπορείτε να τροποποιήσετε τον ήχο του συστήματος ακρόασης περιβάλλοντος. (προεπιλογή 8).

Μόλις μπείτε στο μενού πατήστε ΕΝΤΕR για να ρυθμίσετε την τιμή ,επιβεβαιώστε με ENTER.

#### **σημείωση: αν ενεργοποιηθεί η ακρόαση περιβάλλοντος, κατά τη διάρκεια μια κλήσης μπορείτε να διαφοροποιήσετε τον ήχο ακρόασης, πατώντας τα πλήκτρα του τηλεφώνου σας από τα πλήκτρα 1 -2 (1 = αυξάνεται ο ήχος, 2 = χαμηλώνει ο ήχος). επιλογή γλώσσας**

Με αυτή τη παράμετρος μπορείτε να επιλέξετε μια από τις 2 διαθέσιμες γλώσσες.

Μόλις μπείτε στο μενού πατήστε ENTER, πατήστε ΑΚΥΡΩΣΗ για ακύρωση, πατήστε 1 για επιλογή της πρώτης γλώσσας (ιταλικά) πατήστε 0 για επιλογή δεύτερης γλώσσας όταν είναι διαθέσιμη (κατόπιν αίτησης). Επιβεβαιώστε με ENTER

# **προγραμματισμός και διαχείριση από μηνύματα sms**

Το καντράν μπορεί να προγραμματιστεί και να υπόκειται σε διαχείριση μέσω μηνυμάτων SMS.

Αποστέλλοντας μια σειρά SMS στο καντράν, μπορείτε:

- να προγραμματίσετε ολόκληρο το σύστημα (εκτός από τα πρωτόκολλα ID)
- να ενεργοποιήσετε/απενεργοποιήσετε εξόδους Open Collector
- να ελέγχετε την κατάσταση ολόκληρου του συστήματος

## **ΕΡΓΑΣΙΕΣ - ΤΕΧΝΙΚΕΣ (ΑΠΟ ΤΕΧΝΙΚΟ ΕΓΚΑΤΑΣΤΑΣΗΣ) ΜΕΣΩ SMS**

Ο τεχνικός εγκατάστασης έχει δυνατότητα, κατόπιν εξουσιοδότησης από τον χρήστη\* να προγραμματίσει ολόκληρο το σύστημα. Οι προγραμματιζόμενες παράμετροι μέσω SMS είναι οι ίδιες που εμφανίζονται με το πληκτρολόγιο, φυσικά δεν μπορεί να γίνει εγγραφή φωνητικών μηνυμάτων αλλά θα πρέπει να χρησιμοποιηθούν τα προεπιλογής.

\* Ο χρήστης εξουσιοδοτεί τις τεχνικές εργασίες αποστέλλοντας ένα SMS απεμπλοκής στο καντράν. Από τη λήψη αυτού του μηνύματος, ο τεχνικός εγκατάστασης έχει εξουσιοδότησης για διάρκεια 20 λεπτών.

## **εργασίες - χρήστη μέσω sms**

Ο χρήστης μπορεί:

- να ενεργοποιεί και να απενεργοποιεί τις εξόδους

- να ελέγχει όλες τις εισόδους του καντράν

- να μπορεί να αλλάζει των προσωπικό κωδικό πρόσβασης
- να αλλάζει το κατώτατο όριο υπολοίπου

- αφαιρεί το buzzer των πλήκτρων

- επιτρέπει στον τεχνικό εγκατάστασης να επαναπρογραμματίσει απομακρυσμένα το καντράν.

### χρήζη τον sms Για τον προΓραμματιΣμό

Τα SMS προς αποστολή πρέπει να έχουν μια συγκεκριμένη δομή και πρέπει πάντα να προηγείται μια "δήλωση προσωπικού κωδικού". πχ. ΧΡHΣΤΗΚΩΔ:111111 κωδικός χρήστη ή TPWD:000000 κωδικός τεχνικός

Η μορφή του μηνύματος είναι πολύ απλή: **ID[.indice] χειριστής [τιμή]**

**ID** = δείχνει την εντολή που επιθυμείτε να χρησιμοποιήσετε (πχ. UPWD είναι η εντολή κωδικού χρήστη,ΛΕΙΤ\_ΕΙΣ είναι η εντολή που δείχνει τη λειτουργία της εισόδου). (ακόλουθη ο πλήρης κατάλογος των εντολών)

**[.indice]** = δείχνει τον αριθμό ID: αριθμός εισόδου, εξόδου, τηλεφώνου, αριθμός κωδικού κλπ, κλπ. (πχ ΛΕΙΤ\_ΕΙΣ.1 = ΛΕΙΤΟΥΡ-ΓΙΑ ΕΙΣΟΔΟΥ 1)

**Χειριστής** = δείχνει τη λειτουργία που θα εκτελέσει το σύστημα, οι διαθέσιμες λειτουργίες είναι 3:

- **:** δείχνει αποδοχή, και χρησιμοποιείται για του κωδικούς (πχ. ΧΡHΣΤΗΚΩΔ:111111)
- **=** δείχνει καταχώρηση πχ.OUT.1=ON καταχώρηση κατάστασης ΟΝ στην έξοδο 1
- **?** είναι μια αίτηση αρ. IN.1; ζητά την κατάσταση εισόδου 1 (ανοιχτή ή κλειστή)

**[τιμή]** = δείχνει τις εντολές που μπορούν να χρησιμοποιηθούν δείτε τον παρακάτω κατάλογο: ON = ενεργοποιεί (έξοδοι) OFF = απενεργοποιεί (έξοδοι)

Σε κάθε μήνυμα το σύστημα μπορεί να απαντήσει με διάφορες εντολές:

OK εντολή εκτελέστηκε

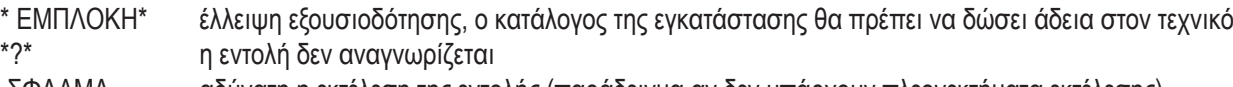

- ΣΦAΛΜΑ αδύνατη η εκτέλεση της εντολής (παράδειγμα αν δεν υπάρχουν πλεονεκτήματα εκτέλεσης)
- ON αναφέρει την κατάσταση της ενεργοποιημένης εξόδου

OFF αναφέρει την κατάσταση της απενεργοποιημένης εξόδου

ΑΝΟΙΧΤO αναφέρει την κατάσταση της εισόδου ΣΥΝΑΓΕΡΜΟΎ

#### ΚΛΕΙΣΤO αναφέρει την κατάσταση της εισόδου ΚΑΝΟΝΙΚΗ

#### **ΓΡΌΠΟΣ ΔΗΜΙΟΥΡΓΙΑΣ SMS ΠΡΟΓΡΑΜΜΑΤΙΣΜΟΥ**

Για την ενεργοποίηση του τεχνικού εγκατάστασης μέσω SMS, ο Χρήστης (ιδιοκτήτης της εγκατάστασης) θα πρέπει να δώσει άδεια αποστέλλοντας:

**ΧΡHΣΤΗΚΩΔ:111111 LOCK=OFF αυτή η εντολή ξεμπλοκάρει τον προγραμματισμό με sms για 20 λεπτά. (111111 είναι ο κωδικός προεπιλογής)**

Ο τεχνικός εγκατάστασης θα πρέπει για παράδειγμα να παραχωρήσει στη είσοδο 2 το είδος "είσοδος ΣΥΝΑΓΕΡΜΟΥ", θα στείλει ένα SMS δύοντας πρώτα τον κωδικό του και στη συνέχεια την εντολή: **ΤΕΧΝΙΚΟYΚΩΔ:000000 IN\_FN.2=A η εντολή παραχωρεί στην είσοδο 2 τη λειτουργία συναγερμού.**

Όπως φαίνεται από το παράδειγμα, ΟΛΕΣ ΟΙ ΕΝΤΟΛΕΣ ΘΑ ΠΡΕΠΕΙ ΝΑ ΧΩΡΙΖΟΝΤΑΙ ΑΠΌ ΕΝΑ SPACE ΚΑΙ ΔΕΝ ΘΑ ΠΡΕΠΕΙ ΝΑ ΥΠΑΡΧΕΙ SPACE ΜΕΣΑ ΣΕ ΜΙΑ ΜΕΜΟΝΩΜΕΝΗ ΕΝΤΟΛΗ. Μπορείτε να βάζετε space μόνο αν είναι μέσα σε εισαγωγικά.  **ΤΗΛSMS.1= "πόρτα παράθυρο κουζίνα"** σε αυτή την περίπτωση αποστέλλεται το κείμενο του SMS 1

Σε κάθε εντολή το σύστημα θα αποστείλει ξανά ένα ή περισσότερα sms με το αποτέλεσμα των εντολών που δόθηκαν: πχ. αποστολή SMS με διαφορετικές εντολές:

**ΤΕΧΝΙΚΟYΚΩΔ:000000 ΛΕΙΤ\_ΕΙΣ.1=A ΦΩΝTΗΛ.1=12345 ΦΩΝTΗΛ.2=123 ΕΠΑΝ\_ΦΩΝ=3**

Το σύστημα, αφού έλαβε το μήνυμα και τα έχει προγραμματίσει όλα θα απαντήσει με SMS με τον ακόλουθο τρόπο: **ΤΕΧΝΙΚΟYΚΩΔ:OK**

**ΛΕΙΤ\_ΕΙΣ1:OK ΦΩΝTΗΛ1:OK ΦΩΝTΗΛ2:OK ΕΠΑΝ\_ΦΩΝ:OK**

Σε περίπτωση που το σύστημα δεν φαίνεται να είναι ενεργοποιημένο από το χρήστη θα στείλει ένα **LOCKED**. Σε περίπτωση που το σύστημα δεν μπορεί να εκτελέσει μια συγκεκριμένη εντολή (μη εξουσιοδοτημένος χρήστης) θα απαντήσει με **FAIL**. Αν το σύστημα δεν αναγνωρίζει το μήνυμα (σφάλμα κατά το γράψιμο) θα απαντήσει με **?.**

#### ΜΕΡΙΚΑ ΠΑΡΑΔΕΙΓΜΑΤΑ ΠΡΟΓΡΑΜΜΑΤΙΣΜΟΥ

ΠΡΩΤΟ ΠΑΡΆΔΕΙΓΜΑ: προγραμματίστε την 1η είσοδο με λειτουργία συναγερμού, με φωνητική κλήση συναγερμού, με sms συναγερμού προς τηλεφωνικούς αριθμούς. Η στοιχειοσειρά θα πρέπει να συμπληρωθεί ως ακολούθως

#### **tpwd:000000 in\_fn.1=A voxtel.1=1234 smsτηλ.1=1234 τηλ.1=+39123456 τηλ.2=+39678123 τηλ.3=+39125677 τηλ.4=+39987654 smstext.1="συναγερμός εισβολής"**

ΔΕΎΤΕΡΟ ΠΑΡΆΔΕΙΓΜΑ: προγραμματίστε την 1η είσοδο με συναγερμό, με φωνητική κλήση συναγερμού, με sms συναγερμού, 2η είσοδο 24ωρου τύπου με αποστολή μόνο ενός sms, για αποστολή σε 3 τηλεφωνικούς αριθμούς, επίσης, η κλήση φτάνει στον πρώτο αριθμό οι υπόλοιπες δεν θα ξεκινήσουν:

επιλογές A και C (αριθμός αντιστοιχία για τις επιλογές τηλεφωνικού αριθμού 5)

Η στοιχειοσειρά θα πρέπει να συμπληρωθεί ως ακολούθως

**tpwd:000000 in\_fn.1=A in\_fn.2=h voxτηλ.1=123 smsτηλ.1=123 smsτηλ.2=123 τηλ.1="+39123456" τηλ.2=123456 τηλ.3=123456 τηλεπιλογές.1=5** 

#### **ΚΑΤΑΛΟΓΟΣ ΚΑΤΑΧΩΡΗΣΕΩΝ/ΔΙΑΘΕΣΙΜΩΝ παραμέτρων**

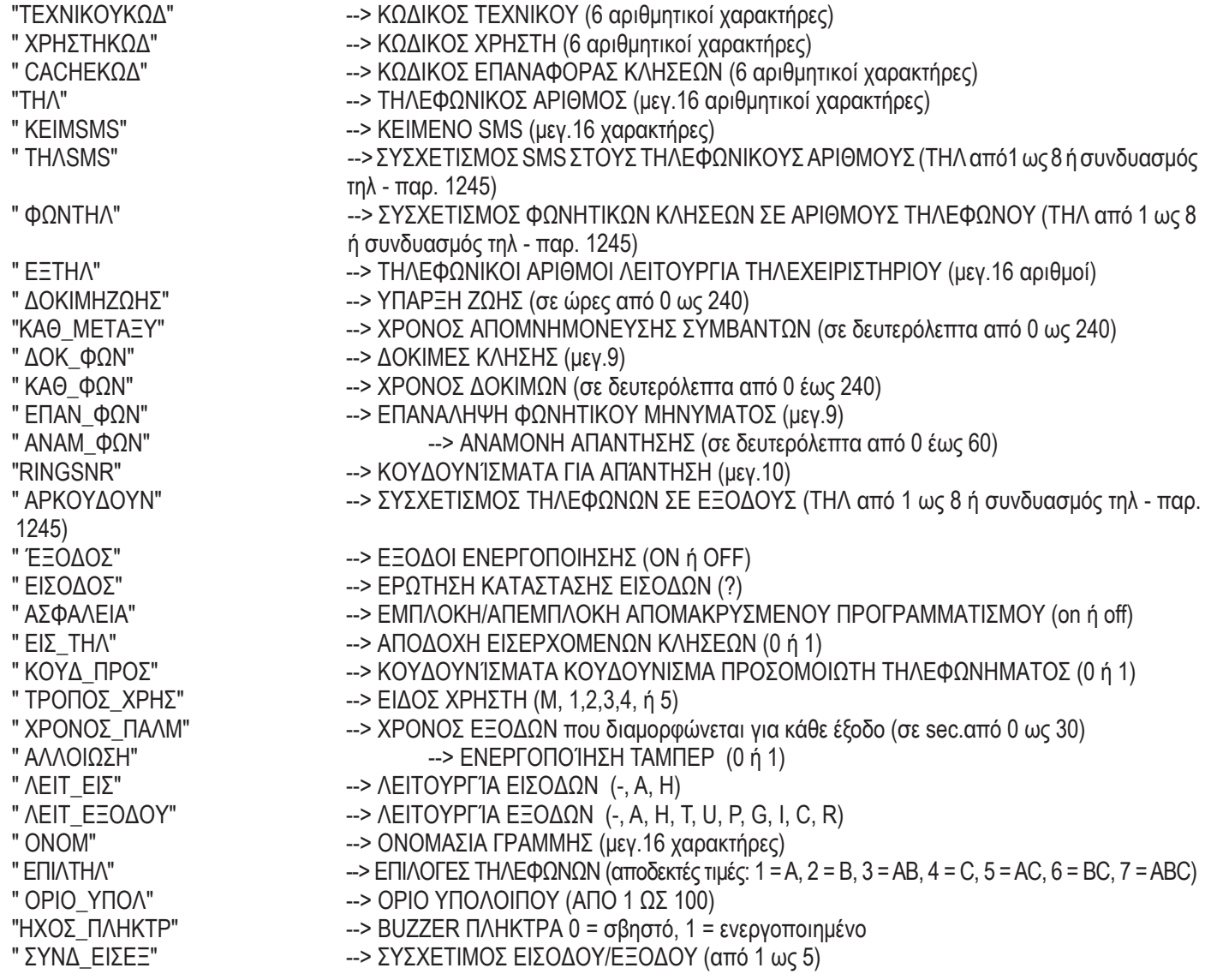

# **ΜΕΝΟΥ ΒΛΑΒΩΝ**

Το καντράν μπορεί να κοινοποιήσει 4 είδη βλαβών σε πραγματικό χρόνο, που μπορεί να δει κανείς πληκτρολογώντας τον κωδικό user και επιλέγοντας το ΜΕΝΟΥ ΒΛΑΒΕΣ. Τα βασικά προβλήματα είναι:

- **GSM** απώλεια δικτύου gsm
- **CID** έλλειψη παραλαβής ψηφιακής επικοινωνίας Επαφής ID στο ARC (κέντρο λήψης δεδομένων)
- **Tάμπερ** Κοινοποίηση ανοίγματος καλύμματος του καντράν
- **IN τάμπερ** Ενημέρωση αλλοίωσης των γραμμών εισόδων

 \* GSM \* CID \* TAMPER \* IN TAMP

Στην εικόνα φαίνονται και οι 4 ενημερώσεις βλάβης που εμφανίζονται στην οθόνη.

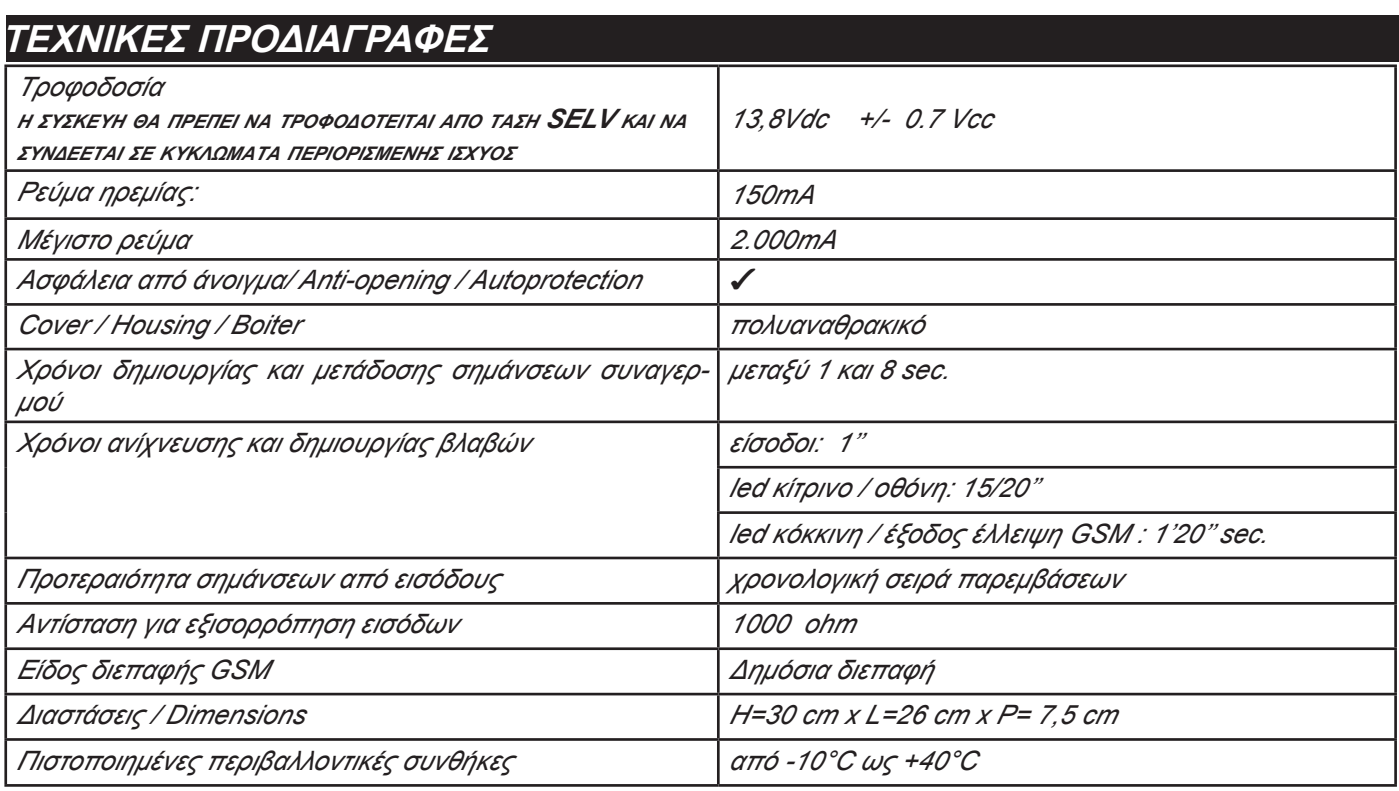

**Meets the requirements: Συμμορφώνεται με τις απαιτήσεις: EN 50136 -2-3 EN 50136 - 2 - 4**

**RoHS COMPLIANT** 2002/95/EC  $\epsilon$ 

**Κλάση ATS 2 Περιβαλλοντική κλάση II**

**Η εγκατάσταση θα πρέπει να γίνει σωστά από ειδικευμένο προσωπικό.**

**Η AMC Elettronica S.r.l. δεν αναγνωρίζει καμία ευθύνη σε περίπτωση που το προϊόν αλλοιωθεί από μη εξουσιοδοτημένο προσωπικό. Συνιστάται ο έλεγχος της σωστής λειτουργίας του συστήματος συναγερμού τουλάχιστον μια φορά το μήνα, ακόμη και ένα αξιόπιστο ηλεκτρονικό σύστημα συναγερμού δεν μπορεί να αποτρέπει την παραβίαση, τυχόν κλοπή, πυρκαγιές ή αλλά αλλά περιορίζει τον κίνδυνο αυτών των συμβάντων.**

**Οι τηλεφωνικές συσκευές προειδοποίησης τεχνολογία GSM χωρίς τη χρήση τηλεφωνικών γραμμών PSTN, δεν μπορούν να έχουν εγγύηση σε περίπτωση περιορισμού και/ή προβλημάτων που θα αφορούν δυσκολίες του παρόχου του δικτύου.**